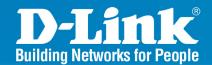

DWS-1008 Release 1.0

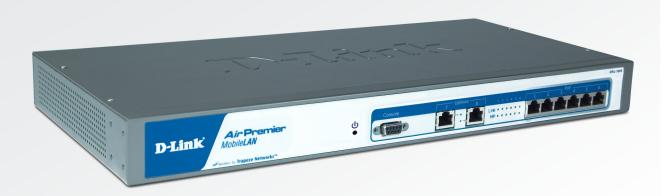

# **Wireless Switch**

8 Port 10/100 Wireless Switch With Power over Ethernet

# CLI Reference Guide

**Business Class Networking** 

## **Table of Contents**

| Using the Command Line Interface      | 2   |
|---------------------------------------|-----|
| CLI Conventions                       | 2   |
| Globs                                 | 4   |
| Command Line Editing                  | 6   |
| Using CLI Help                        | 8   |
| Access Commands                       | 10  |
| System Services Commands              | 12  |
| Port Commands                         | 24  |
| VLAN Commands                         | 44  |
| IP Services Commands                  | 54  |
| AAA Commands                          | 119 |
| Access Point Commands                 | 163 |
| Spanning Tree Protocol (STP) Commands | 230 |
| IGMP Snooping Commands                | 252 |
| Security ACL Commands                 | 270 |
| Cryptography Commands                 | 289 |
| RADIUS Commands                       | 301 |
| 802.1X Management Commands            | 311 |
| Session Management Commands           | 325 |
| RF Detection Commands                 | 336 |
| File Management Commands              | 351 |
| Trace Commands                        | 368 |
| Snoop Commands                        | 373 |
| System Log Commands                   | 380 |
| Boot Prompt Commands                  | 388 |
| Warranty                              | 400 |
| Registration                          | 405 |

# **Using the Command Line Interface**

#### **CLI Conventions**

#### **Command Prompts**

By default, the MSS CLI provides the following prompt for restricted users. The mm portion shows the DWS switch model number (for example, 1008) and the nnnnnn portion shows the last 6 digits of the switch's media access control (MAC) address.

DWS-mm-nnnnn>

After you become enabled as an administrative user by typing enable and supplying a suitable password, MSS displays the following prompt:

DWS-mm-nnnnn#

For ease of presentation, this manual shows the restricted and enabled prompts as follows:

DWS-1008>

DWS-1008#

#### **Syntax Notation**

The MSS CLI uses standard syntax notation:

• Bold monospace font identifies the command and keywords you must type. For example:

#### set enablepass

• Italic monospace font indicates a placeholder for a value. For example, you replace *vlan-id* in the following command with a virtual LAN (VLAN) ID:

#### clear interface vlan-id ip

• Curly brackets ({ }) indicate a mandatory parameter, and square brackets ([ ]) indicate an optional parameter. For example, you must enter **dynamic** or **port** and a port list in the following command, but a VLAN ID is optional:

clear fdb {dynamic | port port-list} [vlan vlan-id]

• A vertical bar (|) separates mutually exclusive options within a list of possibilities. For example, you enter either **enable** or **disable**, not both, in the following command:

set port {enable | disable} port-list

#### **Text Entry Conventions and Allowed Characters**

Unless otherwise indicated, the MSS CLI accepts standard ASCII alphanumeric characters, except for tabs and spaces, and is case-insensitive.

The CLI has specific notation requirements for MAC addresses, IP addresses, and masks, and allows you to group usernames, MAC addresses, virtual LAN (VLAN) names, and ports in a single command.

D-Link recommends that you do not use the same name with different capitalizations for VLANs or access control lists (ACLs). For example, do not configure two separate VLANs with the names *red* and *RED*.

The CLI does not support the use of special characters including the following in any named elements such as SSIDs and VLANs: ampersand (&), angle brackets (< >), number sign (#), question mark (?), or quotation marks ("").

In addition, the CLI does not support the use of international characters such as the accented É in DÉCOR.

#### **MAC Address Notation**

MSS displays MAC addresses in hexadecimal numbers with a colon (:) delimiter between bytes—for example, 00:01:02:1a:00:01. You can enter MAC addresses with either hyphen (-) or colon (:) delimiters, but colons are preferred.

#### For shortcuts:

- You can exclude leading zeros when typing a MAC address. MSS displays of MAC addresses include all leading zeros.
- In some specified commands, you can use the single-asterisk (\*) wildcard character to represent from 1 byte to 5 bytes of a MAC address.

#### **IP Address and Mask Notation**

MSS displays IP addresses in dotted decimal notation—for example, 192.168.1.111. MSS makes use of both subnet masks and wildcard masks.

#### **Subnet Masks**

Unless otherwise noted, use classless interdomain routing (CIDR) format to express subnet masks—for example, 192.168.1.112/24. You indicate the subnet mask with a forward slash (/) and specify the number of bits in the mask.

#### **Wildcard Masks**

Security access control lists (ACLs) use source and destination IP addresses and wildcard masks to determine whether the switch filters or forwards IP packets. Matching packets are either permitted or denied network access. The ACL checks the bits in IP addresses that correspond to any 0s (zeros) in the mask, but does not check the bits that correspond to 1s (ones) in the mask. You specify the wildcard mask in dotted decimal notation.

For example, the address 10.0.0.0 and mask 0.255.255.255 match all IP addresses that begin with 10 in the first octet.

#### User Globs, MAC Address Globs, and VLAN Globs

Name "globbing" is a way of using a wildcard pattern to expand a single element into a list of elements that match the pattern. MSS accepts user globs, MAC address globs, and VLAN globs. The order in which globs appear in the configuration is important, because once a glob is matched, processing stops on the list of globs.

#### **User Globs**

A user glob is shorthand method for matching an authentication, authorization, and accounting (AAA) command to either a single user or a set of users.

A user glob can be up to 80 characters long and cannot contain spaces or tabs. The double-asterisk (\*\*) wildcard characters with no delimiter characters match all usernames. The single-asterisk (\*) wildcard character matches any number of characters up to, but not including, a delimiter character in the glob. Valid user glob delimiter characters are the at (@) sign and the period (.).

For example, the following globs identify the following users:

| User Glob<br>jose@example.com | User(s) Designated User jose at example.com                                                                                                    |
|-------------------------------|----------------------------------------------------------------------------------------------------|
| *@example.com                 | All users at example.com whose usernames do not contain periods for example, jose@example.com and tamara@example.com, but not nin.wong@example.com, because nin.wong contains a period. |
| *@marketing.example.com       | All marketing users at example.com whose usernames do not contain periods.                                                                                                    |
| *.*@marketing.example.com     | All marketing users at example.com whose usernames contain periods.                                                                                                    |
| *                             | All users with usernames that have no delimiters.                                                                                                    |

EXAMPLE\\* All users in the Windows Domain EXAMPLE with

usernames that have no delimiters.

EXAMPLE\\*.\* All users in the Windows Domain EXAMPLE whose

usernames contain periods.

\*\* All users.

#### **MAC Address Globs**

A media access control (MAC) address glob is a similar method for matching some authentication, authorization, and accounting (AAA) and forwarding database (FDB) commands to one or more 6-byte MAC addresses. In a MAC address glob, you can use a single asterisk (\*) as a wildcard to match all MAC addresses, or as follows to match from 1 byte to 5 bytes of the MAC address:

00:\*

00:01:\*

00:01:02:\*

00:01:02:03:\*

00:01:02:03:04:\*

For example, the MAC address glob 02:06:8c\* represents all MAC addresses starting with 02:06:8c. Specifying only the first 3 bytes of a MAC address allows you to apply commands to MAC addresses based on an organizationally unique identity (OUI).

#### **VLAN Globs**

A VLAN glob is a method for matching one of a set of local rules on a switch, known as the location policy, to one or more users. MSS compares the VLAN glob, which can optionally contain wildcard characters, against the VLAN-Name attribute returned by AAA, to determine whether to apply the rule.

To match all VLANs, use the double-asterisk (\*\*) wildcard characters with no delimiters. To match any number of characters up to, but not including, a delimiter character in the glob, use the single-asterisk (\*) wildcard. Valid VLAN glob delimiter characters are the at (@) sign and the period (.).

For example, the VLAN glob bldg4.\* matches bldg4.security and bldg4.hr and all other VLAN names with bldg4. at the beginning.

## **Matching Order for Globs**

In general, the order in which you enter AAA commands determines the order in which MSS matches the user, MAC address, or VLAN to a glob. To verify the order, view the output of the show aaa or show config command. MSS checks globs that appear higher in the list before items lower in the list and uses the first successful match.

#### **Port Lists**

The physical Ethernet ports on a switch can be set for connection to DWL-8220AP access points, authenticated wired users, or the network backbone. You can include a single port or multiple ports in one CLI command by using the appropriate list format.

The ports on a DWS-1008 switch are numbered 1 through 8. No port 0 exists on the switch. You can include a single port or multiple ports in a command that includes port port-list. Use one of the following formats for port-list:

• A single port number. For example:

DWS-1008# set port enable 3

• A comma-separated list of port numbers, with no spaces. For example:

DWS-1008# show port poe 1,2,4,5

• A hyphen-separated range of port numbers, with no spaces. For example:

DWS-1008# reset port 1-4

 Any combination of single numbers, lists, and ranges. Hyphens take precedence over commas. For example:

DWS-1008# show port status 1-3,6

#### **Virtual LAN Identification**

The names of virtual LANs (VLANs) are set by you and can be changed. In contrast, VLAN ID numbers, which the DWS-1008 switch uses locally, are determined when the VLAN is first configured and cannot be changed. Unless otherwise indicated, you can refer to a VLAN by either its VLAN name or its VLAN number. CLI set and show commands use a VLAN's name or number to uniquely identify the VLAN within the switch.

## **Command-Line Editing**

MSS editing functions are similar to those of many other network operating systems.

#### **Keyboard Shortcuts**

The following table lists the keyboard shortcuts for entering and editing CLI commands:

| Keyboard Shortcut(s) | Function                                         |  |  |
|----------------------|--------------------------------------------------|--|--|
|                      |                                                  |  |  |
| Ctrl . A             | lumps to the first character of the command line |  |  |

Ctrl+A Jumps to the first character of the command line.

Ctrl+B or Left Arrow key Moves the cursor back one character.

Ctrl+C Escapes and terminates prompts and tasks.

Ctrl+D Deletes the character at the cursor.

Ctrl+E Jumps to the end of the current command line.

Ctrl+F or Right Arrow key Moves the cursor forward one character.

Ctrl+K Deletes from the cursor to the end of the command line.

Ctrl+L or Ctrl+R

Ctrl+N or Down Arrow key

Ctrl+P or Up Arrow key

Ctrl+U or Ctrl+X

Repeats the current command line on a new line.

Enters the next command line in the history buffer.

Enters the previous command line in the history buffer.

Deletes characters from the cursor to the beginning of the

command line.

Ctrl+W Deletes the last word typed.
Esc B Moves the cursor back one word.

Esc D Deletes characters from the cursor forward to the end of

the word.

Delete key or Backspace key Erases mistake made during command entry. Reenter the

command after using this key.

#### **History Buffer**

The history buffer stores the last 63 commands you entered during a terminal session. You can use the Up Arrow and Down Arrow keys to select a command that you want to repeat from the history buffer.

#### **Tabs**

The CLI uses the Tab key for command completion. You can type the first few characters of a command and press the Tab key to display the command(s) that begin with those characters. For example:

DWS-1008# **show i** <Tab>

ifm Show interfaces maintained by the interface manager

igmp Show igmp information

interface Show interfaces ip Show ip information

## **Using CLI Help**

The CLI provides online help. To see the full range of commands available at your access level, type the help command. For example:

DWS-1008# help

#### Commands:

-----

clear Clear, use 'clear help' for more information commit Commit the content of the ACL table

copy Copy from filename (or url) to filename (or url) crypto Crypto, use 'crypto help' for more information

delete Delete url

dir Show list of files on flash device

disable Disable privileged mode exit Exit from the Admin session help Show this help screen

history Show contents of history substitution buffer

hit-sample-rate Set NP hit-counter sample rate

load Load, use 'load help' for more information

logout Exit from the Admin session

monitor Monitor, use 'monitor help' for more information

ping Send echo packets to hosts quit Exit from the Admin session

reset Reset, use 'reset help' for more information rollback Remove changes to the edited ACL table

save Save the running configuration to persistent storage

set Set, use 'set help' for more information show Show, use 'show help' for more information

telnet telnet IP address [server port]

traceroute Print the route packets take to network host

To see a subset of the online help, type the command for which you want more information. For example, to display all the commands that begin with the letter i, type the following command:

#### DWS-1008# show i?

ifm Show interfaces maintained by the interface manager

igmp Show igmp information

interface Show interfaces ip Show ip information

To see all the variations, type one of the commands followed by a question mark (?). For example:

DWS-1008# show ip ?

alias Show ip aliases

alias Show ip aliases
dns Show DNS status
https Show ip https
route Show ip route table
telnet Show ip telnet

To determine the port on which Telnet is running, type the following command:

DWS-1008# show ip telnet

Server Status Port

Enabled 23

## **Understanding Command Descriptions**

Each command description in the D-Link Command Reference contains the following elements:

 A command name, which shows the keywords but not the variables. For example, the following command name appears at the top of a command description and in the index:

#### set {ap | dap} name

The set {ap | dap} name command has the following complete syntax:

set {ap port-list | dap dap-num} name name

- A brief description of the command's functions.
- The full command syntax.
- Any command defaults.
- The command access, which is either enabled or all. All indicates that anyone can access this command. Enabled indicates that you must enter the enable password before entering the command.
- Special tips for command usage. These are omitted if the command requires no special usage.
- One or more examples of the command in context, with the appropriate system prompt and response.

## **Access Commands**

Use access commands to control access to the Mobility Software System (MSS) (CLI). This chapter presents access commands alphabetically. Use the following table to locate commands in this chapter based on their use.

#### disable

Changes the CLI session from enabled mode to restricted access.

Syntax: disable
Defaults: None.
Access: Enabled.

Examples: The following command restricts access to the CLI for the current session:

DWS-1008# disable

DWS-1008>

#### enable

Places the CLI session in enabled mode, which provides access to all commands required for configuring and monitoring the system.

Syntax: enable

Access: All

Usage: MSS displays a password prompt to challenge you with the enable password. To enable a session, your or another administrator must have configured the enable password to this switch with the **set enablepass** command.

Examples: The following command plus the enable password provides enabled access to the CLI for the current sessions:

DWS-1008> enable

Enter password: password

DWS-1008#

#### quit

Exit from the CLI session.

Syntax: quit

Defaults: None Access: All

Examples: To end the administrator's session, type the following command:

DWS-1008> **quit** 

## set enablepass

Sets the password that provides enabled access (for configuration and monitoring) to the DWS-1008 switch.

**Note:** The enable password is case-sensitive.

Syntax: set enablepass

Defaults: None.

Access: Enabled.

Usage: After typing the set enablepass command, press Enter. If you are entering the first enable password on this switch, press Enter at the Enter old password prompt. Otherwise, type the old password. Then type a password of up to 32 alphanumeric characters with no spaces, and reenter it at the Retype new password prompt.

Caution: Be sure to use a password that you will remember. If you lose the enable password, the only way to restore it causes the system to return to its default settings and wipes out the configuration.

Examples: The following example illustrates the prompts that the system displays when the enable password is changed. The passwords you enter are not displayed.

#### DWS-1008# set enablepass

Enter old password: old-password Enter new password: new-password Retype new password: new-password

Password changed

# **System Services Commands**

Use system services commands to configure and monitor system information for a DWS-1008 switch. This chapter presents system services commands alphabetically. Use the following table to located commands in this chapter based on their use.

#### clear banner motd

Deletes the message-of-the-day (MOTD) banner that is displayed before the login prompt for each CLI session on the switch.

Syntax: clear banner motd

Examples: To clear a banner, type the following command:

DWS-1008# clear banner motd success: change accepted

**Note:** As an alternative to clearing the banner, you can overwrite the existing banner with an empty banner by typing the following command: **set banner motd** ^^

## clear history

Deletes the command history buffer for the current CLI session.

Syntax: **clear history** 

Defaults: None Access: All

**Examples:** To clear the history buffer, type the following command:

DWS-1008# clear history

success: command buffer was flushed.

#### clear prompt

Resets the system prompt to its previously configured value. If the prompt was not configured previously, this command resets the prompt to its default.

Syntax: clear prompt

Defaults: None Access: Enabled

## **Clear Prompt (continued)**

Examples: To reset the prompt, type the following command:

switch1# clear prompt

success: change accepted.

DWS-1008#

#### clear system

Clears the system configuration of the specified information.

Syntax: clear system [contact | countrycode | ip-address | location | name]

**contact** Resets the name of contact person for the DWS-1008 switch to null.

**countrycode** Resets the country code for the switch to null.

**ip-address** Resets the IP address of the switch to null.

**location** Resets the location of the switch to null.

**name** Resets the name of the switch to the default system name, which is

DWS-1008-nnnnn, where nnnnnn is the last 6 digits of the switch's

MAC address.

Defaults: None

Access: Enabled

Examples: To clear the location of the switch, type the following command:

DWS-1008# clear system location

success: change accepted.

## help

Displays a list of commands that can be used to configure and monitor the switch.

Syntax: help

Defaults: None. Access: All.

Examples: Use this command to see a list of available commands. If you have restricted

access, you see fewer commands than if you have enabled access. To display a list of CLI commands available at the enabled access level, type the following

command at the enabled access level:

#### DWS-1008# help

#### Commands:

\_\_\_\_\_

clear Clear, use 'clear help' for more information

commit Commit the content of the ACL table

copy Copy from filename (or url) to filename (or url) crypto Crypto, use 'crypto help' for more information

delete Delete url

dir Show list of files on flash device

disable Disable privileged mode exit Exit from the Admin session

help Show this help screen

history Show contents of history substitution buffer

hit-sample-rate Set NP hit-counter sample rate

load Load, use 'load help' for more information

logout Exit from the Admin session

monitor Monitor, use 'monitor help' for more information

ping Send echo packets to hosts quit Exit from the Admin session

reset Reset, use 'reset help' for more information rollback Remove changes to the edited ACL table

save Save the running configuration to persistent storage

set Set, use 'set help' for more information show Show, use 'show help' for more information

traceroute Print the route packets take to network host

## history

Displays the command history buffer for the current CLI session.

Syntax: **history** 

Defaults: None

Access: All

Examples To show the history of your session, type the following command:

DWS-1008> history

Show History (most recent first)

-----

[00] show config

[01] show version

[02] enable

#### set banner motd

Configures the banner string that is displayed before the beginning of each login prompt for each CLI session on the switch.

Syntax: set banner motd ^text^

^ Delimiting character that begins and ends the message.

**text** Up to 2000 alphanumeric characters, including tabs and carriage returns, but not the delimiting character (^). The maximum number of characters is approximately 24 lines by 80 characters.

Defaults: None

Access: Enabled

Usage: Type a caret (^), then the message, then another caret. Do not use the following characters with commands in which you set text to be displayed on the switch, such as message-of-the-day (MOTD) banners:

- Ampersand (&)
- Number sign (#)
- Single quotation mark (')

- Question mark (?)
- Angle brackets (< >)
- Double quotation marks ("")

Examples: To create a banner that says *Meeting at 3 p.m.*, type the following command:

DWS-1008# set banner motd ^Update meeting at 3 p.m.^

success: change accepted.

#### set confirm

Enables or disables the display of confirmation messages for commands that might have a large impact on the network.

Syntax: **set confirm** {**on** | **off**}

on Enables confirmation messages.off Disables confirmation messages.

Defaults: Configuration messages are enabled

Access: Enabled

Usage: This command remains in effect for the duration of the session, until you enter an exit or quit command, or until you enter another set confirm command.

MSS displays a message requiring confirmation when you enter certain commands that can have a potentially large impact on the network. For example:

DWS-1008# clear vlan red

This may disrupt user connectivity. Do you wish to continue? (y/n) [n]

Examples: To turn off these confirmation messages, type the following command:

DWS-1008# set confirm off success: Confirm state is off

## set length

Defines the number of lines of CLI output to display between paging prompts. MSS displays the set number of lines and waits for you to press any key to display another set, or type q to quit the display.

Syntax: set length number-of-lines

number-of-lines Number of lines of text to display between paging prompts. You can

specify from 0 to 512. The 0 value disables the paging prompt action

entirely.

Defaults: Displays 24 lines by default.

Access: All

Usage: Use this command if the output of a CLI command is greater than the number of

lines allowed by default for a terminal type.

Examples: To set the number of lines displayed to 100, type the following command: DWS-1008# set length 100 success: screen length for this session set to 100 Set Prompt Changes the CLI prompt for the DWS-1008 switch to a string you specify. Syntax: **set prompt** *string* string Alphanumeric string up to 32 characters long. To include spaces in the prompt, you must enclose the string in double quotation marks (""). Defaults: The factory default for the switch name is DWS-1008-nnnnnn, where nnnnnn is the last 6 digits of the 12-digit system MAC address. Access: Enabled Usage: When you first log in for the initial configuration of the switch, the CLI provides an DWS-mm-nnnnnn> prompt. After you become enabled by typing enable and giving a suitable password, the DWS-1008-nnnnn# prompt is displayed. If you use the set system name command to change the default system name, MSS uses that name in the prompt, unless you also change the prompt with set prompt. **Examples:** The following example sets the prompt from DWS-1008 to happy\_days: DWS-1008# set prompt happy\_days success: change accepted. happy days#

### set system contact

Stores a contact name for the DWS-1008 switch.

Syntax: set system contact string

string Alphanumeric string up to 256 characters long, with no blank spaces.

Defaults: None

Access: Enabled

To view the system contact string, type the **show system** command.

Examples: The following command sets the system contact information to

tamara@example.com:

DWS-1008# set system contact tamara@example.com

success: change accepted.

## set system countrycode

Defines the country-specific IEEE 802.11 regulations to enforce on the switch.

Syntax: set system countrycode code

code Two-letter code for the country of operation for the switch. You can specify one

of the codes listed below.

| Country Australia Austria Belgium Brazil Canada China Czech Republic Denmark Finland France Germany Greece Hong Kong Hungary Iceland India Ireland Israel Italy Japan Liechtenstein | Code<br>AU<br>AT<br>BE<br>BR<br>CA<br>CN<br>CZ<br>DK<br>FI<br>FR<br>DE<br>GR<br>HK<br>HU<br>IS<br>IN<br>IE<br>IL<br>IT<br>JP<br>LI | Country Malaysia Mexico Netherlands New Zealand Norway Poland Portugal Saudi Arabia Singapore Slovakia Slovenia South Africa South Korea Spain Sweden Switzerland Taiwan Thailand United Arab Emirates United States | Code<br>MY<br>MX<br>NL<br>NO<br>PT<br>SG<br>SK<br>SI<br>ZR<br>ES<br>CH<br>TH<br>AE<br>GB<br>US |
|----------------------------------------------------------------------------------------------------|----------------------------------------------------------------------------------------------------|----------------------------------------------------------------------------------------------------|------------------------------------------------------------------------------------------------|
| Liechtenstein<br>Luxembourg                                                                                                    | LI<br>LU                                                                                                    | United States                                                                                                    | US                                                                                             |

| DWS-10 | 08 CLI Reference Guide                                                                                  | System Services Command        |
|--------|----------------------------------------------------------------------------------------------------|--------------------------------|
|        | set system countrycode (continued)                                                                      |                                |
|        | Defaults: The factory default country code is None.                                                     |                                |
|        | Access: Enabled.                                                                                        |                                |
|        | Usage: You must set the system county code to a valid valumands to configure a DWL-8220AP access point. | e before using any set ap com- |
|        | Examples: To set the country code to Canada, type the follo                                             | owing command:                 |
|        | DWS-1008# set system country code CA success: change accepted.                                          |                                |
|        | set system ip-address                                                                                   |                                |
|        | Sets the system IP address so that it can be used by various                                            | is services in the switch.     |
|        | Syntax: set system ip-address ip-addr                                                                   |                                |
|        | ip-addr IP address, in dotted decimal notation.                                                         |                                |
|        | Defaults: None                                                                                          |                                |
|        | Access: Enabled                                                                                         |                                |
|        | Examples: The following command sets the IP address of the                                              | ne switch to 192.168.253.1:    |
|        | DWS-1008# set system ip-address 192.168.253.1 success: change accepted.                                 |                                |
|        |                                                                                                    |                                |
|        |                                                                                                    |                                |
|        |                                                                                                    |                                |
|        |                                                                                                    |                                |
|        |                                                                                                    |                                |
|        |                                                                                                    |                                |
|        |                                                                                                    |                                |

## set system location Stores location information for the DWS-1008 switch. Syntax: **set system location** *string* string Alphanumeric string up to 256 characters long, with no blank spaces. Defaults: None Access: Enabled Usage: You cannot include spaces in the system location string. To view the system location string, type the **show system** command. Examples: To store the location of the switch in the switch's configuration, type the following command: DWS-1008# set system location first-floor-bldg3 success: change accepted. set system name Changes the name of the switch from the default system name and also provides content for the CLI prompt, if you do not specify a prompt. Syntax: **set system name** *string* string Alphanumeric string up to 256 characters long, with no blank spaces. Defaults: By default, the system name and command prompt have the same value. The factory default for both is DWS-1008-nnnnnn, where nnnnnn is the last 6 digits of the12-digit system MAC address. Access: Enabled Usage: Entering set system name with no string resets the system name to the factory default. To view the system name string, type the **show system** command. Examples: The following example sets the system name to a name that identifies the

D-Link Systems, Inc.

switch:

success: change accepted.

DWS-1008# set system name bldg3

## show banner motd Shows the banner that was configured with the set banner motd command. Syntax: show banner motd Defaults: None Access: Enabled Examples: To display the banner with the message of the day, type the following command: DWS-1008# show banner motd hello world show system Displays system information. Syntax: show system Defaults: None Access: Enabled DWS-1008# show system \_\_\_\_\_\_ Product Name: DWS-1008 System Name: dws-bldg3 System Countrycode: US System Location: first-floor-bldg3 System Contact: tamara@example.com System IP: 192.168.12.7 System MAC: 00:0B:0E:00:04:30 License: unlimited \_\_\_\_\_\_ Boot Time: 2003-11-07 15:45:49 Uptime: 13 days 04:29:10 Fan status: fan1 OK fan2 OK fan3 OK

Temperature: temp1 ok temp2 ok temp3 ok

PSU Status: Lower Power Supply DC ok AC ok Upper Power Supply missing

Memory: 97.04/744.03 (13%) Total Power Over Ethernet: 29,000

\_\_\_\_\_\_

| Field              | Description                                                                                                    |  |  |
|--------------------|----------------------------------------------------------------------------------------------------|--|--|
| Product Name       | DWS model number.                                                                                                    |  |  |
| System Name        | System name (factory default, or optionally configuith set system name).                                                                                                    |  |  |
| System Countrycode | Country-specific 802.11 code required for AP operation (configured with set system countrycode).                                                                                                    |  |  |
| System Location    | Record of switch's physical location (optionally co with set system location).                                                                                                    |  |  |
| System Contact     | Contact information about the system administrat another person to contact about the system (option configured with set system contact).                                                                                       |  |  |
| System IP          | Common interface, source, and default IP addres switch, in dotted decimal notation (configured with system ip-address).                                                                                                    |  |  |
| System MAC         | DWS-1008's media access control (MAC) machin address set at the factory, in 6-byte hexadecimal                                                                                                    |  |  |
| License            | Type of session license currently installed on the • 10-session (factory default) - The switch suppor concurrent users.                                                                                                    |  |  |
|                    | <ul> <li>50-session - The switch supports 50 concurrent</li> <li>unlimited - The switch supports an unlimited nur<br/>concurrent users.</li> </ul>                                                                             |  |  |
| Boot Time          | Date and time of the last system reboot.                                                                                                    |  |  |
| Uptime             | Number of days, hours, minutes, and seconds the switch has been operating since its last restart.                                                                                                    |  |  |
| Fan status         | <ul> <li>Operating status of the three switch cooling fans:</li> <li>OK - Fan is operating.</li> <li>Failed - Fan is not operating. MSS sends an aler system log every 5 minutes until this condition is corrected.</li> </ul> |  |  |

| Field                                                                  | Description                                                                                                    |  |  |
|------------------------------------------------------------------------|----------------------------------------------------------------------------------------------------|--|--|
| Temperature                                                            | Status of temperature sensors at three locations in the switch:                                                                                                    |  |  |
|                                                                        | <ul> <li>ok - Temperature is within the acceptable range of 0° C<br/>to50° C (32° F to 122° F).</li> </ul>                                                                      |  |  |
|                                                                        | <ul> <li>Alarm - Temperature is above or below the acceptable<br/>range. MSS sends an alert to the system log every 5<br/>minutes until this condition is corrected.</li> </ul> |  |  |
| PSU Status                                                             | Status of the lower and upper power supply units:                                                                                                    |  |  |
|                                                                        | <ul> <li>missing - Power supply is not installed or is inoperable.</li> <li>DC ok - Power supply is producing DC power.</li> </ul>                                              |  |  |
|                                                                        | DC output failure - Power supply is not producing DC power. MSS sends an alert to the system log every 5 minutes until this condition is corrected.                             |  |  |
|                                                                        | AC ok - Power supply is receiving AC power.                                                                                                    |  |  |
|                                                                        | <ul> <li>AC not present - Power supply is not receiving AC power.</li> </ul>                                                                                                    |  |  |
| Memory                                                                 | Current size (in megabytes) of nonvolatile memory                                                                                                    |  |  |
|                                                                        | (NVRAM) and synchronous dynamic RAM (SDRAM), plus the percentage of total memory space in use, in the                                                                           |  |  |
|                                                                        | following format:                                                                                                    |  |  |
|                                                                        | NVRAM size /SDRAM size (percent of total)                                                                                                    |  |  |
| Total Power Over Ethernet                                              | Total power that the switch is currently supplying to its directly connected DWL-8220AP access points, in watts.                                                                |  |  |
| show tech-suppor                                                       | t                                                                                                    |  |  |
| •                                                                      | oshot of the status of the switch, which includes details about the orts, and other configuration values. This command also displays s.                                         |  |  |
| Syntax: show tech-suppo                                                | ort [file [subdirname/]filename]                                                                                                    |  |  |
| [subdirname/]filename                                                  | Optional subdirectory name, and a string up to 32 alphanumeric characters. The command's output is saved into a file with the specified name in nonvolatile storage.            |  |  |
| Defaults: None<br>Access: Enabled                                      |                                                                                                    |  |  |
| Usage: Enter this command before calling the D-Link Technical Support. |                                                                                                    |  |  |

## **Port Commands**

Use port commands to configure and manage individual ports and load-sharing port groups. This chapter presents port commands alphabetically.

## clear dap

Caution: When you clear a Distributed AP, MSS ends user sessions that are using the AP.

Removes a Distributed AP.

Syntax: clear dap dap-num

dap-num Number of the Distributed AP(s) you want to remove.

Defaults: None

Access: Enabled

Examples: The following command clears Distributed AP 1:

DWS-1008# clear dap 1

This will clear specified DAP devices. Would you like to continue? (y/n) [n]y

## clear port counters

Clears port statistics counters and resets them to 0.

Syntax: clear port counters

Defaults: None

Access: Enabled

Examples: The following command clears all port statistics counters and resets them to 0:

DWS-1008# clear port counters

success: cleared port counters

## clear port-group

Removes a port group.

Syntax: clear port-group name name

name *name* Name of the port group.

Defaults: None.

Access: Enabled.

Examples: The following command clears port group server1:

DWS-1008# clear port-group name server1

success: change accepted.

#### clear port name

Removes the name assigned to a port.

Syntax: clear port port-list name

port-list List of physical ports. MSS removes the names from all the specified ports.

Defaults: None

Access: Enabled

Examples: The following command clears the names of ports 4 through 8:

DWS-1008# clear port 4-8 name

### clear port type

**Caution:** When you clear a port, MSS ends user sessions that are using the port.

Removes all configuration settings from a port and resets the port as a network port.

Syntax: **clear port type** *port-list* 

port-list List of physical ports. MSS resets and removes the configuration from all the

specified ports.

Defaults: The cleared port becomes a network port but is not placed in any VLANs.

Access: Enabled

Usage: Use this command to change a port back to a network port. All configuration settings specific to the port type are removed. For example, if you clear a DWL-8220AP access point port, all AP-specific settings are removed. The table on the next page lists the default network port settings that MSS applies when you clear a port's type.

| Port Parameter                                                                                  |                                                  | Setting                                                                                                    |
|-------------------------------------------------------------------------------------------------|--------------------------------------------------|----------------------------------------------------------------------------------------------------|
| VLAN membership                                                                                 |                                                  | None.  Note: Although the command changes a port to a network port, the command does not place the port in any VLAN. To use the port in a VLAN, you must add the port to the VLAN. |
| Spanning Tree Proto                                                                             | ocol (STP)                                       | Based on the VLAN(s) you add the port to.                                                                                                    |
| 802.1X                                                                                          |                                                  | No authorization.                                                                                                    |
| Port groups                                                                                     |                                                  | None.                                                                                                    |
| Internet Group Man<br>Protocol (IGMP) sno                                                       | •                                                | Enabled as port is added to VLANs.                                                                                                    |
| Access point and ra                                                                             | dio parameters                                   | Not applicable                                                                                                    |
| Maximum user sess                                                                               | sions                                            | Not applicable                                                                                                    |
| DWS-1008# clear p                                                                               | rrently authenticated ι                          | port 5:<br>users. Are you sure? (y/n) [n]y                                                                                                    |
| monitor port of                                                                                 | counters                                         |                                                                                                    |
| Displays and contin                                                                             | ually updates port stat                          | istics.                                                                                                    |
| -                                                                                               | rt counters [octets    <br>e-etherstats   transm | packets   receive-errors   transmit-errors<br>it-etherstats]                                                                                                    |
| octets packets receive-errors transmit-errors collisions receive-etherstats transmit-etherstats |                                                  | tics first.<br>eived packets first.<br>esmitted packets first.                                                                                                    |

## monitor port counters (continued)

Defaults: All types of statistics are displayed for all ports. MSS refreshes the statistics every 5 seconds. This interval cannot be configured. Statistics types are displayed in the following order by default:

- Octets
- Packets
- Receive errors
- Transmit errors
- Collisions
- Receive Ethernet statistics
- Transmit Ethernet statistics

Access: All

Usage: Each type of statistic is displayed separately. Press the Spacebar to cycle through the displays for each type.

If you use an option to specify a statistic type, the display begins with that statistic type. You can use one statistic option with the command. Use the keys listed in the table below to control the monitor display.

| Key      | Effect on Monitor Display                                                                                          |
|----------|----------------------------------------------------------------------------------------------------|
| Spacebar | Advances to the next statistic type.                                                                               |
| Esc      | Exits the monitor. MSS stops displaying the statistics and displays a new command prompt.                          |
| С        | Clears the statistics counters for the currently displayed statistics type. The counters begin incrementing again. |

For error reporting, the cyclic redundancy check (CRC) errors include misalignment errors. Jumbo packets with valid CRCs are not counted. A short packet can be reported as a short packet, a CRC error, or an overrun. In some circumstances, the transmitted octets counter might increment a small amount for a port with nothing attached.

Examples: The following command starts the port statistics monitor beginning with octet statistics (the default):

#### **DWS-1008# monitor port counters**

As soon as you press Enter, MSS clears the window and displays statistics at the top of the window.

| Port | Status | Rx Octets | Tx Octets |  |
|------|--------|-----------|-----------|--|
| 1    | Up     | 27965420  | 34886544  |  |

To cycle the display to the next set of statistics, press the Spacebar. In this example, packet statistics are displayed next:

| Port        | Status        | Rx Unicast       | Rx NonUnicast                          | Tx Unicast                             | Tx NonUnicast                          |
|-------------|---------------|------------------|----------------------------------------|----------------------------------------|----------------------------------------|
| ====<br>  1 | =======<br>Up | =======<br>54620 | -===================================== | ====================================== | ====================================== |

The table below describes the port statistics displayed by each statistics option. The Port and Status fields are displayed for each option.

| Statistics Option         | Field         | Description                                  |
|---------------------------|---------------|----------------------------------------------|
| Displayed for All Options | Port          | Port the statistics are displayed for.       |
|                           | Status        | Port status. The status can be Up or Down.   |
| octets                    | Rx Octets     | Total number of octets received by the port. |
|                           |               | This number includes octets received in      |
|                           |               | frames that contained errors.                |
|                           | Tx Octets     | Total number of octets received. This number |
|                           |               | includes octets received in frames that      |
|                           |               | contained errors.                            |
| packets                   | Rx Unicast    | Number of unicast packets received. This     |
|                           |               | number does not include packets that         |
|                           |               | contain errors.                              |
|                           | Rx NonUnicast | Number of broadcast and multicast packets    |
|                           |               | received. This number does not include       |
|                           |               | packets that contain errors.                 |
|                           | Tx Unicast    | Number of unicast packets transmitted. This  |
|                           |               | number does not include packets that         |
|                           |               | contain errors.                              |
|                           | Tx NonUnicast | Number of broadcast and multicast packets    |
|                           |               | transmitted. This number does not include    |
|                           |               | packets that contain errors.                 |

| Statistics Option  | Field          | Description                              |
|--------------------|----------------|------------------------------------------|
| receive-errors     | Rx Crc         | Number of frames received by the port    |
|                    |                | had the correct length but contained an  |
|                    |                | invalid frame check sequence (FCS) va    |
|                    |                | This statistic includes frames with      |
|                    |                | misalignment errors.                     |
|                    | Rx Error       | Total number of frames received in which |
|                    |                | the Physical layer (PHY) detected an e   |
|                    | Rx Short       | Number of frames received by the port    |
|                    |                | were fewer than 64 bytes long.           |
|                    | Rx Overrun     | Number of frames received by the port    |
|                    |                | were valid but were longer than 1518 by  |
|                    |                | This statistic does not include jumbo    |
|                    |                | packets with valid CRCs.                 |
| transmit-errors    | Tx Crc         | Number of frames transmitted by the po   |
|                    |                | that had the correct length but containe |
|                    |                | invalid FCS value.                       |
|                    | Tx Short       | Number of frames transmitted by the po   |
|                    |                | that were fewer than 64 bytes long.      |
|                    | Tx Fragment    | Total number of frames transmitted that  |
|                    |                | were less than 64 octets long and had    |
|                    |                | invalid CRCs.                            |
|                    | Tx Abort       | Total number of frames that had a link   |
|                    |                | pointer parity error.                    |
| collisions         | Single Coll    | Total number of frames transmitted that  |
|                    |                | experienced one collision before 64 byt  |
|                    |                | of the frame were transmitted on the     |
|                    |                | network.                                 |
|                    | Multiple Coll  | Total number of frames transmitted that  |
|                    |                | experienced more than one collision be   |
|                    |                | 64 bytes of the frame were transmitted   |
|                    |                | the network.                             |
|                    | Excessive Coll | Total number of frames that experience   |
|                    |                | more than 16 collisions during transmit  |
|                    |                | attempts. These frames are dropped ar    |
|                    |                | not transmitted.                         |
|                    | Total Coll     | Best estimate of the total number of     |
|                    |                | collisions on this Ethernet segment.     |
| receive-etherstats | Rx 64          | Number of packets received that were 6   |
|                    |                | bytes long.                              |
|                    | Rx 127         | Number of packets received that were f   |
|                    |                | 65 through 127 bytes long.               |
|                    | Rx 255         | Number of packets received that were f   |
|                    |                | 128 through 255 bytes long.              |
|                    | Rx 511         | Number of packets received that were f   |
|                    |                | 256 through 511 bytes long.              |
|                    | Rx 1023        | Number of packets received that were f   |
|                    |                | 512 through 1023 bytes long.             |
|                    | Rx 1518        | Number of packets received that were f   |
|                    |                | 1024 through 1518 bytes long.            |

| Statistics Option   | Field   | Description                             |
|---------------------|---------|-----------------------------------------|
| transmit-etherstats | Tx 64   | Number of packets transmitted that were |
|                     |         | 64 bytes long.                          |
|                     | Tx 127  | Number of packets transmitted that were |
|                     |         | from 65 through 127 bytes long.         |
|                     | Tx 255  | Number of packets transmitted that were |
|                     |         | from 128 through 255 bytes long.        |
|                     | Tx 511  | Number of packets transmitted that were |
|                     |         | from 256 through 511 bytes long.        |
|                     | Tx 1023 | Number of packets transmitted that were |
|                     |         | from 512 through 1023 bytes long.       |
|                     | Tx 1518 | Number of packets transmitted that were |
|                     |         | from 1024 through 1518 bytes long.      |

## reset port

Resets a port by toggling its link state and Power over Ethernet (PoE) state.

Syntax: reset port port-list

port-list List of physical ports. MSS resets all the specified ports.

Defaults: None

Access: Enabled

Usage: The reset command disables the port's link and PoE (if applicable) for at least 1 second, then reenables them. This behavior is useful for forcing a DWL-8220AP access point that is connected to two DWS-1008 switches to reboot over the link to

the other switch.

Examples: The following command resets port 5:

DWS-1008# reset port 5

### set dap

Configures a Distributed AP for a DWL-8220AP access point that is indirectly connected to the switch through an intermediate Layer 2 or Layer 3 network.

**Note:** Before configuring a Distributed AP, you must use the set system countrycode command to set the IEEE 802.11 country-specific regulations on the switch. For an AP that is directly connected to the switch, use the set port type ap command to configure an access port.

## set dap (continued)

Syntax: **set dap** *dap-num* **serial-id** *serial-ID* **model** {**dwl-8220ap**} [**radiotype** {11a | 11b| 11g}]

dap-num Number for the Distributed AP.

serial-id serial-ID DWL-8220AP access point serial ID. The serial ID is

listed on the AP case. To display the serial ID using the CLI, use the **show version details** command. The range

of valid connection numbers is from 1-30.

radiotype 11a|11b|11g Radio type:

11a—802.11a11b—802.11b11g—802.11g

Defaults: The default radio type for the DWL-8220AP is 802.11g. AP radios configured for 802.11g also allow associations from 802.11b clients by default. To disable support for 802.11b associations, use the **set radio-profile 11g-only** command on the radio profile that contains the radio.

The DWL-8220AP has an internal 802.1b/g antenna as well as a connector for an external antenna, so use of an external antenna is optional on these models. It also has a connector for an optional external 802.11a antenna. To specify the antenna model, use the **set {ap |dap} radio antennatype** command.

Access: Enabled

Examples: The following command configures Distributed AP 1 for a DWL-8220AP with serial-ID 0322199999:

DWS-1008# set dap 1 serial-id 0322199999 model dwl-8220ap success: change accepted.

The following command removes Distributed AP 1:

DWS-1008# clear dap 1

This will clear specified DAP devices. Would you like to continue? (y/n) [n]y

### set port

Administratively disables or reenables a port.

Syntax: **set port** {**enable** | **disable**} *port-list* 

enable Enables the specified ports. disable Disables the specified ports.

port-list List of physical ports. MSS disables or reenables all the specified ports.

Defaults: All ports are enabled.

Access: Enabled

Usage: A port that is administratively disabled cannot send or receive packets. This command

does not affect the link state of the port.

Examples: The following command disables port 16:

DWS-1008# set port disable 16 success: set "disable" on port 16

The following command reenables the port:

DWS-1008# set port enable 16 success: set "enable" on port 16

## set port-group

Configures a load-sharing port group. All ports in the group function as a single logical link.

Syntax: **set port-group name** *group-name port-list* **mode** {**on** | **off**}

**name** *group-name* Alphanumeric string of up to 255 characters, with no spaces.

port-list List of physical ports. All the ports you specify are configured together

as a single logical link.

**mode** {on | off} State of the group. Use on to enable the group or off to disable the

group. The group is enabled by default.

Defaults: Once configured, a group is enabled by default.

Access: Enabled

#### set port-group

Usage: You can configure up to 16 ports in a port group, in any combination of ports. The port numbers do not need to be contiguous and you can use 10/100 Ethernet ports and gigabit Ethernet ports in the same port group. After you add a port to a port group, you cannot configure port parameters on the individual port. Instead, change port parameters on the entire group. Specify the group name instead of an individual port name or number in port configuration commands.

To add or remove ports in a group that is already configured, change the mode to off, add or remove the ports, then change the mode to on.

Examples: The following command configures a port group named server1 containing ports 1 through 5, and enables the link:

DWS-1008# set port-group name server1 1-5 mode on

success: change accepted.

The following commands disable the link for port group server1, change the list of ports in the group, and reenable the link:

DWS-1008# set port-group name server1 1-5 mode off

success: change accepted.

DWS-1008# set port-group name server1 1-4,7 mode on

success: change accepted.

## set port name

Assigns a name to a port. After naming a port, you can use the port name or number in other CLI commands.

Syntax: set port port name name

port Number of a physical port. You can specify only one port. **name** *name* Alphanumeric string of up to 16 characters, with no spaces.

Defaults: None Access: Enabled

Usage: To simplify configuration and avoid confusion between a port's number and its name, D-Link recommends that you do not use numbers as port names.

Examples: The following command sets the name of port 5 to adminpool:

DWS-1008# set port 5 name adminpool

success: change accepted.

## set port negotiation Disables or reenables autonegotiation on gigabit Ethernet or 10/100 Ethernet ports. Syntax: set port negotiation port-list {enable | disable} port-list List of physical ports. MSS disables or reenables autonegotiation on all the specified ports. enable Enables autonegotiation on the specified ports. Disables autonegotiation on the specified ports. disable Defaults: Autonegotiation is enabled on all Ethernet ports by default. Access Enabled Usage: DWS-1008 10/100 Ethernet ports support half-duplex and full-duplex operation. Examples: The following command disables autonegotiation on ports 1, 3, and 4 through 7: DWS-1008# set port negotiation 1,3,4-7 disable The following command enables autonegotiation on port 6: DWS-1008# set port negotiation 6 enable set port poe Enables or disables Power over Ethernet (PoE) on ports connected to DWL-8220AP access points. Caution: When you set the port type for AP use, you can enable PoE on the port. Use the switch's PoE to power D-Link DWL-8220AP access points only. If you enable PoE on ports connected to other devices, damage can result and the warranty will be void. Syntax set port poe port-list enable | disable List of physical ports. MSS disables or reenables PoE on all the specified port-list ports. enable Enables PoE on the specified ports. Disables PoE on the specified ports. disable

## set port poe (continued)

Defaults: PoE is disabled on network and wired authentication ports. The state on access point ports depends on whether you enabled or disabled PoE when setting the port type.

Access: Enabled

Examples: The following command disables PoE on ports 1 and 3, which are connected to DWL-8220AP access points:

#### DWS-1008# set port poe 1,3 disable

If you are enabling power on these ports, they must be connected only to approved PoE devices with the correct wiring. Do you wish to continue? (y/n) [n]y

The following command enables PoE on ports 2 and 4:

#### DWS-1008# set port poe 2,4 enable

If you are enabling power on these ports, they must be connected only to approved PoE devices with the correct wiring. Do you wish to continue? (y/n) [n]y

## set port speed

Changes the speed of a port.

Syntax: **set port speed** *port-list* {**10** | **100** | **1000** | **auto**}

port-list List of physical ports. MSS sets the port speed on all the specified ports.

Sets the port speed of a 10/100 Ethernet port to 10 Mbps and sets the operating

mode to full-duplex.

Sets the port speed of a 10/100 Ethernet port to 100 Mbps and sets the

operating mode to full-duplex.

auto Enables a port to detect the speed and operating mode of the traffic on the link

and set itself accordingly.

Defaults: All ports are set to auto.

Access: Enabled.

Examples: The following command sets the port speed on ports 1, 3 through 6, and 8 to

10Mbps and sets the operating mode to full-duplex:

DWS-1008# set port speed 1,3-6,8 10

#### set port trap

Enables or disables Simple Network Management Protocol (SNMP) linkup and linkdown traps on an individual port.

Syntax: **set port trap** *port-list* {**enable** | **disable**}

port-list List of physical ports.

enable Enables the Telnet server.disable Disables the Telnet server.

Defaults: SNMP linkup and linkdown traps are disabled by default.

Access Enabled.

Usage: The **set port trap** command overrides the global setting of the **set snmp trap** command.

The set port type command does not affect the global trap information displayed by the show snmp configuration command. For example, if you globally enable linkup and linkdown traps but then disable the traps on a single port, the **show snmp configuration** command still indicates that the traps are globally enabled.

Examples: The following command enables SNMP linkup and linkdown traps on ports 1 and 2:

DWS-1008# set port trap 17-18 enable

### set port type ap

Configures a DWS-1008 switch port for a DWL-8220AP access point.

**Caution:** When you set the port type for AP use, you must specify the PoE state (enable or disable) of the port. Use the switch's PoE to power D-Link DWL-8220AP access points only. If you enable PoE on a port connected to another device, physical damage to the device can result.

**Note:** Before configuring a port as a DWL-8220AP access point port, you must use the **set system countrycode** command to set the IEEE 802.11 country-specific regulations on the switch. For an AP that is indirectly connected to the switch through an intermediate Layer 2 or Layer 3 network, use the **set dap command** to configure a Distributed AP.

Before changing the port type from ap to wired-auth or from wired-auth to ap, you must reset the port with the **clear port type** command.

## set port type ap (continued)

Syntax: set port type ap port-list model dwl-8220ap poe {enable | disable} [radiotype {11a | 11b | 11g}]

port-list List of physical ports.

poe enable | disable Power over Ethernet (PoE) state.

radiotype 11a |11b|11g Radio type:

• 11a—802.11a • 11b—802.11b

• 11g—802.11g

Access: Enabled

Usage: You cannot set a port's type if the port is a member of a port VLAN. To remove a port from a VLAN, use the clear vlan command. To reset a port as a network port, use the **clear port type** command.

When you change port type, MSS applies default settings appropriate for the port type. The table below lists the default settings that MSS applies when you set a port's type to ap.

| Port Parameter               | Setting                                                |
|------------------------------|--------------------------------------------------------|
| VLAN membership              | Removed from all VLANs. You cannot assign an AP access |
|                              | port to a VLAN. MSS automatically assigns AP access    |
|                              | ports to VLANs based on user traffic.                  |
| Spanning Tree Protocol (STP) | Not applicable                                         |
| 802.1X                       | Uses authentication parameters configured for users.   |
| Port groups                  | Not applicable                                         |
| IGMP snooping                | Enabled as users are authenticated and join VLANs.     |
| Maximum user sessions        | Not applicable                                         |

Examples: The following commands set port 2 for the DWL-8220AP, enable PoE on the port, and specify external antenna model ANT-1120 for the 802.11b/g radio:

#### DWS-1008# set port type ap 2 model dwl-8220ap poe enable

This may affect the power applied on the configured ports. Would you like to continue? (y/n) [n]y

success: change accepted.

#### DWS-1008# set dap 1 radio 1 antennatype ANT1120

success: change accepted.

## set port type ap (continued)

The following command sets ports 4 through 6 for the DWL-8220AP and enables PoE on the ports:

#### DWS-1008# set port type ap 4-6 model dwl-8220ap poe enable

This may affect the power applied on the configured ports. Would you like to continue? (y/n) [n]y

success: change accepted.

The following command sets port 1 for the DWL-8220AP, enables PoE on the port, and sets the radio type to 802.11b only:

#### DWS-1008# set port type ap 1 model dwl-8220ap poe enable radiotype 11b

This may affect the power applied on the configured ports. Would you like to continue? (y/n) [n]y

success: change accepted.

The following command resets port 5 by clearing it:

DWS-1008# clear port type 5

This may disrupt currently authenticated users. Are you sure? (y/n) [n]y success: change accepted.

#### set port type wired-auth

Configures a DWS-1008 switch port for a wired authentication user.

**Note:** Before changing the port type from ap to wired-auth or from wired-auth to ap, you must reset the port with the **clear port type** command.

Syntax: **set port type wired-auth** *port-list* [**tag** *tag-list*] [**max-sessions** *num*] [**auth-fall-thru** {**last-resort** | **none** | **web-portal**}]

port-list List of physical ports.

tag-list One or more numbers between 1 and 4094 that subdivide a wired

authentication port into virtual ports.

*num* Maximum number of simultaneous user sessions supported.

**last-resort** Automatically authenticates the user, without requiring a username and

password.

**none** Denies authentication and prohibits the user from accessing the network over

this port.

web-portal Serves the user a web page from the switch's nonvolatile storage for secure

login to the network.

## set port type wired-auth (continued)

Defaults: The default tag-list is null (no tag values). The default number of sessions is 1.

The default fallthru authentication type is none.

Access: Enabled

Usage: You cannot set a port's type if the port is a member of a port VLAN. To remove a port from a VLAN, use the clear vlan command. To reset a port as a network port, use the clear port type command.

When you change port type, MSS applies default settings appropriate for the port type. The table below lists the default settings that MSS applies when you set a port's type to ap.

Port Parameter Setting

VLAN membership Removed from all VLANs. You cannot assign an AP access

port to a VLAN. MSS automatically assigns AP access

ports to VLANs based on user traffic.

Spanning Tree Protocol (STP) Not applicable

802.1X Uses authentication parameters configured for users.

Port groups Not applicable

IGMP snooping Enabled as users are authenticated and join VLANs.

Maximum user sessions 1 (one)

Fallthru authentication type None

Examples: The following command sets port 2 for a wired authentication user:

DWS-1008# set port type wired-auth 2

success: change accepted

The following command sets port 5 for a wired authentication user and subdivides the port into three virtual ports to support three simultaneous user sessions:

DWS-1008# set port type wired-auth 5 1,2,3

success: change accepted

#### show port counters

Displays port statistics.

Syntax: show port counters [octets | packets | receive-errors |

transmit-errors | collisions | receive-etherstats |

transmit-etherstats] [port port-list]

**octets** Displays octet statistics.

**packets** Displays packet statistics.

**receive-errors** Displays errors in received packets.

**transmit-errors** Displays errors in transmitted packets.

**collisions** Displays collision statistics.

**receive-etherstats** Displays Ethernet statistics for received packets.

**transmit-etherstats** Displays Ethernet statistics for transmitted packets.

port port-list List of physical ports. If you do not specify a port list, MSS displays

statistics for all ports.

Defaults: None

Access: All

Usage: You can specify one statistic type with the command.

Examples: The following command shows octet statistics for port 3:

DWS-1008> show port counters octets port 3

Port Status Rx Octets Tx Octets

3 Up 27965420 34886544

This command's output has the same fields as the **monitor port counters** command.

#### show port-group

Displays port group information.

Syntax: **show port-group** [**all** | **name** *group-name*]

**all** Displays information for all port groups.

name group-name Displays information for the specified port group.

Defaults: None

Access: All

Examples: The following command displays the configuration of port group server2:

DWS-1008# show port-group name server2

Port group: server2 is up

Ports: 1, 3

The table below describes the fields in the show port-group output.

| Field      | Description                                             |  |
|------------|---------------------------------------------------------|--|
| Port group | Name and state (enabled or disabled) of the port group. |  |
| Ports      | Ports contained in the port group.                      |  |

#### show port poe

Displays status information for ports on which Power over Ethernet (PoE) is enabled.

Syntax: **show port poe** [port-list]

port-list List of physical ports. If you do not specify a port list, PoE information is displayed

for all ports.

Defaults: None

Access: All

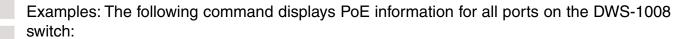

#### DWS-1008# show port poe

| Port Name | Link<br>Status | Port<br>Type | POE<br>config | PoE<br>Draw |  |
|-----------|----------------|--------------|---------------|-------------|--|
| 1 1       | up             |              | disabled      | off         |  |
| 2 2       | down           | -            | disabled      | off         |  |
| 3 3       | down           | -            | disabled      | off         |  |
| 4 4       | down           | -            | disabled      | off         |  |
| 5 5       | down           | -            | disabled      | off         |  |
| 6 6       | up             | AP           | enabled       | 1.44        |  |
| 7 7       | down           | -            | disabled      | invalid     |  |
| 8 8       | down           | -            | disabled      | invalid     |  |

The table below describes the fields in this display.

| Field       | Description                                                                |
|-------------|----------------------------------------------------------------------------|
| Port        | Port number.                                                               |
| Name        | Port name. If the port does not have a name, the port number is listed.    |
| Link status | Link status of the port:                                                   |
|             | <ul><li>up - The port is connected.</li></ul>                              |
|             | <ul> <li>down - The port is not connected.</li> </ul>                      |
| Port type   | Port type:                                                                 |
|             | <ul> <li>AP - The port is an AP access port.</li> </ul>                    |
|             | <ul><li>- (The port is not an AP access port.)</li></ul>                   |
| PoE config  | PoE state:                                                                 |
|             | • enabled                                                                  |
|             | • disabled                                                                 |
| PoE Draw    | Power draw on the port, in watts. For 10/100 Ethernet ports on which       |
|             | PoE is disabled, this field displays off. For gigabit Ethernet ports, this |
|             | field displays invalid, because PoE is not supported on gigabit Ethernet   |
|             | ports. The value overcurrent indicates a PoE problem such as a short       |
|             | in the cable.                                                              |

## show port status

Displays configuration and status information for ports.

Syntax: **show port status** [port-list]

port-list List of physical ports. If you do not specify a port list, information is displayed

for all ports.

Defaults: None

Examples: The following command displays information for all ports on the DWS-1008:

#### DWS-1008# show port status

| Port        | Name        | Admin                | Oper               | Config                       | Actual   | Туре                          | Media                                        |
|-------------|-------------|----------------------|--------------------|------------------------------|----------|-------------------------------|----------------------------------------------|
| 1<br>2<br>3 | 1<br>2<br>3 | up<br>up<br>up<br>up | up<br>down<br>down | auto<br>auto<br>auto<br>auto | 100/full | network<br>network<br>network | 10/100BaseTx<br>10/100BaseTx<br>10/100BaseTx |
| 4           | 4           | up                   | down               | auto                         | 100/full | network                       | 10/100BaseTx                                 |
| 5           | 5           | up                   | up                 | auto                         |          | ap                            | 10/100BaseTx                                 |
| 6           | 6           | up                   | down               | auto                         |          | network                       | 10/100BaseTx                                 |
| 7           | 7           | up                   | down               | auto                         |          | network                       | 10/100BaseTx                                 |
| 8           | 8           | up                   | down               | auto                         |          | network                       | 10/100BaseTx                                 |

The table below describes the fields in this display.

| Field  | Description                                                             |
|--------|-------------------------------------------------------------------------|
| Port   | Port number.                                                            |
| Name   | Port name. If the port does not have a name, the port number is listed. |
| Admin  | Administrative status of the port:                                      |
|        | <ul><li>up - The port is enabled.</li></ul>                             |
|        | <ul> <li>down - The port is disabled.</li> </ul>                        |
| Oper   | Operational status of the port:                                         |
|        | <ul><li>up - The port is operational.</li></ul>                         |
|        | <ul> <li>down - The port is not operational.</li> </ul>                 |
| Config | Port speed configured on the port:                                      |
|        | • 10 - 10 Mbps.                                                         |
|        | • 100 - 100 Mbps.                                                       |
|        | • 1000 - 1000 Mbps.                                                     |
|        | <ul><li>auto - The port sets its own speed.</li></ul>                   |
| Actual | Speed and operating mode in effect on the port.                         |
| Туре   | Port type:                                                              |
|        | <ul><li>ap - AP access point port</li></ul>                             |
|        | <ul><li>network - Network port</li></ul>                                |
|        | <ul> <li>wa - Wired authentication port</li> </ul>                      |
| Media  | Link type:                                                              |
|        | <ul> <li>10/100BaseTX - 10/100BASE-T.</li> </ul>                        |
|        | • 1000BaseT - 1000BASE-T.                                               |

## **VLAN Commands**

Use virtual LAN (VLAN) commands to configure and manage parameters for individual port VLANs on network ports. This chapter presents VLAN commands alphabetically.

#### clear fdb

Deletes an entry from the forwarding database (FDB).

Syntax: clear fdb {perm | static | dynamic | port port-list} [vlan vlan-id] [tag tag-value]

**perm** Clears permanent entries. A permanent entry does not age out and remains in

the database even after a reboot, reset, or power cycle. You must specify a

VLAN name or number with this option.

**static** Clears static entries. A static entry does not age out, but is removed from the

database after a reboot, reset, or power cycle. You must specify a VLAN name

or number with this option.

**dynamic** Clears dynamic entries. A dynamic entry is automatically removed through

aging or after a reboot, reset, or power cycle. You are not required to specify a

VLAN name or number with this option.

port port-list Clears dynamic entries that match destination ports in the port list. You are not

required to specify a VLAN name or number with this option.

vlan vlan-id VLAN name or number - required for removing permanent and static entries.

For dynamic entries, specifying a VLAN removes entries that match only that

VLAN. Otherwise, dynamic entries that match all VLANs are removed.

tag tag-value VLAN tag value that identifies a virtual port. If you do not specify a tag value,

MSS deletes only entries that match untagged interfaces. Specifying a tag

value deletes entries that match only the specified tagged interface.

Defaults: None

Access: Enabled

Usage: You can delete forwarding database entries based on entry type, port, or VLAN. A

VLAN name or number is required for deleting permanent or static entries.

## clear fdb (continued)

Examples: The following command clears all static forwarding database entries that match VLAN blue:

DWS-1008# clear fdb static vlan blue

success: change accepted.

The following command clears all dynamic forwarding database entries that match all VLANs:

DWS-1008# clear fdb dynamic

success: change accepted.

The following command clears all dynamic forwarding database entries that match ports 3 and 5:

DWS-1008# clear fdb port 3,5

success: change accepted.

#### clear vlan

Removes physical or virtual ports from a VLAN or removes a VLAN entirely.

**Caution:** When you remove a VLAN, MSS completely removes the VLAN from the configuration and also removes all configuration information that uses the VLAN. If you want to remove only a specific port from the VLAN, make sure you specify the port number in the command.

Syntax: clear vlan vlan-id [port port-list [tag tag-value]]

*vlan-id* VLAN name or number.

port port-list List of physical ports. MSS removes the specified ports from the VLAN. If

you do not specify a list of ports, MSS removes the VLAN entirely.

tag tag-value Tag number that identifies a virtual port. MSS removes only the specified

virtual port from the specified physical ports.

Defaults: None

Access: Enabled

| clear vla          | n (continued)                                                                                                    |  |  |  |  |
|--------------------|----------------------------------------------------------------------------------------------------|--|--|--|--|
|                    | u do not specify a port-list, the entire VLAN is removed from the configuration.                                                   |  |  |  |  |
| Note: You ca       | annot delete the default VLAN but you can remove ports from it. To remove ports ault VLAN, use the port port-list option.          |  |  |  |  |
| Examples: T        | he following command removes port 1 from VLAN green:                                                                               |  |  |  |  |
| This may dis       | clear vlan green port 1 srupt user connectivity. Do you wish to continue? (y/n) [n]y ange accepted.                                |  |  |  |  |
| The following      | g command removes port 4, which uses tag value 68, from VLAN red:                                                                  |  |  |  |  |
| This may dis       | clear vlan red port 4 tag 68 srupt user connectivity. Do you wish to continue? (y/n) [n]y ange accepted.                           |  |  |  |  |
| The following      | g command completely removes VLAN marigold:                                                                                        |  |  |  |  |
| This may dis       | DWS-1008# clear vian marigold This may disrupt user connectivity. Do you wish to continue? (y/n) [n]y success: change accepted.    |  |  |  |  |
| set fdb            |                                                                                                    |  |  |  |  |
| Adds a perm        | nanent or static entry to the forwarding database.                                                                                 |  |  |  |  |
| Syntax: <b>set</b> | fdb {perm   static} mac-addr port port-list vlan vlan-id [tag tag-value]                                                           |  |  |  |  |
| perm               | Adds a permanent entry. A permanent entry does not age out and remains in the database even after a reboot, reset, or power cycle. |  |  |  |  |
| static             | Adds a static entry. A static entry does not age out, but is removed from the database after a reboot, reset, or power cycle.      |  |  |  |  |
| mac-addr           | Destination MAC address of the entry. Use colons to separate the octets (for example, 00:11:22:aa:bb:cc).                          |  |  |  |  |
| port port-lis      | t List of physical destination ports for which to add the entry. A separate entry is added for each port you specify.              |  |  |  |  |
|                    |                                                                                                    |  |  |  |  |

## set fdb (continued)

**vian** *vian-id* Name or number of a VLAN of which the port is a member. The entry is

added only for the specified VLAN.

tag tag-value VLAN tag value that identifies a virtual port. You can specify a number from

1 through 4095. If you do not specify a tag value, an entry is created for an untagged interface only. If you specify a tag value, an entry is created

only for the specified tagged interface.

Defaults: None.

Access: Enabled.

Usage: You cannot add a multicast or broadcast address as a permanent or static FDB

entry.

Examples: The following command adds a permanent entry for MAC address

00:11:22:aa:bb:cc on ports 3 and 5 in VLAN blue:

DWS-1008# set fdb perm 00:11:22:aa:bb:cc port 3,5 vlan blue

success: change accepted.

The following command adds a static entry for MAC address 00:2b:3c:4d:5e:6f on port 1 in

the default VLAN:

DWS-1008# set fdb static 00:2b:3c:4d:5e:6f port 1 vlan default

success: change accepted.

#### set fdb agingtime

Changes the aging timeout period for dynamic entries in the forwarding database.

Syntax: set fdb agingtime vlan-id age seconds

*vlan-id* VLAN name or number. The timeout period change applies only to

entries that match the specified VLAN.

age seconds Value for the timeout period, in seconds. You can specify a value from

0 through 1,000,000. If you change the timeout period to 0, aging is

disabled.

Defaults: The aging timeout period is 300 seconds (5 minutes).

Access: Enabled.

## set fdb agingtime (continued)

Examples: The following command changes the aging timeout period to 600 seconds for entries that match VLAN orange:

DWS-1008# set fdb agingtime orange age 600

success: change accepted.

#### set vlan name

Creates a VLAN and assigns a number and name to it.

Syntax: set vlan vlan-num name name

*vlan-num* VLAN number. You can specify a number from 2 through 4095.

name String up to 16 alphabetic characters long.

Defaults: VLAN 1 is named default by default. No other VLANs have default names.

Access: Enabled

Usage: You must assign a name to a VLAN (other than the default VLAN) before you can add ports to the VLAN.

D-Link recommends that you do not use the name default. This name is already used for VLAN 1. D-Link also recommends that you do not rename the default VLAN.

You cannot use numbers in the VLAN name. D-Link recommends that you do not use the same name with different capitalizations for VLANs. For example, do not configure two separate VLANs with the names red and RED.

VLAN names are case-sensitive for RADIUS authorization when a client roams to a switch. If the switch is not configured with the VLAN the client is on, but is configured with a VLAN that has the same spelling but different capitalization, authorization for the client fails. For example, if the client is on VLAN red but the switch to which the client roams has VLAN RED instead, RADIUS authorization fails.

Examples: The following command assigns the name marigold to VLAN 3:

DWS-1008# set vlan 3 name marigold

success: change accepted.

#### set vlan port

Assigns one or more network ports to a VLAN. You also can add a virtual port to each network port by adding a tag value to the network port.

Syntax: **set vlan** *vlan-id* **port** *port-list* [**tag** *tag-value*]

vlan-id VLAN name or number.port port-list List of physical ports.

tag tag-value Tag value that identifies a virtual port. You can specify a value from 1

through 4095.

Defaults: By default, no ports are members of any VLANs. A DWS-1008 switch cannot forward traffic on the network until you configure VLANs and add network ports to the VLANs.

Access: Enabled.

Usage: You can combine this command with the set port name command to assign the name and add the ports at the same time. If you do not specify a tag value, the switch sends untagged frames for the VLAN. If you do specify a tag value, the switch sends tagged frames only for the VLAN.

If you do specify a tag value, D-Link recommends that you use the same value as the VLAN number. MSS does not require the VLAN number and tag value to be the same but some other vendors' devices do.

Examples: The following command assigns the name beige to VLAN 11 and adds ports 1 through 3 to the VLAN:

DWS-1008# set vlan 11 name beige port 1-3

success: change accepted.

The following command adds port 2 to VLAN beige and assigns tag value 86 to the port:

DWS-1008# set vlan beige port 2 tag 86

success: change accepted.

#### show fdb

Displays entries in the forwarding database.

Syntax: **show fdb** [mac-addr-glob [**vlan** vlan-id]]

show fdb {perm | static | dynamic | system | all} [port port-list | vlan vlan-id]

mac-addr-glob A single MAC address or set of MAC addresses. Specify a MAC address,

or use the wildcard character (\*) to specify a set of MAC addresses.

**vlan** *vlan-id* Name or number of a VLAN for which to display entries.

perm Displays permanent entries. A permanent entry does not age out and

remains in the database even after a reboot, reset, or power cycle.

**static** Displays static entries. A static entry does not age out, but is removed

from the database after a reboot, reset, or power cycle.

**dynamic** Displays dynamic entries. A dynamic entry is automatically removed

through aging or after a reboot, reset, or power cycle.

**system** Displays system entries. A system entry is added by MSS. For example,

the authentication protocols can add entries for wired and wireless

authentication users.

all Displays all entries in the database, or all the entries that match a

particular port or ports or a particular VLAN.

**port** *port-list* Destination port(s) for which to display entries.

Defaults: None

Access: All

Usage: To display the entire forwarding database, enter the **show fdb** command without

options. To display only a portion of the database, use optional parameters to specify

the types of entries you want to display.

Examples: The following command displays all entries in the forwarding database:

#### DWS-1008# show fdb all

\* = Static Entry. + = Permanent Entry. # = System Entry.

| VLAN TAG | N TAG Dest MAC/Route Des |   | estination Ports | [Protocol Type] |  |
|----------|--------------------------|---|------------------|-----------------|--|
|          |                          |   |                  |                 |  |
| 1        | 00:01:97:13:0b:1f        |   | 1                | [ALL]           |  |
| 1        | aa:bb:cc:dd:ee:ff        | * | 3                | [ALL]           |  |
| 1        | 00:0b:0e:02:76:f5        |   | 1                | [ALL]           |  |
|          |                          |   |                  |                 |  |

Total Matching FDB Entries Displayed = 3

The top line of the display identifies the characters to distinguish among the entry types.

The following command displays all entries that begin with the MAC address glob 00:

#### DWS-1008# show fdb 00:\*

Total Matching FDB

**Entries Displayed** 

\* = Static Entry. + = Permanent Entry. # = System Entry.

| VLAN TAG | Dest MAC/Route Des | [CoS] Destination Ports | [Protocol Type] |
|----------|--------------------|-------------------------|-----------------|
|          |                    |                         |                 |
| 1        | 00:01:97:13:0b:1f  | 1                       | [ALL]           |
| 1        | 00:0b:0e:02:76:f5  | 1                       | [ALL]           |

Total Matching FDB Entries Displayed = 2

The table below describes the fields in the show fdb output.

| <b>Field</b><br>VLAN | <b>Description</b> VLAN number.                                                                                                    |
|----------------------|----------------------------------------------------------------------------------------------------|
| TAG                  | VLAN tag value. If the interface is untagged, the TAG field is blank.                                                                                                    |
| Dest MAC/Route Des   | MAC address of this forwarding entry's destination.                                                                                                    |
| CoS                  | Type of entry. The entry types are explained in the first row of the command output.  Note: This Class of Service (CoS) value is not associated with MSS quality of service (QoS) features. |
| Destination Ports    | DWS-1008 switch port associated with the entry. A switch sends traffic to the destination MAC address through this port.                                                                    |
| Protocol Type        | Layer 3 protocol address types that can be mapped to this entry.                                                                                                    |

Number of entries displayed by the command.

# show fdb agingtime

Displays the aging timeout period for forwarding database entries.

Syntax: show fdb agingtime [vlan vlan-id]

**vlan** *vlan-id* VLAN name or number. If you do not specify a VLAN, the aging timeout period for each VLAN is displayed.

Defaults: None

Access: All

Examples: The following command displays the aging timeout period for all VLANs:

DWS-1008# show fdb agingtime

VLAN 2 aging time = 600 sec VLAN 1 aging time = 300 sec

Because the forwarding database aging timeout period can be configured only on an individual VLAN basis, the command lists the aging timeout period for each VLAN separately.

#### show fdb count

Lists the number of entries in the forwarding database.

Syntax: show fdb count {perm | static | dynamic} [vlan vlan-id]

**perm** Lists the number of permanent entries. A permanent entry does not age out

and remains in the database even after a reboot, reset, or power cycle.

**static** Lists the number of static entries. A static entry does not age out, but is removed

from the database after a reboot, reset, or power cycle.

**dynamic** Lists the number of dynamic entries. A dynamic entry is automatically removed

through aging or after a reboot, reset, or power cycle.

vlan vlan-id VLAN name or number. Entries are listed for only the specified VLAN

Defaults: None.

Access: All.

Examples: The following command lists the number of dynamic entries that the forwarding

database contains:

DWS-1008# show fdb count dynamic

Total Matching Entries = 2

#### show vlan config

Displays VLAN information.

Syntax: show vlan config [vlan-id]

*vlan-id* VLAN name or number. If you do not specify a VLAN, information for all VLANs

is displayed.

Defaults: None Access: All

Examples: The following command displays information for VLAN burgundy:

DWS-1008# show vlan config burgundy

|      |          | Admin  | VLAN  | Tunl  |      |      | Port  |
|------|----------|--------|-------|-------|------|------|-------|
| VLAN | Name     | Status | State | Affin | Port | Tag  | State |
|      |          |        |       |       |      |      |       |
| 2    | burgundy | Up     | Up    | 5     |      |      |       |
|      |          |        |       |       | 2    | none | Up    |
|      |          |        |       |       | 3    | none | Up    |
|      |          |        |       |       | 4    | none | Up    |
|      |          |        |       |       | 5    | none | Up    |

The table below describes the fields in this display.

Field Description VLAN VLAN number.

Name VLAN name.

Admin Status Administrative status of the VLAN:

• Down - The VLAN is disabled.

• Up - The VLAN is enabled.

VLAN State Link status of the VLAN:

• Down - The VLAN is not connected.

• Up - The VLAN is connected.

Port Member port of the VLAN. The port can be a physical port or a virtual

ort

• Physical ports are 10/100 Ethernet ports on the switch, and are listed

by port number.

Tag value assigned to the port.

Port State Link state of the port:

• Down - The port is not connected.

• Up - The port is connected.

## **IP Services Commands**

Use IP services commands to configure and manage IP interfaces, management services, the Domain Name Service (DNS), Network Time Protocol (NTP), and aliases, and to ping a host or trace a route. This chapter presents IP services commands alphabetically.

#### clear interface

Removes an IP interface.

Syntax: clear interface vlan-id ip

vlan-id VLAN name or number.

Defaults: None

Access: Enabled

Usage: If the interface you want to remove is configured as the system IP address, removing the address can interfere with system tasks that use the system IP address, including the following:

- Topology reporting for dual-homed DWL-8220AP access points
- Default source IP address used in unsolicited communications such as AAA accounting reports and SNMP traps.

Examples: The following command removes the IP interface configured on VLAN mauve:

DWS-1008# clear interface mauve ip success: cleared ip on vlan mauve

#### clear ip alias

Removes an alias, which is a string that represents an IP address.

Syntax: clear ip alias name

name Alias name.

Defaults: None

Access: Enabled

Examples: The following command removes the alias server1:

DWS-1008# clear ip alias server1

success: change accepted.

### clear ip dns domain

Removes the default DNS domain name.

Syntax: clear ip dns domain

Defaults: None Access: Enabled

Examples: The following command removes the default DNS domain name from a

DWS-1008 switch:

DWS-1008# clear ip dns domain

Default DNS domain name cleared.

#### clear ip dns server

Removes a DNS server from a DWS-1008 switch configuration.

Syntax: **clear ip dns server** *ip-addr* 

ip-addr IP address of a DNS server.

Defaults: None

Access: Enabled

Examples: The following command removes DNS server 10.10.10.68 from a DWS-1008

switch's configuration:

DWS-1008# clear ip dns server 10.10.10.68

success: change accepted.

#### clear ip route

Removes a route from the IP route table.

Syntax: **clear ip route** {**default** | *ip-addr mask* | *ip-addr/mask-length*} *gateway* 

**default** Default route. Note: default is an alias for IP address 0.0.0.0/0.

ip-addr mask IP address and subnet mask for the route destination, in dotted

decimal notation (for example, 10.10.10.10 255.255.255.0).

## clear ip route (continued)

ip-addr/mask-length IP address and subnet mask length in CIDR format (for example,

10.10.10.10/24).

gateway IP address, DNS hostname, or alias of the next-hop router.

Examples: The following command removes the route to destination 10.10.10.68/24 through

gateway router 10.10.10.1:

DWS-1008# clear ip route 10.10.10.68/24 10.10.10.1

success: change accepted.

#### clear ip telnet

Resets the Telnet server's TCP port number to its default value. A DWS-1008 switch listens for Telnet management traffic on the Telnet server port.

Syntax: clear ip telnet

Defaults: The default Telnet port number is 23.

Access: Enabled

Examples: The following command resets the TCP port number for Telnet management traffic

to its default:

DWS-1008# clear ip telnet

success: change accepted.

#### clear ntp server

Removes an NTP server from a DWS-1008 switch configuration.

Syntax: **clear ntp server** {*ip-addr* | **all**}

*ip-addr* IP address of the server to remove, in dotted decimal notation.

**all** Removes all NTP servers from the configuration.

Defaults: None

Access: Enabled

Examples The following command removes NTP server 192.168.40.240 from a switch configuration: DWS-1008# clear ntp server 192.168.40.240 success: change accepted. clear ntp update-interval Resets the NTP update interval to the default value. Syntax: clear ntp update-interval Defaults: The default NTP update interval is 64 seconds. Access: Enabled Examples: To reset the NTP interval to the default value, type the following command: DWS-1008# clear ntp update-interval success: change accepted. clear snmp community Clears an SNMP community string. Syntax: clear snmp community name comm-string comm-string Name of the SNMP community you want to clear. Defaults: None Access: Enabled Examples: The following command clears community string *setswitch2*: DWS-1008# clear snmp community name setswitch2 success: change accepted.

## clear snmp notify target

Clears an SNMP notification target.

Syntax: clear snmp notify target target-num

target-num ID of the target.

Defaults: None

Access: Enabled

Examples: The following command clears notification target 3:

DWS-1008# clear snmp notify target 3

success: change accepted.

#### clear snmp profile

Clears an SNMP notification profile.

Syntax: **clear snmp profile** *profile-name* 

*profile-name* Name of the notification profile you are clearing.

Defaults: None

Access: Enabled

DWS-1008# clear snmp profile snmpprof\_rfdetect

success: change accepted.

#### clear snmp usm

Clears an SNMPv3 user.

Syntax: clear snmp usm usm-username

usm-username Name of the SNMPv3 user you want to clear.

Defaults: None

Access: Enabled

Examples: The following command clears SNMPv3 user *snmpmgr1*:

DWS-1008# clear snmp usm snmpmgr1

success: change accepted.

#### clear summertime

Clears the summertime setting from a DWS-1008 switch.

Syntax: clear summertime

Defaults: None

Access: Enabled.

Examples: To clear the summertime setting from a DWS-1008 switch, type the following

command:

#### DS-1008# clear summertime

success: change accepted.

## clear system ip-address

Clears the system IP address.

Caution: Clearing the system IP address disrupts the system tasks that use the address.

Syntax: clear system ip-address

Defaults: None

Access: Enabled

Usage: Clearing the system IP address can interfere with system tasks that use the system IP address, including the following:

- Topology reporting for dual-homed access points
- Default source IP address used in unsolicited communications such as AAA accounting reports and SNMP traps.

Examples: To clear the system IP address, type the following command:

#### DWS-1008# clear system ip-address

success: change accepted.

#### clear timezone

Clears the time offset for the switch's real-time clock from Coordinated Universal Time (UTC). UTC is also know as Greenwich Mean Time (GMT).

Syntax: clear timezone

## clear timezone (continued)

Defaults: None

Access: Enabled

Examples: To return the switch's real-time clock to UTC, type the following command:

DWS-1008# clear timezone success: change accepted.

## ping

Tests IP connectivity between a DWS-1008 switch and another device. MSS sends an Internet Control Message Protocol (ICMP) echo packet to the specified device and listens for a reply packet.

Syntax: **ping** host [**count** num-packets] [**dnf**] [flood] [**interval** time] [**size** size] [**source-ip** ip-addr | vlan-name]

host IP address, MAC address, hostname, alias, or user to ping.

count num-packets Number of ping packets to send. You can specify from 0 through

2,147,483,647. If you enter 0, MSS pings continuously until you

interrupt the command.

**dnf** Enables the Do Not Fragment bit in the ping packet to prevent the packet

from being fragmented.

flood Sends new ping packets as quickly as replies are received, or 100 times

per second, whichever is greater.

Note: Use the flood option sparingly. This option creates a lot of traffic

and can affect other traffic on the network.

**interval** *time* Time interval between ping packets, in milliseconds. You can specify

from 100 through 10,000.

**size** *size* Packet size, in bytes. You can specify from 56 through 65,507.

Note: Because the switch adds header information, the ICMP packet

size is 8 bytes larger than the size you specify.

**source-ip** *ip-addr* IP address, in dotted decimal notation, to use as the source IP address

in the ping packets.

## ping (continued)

*vlan-name* VLAN name to use as the ping source. MSS uses the IP address

configured on the VLAN as the source IP address in the ping packets.

#### Defaults:

- count 5.
- dnf Disabled.
- interval 100 (one tenth of a second)
- size 56.

Access: Enabled

Usage: To stop a ping command that is in progress, press Ctrl+C.

Examples The following command pings a device that has IP address 10.1.1.1:

#### DWS-1008# ping 10.1.1.1

PING 10.1.1.1 (10.1.1.1) from 10.9.4.34 : 56(84) bytes of data.

64 bytes from 10.1.1.1: icmp\_seq=1 ttl=255 time=0.769 ms

64 bytes from 10.1.1.1: icmp\_seq=2 ttl=255 time=0.628 ms

64 bytes from 10.1.1.1: icmp\_seq=3 ttl=255 time=0.676 ms

64 bytes from 10.1.1.1: icmp\_seq=4 ttl=255 time=0.619 ms

64 bytes from 10.1.1.1: icmp\_seq=5 ttl=255 time=0.608 ms

--- 10.1.1.1 ping statistics ---

5 packets transmitted, 5 packets received, 0 errors, 0% packet loss

#### set arp

Adds an ARP entry to the ARP table.

Syntax: **set arp** {**permanent** | **static** | **dynamic**} *ip-addr mac-addr* 

**permanent** Adds a permanent entry. A permanent entry does not age out and remains in

the database even after a reboot, reset, or power cycle.

**static** Adds a static entry. A static entry does not age out, but the entry does not

remain in the database after a reboot, reset, or power cycle.

**dynamic** Adds a dynamic entry. A dynamic entry is automatically removed if the entry

ages out, or after a reboot, reset, or power cycle.

## set arp (continued)

*ip-addr* IP address of the entry, in dotted decimal notation.

mac-addr MAC address to map to the IP address. Use colons to separate the

octets (for example, 00:11:22:aa:bb:cc).

Examples: The following command adds a static ARP entry that maps IP address 10.10.10.1

to MAC address 00:bb:cc:dd:ee:ff:

DWS-1008# set arp static 10.10.10.1 00:bb:cc:dd:ee:ff

success: added arp 10.10.10.1 at 00:bb:cc:dd:ee:ff on VLAN 1

## set arp agingtime

Changes the aging timeout for dynamic ARP entries.

Syntax: set arp agingtime seconds

seconds Number of seconds an entry can remain unused before MSS removes the

entry. You can specify from 0 through 1,000,000. To disable aging, specify 0.

Defaults: The default aging timeout is 1200 seconds.

Access: Enabled

Usage: Aging applies only to dynamic entries. To reset the ARP aging timeout to its default

value, use the **set arp agingtime 1200** command.

Examples: The following command changes the ARP aging timeout to 1800 seconds:

DWS-1008# set arp agingtime 1800

success: set arp aging time to 1800 seconds

The following command disables ARP aging:

DWS-1008# set arp agingtime 0

success: set arp aging time to 0 seconds

#### set interface

Configures an IP interface on a VLAN.

Syntax: **set interface** *vlan-id* **ip** {*ip-addr mask* | *ip-addr/mask-length*}

*vlan-id* VLAN name or number.

ip-addr mask IP address and subnet mask in dotted decimal notation (for

example, 10.10.10.10 255.255.255.0).

ip-addr/mask-length IP address and subnet mask length in CIDR format (for example,

10.10.10.10/24).

Usage: You can assign one IP interface to each VLAN. If an interface is already configured on the VLAN you specify, this command replaces the interface. If you replace an interface that is in use as the system IP address, replacing the interface can interfere with system tasks that use the system IP address, including the following:

- Topology reporting for dual-homed DWL-8220AP access points
- Default source IP address used in unsolicited communications such as AAA accounting reports and SNMP traps.

Examples: The following command configures IP interface 10.10.10.10/24 on VLAN default:

#### DWS-1008# set interface default ip 10.10.10.10/24

success: set ip address 10.10.10.10 netmask 255.255.255.0 on vlan default

The following command configures IP interface 10.10.20.10 255.255.255.0 on VLAN mauve:

#### DWS-1008# set interface mauve ip 10.10.20.10 255.255.255.0

success: set ip address 10.10.20.10 netmask 255.255.255.0 on vlan mauve

#### set interface dhcp-client

Configures the DHCP client on a VLAN, to allow the VLAN to obtain its IP interface from a DHCP server.

#### set interface dhcp-client (continued)

Syntax: set interface vlan-id ip dhcp-client {enable | disable}

vlan-id VLAN name or number.

**enable** Enables the DHCP client on the VLAN. **disable** Disables the DHCP client on the VLAN.

Defaults: Disabled

Access: Enabled

Usage: You can enable the DHCP client on one VLAN only. You can configure the DHCP

client on more than one VLAN, but the client can be active on only one VLAN.

MSS also has a configurable DHCP server. You can configure a DHCP client and DHCP server on the same VLAN, but only the client or the server can be enabled. The DHCP client and DHCP server cannot both be enabled on the same VLAN at the same time.

Examples: The following command enables the DHCP client on VLAN corpvlan:

DWS-1008# set interface corpvlan ip dhcp-client enable

success: change accepted.

#### set interface dhcp-server

Configures the MSS DHCP server.

Note: Use of the MSS DHCP server to allocate client addresses is intended for temporary, demonstration deployments and not for production networks. D-Link recommends that you do not use the MSS DHCP server to allocate client addresses in a production network.

Syntax: set interface vlan-id ip dhcp-server [enable | disable]

[start ip-addr1 stop ip-addr2]

*vlan-id* VLAN name or number.

**enable** Enables the DHCP server.

**disable** Disables the DHCP server.

**start** *ip-addr1* Specifies the beginning address of the address range (also called the

address pool).

**stop** *ip-addr2* Specifies the ending address of the address range.

## set interface dhcp-server (continued)

Defaults: The DHCP server is enabled by default, in order to provide an IP address to the host connected to the switch for access to the Web Quick Start.

Access: Enabled.

Usage: By default, all addresses except the host address of the VLAN, the network broadcast address, and the subnet broadcast address are included in the range. If you specify the range, the start address must be lower than the stop address, and all addresses must be in the same subnet. The IP interface of the VLAN must be within the same subnet but is not required to be within the range.

Examples: The following command enables the DHCP server on VLAN red-vlan to serve addresses from the 192.168.1.5 to 192.168.1.25 range:

DWS-1008# set interface red-vlan ip dhcp-server enable start 192.168.1.5 stop 192.168.1.25

success: change accepted.

#### set interface status

Administratively disables or reenables an IP interface.

Syntax: **set interface** *vlan-id* **status** {**up** | **down**}

*vlan-id* VLAN name or number.

**up** Enables the interface.

**down** Disables the interface.

Defaults: IP interfaces are enabled by default.

Access: Enabled.

Examples: The following command disables the IP interface on VLAN mauve:

DWS-1008# set interface mauve status down

success: set interface mauve to down

#### set ip alias

Configures an alias, which maps a name to an IP address. You can use aliases as shortcuts in CLI commands.

Syntax: set ip alias name ip-addr

name String of up to 32 alphanumeric characters, with no spaces.

*ip-addr* IP address in dotted decimal notation.

Defaults: None

Access: Enabled

Examples: The following command configures the alias HR1 for IP address 192.168.1.2:

DWS-1008# set ip alias HR1 192.168.1.2

success: change accepted.

### set ip dns

Enables or disables DNS on a DWS-1008 switch.

Syntax: set ip dns {enable | disable}

enable Enables DNS.

**disable** Disables DNS.

Defaults: DNS is disabled by default.

Access: Enabled.

Examples: The following command enables DNS on a DWS-1008 switch:

DWS-1008# set ip dns enable

Start DNS Client

#### set ip dns domain

Configures a default domain name for DNS queries. The switch appends the default domain name to domain names or hostnames you enter in commands.

## set ip dns domain (continued)

Syntax: set ip dns domain name

name Domain name of between 1 and 64 alphanumeric characters with no spaces

(for example, example.org).

Defaults: None

Access: Enabled

Usage: To override the default domain name when entering a hostname in a CLI command, enter a period at the end of the hostname. For example, if the default domain name is example.com, enter chris. if the fully qualified hostname is chris and not chris.

example.com.

Aliases take precedence over DNS. When you enter a hostname, MSS checks for an alias with that name first, before using DNS to resolve the name.

Examples: The following command configures the default domain name example.com:

DWS-1008# set ip dns domain example.com

Domain name changed

#### set ip dns server

Specifies a DNS server to use for resolving hostnames you enter in CLI commands.

Syntax: **set ip dns server** *ip-addr* {**primary** | **secondary**}

*ip-addr* IP address of a DNS server, in dotted decimal or CIDR notation.

**primary** Makes the server the primary server, which MSS always consults first for

resolving DNS queries.

**secondary** Makes the server a secondary server. MSS consults a secondary server only

if the primary server does not reply.

Defaults: None

Access: Enabled

Usage: You can configure a DWS-1008 switch to use one primary DNS server and up to five

secondary DNS servers.

## set ip dns server (continued) Examples: The following commands configure a DWS-1008 switch to use a primary DNS server and two secondary DNS servers: DWS-1008# set ip dns server 10.10.10.50/24 primary success: change accepted. DWS-1008# set ip dns server 10.10.20.69/24 secondary success: change accepted. DWS-1008# set ip dns server 10.10.30.69/24 secondary success: change accepted. set ip https server Enables the HTTPS server on a DWS-1008 switch. The HTTPS server is required for Web View access to the switch. **Caution:** If you disable the HTTPS server, Web View access to the switch is disabled. Syntax set ip https server {enable | disable} enable Enables the HTTPS server. disable Disables the HTTPS server. Defaults: The HTTPS server is disabled by default. Access: Enabled Examples: The following command enables the HTTPS server on a DWS-1008 switch: DWS-1008# set ip https server enable success: change accepted.

#### set ip route

Adds a static route to the IP route table.

Syntax: set ip route {default | ip-addr mask | ip-addr/mask-length} gateway metric

**default** Default route. A DWS-1008 switch uses the default route if an explicit

route is not available for the destination.

Note: default is an alias for IP address 0.0.0.0/0.

*ip-addr mask* IP address and subnet mask for the route destination, in dotted decimal

notation (for example, 10.10.10.10 255.255.255.0).

ip-addr/mask-length IP address and subnet mask length in CIDR format

(for example, 10.10.10.10/24).

gateway IP address, DNS hostname, or alias of the next-hop router.

metric Cost for using the route. You can specify a value from 0 through

2,147,483,647. Lower-cost routes are preferred over higher-cost

routes.

Defaults: None

Access: Enabled

Usage MSS can use a static route only if a direct route in the route table resolves the static route. MSS adds routes with next-hop types Local and Direct when you add an IP interface to a VLAN, if the VLAN is up. If one of these added routes can resolve the static route, MSS can use the static route.

Before you add a static route, use the show interface command to verify that the switch has an IP interface in the same subnet as the route's next-hop router. If not, the VLAN:Interface field of the show ip route command output shows that the route is down.

You can configure a maximum of 4 routes per destination. This includes default routes, which have destination 0.0.0.0/0. Each route to a given destination must have a unique gateway address. When the route table contains multiple default or explicit routes to the same destination, MSS uses the route with the lowest cost. If two or more routes to the same destination have the lowest cost, MSS selects the first route in the route table.

When you add multiple routes to the same destination, MSS groups the routes and orders them from lowest cost at the top of the group to highest cost at the bottom of the group. If you add a new route that has the same destination and cost as a route already in the table, MSS places the new route at the top of the group of routes with the same cost.

## set ip route (continued)

Examples: The following command adds a default route that uses gateway 10.5.4.1 and gives the route a cost of 1:

DWS-1008# set ip route default 10.5.4.1 1

success: change accepted.

The following commands add two default routes, and configure MSS to always use the route through 10.2.4.69 when the interface to that gateway router is up:

DWS-1008# set ip route default 10.2.4.69 1

success: change accepted.

DWS-1008# set ip route default 10.2.4.17 2

success: change accepted.

The following command adds an explicit route from a DWS-1008 switch to any host on the 192.168.4.x subnet through the local router 10.5.4.2, and gives the route a cost of 1:

DWS-1008# set ip route 192.168.4.0 255.255.255.0 10.5.4.2 1

success: change accepted.

The following command adds another explicit route, using CIDR notation to specify the subnet mask:

DWS-1008# set ip route 192.168.5.0/24 10.5.5.2 1

success: change accepted.

#### set ip snmp server

Enables or disables the SNMP service on the DWS-1008 switch.

Syntax: set ip snmp server {enable | disable}

**enable** Enables the SNMP service.

**disable** Disables the SNMP service.

Defaults: The SNMP service is disabled by default.

Access: Enabled

Examples: The following command enables the SNMP server on a DWS-1008 switch:

DWS-1008# set ip snmp server enable

success: change accepted.

#### set ip ssh

Changes the TCP port number on which a DWS-1008 switch listens for Secure Shell (SSH) management traffic.

Caution: If you change the SSH port number from an SSH session, MSS immediately ends the session. To open a new management session, you must configure the SSH client to use the new TCP port number.

Syntax: set ip ssh port port-num

port-num TCP port number.

Defaults: The default SSH port number is 22.

Access: Enabled

Examples: The following command changes the SSH port number on a DWS-1008 switch

to 6000:

DWS-1008# set ip ssh port 6000

success: change accepted.

#### set ip ssh absolute-timeout

Changes the number of minutes an SSH session can remain open. The absolute-timeout value applies regardless of whether the session is active or idle.

Syntax: set ip ssh absolute-timeout minutes

minutes Number of minutes an SSH session can remain open. You can set the absolute

timeout to a value from 0 (disabled) to 2,147,483,647 minutes.

Defaults: The absolute timeout is disabled by default. D-Link recommends using the idle

timeout instead to close unused sessions.

Access: Enabled

Usage: If the idle timeout is disabled, MSS changes the default absolute timeout from 0 (disabled) to 60 minutes to prevent an abandoned session from remaining open

indefinitely.

Examples: The following command changes the absolute timeout value to 30 minutes:

DWS-1008# set ip ssh absolute-timeout 30

success: absolute timeout set to 30 minutes

### set ip ssh idle-timeout

Changes the number of minutes an SSH session can remain idle.

Syntax: set ip ssh idle-timeout minutes

minutes Number of minutes an SSH session can remain idle. You can set the idle timeout

to a value from 0 (disabled) to 2,147,483,647 minutes.

Defaults: The default idle timeout is 30 minutes.

Access: Enabled

Usage: If the idle timeout is disabled, MSS changes the default absolute timeout from 0 (disabled) to 60 minutes to prevent an abandoned session from remaining open indefinitely. D-Link recommends using the idle timeout instead to close unused

sessions.

Examples: The following command changes the idle timeout value to 20 minutes:

DWS-1008# set ip ssh idle-timeout 20

success: idle timeout set to 20 minutes

### set ip ssh server

Disables or reenables the SSH server on a DWS-1008 switch.

Caution: If you disable the SSH server, SSH access to the switch is also disabled.

Syntax: set ip ssh server {enable | disable}

**enable** Enables the SSH server.

**disable** Disables the SSH server.

Defaults: The SSH server is enabled by default.

Access: Enabled

Usage: You must generate an SSH authentication key to use SSH.

The maximum number of SSH sessions supported on a DWS-1008 switch is eight. If Telnet is also enabled, the switch can have up to eight Telnet or SSH sessions, in any combination,

and one Console session.

### set ip telnet

Changes the TCP port number on which a DWS-1008 switch listens for Telnet management traffic.

Caution: If you change the Telnet port number from a Telnet session, MSS immediately ends the session. To open a new management session, you must Telnet to the switch with the new Telnet port number.

Syntax: set ip telnet port-num

port-num TCP port number.

Defaults: The default Telnet port number is 23.

Access: Enabled

Examples: The following command changes the Telnet port number on a switch to 5000:

DWS-1008# **set ip telnet 5000** success: change accepted.

### set ip telnet server

Enables the Telnet server on a DWS-1008 switch.

Caution: If you disable the Telnet server, Telnet access to the switch is also disabled.

Syntax: set ip telnet server {enable | disable}

**enable** Enables the Telnet server.

**disable** Disables the Telnet server.

Defaults: The Telnet server is disabled by default.

Access: Enabled

Usage: The maximum number of Telnet sessions supported on a DWS-1008 switch is eight. If SSH is also enabled, the switch can have up to eight Telnet or SSH sessions, in any combination, and one console session.

Examples: The following command enables the Telnet server on a DWS-1008 switch:

DWS-1008# set ip telnet server enable

success: change accepted.

### set ntp

Enables or disables the NTP client on a DWS-1008 switch.

Syntax set ntp {enable | disable}

enable Enables the NTP client.

disable Disables the NTP client.

Defaults: The NTP client is disabled by default.

Access: Enabled

Usage: If NTP is configured on a system whose current time differs from the NTP server time by more than 10 minutes, convergence of the switch time can take many NTP update intervals. D-Link recommends that you set the time manually to the NTP server time before enabling NTP to avoid a significant delay in convergence.

Examples: The following command enables the NTP client:

DWS-1008# set ntp enable success: NTP Client enabled

### set ntp server

Configures a DWS-1008 switch to use an NTP server.

Syntax: **set ntp server** *ip-addr* 

*ip-addr* IP address of the NTP server, in dotted decimal notation.

Defaults: None

Access: Enabled

Usage: You can configure up to three NTP servers. MSS queries all the servers and selects the best response based on the method described in RFC 1305, Network Time Protocol (Version 3) Specification, Implementation and Analysis.

To use NTP, you also must enable the NTP client with the set ntp command.

Examples The following command configures a switch to use NTP server 192.168.1.5:

DWS-1008# set ntp server 192.168.1.5

# set ntp update-interval

Changes how often MSS sends queries to the NTP servers for updates.

Syntax: set ntp update-interval seconds

seconds Number of seconds between queries. You can specify from 16 through 1024

seconds.

Defaults: The default NTP update interval is 64 seconds.

Access: Enabled

Examples: The following command changes the NTP update interval to 128 seconds:

DWS-1008# set ntp update-interval 128

success: change accepted.

### set snmp community

Configures a community string for SNMPv1 or SNMPv2c.

Note: For SNMPv3, use the set snmp usm command to configure an SNMPv3 user. SNMPv3 does not use community strings.

Syntax: set snmp community name comm-string access {read-only | read-notify | notify-only | read-write | notify-read-write}

comm-string Name of the SNMP community. Specify between 1 and 32 alphanumeric

characters, with no spaces.

**read-only** Allows an SNMP management application using the string to get (read)

object values on the switch but not to set (write) them.

read-notify Allows an SNMP management application using the string to get object

values on the switch but not to set them. The switch can use the string

to send notifications.

**notify-only** Allows the switch to use the string to send notifications.

read-write Allows an SNMP management application using the string to get and

set object values on the switch.

notify-read-write Allows an SNMP management application using the string to get and

set object values on the switch. The switch also can use the string to

send notifications.

# set snmp community (continued)

Defaults: None Access: Enabled

Usage: SNMP community strings are passed as clear text in SNMPv1 and SNMPv2c. D-Link recommends that you use strings that cannot easily be guessed by unauthorized users. For example, do not use the well-known strings public and private.

If you are using SNMPv3, you can configure SNMPv3 users to use authentication and to encrypt SNMP data.

Examples: The following command configures the read-write community good\_community:

DWS-1008# set snmp community read-write good\_community success: change accepted.

The following command configures community string *switchmgr1* with access level notify-read-write:

DWS-1008# set snmp community name switchmgr1 notify-read-write success: change accepted.

# set snmp notify target

Configures a notification target for informs from SNMP.

A notification target is a remote device to which MSS sends SNMP notifications. You can configure the MSS SNMP engine to send confirmed notifications (informs) or unconfirmed notifications (traps). Some of the command options differ depending on the SNMP version and the type of notification you specify. You can configure up to 10 notification targets.

#### **SNMPv3 with Informs**

To configure a notification target for informs from SNMPv3, use the following command:

Syntax: set snmp notify target target-num ip-addr[:udp-port-number] usm inform user username snmp-engine-id {ip | hex hex-string} [profile profile-name] [security {unsecured | authenticated | encrypted}] [retries num] [timeout num]

### DWS-1008 CLI Reference Guide **IP Services Commands** set snmp notify target (continued) target-num ID for the target. This ID is local to the DWS-1008 switch and does not need to correspond to a value on the target itself. You can specify a number from 1 to 10. IP address of the server. You also can specify the UDP port ip-addr number to send notifications to. [:udp-port-number] USM username. This option is applicable only when the SNMP username version is usm. If the user will send informs rather than traps, you also must specify the snmp-engine-id of the target. snmp-engine-id SNMP engine ID of the target. Specify ip if the target's SNMP {ip | hex hex-string} engine ID is based on its IP address. If the target's SNMP engine ID is a hexadecimal value, use hex hex-string to specify the value. profile profile-name Notification profile this SNMP user will use to specify the notification types to send or drop. security (unsecured | Specifies the security level, and is applicable only when the authenticated SNMP version is usm: | encrypted} unsecured - Message exchanges are not authenticated, nor are they encrypted. This is the default. authenticated - Message exchanges are authenticated, but are not encrypted. encrypted - Message exchanges are authenticated and encrypted. retries num

Specifies the number of times the MSS SNMP engine will resend a notification that has not been acknowledged by the target. You can specify from 0 to 3 retries.

timeout num

Specifies the number of seconds MSS waits for acknowledgemen of a notification. You can specify from 1 to 5 seconds.

# set snmp notify target (continued)

#### **SNMPv3 with Traps**

To configure a notification target for traps from SNMPv3, use the following command:

Syntax: **set snmp notify target** *target-num* ip-addr[:udp-port-number] usm trap user username [profile profile-name] [security {unsecured | authenticated | encrypted}]

target-num ID for the target. This ID is local to the DWS-1008 switch

and does not need to correspond to a value on the target

itself. You can specify a number from 1 to 10.

ip-addr[:udp-port-number] IP address of the server. You also can specify the UDP

port number to send notifications to.

USM username. This option is applicable only when the username

SNMP version is usm.

profile profile-name Notification profile this SNMP user will use to specify the

notification types to send or drop.

security {unsecured | authenticated | encrypted}

Specifies the security level, and is applicable only when the SNMP version is usm:

• unsecured - Message exchanges are not authenticated, nor are they encrypted. This is the default.

authenticated - Message exchanges are authenticated,

but are not encrypted.

encrypted - Message exchanges are authenticated and

encrypted.

#### SNMPv2c with Informs

To configure a notification target for informs from SNMPv2c, use the following command:

Syntax: **set snmp notify target** *target-num ip-addr*[:*udp-port-number*] v2c community-string inform [profile profile-name] [retries num] [timeout num]

# set snmp notify target (continued)

#### SNMPv2c with Informs

target-num ID for the target. This ID is local to the DWS-1008 switch

and does not need to correspond to a value on the target

itself. You can specify a number from 1 to 10.

ip-addr[:udp-port-number] IP address of the server. You also can specify the UDP

port number to send notifications to.

*community-string* Community string.

**profile** profile-name Notification profile this SNMP user will use to specify the

notification types to send or drop.

retries num Specifies the number of times the MSS SNMP engine will

resend a notification that has not been acknowledged by

the target. You can specify from 0 to 3 retries.

timeout num Specifies the number of seconds MSS waits for

acknowledgement of a notification. You can specify from

1 to 5 seconds.

#### **SNMPv2c with Traps**

To configure a notification target for traps from SNMPv2c, use the following command:

Syntax: **set snmp notify target** *target-num ip-addr*[:*udp-port-number*] **v2c** *community-string* **trap** [**profile** *profile-name*]

target-num ID for the target. This ID is local to the DWS-1008 switch

and does not need to correspond to a value on the target

itself. You can specify a number from 1 to 10.

ip-addr[:udp-port-number] IP address of the server. You also can specify the UDP

port number to send notifications to.

*community-string* Community string.

profile profile-name Notification profile this SNMP user will use to specify the

notification types to send or drop.

# set snmp notify target (continued)

#### SNMPv1 with Traps

To configure a notification target for traps from SNMPv1, use the following command:

Syntax: **set snmp notify target** *target-num ip-addr*[:*udp-port-number*] **v1** *community-string* [**profile** *profile-name*]

target-num ID for the target. This ID is local to the DWS-1008 switch

and does not need to correspond to a value on the target

itself. You can specify a number from 1 to 10.

ip-addr[:udp-port-number] IP address of the server. You also can specify the UDP

port number to send notifications to.

*community-string* Community string.

profile profile-name Notification profile this SNMP user will use to specify the

notification types to send or drop.

Defaults: The default UDP port number on the target is 162. The default minimum required security level is unsecured. The default number of retries is 0 and the default timeout

is 2 seconds.

Access: Enabled

Usage: The inform or trap option specifies whether the MSS SNMP engine expects the target to acknowledge notifications sent to the target by the switch. Use inform if you want acknowledgements. Use trap if you do not want acknowledgements. The inform

option is applicable to SNMP version v2c or usm only.

Examples: The following command configures a notification target for acknowledged

notifications:

DWS-1008# set snmp notify target 1 10.10.40.9 usm inform user securesnmpmgr1 snmp-engine-id ip

success: change accepted.

This command configures target 1 at IP address 10.10.40.9. The target's SNMP engine ID is based on its address. The MSS SNMP engine will send notifications based on the default profile, and will require the target to acknowledge receiving them.

The following command configures a notification target for unacknowledged notifications:

DWS-1008# set snmp notify target 2 10.10.40.10 v1 trap success: change accepted.

# set snmp profile

Configures an SNMP notification profile. A notification profile is a named list of all the notification types that can be generated by a switch, and for each notification type, the action to take (drop or send) when an event occurs. You can configure up to ten notification profiles.

Syntax: set snmp profile {default | profile-name} {drop | send} {notification-type | all}

default | profile-name

Name of the notification profile you are creating or modifying. The profile-name can be up to 32 alphanumeric characters long, with no spaces. To modify the default notification profile, specify default.

drop | send

Specifies the action that the SNMP engine takes with regard to the notifications you specify with notification-type or all.

notification-type

Name of the notification type:

- AuthenTraps Generated when the switch's SNMP engine receives a bad community string.
- AutoTuneRadioChannelChangeTraps Generated when the RF Auto-Tuning feature changes the channel on a radio.
- AutoTuneRadioPowerChangeTraps Generated when the RFAuto-Tuning feature changes the power setting on a radio.
- ClientAssociationFailureTraps Generated when a client's attempt to associate with a radio fails.
- ClientAuthorizationSuccessTraps Generated when a client is successfully authorized.
- ClientAuthenticationFailureTraps Generated when authentication fails for a client.
- ClientAuthorizationFailureTraps Generated when authorization fails for a client.
- ClientClearedTraps Generated when a client's session is cleared.
- ClientDeAssociationTraps Generated when a client is dissociated from a radio.

- ClientDot1xFailureTraps Generated when a client experiences an 802.1X failure.
- ClientRoamingTraps Generated when a client roams.
- CounterMeasureStartTraps Generated when MSS begins countermeasures against a rogue access point.
- CounterMeasureStopTraps Generated when MSS stops countermeasures against a rogue access point.
- **DAPConnectWarningTraps** generated when a Distributed AP whose fingerprint has not beenconfigured in MSS establishes a management session with the switch.
- **DeviceFailTraps** Generated when an event with an Alert severity occurs.
- **DeviceOkayTraps** Generated when a device returns to its normal state.
- LinkDownTraps Generated when the link is lost on a port.
- LinkUpTraps Generated when the link is detected on a port.
- MichaelMICFailureTraps Generated when two Michael message integrity code (MIC) failures occur within 60 seconds, triggering Wi-Fi Protected Access (WPA) countermeasures.

# set snmp profile (continued)

- MPBootTraps Generated when an access point boots.
- MPTimeoutTraps Generated when an access point fails to respond to the DWS-1008 switch.
- **PoEFailTraps** Generated when a serious PoE problem, such as a short circuit, occurs.
- RFDetectAdhocUserTraps Generated when MSS detects an ad-hoc user.
- RFDetectRogueAPTraps Generated when MSS detects a rogue access point.
- RFDetectRogueDisappearTraps Generated when a rogue access point is no longer being detected.
- RFDetectClientViaRogueWiredAPTraps Generated when MSS detects, on the wired part of the network, the MAC address of a wireless client associated with a third-party AP.
- RFDetectDoSPortTraps Generated when MSS detects an associate request flood, reassociate request flood, or disassociate request flood.
- RFDetectDoSTraps Generated when MSS detects a DoS attack other than an associate request flood, reassociate request flood, or disassociate request flood.
- RFDetectInterferingRogueAPTraps Generated when an interfering device is detected.
- RFDetectInterferingRogueDisappearTraps Generated when an interfering device is no longer detected.
- RFDetectClientViaRogueWiredAPTraps Generated when MSS detects, on the wired part of the network, the MAC address of a wireless client associated with a third-party AP.
- RFDetectDoSPortTraps Generated when MSS detects an associate request flood, reassociate request flood, or disassociate request flood.

# set snmp profile (continued)

- RFDetectDoSTraps Generated when MSS detects a DoS attack other than an associate request flood, reassociate request flood, or disassociate request flood.
- RFDetectInterferingRogueAPTraps Generated when an interfering device is detected.
- RFDetectInterferingRogueDisappearTraps Generated when an interfering device is no longer detected.
- RFDetectSpoofedMacAPTraps Generated when MSS detects a wireless packet with the source MAC address of a D-Link AP, but without the spoofed AP's signature (fingerprint).
- RFDetectSpoofedSsidAPTraps Generated when MSS detects beacon frames for a valid SSID, but sent by a rogue AP.
- RFDetectUnAuthorizedAPTraps Generated when MSS detects the MAC address of an AP that is on the attack list.
- RFDetectUnAuthorizedOuiTraps Generated when a wireless device that is not on the list of permitted vendors is detected.
- RFDetectUnAuthorizedSsidTraps Generated when an SSID that is not on the permitted SSID list is detected.

Sends or drops all notifications.

Defaults: A default notification profile (named default) is already configured in MSS. All notifications in the default profile are dropped by default.

Access: Enabled

all

Examples: The following command changes the action in the default notification profile from drop to send for all notification types:

DWS-1008# set snmp notify profile default send all success: change accepted.

| set snmp profile (continued)                                                                                                    |
|----------------------------------------------------------------------------------------------------|
| The following commands create notification profile snmpprof_rfdetect, and change the action to send for all RF detection notification types: |
| DWS-1008# set snmp notify profile snmpprof_rfdetect send RFDetectAdhocUserTraps success: change accepted.                                    |
| DWS-1008# set snmp notify profile snmpprof_rfdetect send RFDetectClientViaRogueWiredAPTraps success: change accepted.                        |
| DWS-1008# set snmp notify profile snmpprof_rfdetect send RFDetectDoSTraps success: change accepted.                                          |
| DWS-1008# set snmp notify profile snmpprof_rfdetect send RFDetectAdhocUserTraps success: change accepted.                                    |
| DWS-1008# set snmp notify profile snmpprof_rfdetect send RFDetectInterferingRogueAPTraps success: change accepted.                           |
| DWS-1008# set snmp notify profile snmpprof_rfdetect send RFDetectInterferingRogueDisappearTraps success: change accepted.                    |
| DWS-1008# set snmp notify profile snmpprof_rfdetect send RFDetectRogueAPTraps success: change accepted.                                      |
| DWS-1008# set snmp notify profile snmpprof_rfdetect send RFDetectRogueDisappearTraps success: change accepted.                               |
| DWS-1008# set snmp notify profile snmpprof_rfdetect send RFDetectSpoofedMacAPTraps success: change accepted.                                 |
| DWS-1008# set snmp notify profile snmpprof_rfdetect send RFDetectSpoofedSsidAPTraps success: change accepted.                                |
|                                                                                                    |

### set snmp protocol

Enables a SNMP protocol. MSS supports SNMPv1, SNMPv2c, and SNMPv3.

Syntax: set snmp protocol {v1 | v2c | usm | all} {enable | disable}

v1 SNMPv1

v2c SNMPv2c

**usm** SNMPv3 (with the user security model)

**all** Enables all supported versions of SNMP.

**enable** Enables the specified SNMP version(s).

**disable** Disables the specified SNMP version(s).

Defaults: All SNMP versions are disabled by default.

Access: Enabled

Usage: SNMP requires the switch's system IP address to be set. SNMP will not work without

the system IP address. You also must enable the SNMP service using the set ip

snmp server command.

Examples: The following command enables all SNMP versions:

DWS-1008# set snmp protocol all enable

success: change accepted.

### set snmp security

Sets the minimum level of security MSS requires for SNMP message exchanges.

Syntax: set snmp security

{unsecured | authenticated | encrypted | auth-req-unsec-notify}

# set snmp security (continued)

**unsecured** SNMP message exchanges are not secure. This is the only value

supported for SNMPv1 and SNMPv2c.

**authenticated** SNMP message exchanges are authenticated but are not encrypted.

**encrypted** SNMP message exchanges are authenticated and encrypted.

auth-req- SNMP message exchanges are authenticated but are not encrypted,

**unsecnotify** and notifications are neither authenticated nor encrypted.

Defaults: By default, MSS allows nonsecure (unsecured) SNMP message exchanges.

Access: Enabled

Usage: SNMPv1 and SNMPv2c do not support authentication or encryption. If you plan

to use SNMPv1 or SNMPv2c, leave the minimum level of SNMP security set to

unsecured.

Examples: The following command sets the minimum level of SNMP security allowed to

authentication and encryption:

DWS-1008# set snmp security encrypted

success: change accepted.

### set snmp usm

Creates a USM user for SNMPv3.

Note: This command does not apply to SNMPv1 or SNMPv2c. For these SNMP versions, use the set snmp community command to configure community strings.

Syntax: **set snmp usm** *usm-username* 

snmp-engine-id {ip ip-addr | local | hex hex-string}

access {read-only | read-notify | notify-only | read-write | notify-read-write}

auth-type {none | md5 | sha} {auth-pass-phrase string | auth-key hex-string}

encrypt-type {none | des | 3des | aes}

{encrypt-pass-phrase string | encrypt-key hex-string}

# set snmp usm (continued)

usm-username

Name of the SNMPv3 user. Specify between 1 and 32 alphanumeric characters, with no spaces.

snmp-engine-id {ip ip-addr
| local | hex hex-string}

Specifies a unique identifier for the SNMP engine.

To send informs, you must specify the engine ID of the inform receiver.

To send traps and to allow get and set operations and so on, specify local as the engine ID.

- hex hex-string ID is a hexadecimal string.
- ip ip-addr ID is based on the IP address of the station running the management application.
   Enter the IP address of the station. MSS calculates the engine ID based on the address.
- local Uses the value computed from the switch's system IP address.

access {read-only | read-notify | notify-only | read-write | notify-read-write}

access {read-only | read-notify | Specifies the access level of the user:

- read-only An SNMP management application using the string can get (read) object values on the switch but cannot set (write) them.
- read-notify An SNMP management application using the string can get object values on the switch but cannot set them. The switch can use the string to send notifications.
- notify-only The switch can use the string to send notifications.
- read-write An SNMP management application using the string can get and set object values on the switch.
- notify-read-write An SNMP management application using the string can get and set object values on the switch. The switch can use the string to send notifications.

# set snmp usm (continued)

auth-type {none | md5 | sha} {auth-pass-phrase string | auth-key hex-string}

Specifies the authentication type used to authenticate communications with the remote SNMP engine. You can specify one of the following:

- none No authentication is used.
- md5 Message-digest algorithm 5 is used.
- sha Secure Hashing Algorithm (SHA) is used.
   If the authentication type is md5 or sha, you can specify a passphrase or a hexadecimal key.
- To specify a passphrase, use the auth-pass-phrase string option. The string can be from 8 to 32 alphanumeric characters long, with no spaces.
- To specify a key, use the auth-key hex-string option.

encrypt-type {none | des
| 3des | aes}
{encrypt-pass-phrase string |
encrypt-key hex-string}

Specifies the encryption type used for SNMP traffic. You can specify one of the following:

- none No encryption is used. This is the default.
- des Data Encryption Standard (DES) encryption is used.
- 3des Triple DES encryption is used.
- aes Advanced Encryption Standard (AES) encryption is used.
- If the encryption type is des, 3des, or aes, you can specify a passphrase or a hexadecimal key.
- To specify a passphrase, use the encrypt-pass-phrase string option. The string can be from 8 to 32 alphanumeric characters long, with no spaces.
- To specify a key, use the encrypt-key hex-string option.

# set snmp usm (continued)

encrypt-type {none | des | 3des | aes} {encrypt-pass-phrase string | encrypt-key hex-string} Specifies the encryption type used for SNMP traffic. You can specify one of the following:

- none No encryption is used. This is the default.
- des Data Encryption Standard (DES) encryption is used.
- 3des Triple DES encryption is used.
- aes Advanced Encryption Standard (AES)
   encryption is used. If the encryption type is des,
   3des, or aes, you can specify a passphrase or a
   hexadecimal key.
- To specify a passphrase, use the encrypt-pass-phrase string option. The string can be from 8 to 32 alphanumeric characters long, with no spaces.
- To specify a key, use the encrypt-key hex-string option.

Defaults: No SNMPv3 users are configured by default. When you configure an SNMPv3 user, the default access is read-only, and the default authentication and encryption types are both none.

Access: Enabled

Examples: The following command creates USM user snmpmgr1, associated with the local SNMP engine ID. This user can send traps to notification receivers.

DWS-1008# set snmp usm snmpmgr1 snmp-engine-id local success: change accepted.

The following command creates USM user *securesnmpmgr1*, which uses SHA authentication and 3DES encryption with passphrases. This user can send informs to the notification receiver that has engine ID 192.168.40.2.

DWS-1008# set snmp usm securesnmpmgr1 snmp-engine-id ip 192.168.40.2 auth-type sha auth-pass-phrase myauthpword encrypt-type 3des encrypt-pass-phrase mycryptpword

success: change accepted.

#### set summertime

Offsets the real-time clock of a switch by +1 hour and returns it to standard time for daylight savings time or a similar summertime period that you set.

Syntax: **set summer**-name [**start** week weekday month hour min]

summer-name Name of up to 32 alphanumeric characters that describes the

summertime offset. You can use a standard name or any name

you like.

**start** Start of the time change period.

week Week of the month to start or end the time change. Valid values

are first, second, third, fourth, or last.

weekday Day of the week to start or end the time change. Valid values are

sun, mon, tue, wed, thu, fri, and sat.

month Month of the year to start or end the time change. Valid values

are jan, feb, mar, apr, may, jun, jul, aug, sep, oct, nov, and dec.

hour Hour to start or end the time change - a value between 0 and 23

on the 24-hour clock.

min Minute to start or end the time change - a value between 0 and

59.

**end** End of the time change period.

Defaults: If you do not specify a start and end time, the system implements the time change starting at 2:00 a.m. on the first Sunday in April and ending at 2:00 a.m. on the last

Sunday in October, according to the North American standard.

Access: Enabled

Usage: You must first set the time zone with the set timezone command for the offset to work properly without the start and end values. Configure summertime before you set the time and date. Otherwise, summertime's adjustment of the time will make the time

incorrect, if the date is within the summertime period.

Examples: To enable summertime and set the summertime time zone to PDT (Pacific Daylight

Time), type the following command:

DWS-1008# set summertime PDT

success: change accepted

### set system ip-address

Configures the system IP address. The system IP address determines the interface or source IP address MSS uses for system tasks, including the following:

- Topology reporting for dual-homed DWL-8220AP access points.
- Default source IP address used in unsolicited communications such as AAA accounting reports and SNMP traps.

Syntax: **set system ip-address** *ip-addr* 

ip-addr IP address, in dotted decimal notation. The address must be configured on one

of the DWS-1008 switch's VLANs.

Defaults: None

Access: Enabled.

Usage: You must use an address that is configured on one of the switch's VLANs. To display

the system IP address, use the show system command.

Examples: The following commands configure an IP interface on VLAN taupe and configure

the interface to be the system IP address:

DWS-1008# set interface taupe ip 10.10.20.20/24

success: set ip address 10.10.20.20 netmask 255.255.255.0 on vlan taupe

DWS-1008# set system ip-address 10.10.20.20

success: change accepted.

#### set timedate

Sets the time of day and date on the DWS-1008 switch.

Syntax: **set timedate** {**date** *mmm dd yyyy* [**time** *hh:mm:ss*]}

**date** *mmm dd yyyy* System date:

• mmm - month.

dd - day.

• yyyy - year.

**time** *hh:mm:ss* System time, in hours, minutes, and seconds.

Defaults: None

Access: Enabled

Usage: The day of week is automatically calculated from the day you set. The time displayed by the CLI after you type the command might be slightly later than the time you enter due to the interval between when you press Enter and when the CLI reads and displays the new time and date.

Configure summertime before you set the time and date. Otherwise, summertime's adjustment of the time will make the time incorrect, if the date is within the summertime period.

Examples: The following command sets the date to March 13, 2003 and time to 11:11:12:

#### DWS-1008# set timedate date feb 29 2004 time 23:58:00

Time now is: Sun Feb 29 2004, 23:58:02 PST

#### set timezone

Sets the number of hours, and optionally the number of minutes, that the DWS-1008 switch's real-time clock is offset from Coordinated Universal Time (UTC). These values are also used by Network Time Protocol (NTP), if it is enabled.

Syntax: **set timezone** *zone-name* {-hours [minutes]}

zone-name Time zone name of up to 32 alphabetic characters. You can use a

standard name or any name you like.

- Minus time to indicate hours (and minutes) to be subtracted from UTC.

Otherwise, hours and minutes are added by default.

hours Number of hours to add or subtract from UTC.

minutes Number of minutes to add or subtract from UTC.

Defaults: If this command is not used, then the default time zone is UTC.

Access: Enabled

Examples: To set the time zone for Pacific Standard Time (PST), type the following

command:

DWS-1008# set timezone PST -8

Timezone is set to 'PST', offset from UTC is -8:0 hours.

### show arp

Displays the ARP table.

Syntax: **show arp** [*ip-addr*]

ip-addr IP address.

Defaults: If you do not specify an IP address, the whole ARP table is displayed.

Access: All

Examples: The following command displays ARP entries:

DWS-1008# show arp

ARP aging time: 1200 seconds

| Host      | HW Address        | VLAN | I Туре  | State    |
|-----------|-------------------|------|---------|----------|
|           |                   |      |         |          |
| 10.5.4.51 | 00:0b:0e:02:76:f5 | 1    | DYNAMIC | RESOLVED |
| 10.5.4.53 | 00:0b:0e:02:76:f7 | 1    | LOCAL   | RESOLVED |

The table below describes the fields in this display.

Field Description

ARP aging time Number of seconds a dynamic entry can remain unused before

MSS removes the entry from the ARP table.

Host IP address, hostname, or alias.

HW Address MAC address mapped to the IP address, hostname, or alias.

VLAN VLAN the entry is for.

Type Entry type:

 DYNAMIC - Entry was learned from network traffic and ages out if unused for longer than the ARP aging timeout.

 LOCAL - Entry for the switch MAC address. Each VLAN has one local entry for the switch MAC address.

 PERMANENT - Entry does not age out and remains in the configuration even following a reboot.

 STATIC - Entry does not age out but is removed after a reboot.

State Entry state:

 RESOLVING - MSS sent an ARP request for the entry and is waiting for the reply.

• RESOLVED - Entry is resolved.

# show dhcp-client

Displays DHCP client information for all VLANs.

Syntax: show dhcp-client

Defaults: None

Access: All

Examples: The following command displays DHCP client information:

DWS-1008# show dhcp-client

Interface: corpvlan(4)

Configuration Status: Enabled

DHCP State: IF\_UP

Lease Allocation: 65535 seconds Lease Remaining: 65532 seconds

IP Address: 10.3.1.110 Subnet Mask: 255.255.255.0 Default Gateway: 10.3.1.1 DHCP Server: 10.3.1.4 DNS Servers: 10.3.1.29

DNS Domain Name: mycorp.com

The table below describes the fields in this display.

Field Description

Interface VLAN name and number.

Configuration Status Status of the DHCP client on this VLAN:

EnabledDisabled

DHCP State State of the IP interface:

• IF\_UP
• IF DOWN

Lease Allocation Duration of the address lease.

Lease Remaining Number of seconds remaining before the address lease expires.

# show dhcp-client (continued)

Field Description

Subnet Mask Network mask of the IP address received from the DHCPserver.

the address is 0.0.0.0, the server did not provide an address.

DHCP Server IP address of the DHCP server.

DNS Servers DNS server IP address(es) received from the DHCP server.

DNS Domain Name Default DNS domain name received from the DHCP server.

# show dhcp-server

Displays MSS DHCP server information.

Syntax: **show dhcp-server** [**interface** *vlan-id*] [**verbose**]

**interface** *vlan-id* Displays the IP addresses leased by the specified VLAN.

verbose Displays configuration and status information for the MSS DHCP

server.

Defaults: None

Access: All

Examples: The following command displays the addresses leased by the MSS DHCP

server:

DWS-1008# show dhcp-server

| VLAI | N Name   | Address     | MAC               | Lease Remaining (sec) |
|------|----------|-------------|-------------------|-----------------------|
|      |          |             |                   |                       |
| 1    | default  | 10.10.20.2  | 00:01:02:03:04:05 | 12345                 |
| 1    | default  | 10.10.20.3  | 00:01:03:04:06:07 | 2103                  |
| 2    | red-vlan | 192.168.1.5 | 00:01:03:04:06:08 | 102                   |
| 2    | red-vlan | 192.168.1.7 | 00:01:03:04:06:09 | 16789                 |

# show dhcp-server (continued)

The following command displays configuration and status information for each VLAN on which the DHCP server is configured:

DWS-1008# show dhcp-server

Interface: 0 (Direct AP)

Status: UP

Address Range: 10.0.0.1-10.0.0.253

Interface: default(1)

Status: UP

Address Range: 10.10.20.2-10.10.20.254

**DHCP Clients:** 

Hardware Address: 00:01:02:03:04:05

State: BOUND

Lease Allocation: 43200 seconds Lease Remaining: 12345 seconds

IP Address: 10.10.20.2

Subnet Mask: 255.255.255.0 Default Gateway: 10.10.20.1

DNS Servers: 10.10.20.4 10.10.20.5 DNS Domain Name: mycorp.com

The below tables describe the fields in these displays.

Output for show dhcp-server

Field Description

VLAN VLAN number.

Name VLAN name.

Address IP address leased by the server.

MAC address of the device that holds the lease for the address.

Lease Remaining Number of seconds remaining before the address lease expires.

| Output for show dhcp-client verbose |                                                                                                    |
|-------------------------------------|----------------------------------------------------------------------------------------------------|
| Field<br>Interface                  | <b>Description</b> VLAN name and number.                                                                                                    |
| Status                              | Status of the interface:  • UP  • DOWN                                                                                                    |
| Address Range                       | Range from which the server can lease addresses.                                                                                                    |
| Hardware Address                    | MAC address of the DHCP client.                                                                                                    |
| State                               | <ul> <li>State of the address lease:</li> <li>SUSPEND - MSS is checking for the presence of another DHCP server on the subnet. This is the initial state of the MSS DHCP server. The MSS DHCP server remains in this state if another DHCP server is detected.</li> <li>CHECKING - MSS is using ARP to verify whether the address is available.</li> <li>OFFERING - MSS offered the address to the client and is waiting for the client to send a DHCPREQUEST for the address.</li> <li>BOUND - The client accepted the address.</li> <li>HOLDING - The address is already in use and is therefore unavailable.</li> </ul> |
| Lease Allocation                    | Duration of the address lease, in seconds.                                                                                                    |
| Lease Remaining                     | Number of seconds remaining before the address lease expires.                                                                                                    |
| IP Address                          | IP address leased to the client.                                                                                                    |
| Subnet Mask                         | Network mask of the IP address leased to the client.                                                                                                    |
| Default Gateway                     | Default gateway IP address included in the DHCP Offer to the client.                                                                                                    |
| DNS Servers                         | DNS server IP address(es) included in the DHCP Offer to the client.                                                                                                    |
| DNS Domain                          | Name Default DNS domain name included in the DHCP Offer to the client.                                                                                                    |

#### show interface

Displays the IP interfaces configured on the DWS-1008 switch.

Syntax: **show interface** [*vlan-id*]

*vlan-id* VLAN name or number.

Defaults: If you do not specify a VLAN ID, interfaces for all VLANs are displayed.

Access: All

**Field** 

Usage: The IP interface table flags an address assigned by a DHCP server with an asterisk ( $^*$ ).

Examples: The following command displays all the IP interfaces configured on a DWS-1008 switch:

#### DWS-1008# show interface

| VLAN | Name     | Address     | Mask          | Enabled | State | RIB  |
|------|----------|-------------|---------------|---------|-------|------|
|      |          |             |               |         |       |      |
| 1    | default  | 10.10.10.10 | 255.255.255.0 | YES     | Up    | ipv4 |
| 2    | mauve    | 10.10.20.10 | 255.255.255.0 | NO      | Down  | ipv4 |
| 4    | corpvlan | *10.3.1.110 | 255.255.255.0 | YES     | Up    | ipv4 |

The table below describes the fields in this display.

**Description** 

| VLAN    | VLAN number                                           |
|---------|-------------------------------------------------------|
| Name    | VLAN name                                             |
| Address | IP address                                            |
| Mask    | Subnet mask                                           |
| Enabled | Administrative state: • YES (enabled) • NO (disabled) |
| State   | Link state: • Up (operational) • Down (unavailable)   |
| RIB     | Routing Information Base                              |

### show ip alias

Displays the IP aliases configured on the DWS-1008 switch.

Syntax: **show ip alias** [name]

name Alias string.

Defaults: If you do not specify an alias name, all aliases are displayed.

Access: Enabled

Examples: The following command displays all the aliases configured on a DWS-1008

switch:

#### DWS-1008# show ip alias

| Name    | IP Address  |
|---------|-------------|
|         |             |
| HR1     | 192.168.1.2 |
| payroll | 192.168.1.3 |
| radius1 | 192.168.7.2 |

The table below describes the fields in this display.

Field Description

Name Alias string.

# show ip dns

Displays the DNS servers the DWS-1008 switch is configured to use.

Syntax: show ip dns

Defaults: None

Access: All

10.1.2.1

Examples: The following command displays the DNS information:

DWS-1008# show ip dns

Domain Name: example.com

DNS Status: enabled IP Address Type

10.1.1.1 PRIMARY 10.1.1.2 SECONDARY

**SECONDARY** 

# show ip dns (continued)

The table below describes the fields in this display.

Field Description

Domain Name Default domain name configured on the DWS-1008 switch

DNS Status Status of the switch's DNS client:

EnabledDisabled

IP Address IP address of the DNS server

Type Server type:

PRIMARYSECONDARY

### show ip https

Displays information about the HTTPS management port.

Syntax: show ip https

Defaults: None

Access: All

Examples: The following command shows the status and port number for the HTTPS

management interface to the DWS-1008 switch:

DWS-1008> show ip https

HTTPS is enabled

HTTPS is set to use port 443

Last 10 Connections:

IP Address Last Connected Time Ago (s)

10.10.10.56 2003/05/09 15:51:26 pst 349

# show ip https (continued)

The table below describes the fields in this display.

Field Description

HTTPS is enabled/disabled State of the HTTPS server:

EnabledDisabled

HTTPS is set to use port TCP port number on which the switch listens for HTTPS

connections.

Last 10 connections List of the last 10 devices to establish connections to the

DWS-1008 switch's HTTPS server.

IP Address IP address of the device that established the connection.

Note: If a browser connects to a switch from behind a proxy, then only the proxy IP address is shown. If multiple

browsers connect using the same proxy, the proxy

address appears only once in the output.

Last Connected Time when the device established the HTTPS connection

to the switch.

Time Ago (s) Number of seconds since the device established the

HTTPS connection to the switch.

### show ip route

Displays the IP route table.

Syntax: **show ip route** [destination]

destination Route destination IP address, in dotted decimal notation.

Defaults: None

Access: All

# show ip route (continued)

Usage: When you add an IP interface to a VLAN that is up, MSS adds direct and local routes for the interface to the route table. If the VLAN is down, MSS does not add the routes. If you add an interface to a VLAN but the routes for that interface do not appear in the route table, use the show vlan config command to check the VLAN state.

If you add a static route and the route's state is shown as Down, use the show interface command to verify that the DWS-1008 has an IP interface in the gateway router's subnet. MSS cannot resolve a static route unless one of the switch's VLANs has an interface in the gateway router's subnet. If the switch has such an interface but the static route is still down, use the show vlan config command to check the state of the VLAN's ports.

Examples: The following command shows all routes in a DWS-1008 switch's IP route table:

#### DWS-1008# show ip route

| 24 |
|----|
| 24 |
|    |
|    |

The table below describes the fields in this display.

| Field            | Description                                                                           |
|------------------|---------------------------------------------------------------------------------------|
| Destination/Mask | IP address and subnet mask of the route destination. The                              |
|                  | 244.0.0.0 route is automatically added by MSS and supports the IGMP snooping feature. |
| Proto            | Protocol that added the route to the IP route table. The protocol                     |
| 1 1010           | can be one of the following:                                                          |
|                  | <ul> <li>IP - MSS added the route.</li> </ul>                                         |
|                  | <ul> <li>Static - An administrator added the route.</li> </ul>                        |
| Metric           | Cost for using the route.                                                             |

# show ip route (continued)

NH-Type Next-hop type:

- Local Route is for a local interface. MSS adds the route when you configure an IP address on the switch.
- Direct Route is for a locally attached subnet. MSS adds the route when you add an interface in the same subnet to the switch.
- Router Route is for a remote destination. An switch forwards traffic for the destination to the gateway router.

Gateway Next-hop router for reaching the route destination. Note: This field

applies only to static routes.

VLAN:Interface

Destination VLAN, protocol type, and IP address of the route.

Because direct routes are for local interfaces, a destination IP

address is not listed. The destination for the IP multicast route is

MULTICAST.

For static routes, the value Down means the switch does not have an interface to the destination's next-hop router. To provide an interface, configure an IP interface that is in the same IP subnet as the next-hop router. The IP interface must be on a VLAN containing the port that is attached to the

gateway router.

# show ip telnet

Displays information about the Telnet management port.

Syntax: show ip telnet

Defaults: None

Access: All

Examples: The following command shows the status and port number for the Telnet

management interface to the switch:

DWS-1008> show ip telnet

Server Status Port

Enabled 23

# show ip telnet (continued)

The table below describes the fields in this display.

Field Description

Server Status State of the HTTPS server:

EnabledDisabled

Port TCP port number on which the switch listens for Telnet

management traffic.

### show ntp

Displays NTP client information.

Syntax: show ntp

Defaults: None

Access: All

Examples: To display NTP information for a DWS-1008 switch, type the following command:

DWS-1008> show ntp

NTP client: enabled

Current update-interval: 20(secs)

Current time: Fri Feb 06 2004, 12:02:57

Timezone is set to 'PST', offset from UTC is -8:0 hours.

Summertime is enabled.

Last NTP update: Fri Feb 06 2004, 12:02:46

NTP Server Peer state Local State

192.168.1.5 SYSPEER SYNCED

The table on the next page describes the fields in this display.

# show ntp (continued)

Field Description

NTP client State of the NTP client. The state can be one of the following:

EnabledDisabled

NTP servers for updates.

Current time System time that was current on the switch when you pressed

Enter after typing the show ntp command.

Timezone Time zone configured on the switch. MSS offsets the time reported

by the NTP server based on the time zone.

Note: This field is displayed only if you change the time zone.

Summertime Summertime period configured on the switch. MSS offsets the

system time +1 hour and returns it to standard time for daylight

savings time or a similar summertime period that you set. Note: This field is displayed only if you enable summertime.

Last NTP update Time when the switch received the most recent update from an

NTP server.

NTP Server IP address of the NTP server.

Peer state State of the NTP session from the point of view of the NTP

server:

• CORRECT

REJECT

SELCAND

SYNCCAND

• SYSPEER

Local state State of the NTP session from the point of view of the switch's

NTP client:

• INITED

• START

SYNCED

# show snmp community

Displays the configured SNMP community strings.

Syntax: show snmp community

Defaults: None

Access: Enabled

Examples: To display the configured SNMP community strings, use the following command:

#### DWS-1008# show snmp community

Communities:

"wireless switch", access=read-write-notify, notify target use cnt=0

The table below describes the fields in this display.

### Field Description

Community string Community string.

access Access settings for the string:

- notify-only An SNMP management application using the string can receive notifications from the switch, but cannot get or set object values.
- notify-read-write An SNMP management application using the string can get and set object values on the switch. The application can also receive notifications from the switch.
- read-notify An SNMP management application using the string can get object values on the switch but cannot set them. The application can also receive notifications from the switch.
- read-only An SNMP management application using the string can get (read) object values on the switch but cannot set (write) them.
- read-write An SNMP management application using the string can get and set object values on the switch.

notify target use cnt Number of times this community is specified in a notification

target entry.

#### show snmp counters

Displays SNMP statistics counters.

Syntax: show snmp counters

Defaults: None

Access: Enabled

Examples: To display SNMP statistics counters, use the following command:

#### DWS-1008# show snmp counters

Base SNMP Stats: input packets: 0 output packets: 0

output notifys(traps & informs): 0 input packets with bad version: 0 input packets with ASN.1 parse errs: 0 input packets silently dropped: 0

Community Stats:

input packets with bad community names: 0 input packets with bad community uses: 0

SNMPv3 Stats:

input packets with unknown security models: 0

input packets that are invalid: 0

input packets without PDU handlers: 0

input packets specifying an unavailable context: 0 input packets specifying an unknown context: 0

SNMPv3/USM Stats:

input packets with unsupported security level: 0

input packets not in time window: 0

input packets with an unknown user name: 0 input packets with an unknown engineID: 0 input packets with an authentication failure: 0 input packets with a decryption failure: 0

## show snmp notify profile

Displays SNMP notification profiles.

Syntax: show snmp notify profile

Defaults: None

Access: Enabled

Examples: To display notification profiles, use the following command:

#### DWS-1008# show snmp notify profile

Notify profiles: default notify profile use cnt=0 notify status for profile: LINKDOWN, drop LINKUP, drop

AUTHENTICATION, drop

DEVFAIL, drop
DEVOKAY, drop
POEFAIL, drop
MPTIMEOUT, drop
MPBOOT, drop
MOBDOMJOIN, drop

MOBDOMJOIN, drop MOBDOMTIMEOUT, drop MIKEMICFAIL, drop ROGUEDETECT, drop

RFDETECTADHOCUSER, drop

RFDETECTROGUEDISAPPEAR, drop

CLIENTAUTHENFAIL, drop CLIENTAUTHORFAIL, drop CLIENTASSOCFAIL, drop CLIENTDEASSOC, drop CLIENTROAMING, drop

AUTOTUNERADIOPOWERCHANGE, drop AUTOTUNERADIOCHANNELCHANGE, drop

COUNTERMEASURESTART, drop COUNTERMEASURESTOP, drop

CLIENTDOT1XFAIL, drop CLIENTCLEARED, drop CLIENTAUTHORSUC, drop

RFDSPOOFMACAP, drop RFDSPOOFSSIDAP, drop

RFDDETECTDOS, drop

RFDCLNTROGUEWAP, drop

RFDINTROGUEAP, drop

RFDINTROGUEDISAP, drop RFDUNAUTHORSSID, drop

RFDUNAUTHOROUI, drop

RFDUNAUTHORAP, drop DAPCONNWARN, drop

RFDDETECTDOSPORT, drop

The command lists settings separately for each notification profile. The use count indicates how many notification targets use the profile. For each notification type, the command lists whether MSS sends notifications of that type to the targets that use the notification profile.

## show snmp notify target

Displays SNMP notification targets.

Syntax: show snmp notify target

Defaults: None

Access: Enabled

Examples: To display a list of the SNMP notification targets, use the following command:

#### DWS-1008# show snmp notification target

Notify targets:

1: 10.10.40.99:162

user="remote-nmsuser", exists=no

engineID=ip

notify profile=default, exists=yes

security model=USM security type=notify notify type=INFORM

retry count=snmp-engine-id

timeout=1

The table below describes the fields in this display.

Field Description

user Name of the SNMP user.

engineID SNMP engine ID associated with the user. For traps, the engine ID is local.

For informs, the engine ID is that of the notification receiver.

notify profile Name of the notification profile used by the target.

security model SNMP security model:

• v1 • v2c • usm

security type Security requirements for exchanging messages with the target:

• unsecured - SNMP message exchanges are not secure.

authenticated - SNMP message exchanges are authenticated but are not encrypted.

• encrypted - SNMP message exchanges are authenticated and encrypted.

notify type Type of notification sent to the target:

informtrap

retry count Number of times MSS will resend an unacknowledged inform.

timeout Number of seconds MSS waits for acknowledgement of an inform before resending

the inform (if retries are available).

## DWS-1008 CLI Reference Guide show snmp status Displays SNMP version and status information. Syntax: show snmp status Defaults: None Access: Enabled Examples: To display SNMP version and status information, use the following command: DWS-1008# show snmp status Server: SNMP agent (server) is enabled SNMPv1 is enabled SNMPv2c is disabled SNMPv3/USM is disabled SNMP minimum security is unsecured System name: pubs System location: -- not set --System contact: -- not set --SNMP engine ID: 000000630000000a1c0a80142 (IP 192.168.1.66:161) SNMP engine boots: 1 SNMP engine time: 19410 SNMP max message size: 2048 The table below describes the fields in this display.

Field Description SNMP agent (server) is State of the SNMP service on the switch:

> Enabled Disabled

SNMPv1 is ... State of each supported protocol version of SNMP:

SNMPv2c is ... Enabled SNMPv3 is ... Disabled

| show snmp status | (continued) |
|------------------|-------------|
|------------------|-------------|

Field Description

SNMP minimum security Lowest (least secure) security level set on the switch:

- authenticated SNMP message exchanges are authenticated but are not encrypted.
- auth-req-unsec-notify SNMP message exchanges are authenticated but are not encrypted, and notifications are neither authenticated nor encrypted.
- encrypted SNMP message exchanges are authenticated and encrypted.
- unsecured SNMP message exchanges are not secure.

System Name String configured by the set system name command.

System location String configured by the set system location command.

System contact String configured by the set system contact command.

SNMP engine ID Unique ID of this SNMP engine.

SNMP engine boots Number of times the SNMP engine has booted. This number is

at least as great as the number of times the switch has booted.

SNMP engine time Number of seconds since the SNMP engine was rebooted.

SNMP max message size Maximum length, in bytes, of SNMP messages sent by this

SNMP engine.

## show snmp usm

Displays information about SNMPv3 users.

Defaults: None

Access: Enabled

Examples: To display USM settings, use the following command:

DWS-1008# show snmp usm

USM users:

"nmsuser", engineID=localSnmpID

access=read-notify

auth=NONE

encrypt=NONE

notify target use cnt=0

The table below describes the fields in this display.

Field **Description** 

USM name Name of the SNMPv3 user.

Engine ID for the USM name, which is either the local switch or the engineID

notification target where informs are to be sent.

access Access settings for the string:

 read-only - an SNMP management application using the string can get (read) object values on the switch but cannot set (write) them.

 read-notify - An SNMP management application using the string can get object values on the switch but cannot set them. The switch can use the string to send notifications.

• notify-only - The switch can use the string to send notifications.

• read-write - An SNMP management application using the string can get and set object values on the switch.

• notify-read-write - An SNMP management application using the string can get and set object values on the switch. The switch can use the string to send notifications.

Authentication type: auth

• md5

• sha

none

Encryption (privacy) setting: encrypt

• des

• 3des

aes

none

notify target use cnt Number of times this community is specified in a notification target

entry.

# show summertime Shows a DWS-1008 switch's offset from its real-time clock. Syntax: show summertime Defaults: There is no summertime offset by default. Access: All Examples: To display the summertime setting on a switch, type the following command: DWS-1008# show summertime Summertime is enabled, and set to 'PDT'. Start: Sun Apr 04 2004, 02:00:00 End: Sun Oct 31 2004, 02:00:00 Offset: 60 minutes Recurring: yes, starting at 2:00 am of first Sunday of April and ending at 2:00 am on last Sunday of October. show timedate Shows the date and time of day currently set on a DWS-1008 switch's real-time clock. Syntax: show timedate Defaults: None Access: All Examples: To display the time and date set on a switch's real-time clock, type the following command: DWS-1008# show timedate Sun Feb 29 2004, 23:59:02 PST

#### show timezone

Shows the time offset for the real-time clock from UTC on a DWS-1008 switch.

Syntax: **show timezone** 

Defaults: None

Access: All

Examples: To display the offset from UTC, type the following command:

DWS-1008# show timezone

Timezone set to 'pst', offset from UTC is -8 hours

#### telnet

Opens a Telnet client session with a remote device.

Syntax: **telnet** {*ip-addr* | *hostname*} [**port** *port-num*]

*ip-addr* IP address of the remote device. hostname Hostname of the remote device.

Defaults: MSS attempts to establish Telnet connections with TCP port 23 by default.

Access: Enabled

Usage: To end a Telnet session from the remote device, press Ctrl+t or type exit in the management session on the remote device. To end a client session from the local device, use the clear sessions telnet client command.

If the configuration of the switch from which you enter the telnet command has an ACL that denies Telnet client traffic, the ACL also denies access by the telnet command.

Examples: In the following example (next page), an administrator establishes a Telnet session with another DWS-1008 switch and enters a command on the remote switch:

## telnet (continued)

DWS-1008# telnet 10.10.10.90

Session 0 pty tty2.d Trying 10.10.10.90...

Connected to 10.10.10.90

Disconnect character is '^t'

Copyright (c) 2002, 2003

D-Link Systems, Inc.

Username: username Password: password

#### DWS-1008-remote> show vlan

| Admin  | VLAN         | Tunl         |                                  | Port                                               |                                                             |
|--------|--------------|--------------|----------------------------------|----------------------------------------------------|-------------------------------------------------------------|
| Status | State        | Affin        | Port                             | Tag                                                | State                                                       |
|        |              |              |                                  |                                                    |                                                             |
| Up     | Up           | 5            |                                  |                                                    |                                                             |
|        |              |              | 1                                | none                                               | Up                                                          |
| Up     | Up           | 5            |                                  |                                                    |                                                             |
| ne Up  | Up           | 5            |                                  |                                                    |                                                             |
| ·      | ·            |              | 21                               | none                                               | Up                                                          |
|        |              |              | 22                               | none                                               | Up                                                          |
|        | Status Up Up | Status State | Status State Affin Up Up 5  Up 5 | Status State Affin Port Up Up 5 Up Up 5 Up Up 5 21 | Status         State         Affin         Port         Tag |

When the administrator presses Ctrl+t to end the Telnet connection, the management session returns to the local prompt:

DWS-1008-remote> Session 0 pty tty2.d terminated tt name tty2.d

DWS-1008#

#### traceroute

Traces the route to an IP host.

Syntax: traceroute host [dnf] [no-dns] [port port-num] [queries num] [size size]

[ttl hops] [wait ms]

host IP address, hostname, or alias of the destination host. Specify the IP

address in dotted decimal notation.

**dnf** Sets the Do Not Fragment bit in the ping packet to prevent the packet

from being fragmented.

**no-dns** Prevents MSS from performing a DNS lookup for each hop to the

destination host.

**port** *port-num* TCP port number listening for the traceroute probes.

**queries** *num* Number of probes per hop.

size size Probe packet size in bytes. You can specify from 40 through 1460.

ttl hops Maximum number of hops, which can be from 1 through 255.

wait ms Probe wait in milliseconds. You can specify from 1 through 100,000.

Defaults:

dnf - Disabled
 no-dns - Disabled
 port - 33434
 size - 38
 ttl - 30
 wait - 5000

• queries - 3

Access: All

Usage: To stop a traceroute command that is in progress, press Ctrl+C.

Examples: The following example traces the route to host server1:

#### DWS-1008# traceroute server1

traceroute to server1.example.com (192.168.22.7), 30 hops max, 38 byte packets

1 engineering-1.example.com (192.168.192.206) 2 ms 1 ms 1 ms

2 engineering-2.example.com (192.168.196.204) 2 ms 3 ms 2 ms

3 gateway\_a.example.com (192.168.1.201) 6 ms 3 ms 3 ms

4 server1.example.com (192.168.22.7) 3 ms \* 2 ms

## traceroute (continued)

The first row of the display indicates the target host, the maximum number of hops, and the packet size. Each numbered row displays information about one hop. The rows are displayed in the order in which the hops occur, beginning with the hop closest to the DWS-1008 switch.

The row for a hop lists the total time in milliseconds for each ICMP packet to reach the router or host, plus the time for the ICMP Time Exceeded message to return to the host.

An exclamation point (!) following any of these values indicates that the Port Unreachable message returned by the destination has a maximum hop count of 0 or 1. This can occur if the destination uses the maximum hop count value from the arriving packet as the maximum hop count in its ICMP reply. The reply does not arrive at the source until the destination receives a traceroute packet with a maximum hop count equal to the number of hops between the source and destination.

An asterisk (\*) indicates that the timeout period expired before MSS received a Time Exceeded message for the packet.

If Traceroute receives an ICMP error message other than a Time Exceeded or Port Unreachable message, MSS displays one of the error codes described in the table below instead of displaying the round-trip time or an asterisk (\*).

The table below describes the traceroute error messages.

| Field<br>!N | <b>Description</b> No route to host. The network is unreachable. |
|-------------|------------------------------------------------------------------|
| !H          | No route to host. The host is unreachable.                       |
| !P          | Connection refused. The protocol is unreachable.                 |
| !F          | Fragmentation needed but Do Not Fragment (DNF) bit was set.      |
| !S          | Source route failed.                                             |
| !A          | Communication administratively prohibited.                       |
| ?           | Unknown error occurred.                                          |
|             |                                                                  |

## **AAA Commands**

Use authentication, authorization, and accounting (AAA) commands to provide a secure network connection and a record of user activity. Location policy commands override any virtual LAN (VLAN) or security ACL assignment by AAA or the local database to help you control access locally.

This chapter presents AAA commands alphabetically.

## clear accounting

Removes accounting services for specified wireless users with administrative access or network access.

Syntax: clear accounting {admin | dot1x} {user-glob}

**admin** Users with administrative access to the switch through a console connection or

through a Telnet or Web View (web-based) connection.

dot1x Users with network access through the switch. Users with network access are

authorized to use the network through either an IEEE 802.1X method or their

media access control (MAC) address.

user-glob Single user or set of users with administrative access or network access. Specify

a username, use the double-asterisk wildcard character (\*\*) to specify all usernames, or use the single-asterisk wildcard character (\*) to specify a set of usernames up to or following the first delimiter character - either an at sign

(@) or a period (.).

Defaults: None

Access: Enabled

Examples: The following command removes accounting services for authorized network

user Nin:

DWS-1008# clear accounting dot1x Nin

success: change accepted.

#### clear authentication admin

Removes an authentication rule for administrative access through Telnet or Web View.

Syntax: clear authentication admin user-glob

user-glob

Single user or set of users with administrative access or network access. Specify a username, use the double-asterisk wildcard character (\*\*) to specify all usernames, or use the single-asterisk wildcard character (\*) to specify a set of usernames up to or following the first delimiter character - either an at sign (@) or a period (.).

Defaults: None

Access: Enabled

Note: The syntax descriptions for the clear authentication commands have been separated for clarity. However, the options and behavior for the clear authentication admin command are the same as in previous releases.

Examples: The following command clears authentication for administrator Jose:

DWS-1008# clear authentication admin Jose

success: change accepted.

#### clear authentication console

Removes an authentication rule for administrative access through the Console. Syntax clear authentication console user-glob

user-glob

Single user or set of users with administrative access or network access. Specify a username, use the double-asterisk wildcard character (\*\*) to specify all usernames, or use the single-asterisk wildcard character (\*) to specify a set of usernames up to or following the first delimiter character - either an at sign (@) or a period (.).

Defaults: None Access: Enabled

Note: The syntax descriptions for the clear authentication commands have been separated for clarity. However, the options and behavior for the clear authentication console command are the same as in previous releases.

Examples: The following command clears authentication for administrator Regina:

DWS-1008# clear authentication console Regina

success: change accepted.

#### clear authentication dot1x

Removes an 802.1X authentication rule.

Syntax: clear authentication dot1x {ssid ssid-name | wired} user-glob

**ssid** ssid-name SSID name to which this authentication rule applies.

wired Clears a rule used for access over a switch's wired-authentication port.

*user-glob* User-glob associated with the rule you are removing.

Defaults: None

Access: Enabled

Examples: The following command removes 802.1X authentication for network users with

usernames ending in @thiscorp.com who try to access SSID finance:

DWS-1008# clear authentication dot1x ssid finance \*@thiscorp.com

#### clear authentication last-resort

Removes a last-resort authentication rule.

Syntax: clear authentication last-resort {ssid ssid-name | wired}

**ssid** *ssid-name* SSID name to which this authentication rule applies.

wired Clears a rule used for access over a switch's wired-authentication port.

Defaults: None

Access: Enabled

Examples: The following command removes a last-resort authentication rule for wired-

authentication access:

DWS-1008# clear authentication last-resort wired

#### clear authentication mac

Removes a MAC authentication rule.

Syntax: clear authentication mac {ssid ssid-name | wired} mac-addr-glob

**ssid** *ssid-name* SSID name to which this authentication rule applies.

wired Clears a rule used for access over a switch's wired-authentication port.

mac-addr-glob MAC address glob associated with the rule you are removing.

Defaults: None

Access: Enabled

Examples: The following command removes a MAC authentication rule for access to SSID

thatcorp by MAC addresses beginning with aa:bb:cc:

DWS-1008# clear authentication mac ssid thatcorp aa:bb:cc:\*

## clear authentication proxy

Removes a proxy rule for third-party AP users.

Syntax: clear authentication proxy ssid ssid-name user-glob

**ssid** *ssid-name* SSID name to which this authentication rule applies.

*user-glob* User-glob associated with the rule you are removing.

Defaults: None

Access: Enabled

Examples: The following command removes the proxy rule for SSID mycorp and userglob

\*\*.

DWS-1008# clear authentication proxy ssid mycorp \*\*

#### clear authentication web

Removes a WebAAA rule.

Syntax: clear authentication web {ssid ssid-name | wired} user-glob

**ssid** *ssid-name* SSID name to which this authentication rule applies.

wired Clears a rule used for access over a switch's wired-authentication port.

*user-glob* User-glob associated with the rule you are removing.

Defaults: None

Access: Enabled

Examples: The following command removes WebAAA for SSID research and userglob

temp\*@thiscorp.com:

DWS-1008# clear authentication web ssid research temp\*@thiscorp.com

## clear location policy

Removes a rule from the location policy on a DWS-1008 switch.

Syntax: clear location policy rule-number

rule-number Index number of a location policy rule to remove from the location

policy.

Defaults: None

Access: Enabled

Usage: To determine the index numbers of location policy rules, use the show location policy

command. Removing all the ACEs from the location policy disables this function on

the switch.

Examples: The following command removes location policy rule 4 from a switch's location

policy:

DWS-1008# clear location policy 4

success: clause 4 is removed.

#### clear mac-user

Removes a user profile from the local database on the switch, for a user who is authenticated by a MAC address. (To remove a user profile in RADIUS, see the documentation for your RADIUS server).

Syntax: clear mac-user mac-addr

mac-addr MAC address of the user, in hexadecimal numbers separated by colons (:).

You can omit leading zeros.

Defaults: None

Access: Enabled

Usage: Deleting a MAC user's profile from the database deletes the assignment of any

attributes in the profile to the user.

Examples: The following command removes the user profile for a user at MAC address

01:02:03:04:05:06:

DWS-1008# clear mac-user 01:02:03:04:05:06

success: change accepted.

#### clear mac-user attr

Removes an authorization attribute from the user profile in the local database on the switch, for a user who is authenticated by a MAC address. (To remove an authorization attribute in RADIUS, see the documentation for your RADIUS server).

Syntax: clear mac-user mac-addr attr attribute-name

mac-addr MAC address of the user, in hexadecimal numbers separated by colons (:). You can omit leading zeros.

attribute-name Name of an attribute used to authorize the MAC user for a particular service or session characteristic.

Defaults: None

Access: Enabled

Examples: The following command removes an access control list (ACL) from the profile of

a user at MAC address 01:02:03:04:05:06:

DWS-1008# clear mac-user 01:02:03:04:05:06 attr filter-id

success: change accepted.

## clear mac-user group

Removes a user profile from a MAC user group in the local database on the switch, for a user who is authenticated by a MAC address. (To remove a MAC user group profile in RADIUS, see the documentation for your RADIUS server).

Syntax: clear mac-user mac-addr group

mac-addr MAC address of the user, in hexadecimal numbers separated by colons (:).

You can omit leading zeros.

Defaults: None

Access: Enabled

Usage: Removing a MAC user from a MAC user group removes the group name from the user's profile, but does not delete the user group from the local switch database. To

remove the group, use clear mac-usergroup.

Examples: The following command deletes the user profile for a user at MAC address

01:02:03:04:05:06 from its user group:

DWS-1008# clear mac-user 01:02:03:04:05:06 group

success: change accepted.

## clear mac-usergroup

Removes a user group from the local database on the switch, for a group of users who are authenticated by a MAC address. (To delete a MAC user group in RADIUS, see the documentation for your RADIUS server).

Syntax: clear mac-usergroup group-name

group-name Name of an existing MAC user group.

Defaults: None

Access: Enabled

Usage: To remove a user from a MAC user group, use the clear mac-user group command.

Examples: The following command deletes the MAC user group eastcoasters from the local

database:

DWS-1008# clear mac-usergroup eastcoasters

success: change accepted.

## clear mac-usergroup attr

Removes an authorization attribute from a MAC user group in the local database on the switch, for a group of users who are authenticated by a MAC address. (To unconfigure an authorization attribute in RADIUS, see the documentation for your RADIUS server).

Syntax: clear mac-usergroup group-name attr attribute-name

group-name Name of an existing MAC user group.

attribute-name Name of an attribute used to authorize the MAC users in the user group

for a particular service or session characteristic.

Defaults: None

Access: Enabled

Usage: To remove the group itself, use the **clear mac-usergroup** command.

Examples: The following command removes the members of the MAC user group *eastcoasters* 

from a VLAN assignment by deleting the VLAN-Name attribute from the group:

DWS-1008# clear mac-usergroup eastcoasters attr vlan-name

success: change accepted.

## clear mobility-profile

Removes a Mobility Profile entirely.

Syntax: clear mobility-profile name

name Name of an existing Mobility Profile.

Defaults: None

Access: Enabled

Examples: The following command removes the Mobility Profile for user *Nin*:

DWS-1008# clear mobility-profile Nin

success: change accepted.

#### clear user

Removes a user profile from the local database on the switch, for a user with a password. (To remove a user profile in RADIUS, see the documentation for your RADIUS server).

Syntax: clear user username

username Username of a user with a password.

Defaults: None

Access: Enabled

Usage: Deleting the user's profile from the database deletes the assignment of any attributes

in the profile to the user.

Examples: The following command deletes the user profile for user *Nin*:

DWS-1008# clear user Nin success: change accepted.

#### clear user attr

Removes an authorization attribute from the user profile in the local database on the switch, for a user with a password. (To remove an authorization attribute from a RADIUS user profile, see the documentation for your RADIUS server).

Syntax: clear user username attr attribute-name

*username* Username of a user with a password.

attribute-name Name of an attribute used to authorize the user for a particular service

or session characteristic.

Defaults: None

Access: Enabled

Examples: The following command removes the Session-Timeout attribute from Steve's user

profile:

DS-1008# clear user Steve attr session-timeout

success: change accepted.

#### clear user group

Removes a user with a password from membership in a user group in the local database on the DWS-1008 switch. (To remove a user from a user group in RADIUS, see the documentation for your RADIUS server).

Syntax: clear user username group

username Username of a user with a password.

Defaults: None

Access: Enabled

Usage: Removing the user from the group removes the group name from the user's profile, but does not delete either the user or the user group from the local database. To remove the group, use clear usergroup.

Examples: The following command removes the user *Nin* from a user group:

DWS-1008# clear user Nin group

success: change accepted.

#### clear usergroup

Removes a user group and its attributes from the local database on the switch, for users with passwords. (To delete a user group in RADIUS, see the documentation for your RADIUS server).

Syntax: clear usergroup group-name

group-name Name of an existing user group.

Defaults: None

Access: Enabled

Usage: Removing a user group from the local database does not remove the user profiles

of the group's members from the database.

Examples: The following command deletes the cardiology user group from the local

database:

DWS-1008# clear usergroup cardiology

success: change accepted.

## clear usergroup attr

Removes an authorization attribute from a user group in the local database on the switch. (To remove an authorization attribute in RADIUS, see the documentation for your RADIUS server).

Syntax: clear usergroup group-name attr attribute-name

group-name Name of an existing user group.

attribute-name Name of an attribute used to authorize all the users in the group for a particular service or session characteristic.

Defaults: None

Access: Enabled

Examples: The following command removes the members of the user group cardiology from a network access time restriction by deleting the Time-Of-Day attribute from the

group:

DWS-1008# clear usergroup cardiology attr time-of-day

success: change accepted.

## set accounting {admin | console}

Sets up accounting services for specified wireless users with administrative access, and defines the accounting records and where they are sent.

Syntax: **set accounting** {**admin** | **console**} {*user-glob*} {**start-stop** | **stop-only**} *method1* [*method2*] [*method3*] [*method4*]

admin Users with administrative access to the switch through Telnet or Web View.

**console** Users with administrative access to the switch through a console connection.

*user-glob* Single user or set of users with administrative access or network access.

Specify a username, use the double-asterisk wildcard character (\*\*) to specify all usernames, or use the single-asterisk wildcard character (\*) to specify a set of usernames up to or following the first delimiter character - either an at sign (@) or a period (.). Note: This option does not apply if mac is specified. For mac, specify a mac-addr-glob. (See "MAC Address Globs" on page 10.)

**start-stop** Sends accounting records at the start and end of a network session.

## set accounting {admin | console} (continued)

**stop-only** Sends accounting records only at the end of a network session.

method1 method2 method3 method4 At least one of up to four methods that MSS uses to process accounting records. Specify one or more of the following methods in priority order. If the first method does not succeed, MSS tries the second method, and so on. A method can be one of the following:

- local Stores accounting records in the local database on the switch. When the local accounting storage space is full, MSS overwrites older records with new ones.
- server-group-name Stores accounting records on one or more Remote Authentication Dial-In User Service (RADIUS) servers. You can also enter the names of existing RADIUS server groups as methods.

Defaults: Accounting is disabled for all users by default.

Access: Enabled

Usage: For network users with start-stop accounting whose records are sent to a RADIUS server, MSS sends interim updates to the RADIUS server when the user roams.

Examples: The following command issues start-and-stop accounting records at the local database for administrator *Natasha*, when she accesses the switch using Telnet or Web View:

DWS-1008# set accounting admin Natasha start-stop local success: change accepted.

## set accounting {dot1x | mac | web}

Sets up accounting services for specified wireless users with network access, and defines the accounting records and where they are sent.

Syntax: **set accounting** {**dot1x** | **mac** | **web**} {**ssid** ssid-name | **wired**} {user-glob | mac-addr-glob} {**start-stop** | **stop-only**} method1 [method2] [method4]

**dot1x** Users with network access through the switch who are authenticated by

802.1X.

mac Users with network access through the switch who are authenticated by MAC

authentication.

**web** Users with network access through the switch who are authenticated by

WebAAA.

## set accounting {dot1x | mac | web} (continued)

**ssid** ssid-name SSID name to which this accounting rule applies. To apply the rule to

all SSIDs, type any.

wired Applies this accounting rule specifically to users who are authenticated

on a wired authentication port.

user-glob Single user or set of users with administrative access or network

access. Specify a username, use the double-asterisk wildcard character (\*\*) to specify all usernames, or use the single-asterisk wildcard character (\*) to specify a set of usernames up to or following the first delimiter character - either an at sign (@) or a period (.). Note: This option does

not apply if mac is specified. For mac, specify a mac-addr-glob.

mac-addr-glob A single user or set of users with access via a MAC address. Specify a

MAC address, or use the wildcard (\*) character to specify a set of MAC

addresses. This option applies only when mac is specified.

**start-stop** Sends accounting records at the start and end of a network session.

**stop-only** Sends accounting records only at the end of a network session.

method1 At least one of up to four methods that MSS uses to process accounting method2 records. Specify one or more of the following methods in priority order. If the first method does not succeed, MSS tries the second method, and so on. A method can be one of the following:

- local Stores accounting records in the local database on the switch. When the local accounting storage space is full, MSS overwrites older records with new ones.
- server-group-name Stores accounting records on one or more Remote Authentication Dial-In User Service (RADIUS) servers. You can also enter the names of existing RADIUS server groups as methods.

Defaults: Accounting is disabled for all users by default.

Access: Enabled

Usage: For network users with start-stop accounting whose records are sent to a RADIUS

server, MSS sends interim updates to the RADIUS server when the user roams.

Examples: The following command issues stop-only records to the RADIUS server group

sg2 for network user Nin, who is authenticated by 802.1X:

DWS-1008# set accounting dot1x Nin stop-only sg2

success: change accepted.

#### set authentication admin

Configures authentication and defines where it is performed for specified users with administrative access through Telnet or Web View.

Syntax: set authentication admin user-glob method1 [method2] [method3] [method4]

user-glob

Single user or set of users with administrative access or network access. Specify a username, use the double-asterisk wildcard character (\*\*) to specify all usernames, or use the single-asterisk wildcard character (\*) to specify a set of usernames up to or following the first delimiter character - either an at sign (@) or a period (.). Note: This option does not apply if mac is specified. For mac, specify a mac-addr-glob.

method1 method2 method3 method4 At least one of up to four methods that MSS uses to process accounting records. Specify one or more of the following methods in priority order. If the first method does not succeed, MSS tries the second method, and so on. A method can be one of the following:

- local Stores accounting records in the local database on the switch. When the local accounting storage space is full, MSS overwrites older records with new ones.
- server-group-name Stores accounting records on one or more Remote Authentication Dial-In User Service (RADIUS) servers. You can also enter the names of existing RADIUS server groups as methods.
- none For users with administrative access only, MSS performs no authentication, but prompts for a username and password and accepts any combination of entries, including blanks.

Note: The authentication method **none** you can specify for administrative access is different from the fallthru authentication type **none**, which applies only to network access. The authentication method **none** allows access to the switch by an administrator. The fallthru authentication type none denies access to a network user.

Defaults: By default, authentication is deactivated for all admin users. The default authentication method in an admin authentication rule is local. MSS checks the local database for authentication.

Access: Enabled

## set authentication admin (continued)

Note: The syntax descriptions for the set authentication commands have been separated for clarity. However, the options and behavior for the set authentication admin command are the same as in previous releases.

Usage: You can configure different authentication methods for different groups of users. If you specify multiple authentication methods in the set authentication console command, MSS applies them in the order in which they appear in the command, with these results:

- If the first method responds with pass or fail, the evaluation is final.
- If the first method does not respond, MSS tries the second method, and so on.
- However, if local appears first, followed by a RADIUS server group, MSS ignores any failed searches in the local database and sends an authentication request to the RADIUS server group.

Note: If a AAA rule specifies local as a secondary AAA method, to be used if the RADIUS servers are unavailable, and MSS authenticates a client with the local method, MSS starts again at the beginning of the method list when attempting to authorize the client. This can cause unexpected delays during client processing and can cause the client to time out before completing logon.

Examples: The following command configures administrator *Jose*, who connects via Telnet, for authentication on RADIUS server group *sg3*:

DWS-1008# set authentication admin Jose sg3 success: change accepted.

#### set authentication console

Configures authentication and defines where it is performed for specified users with administrative access through a console connection.

Syntax: set authentication console user-glob method1 [method2] [method3] [method4]

*user-glob* Single user or set of users with administrative access through the switch's console.

Specify a username, use the double-asterisk wildcard character (\*\*) to specify all usernames, or use the single-asterisk wildcard character (\*) to specify a set of usernames up to or following the first delimiter character - either an at sign (@) or a period (.). Note: This option does not apply if mac is specified. For mac, specify a mac-addr-glob.

## set authentication console (continued)

method1 method2 method3 method4 At least one of up to four methods that MSS uses to process accounting records. Specify one or more of the following methods in priority order. If the first method does not succeed, MSS tries the second method, and so on. A method can be one of the following:

- local Stores accounting records in the local database on the switch. When the local accounting storage space is full, MSS overwrites older records with new ones.
- server-group-name Stores accounting records on one or more Remote Authentication Dial-In User Service (RADIUS) servers. You can also enter the names of existing RADIUS server groups as methods.
- none For users with administrative access only, MSS performs no authentication, but prompts for a username and password and accepts any combination of entries, including blanks.

Note: The authentication method **none** you can specify for administrative access is different from the fallthru authentication type **none**, which applies only to network access. The authentication method **none** allows access to the switch by an administrator. The fallthru authentication type none denies access to a network user.

Defaults: By default, authentication is deactivated for all console users, and the default authentication method in a console authentication rule is none. MSS requires no username or password, by default. These users can press Enter at the prompts for administrative access.

Note: D-Link recommends that you change the default setting unless the switch is in a secure physical location.

Access: Enabled

Usage: You can configure different authentication methods for different groups of users. If you specify multiple authentication methods in the set authentication console command, MSS applies them in the order in which they appear in the command, with these results:

- If the first method responds with pass or fail, the evaluation is final.
- If the first method does not respond, MSS tries the second method, and so on.
- However, if local appears first, followed by a RADIUS server group, MSS ignores any failed searches in the local database and sends an authentication request to the RADIUS server group.

Examples: To set the console port so that it does not enforce username-password authentication for administrators, type the following command:

DWS-1008# set authentication console \* none success: change accepted.

#### set authentication dot1x

Configures authentication and defines how and where it is performed for specified wireless or wired authentication clients who use an IEEE 802.1X authentication protocol to access the network through the switch.

Syntax: **set authentication dot1x** {**ssid** ssid-name | **wired**} user-glob [**bonded**] protocol method1 [method2] [method3] [method4]

**ssid** ssid-name SSID name to which this authentication rule applies. To apply the rule to

all SSIDs, type any.

wired Applies this authentication rule specifically to users connected to a wired

authentication port.

user-glob A single user or a set of users with 802.1X network access. Specify a

username, use the double-asterisk wildcard character (\*\*) to specify all usernames, or use the single-asterisk wildcard character (\*) to specify a set of usernames up to or following the first delimiter character - either

an at sign (@) or a period (.).

bonded Enables Bonded Auth™ (bonded authentication). When this feature is

enabled, MSS authenticates the user only if the machine the user is on

has already been authenticated.

protocol Protocol used for authentication. Specify one of the following:

 eap-md5 - Extensible Authentication Protocol (EAP) with message-digest algorithm 5. For wired authentication clients:

- Uses challenge-response to compare hashes
- Provides no encryption or integrity checking for the connection

Note: The eap-md5 option does not work with Microsoft wired authentication clients.

- eap-tls EAP with Transport Layer Security (TLS):
  - Provides mutual authentication, integrity-protected negotiation, and key exchange
  - Requires X.509 public key certificates on both sides of the connection
  - Provides encryption and integrity checking for the connection
  - Cannot be used with RADIUS server authentication
  - peap-mschapv2 Protected EAP (PEAP) with Microsoft Challenge Handshake Authentication Protocol version 2 (MS-CHAP-V2). For wireless clients:
  - Uses TLS for encryption and data integrity checking and server-side authentication
  - Provides MS-CHAP-V2 mutual authentication
  - Only the server side of the connection needs a certificate.

The wireless client authenticates using TLS to set up an encrypted session. Then MS-CHAP-V2 performs mutual authentication using the specified AAA method.

 pass-through - MSS sends all the EAP protocol processing to a RADIUS server.

At least one and up to four methods that MSS uses to handle authentication. Specify one or more of the following methods in priority order. MSS applies multiple methods in the order you enter them.

A method can be one of the following:

- local Uses the local database of usernames and user groups on the switch for authentication.
- server-group-name Uses the defined group of RADIUS servers for authentication. You can enter up to four names of existing RADIUS server groups as methods.

RADIUS servers cannot be used with the EAP-TLS protocol. For more information, see "Usage."

Defaults: By default, authentication is unconfigured for all clients with network access through AP ports or wired authentication ports on the switch. Connection, authorization, and accounting are also disabled for these users. Bonded authentication is disabled by default.

Access: Enabled.

Usage: You can configure different authentication methods for different groups of users by "globbing." You can configure a rule either for wireless access to an SSID, or for wired access through a switch's wired authentication port. If the rule is for wireless access to an SSID, specify the SSID name or specify any to match on all SSID names. If the rule is for wired access, specify wired instead of an SSID name.

method1 method2 method3 method4

If you specify multiple authentication methods in the **set authentication dot1x** command, MSS applies them in the order in which they appear in the command, with these results:

- If the first method responds with pass or fail, the evaluation is final.
- If the first method does not respond, MSS tries the second method, and so on.
- However, if local appears first, followed by a RADIUS server group, MSS overrides any failed searches in the local database and sends an authentication request to the server group.

If the user does not support 802.1X, MSS attempts to perform MAC authentication for the user. In this case, if the switch's configuration contains a set authentication mac command that matches the SSID the user is attempting to access and the user's MAC address, MSS uses the method specified by the command. Otherwise, MSS uses local MAC authentication by default.

If the username does not match an authentication rule for the SSID the user is attempting to access, MSS uses the fallthru authentication type configured for the SSID, which can be last-resort, web (for WebAAA), or none.

Examples: The following command configures EAP-TLS authentication in the local database for SSID *mycorp* and 802.1X client *Geetha*:

DWS-1008# set authentication dot1x ssid mycorp Geetha eap-tls local success: change accepted.

The following command configures PEAP-MS-CHAP-V2 authentication at RADIUS server groups sg1 through sg3 for all 802.1X clients at example.com who want to access SSID examplecorp:

DWS-1008# set authentication dot1x ssid examplecorp \*@example.com peap-mschapv2 sg1 sg2 sg3 success: change accepted.

#### set authentication last-resort

Configures an authentication rule to grant network access to a user who is not otherwise granted or denied access by 802.1X, or granted access by MAC authentication.

Syntax: **set authentication last-resort** {**ssid** *ssid-name* | **wired**} *method1* [*method2*] [*method3*] [*method4*]

**ssid** ssid-name SSID name to which this authentication rule applies. To apply the rule to

all SSIDs, type any.

wired Applies this authentication rule specifically to users connected to a wired

authentication port.

method1 method2 method3 method4 At least one of up to four methods that MSS uses to handle authentication. Specify one or more of the following methods in priority order. MSS applies multiple methods in the order you enter them. A method can be one of the following:

- local Uses the local database of usernames and user groups on the switch for authentication.
- server-group-name Uses the defined group of RADIUS servers for authentication. You can enter up to four names of existing RADIUS server groups as methods.
   For more information, see "Usage."

Defaults: By default, authentication is unconfigured for all clients with network access through AP ports or wired authentication ports on the switch. Connection, authorization, and accounting are also disabled for these users. When using RADIUS for authentication, the default well-known password for last-resort and MAC users is admin.

Access: Enabled

Usage: You can configure different authentication methods for different groups of users by "globbing." You can configure a rule either for wireless access to an SSID, or for wired access through a switch's wired authentication port. If the rule is for wireless access to an SSID, specify the SSID name or specify any to match on all SSID names. If the rule is for wired access, specify wired instead of an SSID name.

If you specify multiple authentication methods in the set authentication last-resort command, MSS applies them in the order in which they appear in the command, with these results:

- If the first method responds with pass or fail, the evaluation is final.
- If the first method does not respond, MSS tries the second method, and so on.
- However, if local appears first, followed by a RADIUS server group, MSS overrides any failed searches in the local database and sends an authentication request to the server group.

MSS uses a last-resort authentication rule under the following conditions:

- The client is not denied access by 802.1X or does not support 802.1X.
- The client's MAC address does not match a MAC authentication rule.
- The fallthru method is last-resort. (For a wireless authentication rule, the fallthru method is specified by the set service-profile auth-fallthru command. For a wired authentication rule, the fallthru method is specified by the auth-fall-thru option of the set port type wired-auth command.)

For wireless access, MSS appends the requested SSID name to the user name last-resort. For example, if the requested SSID is mycorp, MSS attempts to authenticate the user last-resort-mycorp. If the RADIUS server or local database used as the authentication method has the user last-resort-mycorp, access is granted. Otherwise, access is denied.

If the SSID specified in the last-resort authentication rule is any, MSS searches for user last-resort-any. The any in the username is not a wildcard. The username must be last-resort-any, exactly as spelled here.

Examples: The following command configures a last-resort authentication rule in the local database for SSID mycorp:

DWS-1008# set authentication last-resort ssid mycorp local success: change accepted.

#### set authentication mac

Configures authentication and defines where it is performed for specified non-802.1X users with network access through a media access control (MAC) address.

Syntax: **set authentication mac** {**ssid** *ssid-name* | **wired**} *mac-addr-glob method1* [*method2*] [*method3*] [*method4*]

ssid ssid-name SSID name to which this authentication rule applies. To apply the

rule to all SSIDs, type any.

wired Applies this authentication rule specifically to users connected to

a wired authentication port.

mac-addr-glob A single user or set of users with access via a MAC address.

Specify a MAC address, or use the wildcard (\*) character to

specify a set of MAC addresses.

method1 method2 method3 method4 At least one of up to four methods that MSS uses to handle authentication. Specify one or more of the following methods in priority order. MSS applies multiple methods in the order you enter them. A method can be one of the following:

- local Uses the local database of usernames and user groups on the switch for authentication.
- server-group-name Uses the defined group of RADIUS servers for authentication. You can enter up to four names of existing RADIUS server groups as methods.
   For more information, see "Usage."

Defaults: By default, authentication is deactivated for all MAC users, which means MAC address authentication fails by default. When using RADIUS for authentication, the default well-known password for MAC and last-resort users is *admin*.

Access: Enabled

## set authentication mac (continued)

Usage: You can configure different authentication methods for different groups of MAC addresses by "globbing."

If you specify multiple authentication methods in the set authentication mac command, MSS applies them in the order in which they appear in the command, with these results:

- If the first method responds with pass or fail, the evaluation is final.
- If the first method does not respond, MSS tries the second method, and so on.
- However, if local appears first, followed by a RADIUS server group, MSS ignores any failed searches in the local database and sends an authentication request to the RADIUS server group.

If the switch's configuration contains a set authentication mac command that matches the SSID the user is attempting to access and the user's MAC address, MSS uses the method specified by the command. Otherwise, MSS uses local MAC authentication by default.

If the username does not match an authentication rule for the SSID the user is attempting to access, MSS uses the fallthru authentication type configured for the SSID, which can be last-resort, web (for WebAAA), or none.

Examples: To use the local database to authenticate all users who access the mycorp2 SSID by their MAC address, type the following command:

DWS-1008# set authentication ssid mycorp2 mac \*\* local success: change accepted.

## set authentication proxy

Configures a proxy authentication rule for a third-party AP's wireless users.

Syntax: set authentication proxy ssid ssid-name user-glob radius-server-group

**ssid** ssid-name SSID name to which this authentication rule applies.

user-glob A single user or a set of users. Specify a username, use the

double-asterisk wildcard character (\*\*) to specify all usernames, or use the single-asterisk wildcard character (\*) to specify a set of usernames up to or following the first delimiter character - either an at sign (@) or

a period (.).

radius-server-

group

A group of RADIUS servers used for authentication.

## set authentication proxy (continued)

Defaults: None

Acces: Enabled

Usage: AAA for third-party AP users has additional configuration requirements.

Examples: The following command configures a proxy authentication rule that matches on all usernames associated with SSID mycorp. MSS uses RADIUS server group srvrgrp1 to proxy RADIUS requests and hence to authenticate and authorize the

users.

DWS-1008# set authentication proxy ssid mycorp \*\* srvrgrp1

#### set authentication web

Configures an authentication rule to allow a user to log in to the network using a web page served by the switch. The rule can be activated if the user is not otherwise granted or denied access by 802.1X, or granted access by MAC authentication.

Syntax: **set authentication web** {**ssid** ssid-name | **wired**} user-glob method1 [method2] [method4]

user-glob A single user or a set of users. Specify a username, use the

double-asterisk wildcard character (\*\*) to specify all usernames, or

use the single-asterisk wildcard character (\*) to specify a set

of usernames up to or following the first delimiter character - either an

at sign (@) or a period (.).

**ssid** ssid-name SSID name to which this authentication rule applies. To apply the rule

to all SSIDs, type any.

wired Applies this authentication rule specifically to users connected to a

wired authentication port.

method1 method2 method3 method4 At least one and up to four methods that MSS uses to handle authentication. Specify one or more of the following methods in priority order. MSS applies multiple methods in the order you enter them.

A method can be one of the following:

• local - Uses the local database of usernames and user groups on the switch for authentication.

 server-group-name - Uses the defined group of RADIUS servers for authentication. You can enter up to four names of existing RADIUS server groups as methods. RADIUS servers cannot be used with the EAP-TLS protocol.

## set authentication web (continued)

Defaults: By default, authentication is unconfigured for all clients with network access through AP ports or wired authentication ports on the switch. Connection, authorization, and accounting are also disabled for these users.

Access: Enabled

Usage: You can configure different authentication methods for different groups of users by "globbing."

You can configure a rule either for wireless access to an SSID, or for wired access through a switch's wired authentication port. If the rule is for wireless access to an SSID, specify the SSID name or specify any to match on all SSID names. If the rule is for wired access, specify wired instead of an SSID name.

If you specify multiple authentication methods in the set authentication web command, MSS applies them in the order in which they appear in the command, with these results:

- If the first method responds with pass or fail, the evaluation is final.
- If the first method does not respond, MSS tries the second method, and so on.
- However, if local appears first, followed by a RADIUS server group, MSS overrides any failed searches in the local database and sends an authentication request to the server group.

MSS uses a WebAAA rule only under the following conditions:

- The client is not denied access by 802.1X or does not support 802.1X.
- The client's MAC address does not match a MAC authentication rule.
- The fallthru method is web. (For a wireless authentication rule, the fallthru method is specified by the set service-profile auth-fallthru command. For a wired authentication rule, the fallthru method is specified by the **auth-fall-thru** option of the set port type wired-auth command.)

Examples: The following command configures a WebAAA rule in the local database for SSID *ourcorp* and userglob *rnd\**:

DWS-1008# set authentication web ssid ourcorp rnd\* local

success: change accepted.

## set location policy

Creates and enables a location policy on a DWS-1008 switch. A location policy enables you to locally set or change authorization attributes for a user after the user is authorized by AAA, without making changes to the AAA server.

Syntax: **set location policy deny if** {**ssid** *operator ssid-name* | **vlan** *operator vlan-glob* | **user** *operator user-glob* | **port** *port-list* | **dap** *dap-num*} [**before** *rule-number* | **modify** *rule-number*]

Syntax: **set location policy permit** {**vlan** *vlan-name* | **inacl** *inacl-name* | **outacl** *outacl-name*}

if {ssid operator ssid-name | vlan operator vlan-glob | user operator user-glob | port port-list | dap dap-num} [before rule-number | modify rule-number]

**deny** Denies access to the network to users with characteristics that match the

location policy rule.

**permit** Allows access to the network or to a specified VLAN, and/or assigns a

particular security ACL to users with characteristics that match the location

policy rule.

**Action options** - For a permit rule, MSS changes the attributes assigned to the user to the values specified by the following options:

**vlan** vlan-name Name of an existing VLAN to assign to users with characteristics that

match the location policy rule.

**inacl** inacl-name Name of an existing security ACL to apply to packets sent to the switch

with characteristics that match the location policy rule. Optionally, you

can add the suffix .in to the name.

outacl outacl-name Name of an existing security ACL to apply to packets sent from the

switch with characteristics that match the location policy rule.

Optionally, you can add the suffix .out to the name.

**Condition options** - MSS takes the action specified by the rule if all conditions in the rule are met. You can specify one or more of the following conditions:

**ssid** operator ssid-name SSID with which the user is associated. The operator must be

eq, which applies the location policy rule to all users

associated with the SSID. Asterisks (wildcards) are not supported in SSID names. You must specify the complete SSID name.

# set location policy (continued)

vlan operator vlan-glob

VLAN-Name attribute assigned by AAA and condition by which to determine if the location policy rule applies. Replace operator with one of the following operands:

eq - Applies the location policy rule to all users assigned VLAN names matching vlan-glob.

**neq** - Applies the location policy rule to all users assigned VLAN names not matching vlan-glob. For vlan-glob, specify a VLAN name, use the double-asterisk wildcard character (\*\*) to specify all VLAN names, or use the single-asterisk wildcard character (\*) to specify a set of VLAN names up to or following the first delimiter character, either an at sign (@) or a period (.).

user operator user-glob

Username and condition by which to determine if the location policy rule applies. Replace *operator* with one of the following operands:

eq - Applies the location policy rule to all usernames matching user-glob.

**neq** - Applies the location policy rule to all usernames *not* matching user-glob. For user-glob, specify a username, use the double-asterisk wildcard character (\*\*) to specify all usernames, or use the single-asterisk wildcard character (\*) to specify a set of usernames up to or following the first delimiter character, either an at sign (@) or a period (.).

**before** rule-number Inserts the new location policy rule in front of another rule in the location policy. Specify the number of the existing location policy rule. (To determine the number, use the **show location policy** command.)

modify rule-number

Replaces the rule in the location policy with the new rule. Specify the number of the existing location policy rule.

(To determine the number, use the **Show location policy** command.)

port port-list

List of physical port(s) by which to determine if the location policy rule

applies.

Defaults: By default, users are permitted VLAN access and assigned security ACLs according to the VLAN-Name and Filter-Id attributes applied to the users during normal authentication and authorization.

Access: Enabled.

# set location policy (continued)

Usage: Only a single location policy is allowed per DWS-1008 switch. Once configured, the location policy becomes effective immediately. To disable location policy operation, use the **clear location policy** command.

Conditions within a rule are ANDed. All conditions in the rule must match in order for MSS to take the specified action. If the location policy contains multiple rules, MSS compares the user information to the rules one at a time, in the order the rules appear in the switch's configuration file, beginning with the rule at the top of the list. MSS continues comparing until a user matches all conditions in a rule or until there are no more rules.

The order of rules in the location policy is important to ensure users are properly granted or denied access. To position rules within the location policy, use **before** *rule-number* and **modify** *rule-number* in the **set location policy** command, and the **clear location policy** *rule-number* command.

When applying security ACLs:

- Use **inacl** *inacl-name* to filter traffic that enters the switch from users via a DWL-8220AP access port or wired authentication port, or from the network via
- Use outacl outacl-name to filter traffic sent from the switch to users via a DWL-8220AP access port or wired authentication port, or from the network via a network port.
- You can optionally add the suffixes .in and .out to inacl-name and outacl-name so that they match the names of security ACLs stored in the local database.

Examples: The following command denies network access to all users at \*.theirfirm.com, causing them to fail authorization:

DWS-1008# set location policy deny if user eq \*.theirfirm.com

The following command authorizes access to the *guest\_1* VLAN for all users who are not at \*.wodefirm.com:

DWS-1008# set location policy permit vlan guest\_1 if user neq \*.wodefirm.com

The following command authorizes users at \*.ny.ourfirm.com to access the *bld4.tac* VLAN instead, and applies the security ACL *tac\_24* to the traffic they receive:

DWS-1008# set location policy permit vlan bld4.tac outacl tac\_24 if user eq \*.ny.ourfirm. com

The following command authorizes access to users on VLANs with names matching *bld4.\** and applies security ACLs *svcs\_2* to the traffic they send and *svcs\_3* to the traffic they receive:

DWS-1008# set location policy permit inacl svcs\_2 outacl svcs\_3 if vlan eq bldg4.\*

# set location policy (continued)

The following command authorizes users entering the network on ports 2 through 4 and port 6 to use the *floor2* VLAN, overriding any settings from AAA:

DWS-1008# set location policy permit vlan floor2 if port 2-4,6

The following command places all users who are authorized for SSID *tempvendor\_a* into VLAN *kiosk 1*:

DWS-1008# set location policy permit vlan kiosk\_1 if ssid eq tempvendor\_a success: change accepted.

#### set mac-user

Configures a user profile in the local database on the switch for a user who can be authenticated by a MAC address, and optionally adds the user to a MAC user group.

(To configure a MAC user profile in RADIUS, see the documentation for your RADIUS server.)

Syntax: **set mac-user** *mac-addr* [**group** *group-name*]

mac-addr MAC address of the user, in hexadecimal numbers separated by colons (:).

You can omit leading zeros.

group-name Name of an existing MAC user group.

Defaults: None

Access: Enabled

Usage: MSS does not require MAC users to belong to user groups. Users authenticated by MAC address can be authenticated only for network access through the switch. MSS

does not support passwords for MAC users.

Examples: The following command creates a user profile for a user at MAC address

01:02:03:04:05:06 and assigns the user to the *eastcoasters* user group:

DWS-1008# set mac-user 01:02:03:04:05:06 group eastcoasters

success: change accepted.

#### set mac-user attr

Assigns an authorization attribute in the local database on the switch to a user who is authenticated by a MAC address. (To assign authorization attributes through RADIUS, see the documentation for your RADIUS server.)

#### set mac-user attr (continued)

Syntax: set mac-user mac-addr attr attribute-name value

mac-addr MAC address of the user, in hexadecimal numbers separated

by colons (:). You can omit leading zeros.

attribute-name value Name and value of an attribute you are using to authorize the

MAC user for a particular service or session characteristic.

Defaults: None

Access: Enabled.

Usage: To change the value of an attribute, enter set mac-user attr with the new value.

To delete an attribute, use clear mac-user attr.

| Authentication Attributes for Local Users |                                 |                       |
|-------------------------------------------|---------------------------------|-----------------------|
| Attribute                                 | Description                     | Valid Value(s)        |
| encryption-type                           | Type of encryption required for | 1 - AES_CCM           |
|                                           | access by the client. Clients   | 2 - Reserved          |
|                                           | who attempt to use an           | 4 - TKIP              |
|                                           | unauthorized encryption method  | 8 - WEP_104 (default) |
|                                           | are rejected.                   | 16 - WEP_40           |
|                                           |                                 | 32 - No Encryption    |
|                                           |                                 | 64 - Static WEP       |

In addition to these values, you can specify a sum of them for a combination of allowed encryption types.

For example, to specify WEP\_104 and WEP\_40, use **24**.

end-date Date and time after which the user is Date and time, in the following no longer allowed to be on the network. format: YY/MM/DD-HH:MM

You can use end-date alone or with start-date. You also can use start-date, end-date, or both in conjunction with

Name of an existing security

ACL, up to 253 alphanumeric

characters, with no tabs or

time-of-day.

filter-id (network Security access control list (ACL), mode only) to permit or deny traffic

received (input) or sent (output)

by the switch. spaces.

 Use acl-name.in to filter traffic that enters the switch from users via an access port or wired authentication port, or from the network via a network port.

 Use acl-name.out to filter traffic sent from the switch to users via an access port or wired authentication port, or from the network via a network port.

Note: If the Filter-Id value returned through the authentication and authorization process does not match the name of a committed security ACL in the switch, the user fails authorization and is unable to authenticate.

mobility-profile (network access mode only)

Mobility Profile attribute for the user.

Name of an existing Mobility
Profile, which can be up to
32 alphanumeric characters,
with no tabs or spaces.

Note: If the Mobility Profile
feature is enabled, and a user
is assigned the name of a
Mobility Profile that does not
exist on the switch, the user is

service-type

Type of access the user is requesting.

One of the following numbers:

denied access.

2 - Framed; for network user access

service-type (continued)

session-timeout (network access mode only) Maximum number of seconds for the user's session.

ssid (network access mode only) SSID the user is allowed to access after authentication.

- 6 Administrative; for administrative access to the switch, with authorization to access the enabled (configuration) mode. The user must enter the enable command and the correct enable password to access the enabled mode.
- 7 NAS-Prompt; for administrative access to the nonenabled mode only. In this mode, the user can still enter the enable command and the correct enable password to access the enabled mode. For administrative sessions, the switch always sends 6 (Administrative). The RADIUS server can reply with one of the values listed above. If the service-type is not set on the RADIUS server, administrative users receive NAS-Prompt access, and network users receive Framed access.

Number between 0 and 4,294,967,296 seconds (approximately 136.2 years).

Name of the SSID you want the user to use. The SSID must be configured in a service profile, and the service profile must be used by a radio profile assigned to D-Link radios in the Mobility Domain.

# set mac-user attr (continued)

start-date

Date and time at which the user becomes eligible to access the network. MSS does not authenticate the user unless the attempt to access the network occurs at or after the specified date and time, but before the end-date (if specified).

Date and time, in the following format: YY/MM/DD-HH:MM You can use start-date alone or with end-date. You also can use start-date, end-date, or both in conjunction with time-of-day.

time-of-day (network access mode only) Day(s) and time(s) during which the user is permitted to log into the network.

After authorization, the user's session can last until either the Time-Of-Day range or the Session-Timeout duration (if set) expires, whichever is shorter.

One of the following:

- never Access is always denied.
- any Access is always allowed.
- al Access is always allowed.
- One or more ranges of values that consist of one of the following day designations (required), and a time range in hhmm-hhmm 4-digit 24-hour format (optional):
  - mo Monday
  - tu Tuesday
  - we Wednesday
  - th Thursday
  - fr Friday
  - sa Saturday
  - su Sunday
  - wk Any day between Monday and Friday

Separate values or a series of ranges (except time ranges) with commas (,) or a vertical bar (|). Do not use spaces.

The maximum number of characters is 253.

Note: You can use time-of-day in conjunction with start-date, end-date, or both.

#### set mac-user attr (continued)

url (network access mode only) URL to which the user is redirected after successful WebAAA.

Web URL, in standard format. For example:

http://www.example.com Note: You must include the http:// portion.

You can dynamically include any of the variables in the URL string:

- \$u Username
- \$v VLAN
- \$s SSID
- \$p Service profile name

To use the literal character \$ or ?, use the following:

- \$\$
- \$q

vlan-name (network access mode only) Virtual LAN (VLAN) assignment. Note: On some RADIUS

Note: On some RADIUS servers, you might need to use the standard RADIUS attribute Tunnel-Pvt-Group-ID, instead of VLAN-Name.

Name of a VLAN that you want the user to use.

Examples: The following command assigns input access control list (ACL) *acl-03* to filter the packets from a user at MAC address 01:02:03:04:05:06:

DWS-1008# set mac-user 01:02:03:04:05:06 attr filter-id acl-03.in success: change accepted.

The following command restricts a user at MAC address 06:05:04:03:02:01 to network access between 7 p.m. on Mondays and Wednesdays and 7 a.m. on Tuesdays and Thursdays:

DWS-1008# set mac-user 06:05:04:03:02:01 attr time-of-day mo1900-1159,tu0000-0700,we1900-1159,th0000-0700 success: change accepted.

#### set mac-usergroup attr

Creates a user group in the local database on the switch for users who are authenticated by a MAC address, and assigns authorization attributes for the group.

(To configure a user group and assign authorization attributes through RADIUS, see the documentation for your RADIUS server.)

# set mac-usergroup attr (continued)

Syntax: set mac-usergroup group-name attr attribute-name value

group-name Name of a MAC user group. Specify a name of up to 32 alphanumeric

characters, with no spaces.

attribute-namevalue Name and value of an attribute you are using to authorize all MAC

users in the group for a particular service or session characteristic.

Defaults: None

Access: Enabled

Usage: To change the value of an attribute, enter set mac-usergroup attr with the new

value. To delete an attribute, use clear mac-usergroup attr.

Examples: The following command creates the MAC user group *eastcoasters* and assigns

the group members to VLAN orange:

DWS-1008# set mac-usergroup eastcoasters attr vlan-name orange

success: change accepted.

#### set mobility-profile

Creates a Mobility Profile and specifies the DWL-8220AP access point and/or wired authentication ports on the switch through which any user assigned to the profile is allowed access.

Syntax: **set mobility-profile name** *name* {**port** {**none** | **all** | *port-list*}} | {**dap** {**none** | **all** | *dap-num*}}

name Name of the Mobility Profile. Specify up to 32 alphanumeric characters, with

no spaces.

**none** Prevents any user to whom this profile is assigned from accessing any

DWL-8220AP access point or wired authentication port on the switch.

all Allows any user to whom this profile is assigned to access all DWL-8220AP

access ports and wired authentication port on the switch.

port-list List of DWL-8220AP access ports or wired authentication ports through

which any user assigned this profile is allowed access. The same port can be

used in multiple Mobility Profile port lists.

dap-num List of Distributed AP connections through which any user assigned this

profile is allowed access. The same Distributed AP can be used in multiple

Mobility Profile port lists.

Defaults: No default Mobility Profile exists on the DWS-1008 switch. If you do not assign Mobility Profile attributes, all users have access through all ports, unless denied access by other AAA servers or by access control lists (ACLs).

Access: Enabled.

Usage: To assign a Mobility Profile to a user or group, specify it as an authorization attribute in one of the following commands:

- set user attr mobility-profile name
- set usergroup attr mobility-profile name
- set mac-user attr mobility-profile name
- set mac-usergroup attr mobility-profile name

To enable the use of the Mobility Profile feature on the switch, use the **set mobility-profile mode** command.

**Caution:** When the Mobility Profile feature is enabled, a user is denied access if assigned a Mobility-Profile attribute in the local switch database or RADIUS server when no Mobility Profile of that name exists on the switch. To change the ports in a profile, use **set mobility-profile** again with the updated port list.

Examples: The following commands create the Mobility Profile *magnolia*, which restricts user access to port 5; enable the Mobility Profile feature on the switch; and assign the *magnolia* Mobility Profile to user *Jose*.

DWS-1008# set mobility-profile name magnolia port 5 success: change accepted.

DWS-1008# set mobility-profile mode enable success: change accepted.

DWS-1008# set user Jose attr mobility-profile magnolia success: change accepted.

The following command adds port 4 to the *magnolia* Mobility Profile (which is already assigned to port 5):

DWS-1008# set mobility-profile name magnolia port 4-5 success: change accepted.

#### set mobility-profile mode

Enables or disables the Mobility Profile feature on the switch.

**Caution:** When the Mobility Profile feature is enabled, a user is denied access if assigned a Mobility-Profile attribute in the local switch database or RADIUS server when no Mobility Profile of that name exists on the switch.

Syntax: set mobility-profile mode {enable | disable}

enable Enables the use of the Mobility Profile feature on the switch. disable Specifies that all Mobility Profile attributes are ignored by the switch. Defaults: The Mobility Profile feature is disabled by default. Access: enabled **Examples** To enable the use of the Mobility Profile feature, type the following command: DWS-1008# set mobility-profile mode enable success: change accepted. set user Configures a user profile in the local database on the switch for a user with a password. (To configure a user profile in RADIUS, see the documentation for your RADIUS server.) Syntax **set user** username **password** string Defaults: None. Access: Enabled Usage: Although MSS allows you to configure a user password for the special "last-resort" guest user, the password has no effect. Last-resort users can never access a DWS-1008 in administrative mode and never require a password. Examples: The following command creates a user profile for user Nin in the local database, and assigns the password goody: DWS-1008# set user Nin password goody success: User Nin created The following command assigns the password *chey3nne* to the **admin** user: DWS-1008# set user admin password chey3nne success: User admin created The following command changes Nin's password from *goody* to *29Jan04:* DWS-1008# set user Nin password 29Jan04

#### set user attr

Configures an authorization attribute in the local database on the switch for a user with a password. (To assign authorization attributes in RADIUS, see the documentation for your RADIUS server.)

Syntax: set user username attr attribute-name value

*username* Username of a user with a password.

attribute-namevalue Name and value of an attribute you are using to authorize the user for

a particular service or session characteristic.

Defaults: None

Access: Enabled.

Usage: To change the value of an attribute, enter **set user attr** with the new value. To

delete an attribute, use clear user attr.

Examples: The following command assigns user Tamara to VLAN *orange*:

DWS-1008# set user Tamara attr vlan-name orange

success: change accepted.

The following command assigns Tamara to the Mobility Profile tulip.

DWS-1008# set user Tamara attr mobility-profile tulip

success: change accepted.

#### set user group

Adds a user to a user group. The user must have a password and a profile that exists in the local database on the switch. (To configure a user in RADIUS, see the documentation for your RADIUS server.)

Syntax: **set user** *username* **group** *group-name* 

*username* Username of a user with a password.

group-name Name of an existing user group for password users

# set user group (continued)

**Defaults None** 

Access: Enabled

Usage: MSS does not require users to belong to user groups. To create a user group, user

the command set usergroup.

Examples: The following command adds user Hosni to the *cardiology* user group:

DWS-1008# set user Hosni group cardiology

success: change accepted.

#### set usergroup

Creates a user group in the local database on the switch for users and assigns authorization attributes for the group.

(To create user groups and assign authorization attributes in RADIUS, see the documentation for your RADIUS server.)

Syntax: set usergroup group-name attr attribute-name value

group-name Name of a group for password users. Specify a name of up to 32

alphanumeric characters, with no spaces.

attribute-namevalue Name and value of an attribute you are using to authorize all users in

the group for a particular service or session characteristic.

Defaults: None

Access: Enabled

Usage: To change the value of an attribute, enter **set usergroup attr** with the new value.

To delete an attribute, use **clear usergroup attr**. To add a user to a group, user the

command set user group.

Examples: The following command adds the user group *cardiology* to the local database and

assigns all the group members to VLAN *crimson*:

DWS-1008# set usergroup cardiology vlan-name crimson

success: change accepted.

#### set web-aaa

Globally enables or disables WebAAA on a switch.

Syntax: set web-aaa {enable | disable}

**enable** Enables WebAAA on the switch.

**disable** Disables WebAAA on the switch.

Defaults: Enabled

Access: Enabled

Usage: This command disables or reenables support for WebAAA. However, WebAAA has

additional configuration requirements.

Examples: To disable WebAAA, type the following command:

DWS-1008# set web-aaa disable

success: change accepted.

#### show aaa

Displays all current AAA settings.

Syntax: show aaa

**Defaults None** 

Access: Enabled

show aaa

Examples: To display all current AAA settings, type the following command:

DWS-1008# show aaa

**Default Values** 

authport=1812 acctport=1813 timeout=5 acct-timeout=5 retrans=3

deadtime=0 key=(null) author-pass=(null)

Radius Servers

| Server       | Addr                       | Ports                  | T/o | Tries   | Dead | State    |
|--------------|----------------------------|------------------------|-----|---------|------|----------|
| rs-3<br>rs-4 | 198.162.1.1<br>198.168.1.2 | 1821 1813<br>1821 1813 | -   | 3<br>11 | 0    | UP<br>UP |
| rs-5         | 198.162.1.3                | 1821 1813              | 42  | 23      | 0    | UP       |

#### show aaa (continued)

Server groups

sg1: rs-3 sg2: rs-4 sg3: rs-5

set authentication admin Jose sg3 set authentication console \* none

set authentication mac ssid mycorp \* local

set authentication dot1x ssid mycorp Geetha eap-tls

set authentication dot1x ssid mycorp \* peap-mschapv2 sg1 sg2 sg3 set authentication dot1x ssid any \*\* peap-mschapv2 sg1 sg2 sg3

set accounting dot1x Nin ssid mycorp stop-only sg2 set accounting admin Natasha start-stop local set authentication last-resort ssid guestssid local

user Nin

Password = 082c6c64060b (encrypted)

Filter-Id = acl-999.in Filter-Id = acl-999.out

user last-resort-guestssid

Vlan-Name = k2

user last-resort-any Vlan-Name = foo

mac-user 01:02:03:04:05:06

usergroup eastcoasters session-timeout = 99

The table below describes the fields that can appear in **show aaa** output.

| Field<br>Default Values | <b>Description</b> RADIUS default values for all parameters.                                                           |
|-------------------------|----------------------------------------------------------------------------------------------------|
| authport                | UDP port on the switch for transmission of RADIUS authorization and authentication messages. The default port is 1812. |
| acctport                | UDP port on the switch for transmission of RADIUS accounting records. The default is port 1813.                        |
| timeout                 | Number of seconds the switch waits for a RADIUS server to respond before retransmitting. The default is 5 seconds.     |

| show aaa (conting  | ued)                                                                                                    |
|--------------------|----------------------------------------------------------------------------------------------------|
| Field acct-timeout | <b>Description</b> Number of seconds the switch waits for a RADIUS server to respond to an accounting request before retransmitting. The default is 5 seconds.                                                                |
| retrans            | Number of times the switch retransmits a message before determining a RADIUS server unresponsive. The default is 3 times.                                                                                                    |
| deadtime           | Number of minutes the switch waits after determining a RADIUS server is unresponsive before trying to reconnect with this server. During the dead time, the RADIUS server is ignored by the switch. The default is 0 minutes. |
| key                | Shared secret key, or password, used to authenticate to a RADIUS server. The default is no key.                                                                                                    |
| author-pass        | Password used for outbound authentication to a RADIUS server, used in conjunction with a last-resort username. The default is <i>admin</i> .                                                                                  |
| Radius Servers     | Information about active RADIUS servers.                                                                                                    |
| Server             | Name of each RADIUS server currently active.                                                                                                    |
| Addr               | IP address of each RADIUS server currently active.                                                                                                    |
| Ports              | UDP ports that the switch uses for authentication messages and for accounting records.                                                                                                    |
| T/o                | Setting of timeouts on each RADIUS server currently active.                                                                                                    |
| Tries              | Number of retransmissions configured for each RADIUS server currently active. The default is 3 times.                                                                                                    |
| Dead               | Length of time until the server is considered responsive again.                                                                                                    |
| State              | Current state of each RADIUS server currently active:  • UP (operating)  • DOWN (unavailable)                                                                                                    |

#### show aaa (continued)

Field Description

Server groups Names of RADIUS server groups and member servers

configured on the switch.

**set** commands List of commands used to configure AAA on the switch.

user and user List of user and user group profiles stored in the local database

group profiles on the switch.

#### show accounting statistics

Displays the AAA accounting records for wireless users. The records are stored in the local database on the switch. (To display RADIUS accounting records, see the documentation for your RADIUS server.)

Syntax: show accounting statistics

Defaults: None

Access: Enabled.

Examples: To display the locally stored accounting records, type the following command:

DWS-1008# show accounting statistics

Sep 26 11:01:48 Acct-Status-Type=START Acct-Authentic=2 User-Name=geetha

AAA TTY ATTR=2 Event-Timestamp=1064599308

Sept 26 12:50:21 Acct-Status-Type=STOP Acct-Authentic=2 User-Name=geetha

AAA TTY ATTR=2 Acct-Session-Time=6513 Event-Timestamp=1064605821

Acct-Output-Octets=332 Acct-Input-Octets=61

Sep 26 12:50:33 Acct-Status-Type=START Acct-Authentic=2 User-Name=geetha

AAA\_TTY\_ATTR=2 Event-Timestamp=1064605833

The table below describes the fields that can appear in show accounting statistics

output.

Acct-Authentic Location where the user was authenticated (if authentication

took place) for the session:

• 1 - RADIUS server

2 - Local database

User-Name Username of a user with a password.

Acct-Multi-Session-Id Unique accounting ID for multiple related sessions in a log file.

# show accounting statistics (continued)

| snow accounting statistics (continued) |                                                                                                    |  |
|----------------------------------------|----------------------------------------------------------------------------------------------------|--|
| Field<br>AAA_TTY_ATTR                  | <b>Description</b> For sessions conducted through a console or administrative Telnet connection, the Telnet terminal number. |  |
| Event-Timestamp                        | Time (in seconds since January 1, 1970) at which the event was triggered. (See RFC 2869 for more information.)               |  |
| Acct-Session-Time                      | Number of seconds that the session has been online.                                                                          |  |
| Acct-Output-Octets                     | Number of octets the switch has sent during the session.                                                                     |  |
| Acct-Input-Octets                      | Number of octets the switch has received during the session.                                                                 |  |
| Acct-Output-Packets                    | Number of packets the switch has sent during the session.                                                                    |  |
| Acct-Input-Packets                     | Number of packets the switch has received during the session.                                                                |  |
| Vlan-Name                              | Name of the client's VLAN.                                                                                                   |  |
| Calling-Station-Id                     | MAC address of the supplicant (client).                                                                                      |  |
| Nas-Port-Id                            | Number of the port and radio on the DWL-8220AP access point through which the session was conducted.                         |  |

# show location policy

Displays the list of location policy rules that make up the location policy on a switch.

the client reached the network.

Syntax: show location policy

Defaults: None

Called-Station-Id

Access: Enabled

Examples: The following command displays the list of location policy rules in the location

MAC address of the DWL-8220AP access point through which

policy on a switch:

**DWS-1008 show location policy** 

Id Clauses

-----

<sup>1)</sup> deny if user eq \*.theirfirm.com

<sup>2)</sup> permit vlan guest\_1 if vlan neq \*.wodefirm.com

<sup>3)</sup> permit vlan bld4.tac inacl tac\_24.in if user eq \*.ny.wodefirm.com

# show mobility-profile

Displays the named Mobility Profile. If you do not specify a Mobility Profile name, this command shows all Mobility Profile names and port lists on the DWS-1008.

Syntax: **show mobility-profile** [name]

name Name of an existing Mobility Profile.

Defaults: None

Access: Enabled

Examples: The following command displays the Mobility Profile magnolia:

DWS-1008# show mobility-profile magnolia

**Mobility Profiles** 

Name Ports

magnolia AP 5

# **Access Point Commands**

Use DWL-8220AP access point commands to configure and manage DWL-8220AP access points. Be sure to do the following before using the commands:

- Define the country-specific IEEE 802.11 regulations on the DWS-1008 switch.
- Install the DWL-8220AP access point and connect it to a port on the switch.
- Configure an DWL-8220AP access port (for a directly connected AP) or a Distributed AP).

Caution:

Changing the system country code after DWL-8220AP configuration disables DWL-8220AP access points and deletes their configuration. If you change the country code on a switch, you must reconfigure all DWL-8220AP access points.

This chapter presents DWL-8220AP access point commands alphabetically.

# clear {ap | dap} radio

Disables an DWL-8220AP radio and resets it to its factory default settings.

Syntax: clear {ap port-list | dap dap-num} radio {1 | 2 | all}

List of ports connected to the DWL-8220AP access point(s) on which ap port-list

to reset a radio.

Number of a Distributed AP on which to reset a radio. dap

dap-num

radio 1 Radio 1 of the DWL-8220AP.

radio 2 Radio 2 of the DWL-8220AP.

radio all All radios on the DWL-8220AP.

Defaults: The **clear ap radio** command resets the radio to the default settings.

When you clear a radio, MSS performs the following actions: Usage:

- Clears the transmit power, channel, and external antenna setting from the
- Removes the radio from its radio profile and places the radio in the default radio profile.

This command does not affect the PoE (Power over Ethernet) setting.

Examples: The following command disables and resets radio 2 on the DWL-8220AP

access point connected to port 3:

DWS-1008# clear ap 3 radio 2

#### clear radio-profile

Removes a radio profile or resets one of the profile's parameters to its default value.

Syntax: clear radio-profile name [parameter]

name Radio profile name.
parameter Radio profile parameter:

- beacon-interval
- dtim-interval
- frag-threshold
- long-retry
- max-rx-lifetime
- max-tx-lifetime
- preamble-length
- rts-threshold
- service-profile
- short-retry

(For information about these parameters, see the **set radio-profile** commands that use them.)

commands that use them.)

Defaults: If you reset an individual parameter, the parameter is returned to the default

value.

Access: Enabled.

Usage: If you specify a parameter, the setting for the parameter is reset to its default

value. The settings of the other parameters are unchanged and the radio profile remains in the configuration. If you do not specify a parameter, the entire radio profile is deleted from the configuration. All radios that use this profile

must be disabled before you can delete the profile.

Examples: The following commands disable the radios that are using radio profile *rp1* 

and reset the **beaconed-interval** parameter to its default value:

DWS-1008# set radio-profile rp1 mode disable

DWS-1008# clear radio-profile rp1 beacon-interval

success: change accepted.

The following commands disable the radios that are using radio profile *rptest* and remove the profile:

DWS-1008# set radio-profile rptest mode disable

DWS-1008# clear radio-profile rptest

success: change accepted.

#### clear service-profile

Removes a service profile or resets one of the profile's parameters to its default value.

Syntax: **clear service-profile** name

name Service profile name.

Defaults: None

Access: Enabled

Usage: If the service profile is mapped to a radio profile, you must remove it from the

radio profile first. (After disabling all radios that use the radio profile, use the

clear radio-profile name service-profile name command.)

Examples: The following commands disable the radios that are using radio profile *rp6*,

remove service-profile *svcprof6* from *rp6*, then clear *svcprof6* from the configuration.

DWS-1008# set radio-profile rp6 mode disable

DWS-1008# clear radio-profile rp6 service-profile svcprof6

success: change accepted.

DWS-1008# clear service-profile svcprof6

success: change accepted.

#### reset {ap | dap}

Restarts a DWL-8220AP access point.

Syntax: reset {ap port-list | dap dap-num}

**ap** port-list List of ports connected to the DWL-8220AP access points to restart.

**dap** *dap-num* Number of a Distributed AP to reset.

Defaults: None

Access: Enabled.

Usage: When you enter this command, the DWL-8220AP access point drops all

sessions and reboots.

**Caution:** Restarting a DWL-8220AP access point can cause data loss for users who

are currently associated with the DWL-8220AP.

Examples: The following command resets the DWL-8220AP access point on port 7:

DWS-1008# reset ap 7

This will reset specified AP devices. Would you like to continue? (y/n)y

success: rebooting ap attached to port 7

set dap auto

Creates a template for automatic configuration of Distributed APs.

Syntax: set dap auto

Defaults: None

Access: Enabled

Usage: The table below lists the configurable template parameters and their defaults.

The only parameter that requires configuration is the template mode. The template is disabled by default. To use the template to configure Distributed DWL-8220APs, you must enable the template using the **set dap auto mode** 

enable command.

The template uses the *default* radio profile by default. You can change the profile using the **set dap auto radio-profile** command. You can use set dap auto commands to change settings for the parameters listed in the table below.

**Default Value** 

#### **Configurable Template Parameters for Distributed APs**

#### **DWL-8220AP Parameters**

**Parameter** 

| mode | disabled |
|------|----------|

bias high

upgrade-firmware enable (YES) (boot-download-enable)

group (load balancing group) none

blink disable

(Not shown in output)

Radio Parameters radiotype (type) 11g

mode enabled

tx-pwr Highest setting allowed for the country of operation

radio-profile (profile) default

max-power default

min-client-rate 5.5 for 802.11b/g

24 for 802.11a

max-retransmissions 10

Examples: The following command creates a template for automatic Distributed AP

configuration:

DWS-1008# set dap auto success: change accepted.

#### set dap auto mode

Enables a switch's template for automatic Distributed AP configuration.

Syntax: set dap auto mode {enable | disable}

**enable** Enables the DWL-8220AP configuration template.

**disable** Disables the DWL-8220AP configuration template.

Defaults: The DWL-8220AP configuration template is disabled by default.

Access: Enabled

Usage: You must use the **set dap auto** command to create the template before you

can enable it.

Examples: The following command enables the template for automatic Distributed AP

configuration:

DWS-1008# set dap auto mode enable

success: change accepted.

#### set dap auto radiotype

Sets the radio type for single-DWL-8220AP radios that use the DWL-8220AP configuration template.

Syntax: set dap auto [radiotype {11a | 11b| 11g}]

radiotype 11a | 11b | 11g Radio type:

• 11a - 802.11a • 11b - 802.11b • 11q - 802.11q

Defaults: The default radio type for the DWL-8220AP-101 is 802.11g.

Examples: The following command sets the radio type to 802.11b:

DWS-1008# set dap auto radiotype 11b

success: change accepted.

#### set {ap | dap} bias

Changes the bias for an DWL-8220AP. Bias is the priority of one DWS-1008 switch over other switches for booting and configuring the DWL-8220AP.

Syntax: set {ap port-list | dap {dap-num | auto}} bias {high | low}

ap port-list List of ports on which to change the bias for directly connected

DWL-8220APs.

**dap** *dap-num* Number of a Distributed AP for which to change the bias.

**dapauto** Configures bias for the DWL-8220AP configuration template.

high High bias.

**low** Low bias.

Defaults: The default bias is high.

Access: Enabled.

Usage: High bias is preferred over low bias. Bias applies only to DWS-1008 switches

that are indirectly attached to the DWL-8220AP through an intermediate

Layer 2 or Layer 3 network. A DWL-8220AP always attempts to boot on DWL-8220AP port 1 first, and if an switch is directly attached on

DWL-8220AP port 1, the DWL-8220AP always boots from it.

If DWL-8220AP port 1 is indirectly connected to switches through the network, the DWL-8220AP boots from the switch with the high bias for the DWL-8220AP. If the bias for all connections is the same, the DWL-8220AP selects the switch that has the greatest capacity to add more active DWL-8220APs.

For example, if an DWL-8220AP is dual homed to two DWS-1008 switches, and one of the switches has 50 active DWL-8220APs while the other switch has 60 active DWL-8220APs, the new DWL-8220AP selects the switch that has only 50 active DWL-8220APs. If the boot request on DWL-8220AP port 1 fails, the DWL-8220AP attempts to boot over its port 2, using the same process described above.

DWL-8220AP selection of a DWS-1008 switch is *sticky*. After an DWL-8220AP selects a switch to boot from, the DWL-8220AP continues to use that switch for its active data link even if another switch configured with high bias for the DWL-8220AP becomes available.

The following command changes the bias for a Distributed AP to low:

#### DWS-1008# set dap 1 bias low

success: change accepted.

# set {ap | dap} blink

Enables or disables LED blink mode on a DWL-8220AP access point to make it easy to identify. When blink mode is enabled on DWL-8220AP-xxx models, the health and radio LEDs alternately blink green and amber. When blink mode is enabled on an AP2750, the 11a LED blinks on and off. By default, blink mode is disabled.

Syntax set {ap port-list | dap {dap-num | auto}} blink {enable | disable}

ap port-list List of ports connected to the DWL-8220AP access points on which to

turn blink mode on or off.

**dap** *dap-num* Number of a Distributed AP on which to turn blink mode on or off.

**dapauto** Configures blink mode for the DWL-8220AP configuration template.

**enable** Enables blink mode.

**disable** Disables blink mode.

Defaults: LED blink mode is disabled by default.

Usage: Changing the LED blink mode does not alter operation of the DWL-8220AP

access point. Only the behavior of the LEDs is affected.

Examples: The following command enables LED blink mode on the DWL-8220AP

access points connected to ports 3 and 4:

DWS-1008# set ap 3-4 blink enable

success: change accepted.

# set dap fingerprint

Confirms an DWL-8220AP's fingerprint on a switch. If DWL-8220AP security is required by a switch, an DWL-8220AP can establish a management session with the switch only if you have confirmed the DWL-8220AP's identity by confirming its fingerprint on the switch.

Syntax: set dap num fingerprint hex

**dap** dap-num Number of the Distributed AP whose fingerprint you are confirming.

hex The 16-digit hexadecimal number of the fingerprint. Use a colon

between each digit. Make sure the fingerprint you enter matches the

fingerprint used by the DWL-8220AP.

Usage: DWL-8220APs are configured with an encryption key pair at the factory.

The fingerprint for the public key is displayed on a label on the back of the

DWL-8220AP, in the following format:

**RSA** 

If an DWL-8220AP is already installed and operating, you can use the **show** dap status command to display the fingerprint. The **show** dap config command lists an DWL-8220AP's fingerprint only if the fingerprint has been confirmed in MSS. If the fingerprint has not been confirmed, the fingerprint

information in the command output is blank.

Examples: The following example sets the fingerprint for Distributed AP 8:

DWS-1008# set dap 8 fingerprint b4:f9:2a:52:37:58:f4:d0:10:75:43:2f:45:c9:52:c3 success: change accepted.

#### set {AP | dap} group

Configures a named group of DWL-8220AP access points. MSS automatically load balances sessions among the access points in a group. To balance the sessions, MSS rejects an association request for an access point's radio if that radio has at least four more active sessions than the radio of the same type with the least number of active sessions within the group.

Syntax: set {ap port-list | dap {dap-num | auto}} group name

**ap** port-list List of DWL-8220AP access ports to add to the group.

**dap** *dap-num* Number of a Distributed AP to add to the group.

**dapauto** Configures a DWL-8220AP group for the DWL-8220AP configuration

template.

name DWL-8220AP access point group name of up to 16 alphanumeric

characters, with no spaces.

Defaults: DWL-8220AP access points are not grouped by default.

Access: Enabled.

Usage: You can assign any subset or all of the DWL-8220AP access points connected

to a switch to a group on that switch. All access points in a group must be

connected to the same switch.

If you use the name *none*, spelled in any combination of capital or lowercase letters, the specified DWL-8220AP access point is cleared from all

DWL-8220AP access point groups.

Examples: The following command configures a DWL-8220AP access point group

named *loadbalance1* that contains the DWL-8220AP access points on ports

1, 4, and 6:

DWS-1008# set ap 1,4,6 group loadbalance1

success: change accepted.

The following command removes the DWL-8220AP access point on port 4 from all

DWL-8220AP access point groups:

DWS-1008# set ap 4 group none

success: change accepted.

set {ap | dap} name

Changes an DWL-8220AP name.

Syntax: set {ap port-list | dap dap-num} name name

Defaults: The default name of a directly attached DWL-8220AP is based on the port

number of the DWL-8220AP access port attached to the DWL-8220AP. For example, the default name for an DWL-8220AP on DWL-8220AP access port 1 is *AP01*. The default name of a Distributed AP is based on the number you assign to it when you configure the connection. For example, the default name

for Distributed AP 1 is DAP01.

Access: Enabled.

Examples: The following command changes the name of the DWL-8220AP access point

on port 1 to techpubs:

DWS-1008# set ap 1 name techpubs

success: change accepted.

set {ap | dap} radio antennatype

Sets the model number for an external antenna.

Syntax: set {ap port-list | dap dap-num} radio {1 antennatype ANT1060 | ANT1120 |

ANT1180 | internal} | {2 antennatype ANT5060 | ANT5120 | ANT5180 |

internal}

ap port-list List of ports connected to the DWL-8220AP access points on

which to set the channel.

**dap** *dap-num* Number of a Distributed AP on which to set the channel.

radio 1 Radio 1 of the DWL-8220AP.

radio 2 Radio 2 of the DWL-8220AP.

**antennatype** 802.11b/g external antenna models:

**ANT1060 | ANT1120 | ANT1180 | internal**}

• ANT1160 - 60° 802.11b/g antenna
• ANT1120 - 120° 802.11b/g antenna
• ANT1180 - 180° 802.11b/g antenna

• internal - Uses the internal antenna instead

**antennatype** 802.11a external antenna models:

**(ANT5060 | ANT5120 | ANT5180 | internal**}

• ANT5060 - 60° 802.11a antenna
• ANT5120 - 120° 802.11a antenna
• ANT5180 - 180° 802.11a antenna

• internal - Uses the internal antenna instead

Defaults: All radios use the internal antenna by default.

Examples: The following command configures the 802.11b/g radio on Distributed AP 1

to use antenna model ANT1060:

DWS-1008# set dap 1 radio 1 antennatype ANT1060

success: change accepted.

set {ap | dap} radio auto-tune max-power

Sets the maximum power that RF Auto-Tuning can set on a radio.

Syntax: set {ap port-list | dap {dap-num | auto}} radio {1 | 2}

auto-tunemax-power power-level

**ap** port-list List of ports connected to the DWL-8220AP access points on

which to set the maximum power.

**dap** dap-num Number of a Distributed AP on which to set the maximum

power.

**dapauto** Sets the maximum power for radios configured by the

DWL-8220AP configuration template.

radio 1 Radio 1 of the DWL-8220AP.

radio 2 Radio 2 of the DWL-8220AP.

power-level Maximum power setting RF Auto-Tuning can assign to the radio,

expressed as the number of decibels in relation to 1 milliwatt (dBm). You can specify a value from 1 up to the maximum value allowed for the country of operation. The *power-level* can be a

value from 1 to 20.

Defaults: The default maximum power setting that RF Auto-Tuning can set on a radio

is the highest setting allowed for the country of operation or highest setting

supported on the hardware, whichever is lower.

Access: Enabled.

Examples: The following command sets the maximum power that RF Auto-Tuning can

set on radio 1 on the DWL-8220AP access point on port 5 to 12 dBm.

DWS-1008# set ap 5 radio 1 auto-tune max-power 12

success: change accepted.

#### set {ap | dap} radio auto-tune max-retransmissions

Sets the maximum percentage of client retransmissions a radio can experience before RF Auto-Tuning considers changing the channel on the radio. A high percentage of retransmissions is a symptom of interference on the channel.

Syntax: set {ap port-list | dap {dap-num | auto}} radio {1 | 2}

auto-tunemax-retransmissions retransmissions

**ap** port-list List of ports connected to the DWL-8220AP access points on which to

set the maximum retransmissions.

**dap** dap-num Number of a Distributed AP on which to set the maximum

retransmissions.

dapauto Sets the maximum retransmissions for radios configured by the

DWL-8220AP configuration template.

radio 1 Radio 1 of the DWL-8220AP.

radio 2 Radio 2 of the DWL-8220AP.

retransmissions Percentage of packets that can result in retransmissions without

resulting in a channel change. You can specify from 1 to 100.

Defaults: The default is 10 percent

Access: Enabled.

Usage: A retransmission is a packet sent from a client to an DWL-8220AP radio that

the radio receives more than once. This can occur when the client does not

receive an 802.11 acknowledgement for a packet sent to the radio.

If the radio receives only a single copy of a packet that is transmitted multiple times by a client, the packet is not counted by the radio as a retransmission. For example, if a packet is corrupted and the radio does not receive it, but the second copy of the packet does reach the radio, the radio does not count the packet as a retransmission since the radio received only one recognizable

copy of the packet.

The interval is 1000 packets. If more than the specified percentage of packets within a group of 1000 packets received by the radio are retransmissions, the

radio increases power.

When the percentage of retransmissions exceeds the max-retransmissions threshold, the radio does not immediately increase power. Instead, if the data rate at which the radio is sending packets to the client is above the minimum data rate allowed, the radio lowers the data rate by one setting. If the retransmissions still exceed the maximum allowed, the radio continues to lower

the data rate, one setting at a time, until either the retransmissions fall within the allowed percentile or the minimum allowed data rate is reached.

If the retransmissions still exceed the threshold after the minimum allowed data rate is reached, the radio increases power by 1 dBm. The radio continues increasing the power in 1 dBm increments until the retransmissions fall below the threshold. After the retransmissions fall below the threshold, the radio reduces power by 1 dBm. As long as retransmissions remain below the threshold, the radio continues reducing power in 1 dBm increments until it returns to its default power level.

**Note:** A radio also can increase power, in 1 dBm increments, if a client falls below the minimum allowed data rate. After a radio increases power, all clients must be at the minimum data rate or higher *and* the maximum retransmissions must be within the allowed percentile, before the radio begins reducing power again.

Examples: The following command changes the max-retransmissions value to 20:

DWS-1008# set ap 6 radio 1 auto-tune max-retransmissions 20 success: change accepted.

# set {ap | dap} radio channel

Sets an DWL-8220AP radio's channel.

Syntax: set {ap port-list | dap dap-num} radio {1 | 2} channel channel-number

**ap** port-list List of ports connected to the DWL-8220AP access points on which to

set the channel.

**dap** *dap-num* Number of a Distributed AP on which to set the channel.

radio 1 Radio 1 of the DWL-8220AP.

radio 2 Radio 2 of the DWL-8220AP.

**channel** Channel number. The valid channel numbers depend on the

channel-number country of operation.

Defaults: The default channel depends on the radio type:

The default channel number for 802.11b/g is 6.

The default channel number for 802.11a is the lowest valid channel

number for the country of operation.

Access: Enabled

Usage: You can configure a radio's transmit power on the same command line. Use

the tx-power option. This command is not valid if dynamic channel tuning

(RF Auto-Tuning) is enabled.

Examples: The following command configures the channel on the 802.11a radio on the

DWL-8220AP access point connected to port 5:

DWS-1008# set ap 5 radio 1 channel 36

success: change accepted.

The following command configures the channel and transmit power on the 802.11b/g radio

on the DWL-8220AP access point connected to port 2:

DWS-1008# set ap 2 radio 1 channel 1 tx-power 10

success: change accepted.

set {ap | dap} radio auto-tune min-client-rate

Sets the minimum rate at which a radio is allowed to transmit traffic to clients. The radio automatically increases its transmit power when necessary to maintain at least the minimum

rate with an associated client.

Syntax: set {ap port-list | dap {dap-num | auto}} radio {1 | 2}

auto-tune min-client-rate rate

ap port-list List of ports connected to the DWL-8220AP access points on which to

set the minimum data rate.

**dap** dap-num Number of a Distributed AP on which to set the minimum data rate.

dapauto Sets the radio mode for DWL-8220APs managed by the DWL-8220AP

configuration template.

radio 1 Radio 1 of the DWL-8220AP.

radio 2 Radio 2 of the DWL-8220AP.

rate Minimum data rate, in megabits per second (Mbps). The valid values

depend on the radio type:

• For 802.11g radios - 54, 48, 36, 24, 18, 12, 11, 9, 6, 5.5, 2, or 1

• For 802.11b radios - 11, 5.5, 2, or 1

• For 802.11a radios - 54, 48, 36, 24, 18, 12, 9, or 6

Defaults: The default minimum data transmit rate depends on the radio type:

The default minimum data rate for 802.11b/g and 802.11b radios is 5.5Mbps.

The default minimum data rate for 802.11a radios is 24 Mbps.

Access: Enabled.

Usage: If the data rate for traffic sent by a radio to an associated client falls below the

default minimum rate, the radio increases power, in 1 dBm increments, until

all clients are at or above the minimum rate.

After all clients are at or above the minimum data transmit rate, the radio reduces power by 1 dBm. As long as the radio continues to transmit at the minimum data rate or higher for all clients, the radio continues reducing power in 1 dBm increments until it returns to its normal power level.

**Note.** A radio also can increase power, in 1 dBm increments, if more than the allowed percentage of packets received by the radio from a client are retransmissions. After a radio increases power, all clients must be at the minimum data rate or higher *and* the maximum retransmissions must be within the allowed percentile, before the radio begins reducing power again.

#### set {ap | dap} radio mode

Enables or disables a radio on a DWL-8220AP access point.

Syntax: set {ap port-list | dap {dap-num | auto}} radio {1 | 2} mode {enable | disable}

ap port-list List of ports connected to the DWL-8220AP access point(s) on which

to turn a radio on or off.

**dap** dap-num Number of a Distributed AP on which to turn a radio on or off.

dapauto Sets the radio mode for DWL-8220APs managed by the DWL-8220AP

configuration template.

radio 1 Radio 1 of the DWL-8220AP.

radio 2 Radio 2 of the DWL-8220AP.

mode enable Enables a radio.

mode disable Disables a radio.

Defaults: DWL-8220AP access point radios are disabled by default.

Access: Enabled.

Usage: To enable or disable one or more radios to which a profile is assigned, use

the set ap radio radio-profile command. To enable or disable all radios that

use a specific radio profile, use the set radio-profile command.

Examples: The following command enables radio 1 on the DWL-8220AP access points

connected to ports 1 through 5:

DWS-1008# set ap 1-5 radio 1 mode enable

success: change accepted.

The following command enables radio 2 on ports 1 through 3:

DWS-1008# set ap 1-3 radio 2 mode enable

success: change accepted.

set {ap | dap} radio radio-profile

Assigns a radio profile to an DWL-8220AP radio and enables or disables the radio.

Syntax: set {ap port-list | dap {dap-num | auto}} radio {1 | 2} radio-profile name

mode {enable | disable}

**ap** *port-list* List of ports.

**dap** *dap-num* Number of a Distributed AP.

**dapauto** Sets the radio profile for the DWL-8220AP configuration

template.

radio 1 Radio 1 of the DWL-8220AP.

radio 2 Radio 2 of the DWL-8220AP.

radio-profile Radio profile name of up to 16 alphanumeric characters, with

name no spaces.

**mode enable** Enables radios on the specified ports with the parameter

settings in the specified radio profile.

**mode disable** Disables radios on the specified ports.

Defaults: None Access: Enabled

Usage: When you create a new profile, the radio parameters in the profile are set to

their factory default values. To enable or disable all radios that use a specific

radio profile, use set radio-profile.

Examples: The following command enables radio 1 on ports 4 through 6 assigned to

radio profile *rp1*:

DWS-1008# set ap 4-6 radio 1 radio-profile rp1 mode enable

success: change accepted.

#### set {ap | dap} radio tx-power

Sets an DWL-8220AP radio's transmit power.

Syntax: set {ap port-list | dap dap-num} radio {1 | 2} tx-power power-level

ap port-list List of ports connected to the DWL-8220AP access points on which to

set the transmit power.

**dap** *dap-num* Number of a Distributed AP on which to set the transmit power.

radio 1 Radio 1 of the DWL-8220AP.

radio 2 Radio 2 of the DWL-8220AP.

**tx-power** Number of decibels in relation to 1 milliwatt (dBm). The *power-level* 

valid values depend on the country of operation.

**Note:** The maximum transmit power you can configure on any D-Link radio is the maximum allowed for the country in which you plan to operate the radio *or* one of the following values if that value is less than the country maximum: on an 802.11a radio, 11 dBm for channel numbers less than or equal to 64, or 10 dBm for channel numbers greater than 64; on an 802.11b/g radio, 16 dBm for all valid channel numbers for 802.11b, or 14 dBm for all valid channel numbers for

802.11g.

Defaults: The default transmit power on all DWL-8220AP radio types is the highest

setting allowed for the country of operation or highest setting supported on

the hardware, whichever is lower.

Access: Enabled

Usage: You also can configure a radio's channel on the same command line. Use the

channel option. This command is not valid if dynamic power tuning (RF

Auto-Tuning) is enabled.

Examples: The following command configures the transmit power on the 802.11a radio

on the DWL-8220AP access point connected to port 5:

DWS-1008# set ap 5 radio 1 tx-power 10

success: change accepted.

The following command configures the channel and transmit power on the 802.11b/g radio on the DWL-8220AP access point connected to port 2:

DWS-1008# set ap 2 radio 1 channel 1 tx-power 10

success: change accepted.

#### set dap security

Sets security requirements for management sessions between a DWS-1008 switch and its Distributed APs. This feature applies to Distributed APs only, not to directly connected DWL-8220APs configured on DWL-8220AP access ports. In addition, DWL-8220AP models DWL-8220AP-101 and DWL-8220AP-122 do not have encryption keys and do not support this feature regardless of how they are connected to the switch.

**Note:** The maximum transmission unit (MTU) for encrypted DWL-8220AP management traffic is 1498 bytes, whereas the MTU for unencrypted management traffic is 1474 bytes. Make sure the devices in the intermediate network between the switch and Distributed AP can support the higher MTU.

Syntax: set dap security {require | optional}

**require** Require all Distributed APs to have encryption keys that have been

confirmed in the CLI by an administrator.

**optional** Allows DWL-8220APs to be managed by the switch even if they do

not have encryption keys or their keys have not been configured by an

administrator.

Defaults: By default, encryption keys are optional. A DWS-1008 switch can configure

and manage a Distributed AP regardless of whether the DWL-8220AP has an encryption key, and regardless of whether you have confirmed the fingerprint

by setting it in MSS.

Access: Enabled

Usage: This parameter applies to all Distributed APs managed by the switch. If you change the setting to **required**, the switch requires Distributed APs to have encryption keys. The switch also requires their fingerprints to be confirmed in MSS. When DWL-8220AP security is required, an AP can establish a management session with the DWS-1008 switch only if its fingerprint has been confirmed by you in MSS.

A change to DWL-8220AP security support does not affect management sessions that are already established. To apply the new setting to an DWL-8220AP, restart the DWL-8220AP.

Examples: The following command configures a DWS-1008 to require Distributed

APs to have encryption keys:

DWS-1008# set dap security require

# set {ap | dap} upgrade-firmware

Disables or reenables automatic upgrade of a DWL-8220AP access point's boot firmware.

Syntax: set {ap port-list | dap {dap-num | auto}} upgrade-firmware {enable | disable}

ap port-list List of ports connected to the DWL-8220AP access point(s) on which

to allow automatic firmware upgrades.

**dap** dap-num Number of a Distributed AP on which to allow automatic firmware

upgrades.

Defaults: Automatic firmware upgrades of DWL-8220AP access points are enabled by

default.

Access: Enabled

Usage: When the feature is enabled on a DWS-1008 port, a DWL-8220AP access

point connected to that port upgrades its boot firmware to the latest version

stored on the switch while booting.

Examples: The following command disables automatic firmware upgrades on the

DWL-8220AP access point connected to port 2:

DWS-1008# set ap 2 upgrade-firmware disable

# set radio-profile 11g-only

Configures each 802.11b/g radio in a radio profile to allow associations with 802.11g clients only.

Syntax: set radio-profile name 11g-only {enable | disable}

*name* Radio profile name.

**enable** Configures radios to allow associations with 802.11g clients only.

disable Configures radios to allow associations with 802.11g clients and 802.11b

clients.

Defaults: The default setting is **disable**.

Access: Enabled

Usage: You must disable all radios that are using a radio profile before you can change

parameters in the profile. Use the **set radio-profile mode** command.

Even when association of 802.11b clients is disabled, if an 802.11b/g radio detects a beacon from an 802.11b network, the radio enters protection mode

to guard against interference.

The **set radio-profile 11g-only** command does not affect the radio support configured with the **set port type ap** command. For example, if you configure a radio to be 802.11b only when you set the port type, the **set radio-profile 11g-only enable** command does not enable 802.11g support on the radio.

Examples: The following command configures the 802.11b/g radios in radio profile *rp1* to

allow associations from 802.11g clients only:

DWS-1008# set radio-profile rp1 11g-only enable

success: change accepted.

# set radio-profile active-scan

Disables or reenables active RF detection scanning on the DWL-8220AP radios managed by a radio profile. When active scanning is enabled, DWL-8220AP radios look for rogue devices by sending *probe any* requests (probe requests with a null SSID name), to solicit probe responses from other access points.

Passive scanning is always enabled and cannot be disabled. During passive scanning, radios look for rogues by listening for beacons and probe responses.

Syntax: set radio-profile name active-scan {enable | disable}

name Radio profile name.

**enable** Configures radios to actively scan for rogues.

**disable** Configures radios to scan only passively for rogues by listening for beacons

and probe responses.

Defaults: Active scanning is enabled by default.

Access: Enabled.

Usage: You can enter this command on any DWS-1008 switch. The command takes

effect only on that switch.

Examples: The following command disables active scan in radio profile radprof3:

DWS-1008# set radio-profile radprof3 active-scan disable

success: change accepted.

# set radio-profile auto-tune channel-config

Disables or reenables dynamic channel tuning (RF Auto-Tuning) for the DWL-8220AP radios in a radio profile.

Syntax: set radio-profile name auto-tune channel-config {enable | disable}

name Radio profile name.

**enable** Configures radios to dynamically select their channels when the radios are

started.

**disable** Configures radios to use their statically assigned channels, or the default

channels if unassigned, when the radios are started.

Defaults: Dynamic channel assignment is enabled by default.

Access: Enabled.

Usage: If you disable RF Auto-Tuning for channels, MSS does not dynamically set

the channels when radios are first enabled and also does not tune the channels

during operation.

If RF Auto-Tuning for channels is enabled, MSS does not allow you to

manually change channels.

Examples: The following command disables dynamic channel tuning for radios in the rp2

radio profile:

DWS-1008# set radio-profile rp2 auto-tune channel-config disable

success: change accepted.

# set radio-profile auto-tune channel-holddown

Sets the minimum number of seconds a radio in a radio profile must remain at its current channel assignment before RF Auto-Tuning can change the channel. The channel holddown provides additional stability to the network by preventing the radio from changing channels too rapidly in response to spurious RF anomalies such as short-duration channel interference.

Syntax set radio-profile name auto-tune channel-holddown holddown

*name* Radio profile name.

rate Minimum number of seconds a radio must remain on its current channel

setting before RF Auto-Tuning is allowed to change the channel. You can

specify from 0 to 65535 seconds.

Defaults: The default RF Auto-Tuning channel holddown is 900 seconds.

Access: Enabled.

Usage: The channel holddown applies even if RF anomalies occur that normally

cause an immediate channel change.

Examples: The following command changes the channel holddown for radios in radio

profile rp2 to 600 seconds:

DWS-1008# set radio-profile rp2 auto-tune channel-holddown 600

success: change accepted.

# set radio-profile auto-tune channel-interval

Sets the interval at which RF Auto-Tuning decides whether to change the channels on radios in a radio profile. At the end of each interval, MSS processes the results of the RF scans performed during the previous interval, and changes radio channels if needed.

Syntax: set radio-profile name auto-tune channel-interval seconds

*name* Radio profile name.

seconds Number of seconds RF Auto-Tuning waits before changing radio channels to

adjust to RF changes, if needed. You can specify from 0 to 65535 seconds.

Defaults: The default channel interval is 3600 seconds (one hour).

Access: Enabled.

Usage: D-Link recommends that you use an interval of at least 300 seconds (5

minutes). RF Auto-Tuning can change a radio's channel before the channel interval expires in response to RF anomalies. Even in this case, channel changes cannot occur more frequently than the channel holddown interval.

If you set the interval to 0, RF Auto-Tuning does not reevaluate the channel at regular intervals. However, RF Auto-Tuning can still change the channel in

response to RF anomalies.

Examples: The following command sets the channel interval for radios in radio profile

rp2 to 2700 seconds (45 minutes):

DWS-1008# set radio-profile rp2 auto-tune channel-interval 2700

success: change accepted.

# set radio-profile auto-tune power-backoff-timer

Sets the interval at which radios in a radio profile reduce power after temporarily increasing the power to maintain the minimum data rate for an associated client. At the end of each power-backoff interval, radios that temporarily increased their power reduce it by 1 dBm. The power backoff continues in 1 dBm increments after each interval until the power returns to expected setting.

Syntax: set radio-profile name auto-tune power-backoff-timer seconds

*name* Radio profile name.

seconds Number of seconds radios wait before lowering the power by 1 dBm. You can

specify from 0 to 65535 seconds.

Defaults: The default power-backoff interval is 10 seconds.

Access: Enabled.

Usage: A radio can increase power again if required to preserve the minimum data

rate for an associated client.

Examples: The following command changes the power-backoff interval for radios in radio

profile rp2 to 15 seconds:

DWS-1008# set radio-profile rp2 auto-tune power-backoff-timer 15

success: change accepted.

# set radio-profile auto-tune power-config

Enables or disables dynamic power tuning (RF Auto-Tuning) for the DWL-8220AP radios in a radio profile.

Syntax: set radio-profile name auto-tune power-config {enable | disable}

name Radio profile name.

**enable** Configures radios to dynamically set their power levels when the

DWL- 8220APs are started.

**disable** Configures radios to use their statically assigned power levels, or the default

power levels if unassigned, when the radios are started.

Defaults: Dynamic power assignment is disabled by default.

Access: Enabled

Usage: When RF Auto-Tuning for power is disabled, MSS does not dynamically set

the power levels when radios are first enabled and also does not tune power

during operation with associated clients.

When RF Auto-Tuning for power is enabled, MSS does not allow you to

manually change the power level.

Examples: The following command enables dynamic power tuning for radios in the rp2

radio profile:

DWS-1008# set radio-profile rp2 auto-tune power-config enable

success: change accepted.

#### set radio-profile auto-tune power-interval

Sets the interval at which RF Auto-Tuning decides whether to change the power level on radios in a radio profile. At the end of each interval, MSS processes the results of the RF scans performed during the previous interval, and changes radio power levels if needed.

Syntax: set radio-profile name auto-tune power-interval seconds

name Radio profile name.

seconds Number of seconds MSS waits before changing radio power levels to adjust

to RF changes, if needed. You can specify from 1 to 65535 seconds.

Defaults: The default power tuning interval is 300 seconds.

Access: Enabled

Usage: RF Auto-Tuning also can temporarily increase a radio's power level to

preserve the minimum data rate for an associated client. In this case, the radio reduces its power in 1 dBm increments until the power returns to the

expected level.

Examples: The following command sets the power interval for radios in radio profile *rp2* 

to 240 seconds:

DWS-1008# set radio-profile rp2 auto-tune power-interval 240

success: change accepted.

#### set radio-profile beacon-interval

Changes the rate at which each DWL-8220AP radio in a radio profile advertises its service set identifier (SSID).

Syntax: **set radio-profile** *name* **beacon-interval** *interval* 

name Radio profile name.

interval Number of milliseconds (ms) between beacons. You can specify from 25 ms

to 8191 ms.

Defaults: The beacon interval for DWL-8220AP radios is 100 ms by default.

Access: Enabled

Usage: You must disable all radios that are using a radio profile before you can

change parameters in the profile. Use the set radio-profile mode command.

Examples: The following command changes the beacon interval for radio profile

rp1 to 200 ms:

DWS-1008# set radio-profile rp1 beacon-interval 200

success: change accepted.

#### set radio-profile countermeasures

**Caution:** Countermeasures affect wireless service on a radio. When an AP radio is sending countermeasures, the radio is disabled for use by network traffic, until the radio finishes sending the countermeasures.

Enables or disables countermeasures for on the DWL-8220AP radios managed by a radio profile. Countermeasures are packets sent by a radio to prevent clients from being able to use rogue access points.

DWL-8220AP radios can also issue countermeasures against interfering devices. An interfering device is not part of the D-Link network but also is not a rogue. No client connected to the device has been detected communicating with any network entity listed in the forwarding database (FDD) of any DWS-1008 switch in the MobileLAN. Although the interfering device is not connected to your network, the device might be causing RF interference with DWL-8220AP radios.

Syntax: set radio-profile name countermeasures {all | rogue}

Defaults: Countermeasures are disabled by default.

Access: Enabled

Examples: The following command enables countermeasures in radio profile *radprof3* for

rogues only:

DWS-1008# set radio-profile radprof3 countermeasures rogue

success: change accepted.

The following command disables countermeasures in radio profile *radprof3*:

DWS-1008# clear radio-profile radprof3 countermeasures

success: change accepted.

# set radio-profile dtim-interval

Changes the number of times after every beacon that each DWL-8220AP radio in a radio profile sends a delivery traffic indication map (DTIM). An DWL-8220AP access point sends the multicast and broadcast frames stored in its buffers to clients who request them in response to the DTIM.

**Note:** The DTIM interval applies to both the beaconed SSID and the nonbeaconed SSID.

Syntax: set radio-profile name dtim-interval interval

name Radio profile name.

interval Number of times the DTIM is transmitted after every beacon. You can enter a

value from 1 through 31.

Defaults: By default, DWL-8220AP access points send the DTIM once after each

beacon.

Access: Enabled

Usage: You must disable all radios that are using a radio profile before you can

change parameters in the profile. Use the **set radio-profile mode** command.

The DTIM interval does not apply to unicast frames.

Examples: The following command changes the DTIM interval for radio profile rp1 to 2:

DWS-1008# set radio-profile rp1 dtim-interval 2

success: change accepted.

#### set radio-profile frag-threshold

Changes the fragmentation threshold for the DWL-8220AP radios in a radio profile. The fragmentation threshold specifies the maximum length a frame is allowed to be without being broken into multiple frames before transmission.

Syntax: set radio-profile name frag-threshold threshold

*name* Radio profile name.

threshold Maximum frame length, in bytes. You can enter a value from 256 through

2346.

Defaults: The default fragmentation threshold for DWL-8220AP radios is 2346 bytes.

Access: Enabled.

Usage: You must disable all radios that are using a radio profile before you can

change parameters in the profile. Use the set radio-profile mode command.

Examples: The following command changes the fragmentation threshold for radio profile

rp1 to 1500 bytes:

DWS-1008# set radio-profile rp1 frag-threshold 1500

success: change accepted.

#### set radio-profile long-retry

Changes the long retry threshold for the DWL-8220AP radios in a radio profile. The long retry threshold specifies the number of times a radio can send a long unicast frame without receiving an acknowledgment. A long unicast frame is a frame that is *equal to or longer than* the Request-to-Send (RTS) threshold.

Syntax: set radio-profile name long-retry threshold

*name* Radio profile name.

threshold Number of times the radio can send the same long unicast frame. You can

enter a value from 1 through 15.

Defaults: The default long unicast retry threshold for DWL-8220AP radios is 5 attempts.

Access: Enabled

Usage: You must disable all radios that are using a radio profile before you can

change parameters in the profile. Use the **set radio-profile mode** command.

Examples: The following command changes the long retry threshold for radio profile *rp1* to 8:

DWS-1008# set radio-profile rp1 long-retry 8

success: change accepted.

#### set radio-profile max-rx-lifetime

Changes the maximum receive threshold for the DWL-8220AP radios in a radio profile. The maximum receive threshold specifies the number of milliseconds that a frame *received* by a radio can remain in buffer memory.

Syntax: **set radio-profile** *name* **max-rx-lifetime** *time* 

*name* Radio profile name.

time Number of milliseconds. You can enter a value from 500 (0.5 second)

through 250,000 (250 seconds).

Defaults: The default maximum receive threshold for DWL-8220AP radios is 2000ms.

Access: Enabled

Usage: You must disable all radios that are using a radio profile before you can

change parameters in the profile. Use the **set radio-profile mode** command.

Examples: The following command changes the maximum receive threshold for radio

profile rp1 to 4000 ms:

DWS-1008# set radio-profile rp1 max-rx-lifetime 4000

success: change accepted.

#### set radio-profile max-tx-lifetime

Changes the maximum transmit threshold for the DWL-8220AP radios in a radio profile. The maximum transmit threshold specifies the number of milliseconds that a frame *scheduled to be transmitted* by a radio can remain in buffer memory.

Syntax: **set radio-profile** *name* **max-tx-lifetime** *time* 

*name* Radio profile name.

time Number of milliseconds. You can enter a value from 500 (0.5 second) through

250,000 (250 seconds).

Defaults: The default maximum transmit threshold for DWL-8220AP radios is 2000ms.

Access: Enabled

Usage: You must disable all radios that are using a radio profile before you can

change parameters in the profile. Use the **set radio-profile mode** command.

Examples: The following command changes the maximum transmit threshold for radio

profile rp1 to 4000 ms:

DWS-1008# set radio-profile rp1 max-tx-lifetime 4000

success: change accepted.

# set radio-profile mode

Creates a new radio profile, or disables or reenables all DWL-8220AP radios that are using a specific profile.

Syntax: set radio-profile name [mode {enable | disable}]

radio-profile Radio profile name of up to 16 alphanumeric characters, *name* with no

spaces. Use this command without the mode enable or mode disable

option to create a new profile.

**mode enable** Enables the radios that use this profile.

**mode disable** Disables the radios that use this profile.

Defaults: Each radio profile that you create has a set of properties with factory default

values that you can change with the other **set radio-profile** commands in this

chapter.

Usage: Use the command without any optional parameters to create new profile. If

the radio profile does not already exist, MSS creates a new radio profile. Use the **enable** or **disable** option to enable or disable all the radios using a profile. To assign the profile to one or more radios, use the **set ap radio radio-profile** 

command.

To change a parameter in a radio profile, you must first disable all the radios in the profile. After you complete the change, you can reenable the radios.

To enable or disable specific radios without disabling all of them, use the **set** 

ap radio command.

The following command configures a new radio profile named *rp1*:

DWS-1008# set radio-profile rp1

success: change accepted.

The following command enables the radios that use radio profile *rp1*:

DWS-1008# set radio-profile rp1 mode enable

The following commands disable the radios that use radio profile *rp1*, change the beacon interval, then reenable the radios:

DWS-1008# set radio-profile rp1 mode disable

DWS-1008# set radio-profile rp1 beacon-interval 200

DWS-1008# set radio-profile rp1 mode enable

The following command enables the WPA IE on DWL-8220AP radios in radio profile rp2:

DWS-1008# set radio-profile rp2 wpa-ie enable

success: change accepted.

set radio-profile preamble-length

Changes the preamble length for which an 802.11b/g DWL-8220AP radio advertises support. This command does not apply to 802.11a.

Syntax: set radio-profile name preamble-length {long | short}

name Radio profile name.

**long** Advertises support for long preambles.

**short** Advertises support for short preambles.

Defaults: The default is **short**.

Access: Enabled

Usage: Changing the preamble length value affects only the support advertised by

the radio. Regardless of the preamble length setting (**short** or **long**), an 802.11b/g radio accepts and can generate 802.11b/g frames with either short

or long preambles.

If a client associated with an 802.11b/g radio uses long preambles for unicast traffic, the DWL-8220AP access point still accepts frames with short preambles but does not transmit frames with short preambles. This change also occurs if the access point overhears a beacon from an 802.11b/g radio on another access point that indicates the radio has clients that require long preambles.

You must disable all radios that use a radio profile before you can change parameters in the profile. Use the **set radio-profile mode** command.

Examples: The following command configures 802.11b/g radios that use the radio profile

rp long to advertise support for long preambles instead of short preambles:

DWS-1008# set radio-profile rp\_long preamble-length long

success: change accepted.

#### set radio-profile rts-threshold

Changes the RTS threshold for the DWL-8220AP radios in a radio profile. The RTS threshold specifies the maximum length a frame can be before the radio uses the RTS/CTS method to send the frame. The RTS/CTS method clears the air of other traffic to avoid corruption of the frame due to a collision with another frame.

Syntax: set radio-profile name rts-threshold threshold

name Radio profile name.

threshold Maximum frame length, in bytes. You can enter a value from 256 through

3000.

Defaults: The default RTS threshold for an DWL-8220AP radio is 2346 bytes.

Access: Enabled

Usage: You must disable all radios that are using a radio profile before you can

change parameters in the profile. Use the **set radio-profile mode** command.

Examples: The following command changes the RTS threshold for radio profile rp1 to

1500 bytes:

DWS-1008# set radio-profile rp1 rts-threshold 1500

success: change accepted.

set radio-profile service-profile

Maps a service profile to a radio profile. All radios that use the radio profile also use the parameter settings, including SSID and encryption settings, in the service profile.

Syntax: set radio-profile name service-profile name

**radio-profile** Radio profile name of up to 16 alphanumeric characters, *name* with no

spaces.

**service-profile** Service profile name of up to 16 alphanumeric characters, *name* with

no spaces.

Defaults: A radio profile does not have a service profile associated with it by default.

In this case, the radios in the radio profile use the default settings for

parameters controlled by the service profile.

Access: Enabled

Usage: You must configure the service profile before you can map it to a radio profile.

You can map the same service profile to more than one radio profile. You must disable all radios that use a radio profile before you can change parameters in the profile. Use the **set radio-profile mode** command.

Examples: The following command maps service-profile wpa clients to radio profile rp2:

DWS-1008# set radio-profile rp2 service-profile wpa\_clients

success: change accepted.

set radio-profile short-retry

Changes the short retry threshold for the DWL-8220AP radios in a radio profile. The short retry threshold specifies the number of times a radio can send a short unicast frame without receiving an acknowledgment.

receiving an acknowledgment.

Syntax: set radio-profile name short-retry threshold

name Radio profile name.

threshold Number of times the radio can send the same short unicast frame. You can

enter a value from 1 through 15.

Defaults: The default short unicast retry threshold for DWL-8220AP radios is 5

attempts.

Access: Enabled

Usage: You must disable all radios that are using a radio profile before you can

change parameters in the profile. Use the **set radio-profile mode** command.

Examples: The following command changes the short retry threshold for radio profile

*rp1* to 3:

DWS-1008# set radio-profile rp1 short-retry 3

success: change accepted.

set radio-profile wmm

Disables or reenables Wi-Fi Multimedia (WMM) on the DWL-8220AP radios in a radio

profile.

Syntax: set radio-profile name wmm {enable | disable}

*name* Radio profile name.

**enable** Enables WMM.

disable Disables WMM.

Defaults: WMM is enabled by default.

Access: Enabled

Usage: When WMM is disabled, DWL-8220AP forwarding prioritization is optimized

for SpectraLink Voice Priority (SVP) instead of WMM, and the DWL-8220AP does not tag packets it sends to the switch. Otherwise, classification and

tagging remain in effect. If you plan to use SVP or another

non-WMM type of prioritization, you must configure ACLs to tag the packets.

Examples: The following command disables WMM in radio profile *radprofsvp*:

DWS-1008# set radio-profile radprofsvp wmm disable

success: change accepted.

set service-profile auth-dot1x

Disables or reenables 802.1X authentication of Wi-Fi Protected Access (WPA) clients by DWL-8220AP radios, when the WPA information element (IE) is enabled in the service profile

that is mapped to the radio profile that the radios are using.

Syntax: set service-profile name auth-dot1x {enable | disable}

*name* Service profile name.

**enable** Enables 802.1X authentication of WPA clients.

**disable** Disables 802.1X authentication of WPA clients.

Defaults: When the WPA IE is enabled, 802.1X authentication of WPA clients is

enabled by default. If the WPA IE is disabled, the auth-dot1x setting has no

effect.

Access: Enabled.

Usage: This command does not disable dynamic WEP for non-WPA clients. To

disable dynamic WEP for non-WPA clients, enable the WPA IE (if not already enabled) and disable the 40-bit WEP and 104-bit WEP cipher suites in the

WPA IE, if they are not already disabled.

To use 802.1X authentication for WPA clients, you also must enable the WPA IE. If you disable 802.1X authentication of WPA clients, the only method available for authenticating the clients is preshared key (PSK) authentication. To use this, you must enable PSK support and configure a passphrase or key.

Examples: The following command disables 802.1X authentication for WPA clients that

use service profile wpa\_clients:

DWS-1008# set service-profile wpa\_clients auth-dot1x disable

success: change accepted.

# set service-profile auth-fallthru

Specifies the authentication type for users who do not match an 802.1X or MAC authentication rule for an SSID managed by the service profile. When a user tries to associate with an SSID, MSS checks the authentication rules for that SSID for a userglob that matches the username. If the SSID does not have an authentication rule that matches the username, authentication for the user *falls through* to the fallthru method.

The fallthru method is a service profile parameter, and applies to all radios within the radio profiles that are mapped to the service profile.

Syntax: set service-profile name auth-fallthru

{last-resort | none | web-portal | web-auth}

last-resort Automatically authenticates the user and allows access to the SSID

requested by the user, without requiring a username and password.

**none** Denies authentication and prohibits the user from accessing the SSID.

**Note:** The fallthru authentication type **none** is different from the uthentication

method none you can specify for administrative access. The fallthru

authentication type **none** denies access to a network user. In contrast, the authentication method **none** allows access to the switch by an administrator.

web-portal Serves the user a web page from the switch's nonvolatile storage for secure

login to the network.

**web-auth** Serves the user a web page from the switch's nonvolatile storage for secure

login to the network.

Defaults: The default fallthru authentication type is **web-portal**. If a username does not

match a userglob in an authentication rule for the SSID requested by the user, the switch that is managing the radio the user is connected to redirects the user to a web page located on the switch. The user must type a valid username

and password on the web page to access the SSID.

Access: Enabled

Usage: The **last-resort** fallthru authentication type allows any user to access any

SSID managed by the service profile. This method does not require the user to provide a username or password. Use the **last-resort** method only if none

of the SSIDs managed by the service profile require secure access.

The web-portal authentication type also requires additional configuration items.

Examples: The following command sets the fallthru authentication for SSIDS managed

by the service profile *rnd\_lab* to none:

DWS-1008# set service-profile rnd\_lab auth-fallthru none

success: change accepted.

# set service-profile auth-psk

Enables preshared key (PSK) authentication of Wi-Fi Protected Access (WPA) clients by DWL-8220AP radios in a radio profile, when the WPA information element (IE) is enabled in the service profile.

Syntax: set service-profile name auth-psk {enable | disable}

name Service profile name. **enable** Enables PSK authentication of WPA clients.

**disable** Disables PSK authentication of WPA clients.

Defaults: When the WPA IE is enabled, PSK authentication of WPA clients is enabled

by default. If the WPA IE is disabled, the **auth-psk** setting has no effect.

Access: Enabled

Usage: This command affects authentication of WPA clients only. To use PSK

authentication, you also must configure a passphrase or key. In addition, you

must enable the WPA IE.

The WebAAA fallthru authentication type is not supported in conjunction with WPA encryption using preshared keys (PSK) for the same SSID. These options are configurable together but are not compatible. WebAAA traffic is not encrypted, whereas the PSK four-way handshake requires a client to

already be authenticated and for encryption to be in place.

Examples: The following command enables PSK authentication for service profile

wpa\_clients:

DWS-1008# set service-profile wpa\_clients auth-psk enable

success: change accepted.

#### set service-profile beacon

Disables or reenables beaconing of the SSID managed by the service profile. A DWL-8220AP radio responds to an 802.11 *probe any* request with only the beaconed SSID(s). For a nonbeaconed SSID, radios respond only to directed 802.11 probe requests that match the nonbeaconed SSID's SSID string.

When you disable beaconing for an SSID, the radio still sends beacon frames, but the SSID name in the frames is blank.

Syntax: set service-profile name beaconed {enable | disable}

*name* Service profile name.

**enable** Enables beaconing of the SSID managed by the service profile.

**disable** Disables beaconing of the SSID managed by the service profile.

Defaults: Beaconing is enabled by default.

Access: Enabled

Examples: The following command disables beaconing of the SSID managed by service

profile *sp2*:

DWS-1008# set service-profile sp2 beacon disable

success: change accepted.

# set service-profile cipher-ccmp

Enables Counter with Cipher Block Chaining Message Authentication Code Protocol encryption with WPA clients, for a service profile.

Syntax: set service-profile name cipher-ccmp {enable | disable}

Defaults: CCMP encryption is disabled by default.

Access: Enabled

Usage: To use CCMP, you must also enable the WPA IE.

Examples: The following command configures service profile *sp2* to use CCMP encryption:

DWS-1008# set service-profile sp2 cipher-ccmp enable

success: change accepted.

# set service-profile cipher-tkip

Disables or reenables Temporal Key Integrity Protocol (TKIP) encryption in a service profile.

Syntax: set service-profile name cipher-tkip {enable | disable}

*name* Service profile name.

**enable** Enables TKIP encryption for WPA clients.

**disable** Disables TKIP encryption for WPA clients.

Defaults: When the WPA IE is enabled, TKIP encryption is enabled by default.

Access: Enabled

Usage: To use TKIP, you must also enable the WPA IE.

Examples: The following command disables TKIP encryption in service profile *sp2*:

DWS-1008# set service-profile sp2 cipher-tkip disable

success: change accepted.

# set service-profile cipher-wep104

Enables dynamic Wired Equivalent Privacy (WEP) with 104-bit keys, in a service profile.

Syntax: set service-profile name cipher-wep104 {enable | disable}

Defaults: 104-bit WEP encryption is disabled by default.

Access: Enabled

Usage: To use 104-bit WEP with WPA clients, you must also enable the WPA IE.

When 104-bit WEP in WPA is enabled in the service profile, radios managed by a radio profile that is mapped to the service profile can also support non-

WPA clients that use dynamic WEP.

To support WPA clients that use 40-bit dynamic WEP, you must enable WEP with 40-bit keys. Use the **set service-profile cipher-wep40** command. Microsoft Windows XP does not support WEP with WPA. To configure a service profile to provide dynamic WEP for XP clients, leave WPA disabled

and use the **set service-profile wep** commands.

To support non-WPA clients that use static WEP, you must configure static

WEP keys. Use the **set service-profile wep key-index** command.

Examples: The following command configures service profile *sp2* to use 104-bit WEP

encryption:

DWS-1008# set service-profile sp2 cipher-wep104 enable success: change accepted.

#### set service-profile cipher-wep40

Enables dynamic Wired Equivalent Privacy (WEP) with 40-bit keys, in a service profile.

Syntax: set service-profile name cipher-wep40 {enable | disable}

name Service profile name. **enable** Enables 40-bit WEP encryption for WPA clients.

**disable** Disables 40-bit WEP encryption for WPA clients.

Defaults: 40-bit WEP encryption is disabled by default.

Access: Enabled

Usage: To use 40-bit WEP with WPA clients, you must also enable the WPA IE. When

40-bit WEP in WPA is enabled in the service profile, radios managed by a radio profile that is mapped to the service profile can also support non-WPA

clients that use dynamic WEP.

To support WPA clients that use 104-bit dynamic WEP, you must enable WEP with 104-bit keys in the service profile. Use the **set service-profile** 

cipher-wep104 command.

Microsoft Windows XP does not support WEP with WPA. To configure a service profile to provide dynamic WEP for XP clients, leave WPA disabled and use the **set service-profile wep** commands.

To support non-WPA clients that use static WEP, you must configure static WEP keys. Use the **set service-profile wep key-index** command.

Examples: The following command configures service profile *sp2* to use 40-bit WEP

encryption:

DWS-1008# set service-profile sp2 cipher-wep40 enable success: change accepted.

#### set service-profile psk-phrase

Configures a passphrase for preshared key (PSK) authentication to use for authenticating WPA clients, in a service profile. Radios use the PSK as a pairwise master key (PMK) to derive unique pairwise session keys for individual WPA clients.

Syntax: **set service-profile** *name* **psk-phrase** *passphrase* 

*name* Service profile name.

passphrase An ASCII string up to 63 characters long. The string can contain blanks if you

use quotation marks at the beginning and end of the string.

Defaults: None

Access: Enabled

Usage: MSS converts the passphrase into a 256-bit binary number for system use

and a raw hexadecimal key to store in the switch's configuration. Neither the binary number nor the passphrase itself is ever displayed in the configuration.

To use PSK authentication, you must enable it and you also must enable the

WPA IE.

Examples: The following command configures service profile *sp3* to use passphrase

"1234567890123<>?=+&% The quick brown fox jumps over the lazy sl":

DWS-1008# set service-profile sp3 psk-phrase "1234567890123<>?=+&% The quick brown fox jumps over the lazy sl"

success: change accepted.

# set service-profile psk-raw

Configures a raw hexadecimal preshared key (PSK) to use for authenticating WPA clients, in a service profile. Radios use the PSK as a pairwise master key (PMK) to derive unique pairwise session keys for individual WPA clients.

Syntax: set service-profile name psk-raw hex

name Service profile name.

hex A 64-bit ASCII string representing a 32-digit hexadecimal number. Enter the

two-character ASCII form of each hexadecimal number.

Defaults: None

Access: Enabled

Usage: MSS converts the hexadecimal number into a 256-bit binary number for

system use. MSS also stores the hexadecimal key in the switch's

configuration. The binary number is never displayed in the configuration.

To use PSK authentication, you must enable it and you also must enable the

WPA IE.

Examples: The following command configures service profile *sp3* to use a raw PSK with

**PSK** clients:

DWS-1008# set service-profile sp3 psk-raw c25d3fe4483e867d1df96eaacdf8b02451fa 0836162e758100f5f6b87965e59d

success: change accepted.

#### set service-profile rsn-ie

Enables the Robust Security Network (RSN) Information Element (IE).

# set service-profile shared-key-auth

Enables shared-key authentication, in a service profile.

**Note:** Use this command only if advised to do so by D-Link. This command does not enable preshared key (PSK) authentication for Wi-Fi Protected Access (WPA). To enable PSK encryption for WPA, use the **set service-profile auth-psk** command.

Syntax: set service-profile name shared-key-auth {enable | disable}

*name* Service profile name.

**enable** Enables shared-key authentication.

**disable** Disables shared-key authentication.

Defaults: Shared-key authentication is disabled by default.

Access: Enabled.

Examples: The following command enables shared-key authentication in service profile *sp4*:

DWS-1008# set service-profile sp4 shared-key-auth enable success: change accepted.

# set service-profile ssid-name

Configures the SSID name in a service profile.

Syntax: **set service-profile** *name* **ssid-name** *ssid-name* 

name Service profile name.

ssid-name Name of up to 32 alphanumeric characters, with no spaces.

Defaults: The default SSID type is crypto (encrypted) and the default name is *dlink*.

Access: Enabled.

Examples: The following command applies the name *guest* to the SSID managed

by service profile *clear\_wlan*:

DWS-1008# set service-profile clear\_wlan ssid-name guest

success: change accepted.

# set service-profile ssid-type

Specifies whether the SSID managed by a service profile is encrypted or unencrypted.

Syntax: set service-profile name ssid-type [clear | crypto]

*name* Service profile name.

**clear** Wireless traffic for the service profile's SSID is not encrypted.

**crypto** Wireless traffic for the service profile's SSID is encrypted.

Defaults: The default SSID type is crypto.

Access: Enabled

Examples: The following command changes the SSID type for service profile

clear\_wlan to clear:

DWS-1008# set service-profile clear\_wlan ssid-type clear

success: change accepted.

# set service-profile tkip-mc-time

Changes the length of time that DWL-8220AP radios use countermeasures if two message integrity code (MIC) failures occur within 60 seconds. When countermeasures are in effect, DWL-8220AP radios dissociate all TKIP and WPA WEP clients and refuse all association and reassociation requests until the countermeasures end.

Syntax: set service-profile name tkip-mc-time wait-time

name Service profile name.

wait-time Number of milliseconds (ms) countermeasures remain in effect. You can

specify from 0 to 60,000.

Defaults: The default countermeasures wait time is 60,000 ms (60 seconds).

Access: Enabled

Usage: Countermeasures apply only to TKIP and WEP clients. This includes WPA

WEP clients and non-WPA WEP clients. CCMP clients are

not affected. The TKIP cipher suite must be enabled. The WPA IE also must

be enabled.

Examples: The following command changes the countermeasures wait time for service

profile *sp3* to 30,000 ms (30 seconds):

DWS-1008# set service-profile sp3 tkip-mc-time 30000

success: change accepted.

# set service-profile web-aaa-form

Specifies a custom login page to serve to WebAAA users who request the SSID managed by the service profile.

Syntax: set service-profile name web-aaa-form url

name Service profile name.

url Subdirectory name and HTML page name of the login page. Specify the full

path. For example, corpa-ssid/corpa.html.

Defaults: The D-Link Web login page is served by default.

Access: Enabled

Usage: D-Link recommends that you create a subdirectory for the custom page and

place all the page's files in that subdirectory. Do not place the custom page in

the root directory of the switch's user file area. If the custom login page includes gif or jpg images, their path names are interpreted relative to

the directory from which the page is served.

**Note:** To use WebAAA, the fallthru authentication type in the service profile that manages the SSID must be set to **web**. To use WebAAA for a wired authentication port, edit the port configuration with the **set port type wired-auth** command.

Examples: The following commands create a subdirectory named *corpa*, copy a custom

login page named *corpa-login.html* and a jpg image named *corpa-logo.jpg* into that subdirectory, and set the Web login page for service profile *corpa-*

service to corpa-login.html:

DWS-1008# mkdir corpa

success: change accepted.

DWS-1008# copy tftp://10.1.1.1/corpa-login.html corpa/corpa-login.html

success: received 637 bytes in 0.253 seconds [ 2517 bytes/sec]

DWS-1008# copy tftp://10.1.1.1/corpa-logo.jpg corpa/corpa-logo.jpg

success: received 1202 bytes in 0.402 seconds [2112 bytes/sec]

DWS-1008# dir corpa

DWS-1008# set service-profile corpa-service web-aaa-form corpa/corpa-login.html

\_\_\_\_\_\_

success: change accepted.

set service-profile wep active-multicast-index

Specifies the static Wired-Equivalent Privacy (WEP) key (one of four) to use for encrypting

multicast frames.

Syntax: set service-profile name wep active-multicast-index num

name Service profile name.

*num* WEP key number. You can enter a value from 1 through 4.

Defaults: If WEP encryption is enabled and WEP keys are defined, DWL-8220AP

radios use WEP key 1 to encrypt multicast frames, by default.

Access: Enabled

Usage: Before using this command, you must configure values for the WEP keys you

plan to use. Use the **set service-profile wep key-index** command.

Examples: The following command configures service profile *sp2* to use WEP key 2 for

encrypting multicast traffic:

DWS-1008# set service-profile sp2 wep active-multicast-index 2

success: change accepted.

# set service-profile wep active-unicast-index

Specifies the static Wired-Equivalent Privacy (WEP) key (one of four) to use for encrypting unicast frames.

Syntax: set service-profile name wep active-unicast-index num

name Service profile name.

*num* WEP key number. You can enter a value from 1 through 4.

Defaults: If WEP encryption is enabled and WEP keys are defined, DWL-8220AP

radios use WEP key 1 to encrypt unicast frames, by default.

Access: Enabled

Usage: Before using this command, you must configure values for the WEP keys you

plan to use. Use the **set service-profile wep key-index** command.

Examples: The following command configures service profile sp2 to use WEP key 4 for

encrypting unicast traffic:

DWS-1008# set service-profile sp2 wep active-unicast-index 4

success: change accepted.

# set service-profile wep key-index

Sets the value of one of four static Wired-Equivalent Privacy (WEP) keys for static WEP encryption.

Syntax: set service-profile name wep key-index num key value

name Service profile name.

**key-index** *num* WEP key index. You can enter a value from 1 through 4.

**key** *value* Hexadecimal value of the key. You can enter a 10-character ASCII

string representing a 5-digit hexadecimal number or a 26-character ASCII string representing a 13-digit hexadecimal number. You can use numbers or letters. ASCII characters in the following ranges

are supported:

0 to 9A to F

a to f

Defaults: By default, no static WEP keys are defined.

Access: Enabled

Usage: MSS automatically enables static WEP when you define a WEP key. MSS

continues to support dynamic WEP. If you plan to use static WEP, do not map more than 8 service profiles that contain static WEP keys to the same radio

profile.

Examples: The following command configures WEP key index 1 for service profile *sp2* to

aabbccddee:

DWS-1008# set service-profile sp2 wep key-index 1 key aabbccddee

success: change accepted.

# set service-profile wpa-ie

Enables the WPA information element (IE) in wireless frames. The WPA IE advertises the WPA authentication methods and cipher suites supported by radios in the radio profile mapped to the service profile.

Syntax: set service-profile name wpa-ie {enable | disable}

*name* Service profile name.

**enable** Enables the WPA IE.

**disable** Disables the WPA IE.

Defaults: The WPA IE is disabled by default.

Access: Enabled

Usage: When the WPA IE is enabled, the default authentication method is 802.1X.

There is no default cipher suite. You must enable the cipher suites you want

the radios to support.

Examples: The following command enables the WPA IE in service profile *sp2*:

DWS-1008# set service-profile sp2 wpa-ie enable

success: change accepted.

# show {ap | dap} config

Displays global and radio-specific settings for a DWL-8220AP access point.

Syntax: show ap config [port-list [radio {1 | 2}]]
Syntax: show dap config [dap-num [radio {1 | 2}]]

port-list List of ports connected to the DWL-8220AP access point(s) for which to

display configuration settings.

Number of a Distributed AP for which to display configuration settings. dap-num radio 1 Shows configuration information for radio 1. radio 2 Shows configuration information for radio 2. (This option does not apply to single-radio models.) Defaults: None Access: Enabled Usage: MSS lists information separately for each DWL-8220AP access point. **Examples:** The following example shows configuration information for a DWL-8220AP access point on port 2: DWS-1008# show ap config 2 Port 2: AP model: DWL-8220AP, POE: enable, bias: high, name: DWL-8220AP02 boot-download-enable: YES load balancing group: none Radio 1: type: 802.11g, mode: disabled, channel: 6 tx pwr: 1, profile: default auto-tune max-power: default, min-client-rate: 5.5, max-retransmissions: 10 Radio 2: type: 802.11a, mode: disabled, channel: 36 tx pwr: 1, profile: default auto-tune max-power: default, min-client-rate: 24, max-retransmissions: 10 Examples: The following example shows configuration information for a Distributed AP access point configured on connection 1: DWS-1008# show dap config 1 Dap 1: serial-id: 12345678, AP model: DWL-8220AP, bias: high, name: DAP01 fingerprint: b4:f9:2a:52:37:58:f4:d0:10:75:43:2f:45:c9:52:c3 boot-download-enable: YES load balancing group: none Radio 1: type: 802.11g, mode: disabled, channel: 6 tx pwr: 1, profile: default auto-tune max-power: default, min-client-rate: 5.5, max-retransmissions: 10 Radio 2: type: 802.11a, mode: disabled, channel: 36 tx pwr: 1, profile: default auto-tune max-power: default, min-client-rate: 24, max-retransmissions: 10 Output for show ap config: Field **Description** Port number. Port **Note:** This field is applicable only if the DWL-8220AP is directly connected to the switch and the switch's port is configured as an DWL-8220AP access port. DAP Connection ID for the Distributed AP. Note: This field is applicable only if the DWL-8220AP is configured on the switch as a Distributed AP.

| serial-id           | Serial ID of the DWL-8220AP access point.  Note: This field is displayed only for Distributed APs.                                                                                                    |    |
|---------------------|----------------------------------------------------------------------------------------------------|----|
| AP model            | DWL-8220AP access point model number.                                                                                                    |    |
| POE                 | PoE state on the port:     • Enable     • Disable                                                                                                    |    |
| bias                | Bias of the connection to the DWL-8220AP: • High • Low                                                                                                    |    |
| name                | DWL-8220AP access point name.                                                                                                    |    |
| fingerprint         | Hexadecimal fingerprint of the DWL-8220AP's public encryp key.  Note: This field is displayed only for Distributed APs.  If the field is blank, the key has not been confirmed yet by ar administrator.                                                                                                    |    |
| boot-download-ena   |                                                                                                    |    |
| load balancing grou | Names of the DWL-8220AP load-balancing groups to which DWL-8220AP access point belongs. If the value is <i>None</i> , the access point does not belong to any load balancing groups. <b>Note:</b> This field is displayed only if the DWL-8220AP is a member of a group.                                          | Э  |
| tx pwr              | Transmit power, in dBm.                                                                                                    |    |
| profile             | Radio profile that manages the radio. Until you assign the ra to a radio profile, MSS assigns the radio to the default radio profile.                                                                                                    |    |
| auto-tune max-pow   | <ul> <li>Maximum power level the RF Auto-Tuning feature can set or the radio.</li> <li>The value default means RF Auto-Tuning can set the power up to the maximum level allowed for the coun of operation.</li> <li>A specific numeric value means you or another administrator set the maximum value.</li> </ul> | e  |
| auto-tune min-clier | rate Minimum data rate the radio must maintain for associated clients. When RF Auto-Tuning is enabled, the radio can temporarily increase its power to maintain the data rate with associated client.                                                                                                    | an |

auto-tune max-retransmissions Maximum percentage of packets that can be retransmitted by a client before RF Auto-Tuning increases power.

Note: Only packets that are received twice by the DWL-8220AP are counted as retransmissions. If a client retransmits a packet but the DWL-8220AP receives only a single copy of the packet, the packet is not counted as a retransmission.

# show {ap | dap} counters

Displays DWL-8220AP access point and radio statistics counters.

Syntax: show ap counters [port-list [radio {1 | 2}]]

Syntax: show dap counters [dap-num [radio {1 | 2}]]

port-list List of ports connected to the DWL-8220AP access point(s) for which to

display statistics counters.

dap-num Number of a Distributed AP for which to display statistics counters.

radio 1 Shows statistics counters for radio 1.

radio 2 Shows statistics counters for radio 2.

Defaults: None

Access: Enabled

To display statistics counters and other information for individual user Usage:

sessions, use the **show sessions network** command.

Examples: The following command shows statistics counters for a DWL-8220AP access

point on port 7:

#### DWS-1008# show ap counters 7

| Port: 7                                 |            | radio: 1                                |       |          |
|-----------------------------------------|------------|-----------------------------------------|-------|----------|
| ======================================= | =======    | ======================================= | ===== | ======   |
| LastPktXferRate                         | 2          | PktTxCount                              |       | 91594255 |
| NumCntInPwrSave                         | 4294966683 | MultiPktDrop                            |       | 0        |
| LastPktRxSigStrength                    | -54        | MultiBytDrop                            |       | 0        |
| LastPktSigNoiseRatio                    | 40         | User Sessions                           |       | 5        |
| TKIP Pkt Transfer Ct                    | 0          | MIC Error Ct                            |       | 0        |
| TKIP Pkt Replays                        | 0          | TKIP Decrypt Err                        |       | 0        |
| CCMP Pkt Decrypt Err                    | 0          | DWL-8220AP Pkt Replays                  |       | 0        |
| CCMP Pkt Transfer Ct                    | 0          | RadioResets                             | 0     |          |

|                                                       | Port: 7                                                                                                    | radio: 2                                                                                                    |
|-------------------------------------------------------|----------------------------------------------------------------------------------------------------|----------------------------------------------------------------------------------------------------|
|                                                       | LastPktXferRate NumCntInPwrSave LastPktRxSigStrength LastPktSigNoiseRatio TKIP Pkt Transfer Ct TKIP Pkt Replays CCMP Pkt Decrypt Err CCMP Pkt Transfer Ct | 24       PktTxCount       374415         616       MultiPktDrop       0         -80       MultiBytDrop       0         6       User Sessions       0         0       MIC Error Ct       0         0       TKIP Decrypt Err       0         0       CCMP Pkt Replays       0         0       RadioResets       0 |
| The table below describes the fields in this display. |                                                                                                    |                                                                                                    |
|                                                       | <b>Field</b><br>Port                                                                                                    | <b>Description</b> Switch port number.                                                                                                    |
|                                                       | radio                                                                                                    | Radio number.                                                                                                    |
|                                                       | LastPktXferRate                                                                                                    | Data transmit rate, in Mbps, of the last packet received by the DWL-8220AP access point.                                                                                                    |
|                                                       | NumCntInPwrSave                                                                                                    | Number of clients currently in power save mode.                                                                                                    |
|                                                       | LastPktRxSigStrength                                                                                                    | Signal strength, in dBm, of the last packet received by the DWL-8220AP access point.                                                                                                    |
|                                                       | LastPktSigNoiseRatio                                                                                                    | Signal-to-noise ratio, in decibels (dB), of the last packet received by the DWL-8220AP access point.                                                                                                    |
|                                                       | TKIP Pkt Transfer Ct                                                                                                    | Total number of TKIP packets sent and received by the radio.                                                                                                    |
|                                                       | TKIP Pkt Replays                                                                                                    | Number of packets dropped because they were detected as TKIP replays. TKIP replays are packets received outside the TKIP sequence counter window.                                                                                                    |
|                                                       | CCMP Pkt Decrypt Err                                                                                                    | Number of times a decryption error occurred with a packet encrypted with CCMP.                                                                                                    |
|                                                       | CCMP Pkt Transfer Ct<br>the radio.                                                                                                    | Total number of CCMP packets sent and received by                                                                                                    |
|                                                       | PktTxCount                                                                                                    | Number of packets transmitted by the radio.                                                                                                    |
|                                                       | MultiPktDrop                                                                                                    | Number of multicast packets dropped by the radio.                                                                                                    |
|                                                       | MultiBytDrop                                                                                                    | Number of multicast bytes dropped by the radio.                                                                                                    |
|                                                       | User Sessions                                                                                                    | Number of users currently associated with the radio.                                                                                                    |

dap-num

MIC Error Ct Number of times the radio received a TKIP-encrypted frame with an invalid MIC. TKIP Decrypt Err Number of times a decryption error occurred with a packet encrypted with TKIP. **CCMP Pkt Replays** Number of packets dropped because they were detected as CCMP replays. CCMP replays are packets received outside the CCMP sequence counter window. RadioResets Number of times the radio has been reset. TxUniPkt Number of unicast packets transmitted by the radio. Note: This and the following statistics are listed separately for each data rate. TxMultiPkt Number of multicast packets transmitted by the radio. TxUniByte Number of unicast bytes transmitted by the radio. TxMultiByte Number of multicast bytes transmitted by the radio. **RxPkt** Number of packets received by the radio. RxByte Number of bytes received by the radio. UndcrptPkt Number of undecryptable packets received by the radio. Number of undecryptable bytes received by the radio. UndcrptByte **PhyError** Number of packets received by the radio that contained Physical layer (PHY) errors. show ap dual-home This command is deprecated in MSS Version 2.0. To display the switches on which a Distributed AP access point is configured, use the **show dap global** command. show {ap | dap} qos-stats Displays statistics for DWL-8220AP forwarding queues. Syntax: **show dap qos-stats** [dap-num] Syntax: **show ap qos-stats** [port-list]

D-Link Systems, Inc.

Number of a Distributed AP for which to display QoS statistics counters.

port-list List of ports connected to the DWL-8220AP access point(s) for which to

display QoS statistics counters.

Defaults: None.

Access: Enabled.

Examples: The following command shows statistics for the DWL-8220AP

forwarding queues on a Distributed AP:

DWS-1008# show dap qos-stats 4

CoS Queue Tx

DAP: 4 radio: 1 1,2 Background 19 0,3 BestEffort 437

4,5 Video 3034 6,7 Voice 3068

CoS Queue Tx

DAP: 4 radio: 2 1,2 Background 11 0,3 BestEffort 221

4,5 Video 3631 6,7 Voice 7892

The table describes the fields in this display.

Field Description

CoS CoS value associated with the forwarding queues.

Queue Forwarding queue.

DAP or Port Distributed DWL-8200AP number or DWL-8200AP port number.

radio Radio number.

Tx Number of packets transmitted to the air from the queue.

show {ap | dap} etherstats

Displays Ethernet statistics for an DWL-8220AP's Ethernet ports.

Syntax show {ap | dap} etherstats [port-list | dap-num]

port-list List of switch ports directly connected to the DWL-8220AP access

point(s) for which to display counters.

dap-num Number of a Distributed AP for which to display counters.

Defaults: None.

Access: Enabled.

Examples: The following command displays Ethernet statistics for the Ethernet ports on

Distributed AP 1:

#### DWS-1008# show dap etherstats 1

JAP: 1 ether: 1

RxUnicast: 75432 TxGoodFrames: 55210 18789 TxSingleColl: RxMulticast: 32 TxLateColl: RxBroadcast: 0 8 RxGoodFrames: 94229 TxMaxColl: 0 RxAlignErrs: 0 TxMultiColl: 47 RxShortFrames: TxUnderruns: 0 0 RxCrcErrors: TxCarrierLoss: 0 0 TxDeferred: RxOverruns: 0150

RxDiscards: 0

DAP: 1 ether: 2

RxUnicast: 64379 TxGoodFrames: 60621 RxMulticast: 21798 TxSingleColl: 32 RxBroadcast: TxLateColl: 11 0 RxGoodFrames: 86188 TxMaxColl: 0 RxAlignErrs: TxMultiColl: 12 0 RxShortFrames: 0 TxUnderruns: 0RxCrcErrors: 0 TxCarrierLoss: 0 RxOverruns: 111 0 TxDeferred:

RxDiscards: 0

The table describes the fields in this display.

| Field | Description |  |
|-------|-------------|--|
|       |             |  |

RxUnicast Number of unicast frames received.

RxMulticast Number of multicast frames received.

\_\_\_\_\_\_

| frame length.  RxCrcErrors  Number of received frames that were discarded due to CRC errors.  RxOverruns  Number of frames known to be lost due to a temporary lack of hardware resources.  RxDiscards  Number of frames known to be lost due to a temporary lack of software resources.  TxGoodFrames  Number of frames transmitted properly on the link.  TxSingleColl  Number of transmitted frames that encountered a single collision.  TxLateColl  Number of frames that were not transmitted because they encountered a collision outside the normal collision window.  TxMaxColl  Number of frames that were not transmitted because they encountered the maximum allowed number of collisions. Typical this occurs only during periods of heavy traffic on the network Number of transmitted frames that encountered more than or collision.  TxUnderruns  Number of frames that were not transmitted or retransmitted due to temporary lack of hardware resources.  TxCarrierLoss  Number of frames transmitted despite the detection of a deassertion of CRS during the transmission.                                                                                                    |               |                                                                                                    |
|----------------------------------------------------------------------------------------------------|---------------|----------------------------------------------------------------------------------------------------|
| RxAlignErrs  Number of received frames that were both misaligned and contained a CRC error.  RxShortFrames  Number of received frames that were shorter than the miniminate length.  RxCrcErrors  Number of received frames that were discarded due to CRC errors.  RxOverruns  Number of frames known to be lost due to a temporary lack of hardware resources.  RxDiscards  Number of frames known to be lost due to a temporary lack of software resources.  TxGoodFrames  Number of frames transmitted properly on the link.  TxSingleColl  Number of transmitted frames that encountered a single collision.  TxLateColl  Number of frames that were not transmitted because they encountered a collision outside the normal collision window.  TxMaxColl  Number of frames that were not transmitted because they encountered the maximum allowed number of collisions. Typical this occurs only during periods of heavy traffic on the network Number of transmitted frames that encountered more than or collision.  TxUnderruns  Number of frames that were not transmitted or retransmitted due to temporary lack of hardware resources.  TxCarrierLoss  Number of frames transmitted despite the detection of a deassertion of CRS during the transmission due to activite to activite the content of the collision. | RxBroadcast   | Number of broadcast frames received.                                                                                                    |
| RxShortFrames Number of received frames that were shorter than the minimular frame length.  RxCrcErrors Number of received frames that were discarded due to CRC errors.  RxOverruns Number of frames known to be lost due to a temporary lack of hardware resources.  RxDiscards Number of frames known to be lost due to a temporary lack of software resources.  TxGoodFrames Number of frames transmitted properly on the link.  TxSingleColl Number of transmitted frames that encountered a single collision.  TxLateColl Number of frames that were not transmitted because they encountered a collision outside the normal collision window.  TxMaxColl Number of frames that were not transmitted because they encountered the maximum allowed number of collisions. Typical this occurs only during periods of heavy traffic on the network Number of transmitted frames that encountered more than or collision.  TxUnderruns Number of frames that were not transmitted or retransmitted due to temporary lack of hardware resources.  TxCarrierLoss Number of frames transmitted despite the detection of a deassertion of CRS during the transmission due to activit                                                                                                    | RxGoodFrames  | Number of frames received properly from the link.                                                                                                    |
| frame length.  RxCrcErrors  Number of received frames that were discarded due to CRC errors.  RxOverruns  Number of frames known to be lost due to a temporary lack of hardware resources.  RxDiscards  Number of frames known to be lost due to a temporary lack of software resources.  TxGoodFrames  Number of frames transmitted properly on the link.  TxSingleColl  Number of transmitted frames that encountered a single collision.  TxLateColl  Number of frames that were not transmitted because they encountered a collision outside the normal collision window.  TxMaxColl  Number of frames that were not transmitted because they encountered the maximum allowed number of collisions, Typical this occurs only during periods of heavy traffic on the network Number of transmitted frames that encountered more than or collision.  TxUnderruns  Number of frames that were not transmitted or retransmitted due to temporary lack of hardware resources.  TxCarrierLoss  Number of frames transmitted despite the detection of a deassertion of CRS during the transmission due to activite activities.                                                                                                    | RxAlignErrs   |                                                                                                    |
| RxOverruns  Number of frames known to be lost due to a temporary lack of hardware resources.  RxDiscards  Number of frames known to be lost due to a temporary lack of software resources.  TxGoodFrames  Number of frames transmitted properly on the link.  TxSingleColl  Number of transmitted frames that encountered a single collision.  TxLateColl  Number of frames that were not transmitted because they encountered a collision outside the normal collision window.  TxMaxColl  Number of frames that were not transmitted because they encountered the maximum allowed number of collisions. Typical this occurs only during periods of heavy traffic on the network Number of transmitted frames that encountered more than or collision.  TxUnderruns  Number of frames that were not transmitted or retransmitted due to temporary lack of hardware resources.  TxCarrierLoss  Number of frames transmitted despite the detection of a deassertion of CRS during the transmission due to activit                                                                                                    | RxShortFrames | Number of received frames that were shorter than the minimum frame length.                                                                                                    |
| hardware resources.  RxDiscards  Number of frames known to be lost due to a temporary lack of software resources.  TxGoodFrames  Number of frames transmitted properly on the link.  TxSingleColl  Number of transmitted frames that encountered a single collision.  TxLateColl  Number of frames that were not transmitted because they encountered a collision outside the normal collision window.  TxMaxColl  Number of frames that were not transmitted because they encountered the maximum allowed number of collisions. Typical this occurs only during periods of heavy traffic on the network Number of transmitted frames that encountered more than or collision.  TxUnderruns  Number of frames that were not transmitted or retransmitted due to temporary lack of hardware resources.  TxCarrierLoss  Number of frames transmitted despite the detection of a deassertion of CRS during the transmission due to activity.                                                                                                    | RxCrcErrors   |                                                                                                    |
| TxGoodFrames Number of frames transmitted properly on the link.  TxSingleColl Number of transmitted frames that encountered a single collision.  TxLateColl Number of frames that were not transmitted because they encountered a collision outside the normal collision window.  TxMaxColl Number of frames that were not transmitted because they encountered the maximum allowed number of collisions. Typical this occurs only during periods of heavy traffic on the network Number of transmitted frames that encountered more than or collision.  TxUnderruns Number of frames that were not transmitted or retransmitted due to temporary lack of hardware resources.  TxCarrierLoss Number of frames transmitted despite the detection of a deassertion of CRS during the transmission due to activit                                                                                                    | RxOverruns    | Number of frames known to be lost due to a temporary lack of hardware resources.                                                                                                    |
| TxSingleColl  Number of transmitted frames that encountered a single collision.  TxLateColl  Number of frames that were not transmitted because they encountered a collision outside the normal collision window.  TxMaxColl  Number of frames that were not transmitted because they encountered the maximum allowed number of collisions. Typical this occurs only during periods of heavy traffic on the network Number of transmitted frames that encountered more than or collision.  TxUnderruns  Number of frames that were not transmitted or retransmitted due to temporary lack of hardware resources.  TxCarrierLoss  Number of frames transmitted despite the detection of a deassertion of CRS during the transmission due to activit                                                                                                    | RxDiscards    | Number of frames known to be lost due to a temporary lack of software resources.                                                                                                    |
| TxLateColl  Number of frames that were not transmitted because they encountered a collision outside the normal collision window.  TxMaxColl  Number of frames that were not transmitted because they encountered the maximum allowed number of collisions. Typical this occurs only during periods of heavy traffic on the network Number of transmitted frames that encountered more than or collision.  TxUnderruns  Number of frames that were not transmitted or retransmitted due to temporary lack of hardware resources.  TxCarrierLoss  Number of frames transmitted despite the detection of a deassertion of CRS during the transmission.  TxDeferred  Number of frames deferred before transmission due to activit                                                                                                    | TxGoodFrames  | Number of frames transmitted properly on the link.                                                                                                    |
| encountered a collision outside the normal collision window.  TxMaxColl  Number of frames that were not transmitted because they encountered the maximum allowed number of collisions. Typical this occurs only during periods of heavy traffic on the network Number of transmitted frames that encountered more than or collision.  TxUnderruns  Number of frames that were not transmitted or retransmitted due to temporary lack of hardware resources.  TxCarrierLoss  Number of frames transmitted despite the detection of a deassertion of CRS during the transmission.  TxDeferred  Number of frames deferred before transmission due to activit                                                                                                    | TxSingleColl  | <del>_</del>                                                                                                    |
| encountered the maximum allowed number of collisions. Typical this occurs only during periods of heavy traffic on the network Number of transmitted frames that encountered more than or collision.  TxUnderruns  Number of frames that were not transmitted or retransmitted due to temporary lack of hardware resources.  TxCarrierLoss  Number of frames transmitted despite the detection of a deassertion of CRS during the transmission.  TxDeferred  Number of frames deferred before transmission due to activit                                                                                                    | TxLateColl    | <u>-</u>                                                                                                    |
| TxCarrierLoss  Number of frames transmitted despite the detection of a deassertion of CRS during the transmission.  TxDeferred  Number of frames deferred before transmission due to activit                                                                                                    |               | encountered the maximum allowed number of collisions. Typically, this occurs only during periods of heavy traffic on the network. Number of transmitted frames that encountered more than one |
| deassertion of CRS during the transmission.  TxDeferred Number of frames deferred before transmission due to activit                                                                                                    | TxUnderruns   |                                                                                                    |
|                                                                                                    | TxCarrierLoss | · • • • • • • • • • • • • • • • • • • •                                                                                                    |
|                                                                                                    | TxDeferred    | Number of frames deferred before transmission due to activity on the link.                                                                                                    |

# show {ap | dap} group

Displays configuration information and load-balancing status for DWL-8220AP access point groups.

Syntax: show {ap | dap} group [name]

name Name of an DWL-8220AP group or Distributed AP group.

Defaults: None.

Access: Enabled.

Examples: The following command displays information for DWL-8220AP access

point group loadbalance1:

DWS-1008# show ap group loadbalance1

Load Balance GrpPortClientsStatusRefusedloadbalance111Accepting0loadbalance176Refusing2

The table describes the fields in this display.

| Field            | Description                                                                                                    |
|------------------|----------------------------------------------------------------------------------------------------|
| Load Balance Grp | Name of the DWL-8220AP access point group.                                                                                                    |
| Port             | switch port number.                                                                                                    |
| Clients          | Number of active client sessions on the DWL-8220AP access point.                                                                                                    |
| Status           | Association status of the DWL-8220AP access point:  • Accepting - The DWL-8220AP access point is accepting new associations.  • Refusing - The DWL-8220AP access point is refusing new associations.                    |
| Refused          | Number of association requests refused by the DWL-8220AP access point due to load balancing. MSS resets this counter to 0 when the switch is restarted, MSS is reloaded, or the access point is removed from the group. |

# show {ap | dap} status

Displays DWL-8220AP access point and radio status information.

Syntax: show ap status [terse] | [port-list | all [radio {1 | 2}]]

Syntax: show dap status [terse] | [dap-num | all [radio {1 | 2}]]

**terse** Displays a brief line of essential status information for each DWL-8220AP.

port-list List of ports connected to the DWL-8220AP access point(s) for which to

display status.

dap-num Number of a Distributed AP for which to display status.

all Shows status information for all directly attached DWL-8220AP access points and all Distributed AP access points configured on the switch. radio 1 Shows status information for radio 1. radio 2 Shows status information for radio 2. (This option does not apply to single-radio models.) Defaults: None. Access: Enabled. **Note:** This field applies to the display for Distributed APs only. Examples: The following command displays the status of a Distributed AP access point: DWS-1008# show dap status 1 Dap: 1, IP-addr: 10.2.30.5 (vlan 'vlan-corp'), AP model: DWL-8220AP, manufacturer: D-Link, name: AP01 fingerprint: b4:f9:2a:52:37:58:f4:d0:10:75:43:2f:45:c9:52:c3 \_\_\_\_\_\_ State: operational CPU info: IBM:PPC speed=266666664 Hz version=405GPr id=0x29c15335347f1919 ram=33554432 s/n=0333703027 hw rev=A3 Uptime: 18 hours, 36 minutes, 27 seconds Radio 1 type: 802.11g, state: configure succeed [Enabled] (802.11b) protect) operational channel: 1 operational power: 14 base mac: 00:0b:0e:00:d2:c0 bssid1: 00:0b:0e:00:d2:c0, ssid: public bssid2: 00:0b:0e:00:d2:c2, ssid: employeenet bssid3: 00:0b:0e:00:d2:c4, ssid: mycorp-tkip Radio 2 type: 802.11a, state: configure succeed [Enabled] operational channel: 64 operational power: 14 base mac: 00:0b:0e:00:d2:c1 bssid1: 00:0b:0e:00:d2:c1, ssid: public bssid2: 00:0b:0e:00:d2:c3, ssid: employee-net bssid3: 00:0b:0e:00:d2:c5, ssid: mycorp-tkip The following command displays the status of a directly connected DWL-8220AP access point: DWS-1008# show ap status 1 Port: 1, AP model: DWL-8220AP, manufacturer D-Link name: AP01 \_\_\_\_\_ State: operational CPU info: IBM:PPC speed=266666664 Hz version=405GPr id=0x28b08a1e047f1d0f ram=33554432 s/n=0333000288 hw rev=A3 Uptime: 3 hours, 44 minutes, 28 seconds

Radio 1 type: 802.11g, state: configure succeed [Enabled] (802.11b

protect)

operational channel: 1 operational power: 15

base mac: 00:0b:0e:00:d1:00

bssid1: 00:0b:0e:00:d1:00, ssid: public

bssid2: 00:0b:0e:00:d1:02, ssid: employee-net bssid3: 00:0b:0e:00:d1:04, ssid: mycorp-tkip

Radio 2 type: 802.11a, state: configure succeed [Enabled] operational channel: 48 operational power: 11 base mac: 00:0b:0e:00:d1:01 bssid1:

00:0b:0e:00:d1:01, ssid: public bssid2: 00:0b:0e:00:d1:03, ssid: employee-net

bssid3: 00:0b:0e:00:d1:05, ssid: mycorp-tkip

The following command uses the terse option to display brief information for Distributed APs:

#### DWS-1008# show dap status terse

Total number of entries: 4

Operational: 1, Image Downloading: 0, Unknown: 3, Other: 0 Flags: o = operational, b = booting, d = image downloading c = configuring, f = configuration failed a = auto

DAP, i = insecure

| Port       | Flg | IP Address  | Model     | MAC Address | Radio1 R     | adio2 Uptime  |
|------------|-----|-------------|-----------|-------------|--------------|---------------|
| 3          |     |             | DWL-8220A | P D         | <br>?/? D?/? | 0d 0h 0m 0s   |
| Dap 1      |     |             | DWL-8220A | P D         | ?/? D?/?     | 0d 0h 0m 0s   |
| Dap 2      |     |             | DWL-8220A | P D         | ?/? D ?/?    | 0d 0h 0m 0s   |
| Dap100 oa- |     | 10.8.255.11 | DWL-8220A | P E         | 1/17 E36/1   | 1 0d 0h 0m17s |

The table describe the fields in these displays.

| Field   | Description                                                                                                    |  |
|---------|----------------------------------------------------------------------------------------------------|--|
| DAP     | Connection ID for the Distributed AP.  Note: This field is applicable only if the DWL-8220AP is configured on the switch as a Distributed AP.                                                     |  |
| Port    | Switch port number.                                                                                                    |  |
|         | Note: This field is applicable only if the DWL-8220AP is directly connected to the switch and the switch's port is configured as an DWL-8220AP access port.                                       |  |
| IP-addr | IP address of the DWL-8220AP. The address is assigned to the DWL-8220AP by a DHCP server.  Note: This field is applicable only if the DWL-8220AP is configured on the switch as a Distributed AP. |  |

| AP model                     | DWL-8220AP access point model number.                                                                                                    |
|------------------------------|----------------------------------------------------------------------------------------------------|
| manufacturer                 | Company that made the DWL-8220AP access point.                                                                                                    |
| fingerprint                  | Hexadecimal fingerprint of the DWL-8220AP's public encryption key. Note: This field is displayed only for Distributed APs.                                                                                                    |
| name                         | DWL-8220AP access point name.                                                                                                    |
| Link                         | Status of this link with the DWL-8220AP access point and the DWL-8220AP port at the other end of the link. The status can be or down.                                                                                                    |
| DWL-8220AP port              | DWL-8220AP port number connected to this switch port.                                                                                                    |
| State                        | <ul> <li>State of the DWL-8220AP: <ul> <li>init - The DWL-8220AP has been recognized by the switch but has not yet begun booting.</li> <li>booting - The DWL-8220AP has asked the switch for a boot image.</li> <li>image downloading - The DWL-8220AP is receiving a boot image from the switch.</li> <li>image downloaded - The DWL-8220AP has received a boot image from the switch and is booting.</li> <li>configuring - The DWL-8220AP has booted and is ready to receive or is already receiving configuration parameters fror the switch.</li> <li>operational - The DWL-8220AP has received configuration parameters for one or more radios and is ready to accept cl connections.</li> <li>configure failure - One or more of the radio parameters received from the switch is invalid.</li> </ul> </li> </ul> |
| CPU info                     | Specifications and identification of the CPU. For DWL-8220AP models other than DWL-8220AP-1xx or DWL-8220AP-2xx, the ID portion of this field is not applicab                                                                                                    |
| Uptime                       | Amount of time since the DWL-8220AP booted using this link.                                                                                                    |
| Radio 1 type<br>Radio 2 type | <ul> <li>802.11 type and configuration state of the radio.</li> <li>The configure succeed state indicates that the DWL-8220Al has received configuration parameters for the radio and the radio is ready to accept client connections.</li> <li>For 802.11b/g radios, 802.11b protect indicates that the radio in 802.11b protection mode and is therefore operating only 802.11b rates.</li> </ul>                                                                                                    |

Sweep Mode indicates that a disabled radio is nonetheless

|                     | participating in rogue detection scans. Even though this message appears only for disabled radios, all radios, enabled or disabled, participate in rogue detection.  Countermeasures Enabled indicates that the radio is sending countermeasures packets to combat a rogue. |
|---------------------|----------------------------------------------------------------------------------------------------|
| operational channel | The channel on which the radio is currently operating.                                                                                                    |
| operational power   | The power level at which the radio is currently operating.                                                                                                    |
| base mac            | Base MAC address of the radio.                                                                                                    |
| bssid, ssid         | SSIDs configured on the radio and their BSSIDs.                                                                                                    |
| Port                | Switch port number connected to the DWL-8220AP.                                                                                                    |
| Flg                 | Operational status flags for the DWL-8220AP. For flag definitions, see the key in the command output.                                                                                                    |
| IP Address          | IP address of the DWL-8220AP. The address is assigned to the DWL-8220AP by a DHCP server.  Note: This field is applicable only if the DWL-8220AP is configured on the switch as a Distributed AP.                                                                           |
| Model               | DWL-8220AP model number.                                                                                                    |
| MAC Address         | MAC address of the DWL-8220AP.                                                                                                    |
| Radio1              | State, channel, and power information for radio 1:  The state can be D (disabled) or E (enabled).  The channel and power settings are shown as channel/power.                                                                                                    |
| Radio2              | State, channel, and power information for radio 2.                                                                                                    |
| Uptime              | Amount of time since the DWL-8220AP booted using this link.                                                                                                    |
| show auto-tun       | e attributes                                                                                                    |

### show auto-tune attributes

Displays the current values of the RF attributes RF Auto-Tuning uses to decide whether to change channel or power settings.

Syntax: show auto-tune attributes

 $[\mathbf{ap} \; \mathsf{mp}\textit{-}\mathit{num} \, [\mathbf{radio} \; \{\mathbf{1} \; | \; \mathbf{2} | \; \mathbf{all} \}]]$ 

Syntax: show auto-tune attributes

[dap dap-num [radio {1 | 2 | all}]]

mp-num DWL-8220AP port connected to the DWL-8220AP access point for which

to display RF attributes.

dap-num Number of a Distributed AP for which to display RF attributes.

radio 1 Shows RF attribute information for radio 1.

radio 2 Shows RF attribute information for radio 2. (This option does not apply to

single-radio models.)

radio all Shows RF attribute information for both radios.

Defaults: None.

Access: Enabled.

Examples: The following command displays RF attribute information for radio 1 on the

directly connected DWL-8220AP access point on port 2:

### DWS-1008# show auto-tune attributes ap 2 radio 1

Auto-tune attributes for port 2 radio 1:

The table describes the fields in this display.

| Field                          | Description                                                                                                    |
|--------------------------------|----------------------------------------------------------------------------------------------------|
| Noise                          | Noise threshold on the active channel. RF Auto-Tuning prefers channels with low noise levels over channels with higher noise levels.                                                                                                    |
| Utilization  CRC Errors count  | Number of multicast packets per second that a radio can send on a channel while continuously sending fixed size frames over a period of time. The number of packets that are successfully transmitted indicates how busy the channel is.  Number of frames received by the radio on that active channel that had CRC errors. A high CRC error count can indicate a hidden node or co-channel interference. |
| Packet Retransmission<br>Count | Number of retransmitted packets sent from the client to the radio on the active channel. Retransmissions can indicate that the client is not receiving ACKs from the DWL-8220AP radio.                                                                                                    |
| Phy Errors Count               | Number of frames received by the DWL-8220AP radio that had physical layer errors on the active channel. Phy errors can indicate interference from a non-802.11 device.                                                                                                    |

### show auto-tune neighbors

Displays the other D-Link radios and third-party 802.11 radios that a D-Link radio can hear.

Syntax: **show auto-tune neighbors** [ap ap-num

[radio {1 | 2 | all}]]

Syntax: show auto-tune neighbors [dap dap-num

[radio {1 | 2 | all}]]

ap-num AP port connected to the DWL-8220AP access point for which to

display neighbors.

dap-num Number of a Distributed AP for which to display neighbors.

**radio 1** Shows neighbor information for radio 1.

radio 2 Shows neighbor information for radio 2. (This option does not apply to

single-radio models.)

**radio all** Shows neighbor information for both radios.

Defaults: None.

Access: Enabled.

Usage: For simplicity, this command displays a single entry for each D-Link radio,

even if the radio is supporting multiple BSSIDs. However, BSSIDs for third-party 802.11 radios are listed separately, even if a radio is supporting

more than one BSSID.

Information is displayed for a radio if the radio sends beacon frames or responds to probe requests. Even if a radio's SSIDs are unadvertised, D-Link radios detect the empty beacon frames (beacon frames without SSIDs) sent by the radio, and include the radio in the neighbor list.

Examples: The following command displays neighbor information for radio 1 on the

directly connected DWL-8220AP access point on port 2:

#### DWS-1008# show auto-tune neighbors ap 2 radio 1

Total number of entries for port 2 radio 1: 5
Channel Neighbor BSS/MAC RSSI

| 9 .                    |     |  |
|------------------------|-----|--|
| <br>4 00 01 05 00 0 00 | 40  |  |
| 1 00:0b:85:06:e3:60    | -46 |  |
| 1 00:0b:0e:00:0a:80    | -78 |  |
|                        |     |  |

1 00:0b:0e:00:0a:80 -78 1 00:0b:0e:00:d2:c0 -74 1 00:0b:85:06:dd:00 -50 1 00:0b:0e:00:05:c1 -72

The table describes the fields in this display.

| Field            | Description                                                                                                    |
|------------------|----------------------------------------------------------------------------------------------------|
| Channel          | Channel on which the BSSID is detected.                                                                                            |
| Neighbor BSS/MAC | BSSID detected by the radio.                                                                                                    |
| RSSI             | Received signal strength indication (RSSI), in decibels referred to 1 milliwatt (dBm). A higher value indicates a stronger signal. |

### show dap connection

Displays the system IP address of the switch that has the active data connection for a Distributed AP.

Syntax: show dap connection [dap-num | serial-id serial-ID]

dap-num Number of a Distributed AP for which to display information

about its active connection.

**serial-id** *serial-ID* DWL-8220AP access point serial ID.

Defaults: None.

Access: Enabled.

Usage: The **serial-id** parameter displays the active connection for the specified

Distributed AP even if that DWL-8220AP is not configured on this switch. If you instead use the command with the *dap-num* parameter or without a parameter, connection information is displayed only for Distributed

DWL-8220APs that are configured on this switch.

If a Distributed AP is configured on this switch but does not have an active connection, the command does not display information for the DWL-8220AP. To show configured Distributed APs regardless of connection status, use the

show dap global command.

Examples: The following command displays information for all Distributed APs configured on this switch that have active connections:

#### DWS-1008# show dap connection

Total number of entries: 2

DAP Serial Id DAP IP Address Switch IP Address

2 112233 10.10.2.27 10.3.8.111 4 0333000298 10.10.3.34 10.3.8.111

The following command displays connection information specifically for a Distributed AP with serial ID *223344*:

#### DWS-1008# show dap connection serial-id 223344

Total number of entries: 1

DAP Serial Id DAP IP Address Switch IP Address

9 223344 10.10.4.88 10.9.9.11

The table describes the fields in this display.

| Field             | Description                                                                                                    |  |  |
|-------------------|----------------------------------------------------------------------------------------------------|--|--|
| DAP               | Connection ID you assigned to the Distributed AP. If the connection is configured on another switch, this field contains a hyphen (-).                                                      |  |  |
| Serial Id         | Serial ID of the Distributed AP.                                                                                                    |  |  |
| DAP IP Address    | IP address assigned by DHCP to the Distributed AP.                                                                                                    |  |  |
| Switch IP Address | System IP address of the switch on which the DWL-8220AP has an active connection. This is the switch that the DWL-8220AP used for booting and configuration and is using for data transfer. |  |  |

### show dap global

Displays configuration information for Distributed APs configured on the DWS-1008 switch.

Syntax: show dap global [dap-num | serial-id serial-ID]

dap-num Number of a Distributed AP for which to display configuration settings.

**serial-id** DWL-8220AP access point serial ID. serial-ID

Defaults: None.

Access: Enabled.

Usage: To show information only for Distributed APs that have active

connections, use the show dap connection command.

Examples: The following command displays configuration information for all Distributed

APs configured on the DWS-1008 switch:

### DWS-1008# show dap global

Total number of entries: 8

| DAP | Serial Id  | Switch IP Address | Bias |
|-----|------------|-------------------|------|
| 1   | 11223344   | 10.3.8.111        | HIGH |
|     | 11223344   | 10.4.3.2          | LOW  |
| 2   | 332211     | 10.3.8.111        | LOW  |
|     | 332211     | 10.4.3.2          | HIGH |
| 17  | 0322100185 | 10.3.8.111        | HIGH |
|     | 0322100185 | 10.4.3.2          | LOW  |
| 18  | 0321500120 | 10.3.8.111        | LOW  |
|     | 0321500120 | 10.4.3.2          | HIGH |
|     |            |                   |      |

The table describes the fields in this display.

| Field             | Description                                                                                                    |  |  |
|-------------------|----------------------------------------------------------------------------------------------------|--|--|
| DAP               | Connection ID you assigned to the Distributed AP. <b>Note:</b> DAP numbers are listed only for Distributed APs configured on this switch. If the field contains a hyphen (-), the Distributed AP configuration displayed in the row of output is on another switch. |  |  |
| Serial Id         | Serial ID of the Distributed AP.                                                                                                    |  |  |
| Switch IP Address | System IP address of the switch on which the Distributed AP is configured. A separate row of output is displayed for each switch on which the Distributed AP is configured.                                                                                         |  |  |
| Bias              | Bias of the switch for the Distributed AP:  •High •Low                                                                                                    |  |  |

# show dap unconfigured

Displays Distributed APs that are physically connected to the network but that are not configured on any switches.

Syntax: show dap unconfigured

Defaults: None.

Access: Enabled.

Usage: This command also displays an DWL-8220AP that is directly connected to

a switch, if the switch port to which the DWL-8220AP is connected

is configured as a network port instead of an DWL-8220AP access port, and if the network port is a member of a VLAN. Entries in the command output's

table age out after two minutes.

Examples: The following command displays information for two Distributed APs

that are not configured:

#### DWS-1008# show dap unconfigured

Total number of entries: 2

| Serial Id  | Model      | IP Address | Port | Vlan     |
|------------|------------|------------|------|----------|
| 0333001287 | DWL-8220AP | 10.3.8.54  | 5    | default  |
| 0333001285 | DWL-8220AP | 10.3.8.57  | 7    | vlan-eng |

The table describes the fields in this display.

| Field      | Description                                                                                                    |  |
|------------|----------------------------------------------------------------------------------------------------|--|
| Serial ID  | Serial ID of the Distributed AP                                                                                                    |  |
| Model      | DWL-8220AP model number.                                                                                                    |  |
| IP Address | IP address of the DWL-8220AP. This is the address that the DWL-8220AP receives from a DHCP server. The DWL-8220AP uses this address to send a Find switch message to request configuration information from switches. However, the DWL-8220AP cannot use the address to establish a connection unless the DWL-8220AP first receives a configuration from a switch. |  |
| Port       | Port number on which this switch received the DWL-8220AP's Find switch message.                                                                                                    |  |
| VLAN       | VLAN on which this switch received the DWL-8220AP's Find switch message.                                                                                                    |  |

### show radio-profile

Displays radio profile information.

Syntax: show radio-profile {name | ?}

name Displays information about the named radio profile. ? Displays a list of radio

profiles.

Defaults: None.

Access: Enabled.

Usage: MSS contains a *default* radio profile. D-Link recommends that you do not

change this profile but instead keep the profile for reference.

Examples: The following command shows radio profile information for the default radio

profile:

DWS-1008# show radio-profile default

| Beacon Interval:                         | 100        | DTIM Interval:                       | 1          |
|------------------------------------------|------------|--------------------------------------|------------|
| Max Tx Lifetime:                         | 2000       | Max Rx Lifetime:                     | 2000       |
| RTS Threshold:<br>Short Retry Limit:     | 2346<br>5  | Frag Threshold:<br>Long Retry Limit: | 2346<br>5  |
| Long Preamble:                           | NO         | Allow 802.11g clients only:          | NO         |
| Tune Channel:                            | no         | Tune Power:                          | no         |
| Tune Channel Interval:                   | 3600       | Tune Power Interval:                 | 600        |
| Power Backoff Timer:<br>Countermeasures: | 10<br>none | Channel Holddown:<br>Active-Scan:    | 300<br>yes |
| WMM enabled:                             | ves        |                                      |            |

Service profiles: default-dot1x, default-clear

The table below describes the fields in this display.

| Field           | Description                                                                                                    |
|-----------------|----------------------------------------------------------------------------------------------------|
| Beacon Interval | Rate (in milliseconds) at which each DWL-8220AP radio in the profile advertises the beaconed SSID.                                 |
| DTIM Interval   | Number of times after every beacon that each DWL-8220AP radio in the radio profile sends a delivery traffic indication map (DTIM). |
| Max Tx Lifetime | Number of milliseconds that a frame <i>received</i> by a radio in the radio profile can remain in buffer memory.                   |

| RTS Threshold | Number of milliseconds that a frame <i>scheduled to be transmitted</i> by a radio in the radio profile can remain in buffer memory.  Minimum length (in bytes) a frame can be for a radio in the radio profile to use the RTS/CTS method to send the frame. The RTS/CTS method clears the air of other traffic to avoid corruption of the frame due to a collision with another frame. |
|---------------|----------------------------------------------------------------------------------------------------|
|               | Maximum length (in bytes) a frame is allowed to be without being fragmented into multiple frames before transmission by a radio in the radio profile.                                                                                                    |
| -             | Number of times a radio in the radio profile can send a short unicast frame without receiving an acknowledgment.                                                                                                    |
|               | Number of times a radio in the radio profile can send a long unicast frame without receiving an acknowledgment. A long unicast frame is a frame that is <i>equal to or longer than</i> the RTS threshold.                                                                                                    |
| _             | Indicates whether an 802.11b radio that uses this radio profile advertises support for frames with long preambles only:  • YES - Advertises support for long preambles only.  • NO - Advertises support for long and short preambles.                                                                                                    |
| clients only  | <ul> <li>Indicates whether the 802.11b/g radios in the radio profile restrict associations to 802.11g clients only:</li> <li>No - 802.11b/g radios allow associations with both 802.11b and 802.11g clients.</li> <li>No - 802.11b/g radios allow associations with 802.11g clients only.</li> <li>Note: This field applies only to 802.11b/g radios.</li> </ul>                       |
|               | Indicates whether RF Auto-Tuning is enabled for dynamically setting and tuning channels.                                                                                                    |
|               | Indicates whether RF Auto-Tuning is enabled for dynamically setting and tuning power levels.                                                                                                    |
|               | Interval, in seconds, at which RF Auto-Tuning decides whether to change the channels on radios in a radio profile. At the end of each interval, MSS processes the results of the RF scans performed during the previous interval, and changes radio channels if needed.                                                                                                    |
|               | Interval, in seconds, at which RF Auto-Tuning decides whether to change the power level on radios in a radio profile. At the end of each interval, MSS processes the results of the RF scans performed during the previous interval, and changes radio power levels if needed.                                                                                                    |

Client Backoff Timer Interval, in minutes, at which radios in a radio profile reduce power after temporarily increasing the power to maintain the minimum data rate for an associated client. At the end of each power-backoff interval, radios that temporarily increased their power reduce it by 1 dBm. The power backoff continues in 1 dBm increments after each interval until the power returns to expected setting.

Channel Holddown

Minimum number of seconds a radio in a radio profile must remain at its current channel assignment before RF Auto-Tuning can change the channel.

Service profiles

Service profiles mapped to this radio profile. Each service profile contains an SSID and encryption information for that SSID. Note: When you upgrade from 2.x, MSS creates a default-dot1x service profile for encrypted SSIDs and a default-clear service profile for unencrypted SSIDs. These default service profiles contain the default encryption settings for crypto SSIDs and clear SSIDs. respectively.

### show service-profile

Displays service profile information.

Syntax: **show service-profile** {*name* | ?}

Displays information about the named service profile. ? Displays a list of name

service profiles.

Defaults: None.

Access: Enabled.

Examples: The following command displays information for service profile *wpa\_clients*:

DWS-1008# show service-profile wpa\_clients

ssid-name: dlink ssid-type: crypto

yes auth-fallthru: web-portal beacon:

WEP Key 1 value: <none> WEP Key 2 value: <none> WEP Key 3 value: <none> WEP Key 4 value: <none>

WEP Unicast Index: 1 WEP Multicast Index: 1

Shared Key Auth: NO

WPA enabled:

ciphers: cipher-tkip authentication: 802.1X

TKIP countermeasures time: 60000ms

| Field                | Description                                                                                                    |
|----------------------|----------------------------------------------------------------------------------------------------|
| ssid-name            | Service set identifier (SSID) managed by this service pro                                                                                                    |
| ssid-type            | SSID type:      crypto - Wireless traffic for the SSID is encrypted.      clear - Wireless traffic for the SSID is unencrypted.                                                                                                    |
| beacon               | Indicates whether the radio sends beacons, to advertise SSID:  no yes                                                                                                    |
| auth-fallthru        | Secondary (fallthru) encryption type when a user tries to authenticate but the switch managing the radio does not have an authentication rule with a userglob that mate the username.  Iast-resort - Automatically authenticates the user a allows access to the SSID requested by the user, requiring a username and password.  none - Denies authentication and prohibits the user accessing the SSID.  web-portal - Redirects the user to a web page for the SSID. |
| WEP Key 1 value      | State of static WEP key number 1. Radios can use this k encrypt traffic with static Wired-Equivalent Privacy (WEP  none - The key is not configured.  preset - The key is configured.  Note: The WEP parameters apply to traffic only on the encrypted SSID.                                                                                                    |
| WEP Key 2 value      | State of static WEP key number 2:  none - The key is not configured. preset - The key is configured.                                                                                                    |
| WEP Key 3 value Stat | te of static WEP key number 3:  none - The key is not configured. preset - The key is configured.                                                                                                    |
| WEP Key 4 value Stat | te of static WEP key number 4:  none - The key is not configured. preset - The key is configured.                                                                                                    |

| WEP Multicast Index | Index of the static WEP key used to encrypt multicast t an encrypted SSID.                                                                                                    |
|---------------------|----------------------------------------------------------------------------------------------------|
| Shared Key Auth     | Indicates whether shared-key authentication is enabled                                                                                                    |
| Shared Key Auth     | Indicates that the Wi-Fi Protected Access (WPA) informelement (IE) is enabled. Additional fields display the seather WPA parameters:  • ciphers - Lists the WPA cipher suites advertised radios in the radio profile mapped to this service authentication - Lists the authentication method supported for WPA clients:  • 802.1X - dynamic authentication  • PSK - preshared key authentication  • TKIP countermeasures time - Indicates the amount ime (in ms) MSS enforces countermeasures following second message integrity code (MIC) failure within a second period.  Note: The WPA fields are displayed only when the IE is enabled. |

# **STP Commands**

Use Spanning Tree Protocol (STP) commands to configure and manage spanning trees on the virtual LANs (VLANs) configured on a DWS-1008 switch, to maintain a loop-free network. This chapter presents STP commands alphabetically. Use the following table to locate commands in this chapter based on their use.

### clear spantree portcost

Resets to the default value the cost of a network port or ports on paths to the STP root bridge in all VLANs on a switch.

Syntax: clear spantree portcost port-list

port-list List of ports. The port cost is reset on the

specified ports.

Defaults: None.

Access: Enabled.

Usage: This command resets the cost in all VLANs. To reset the cost for only specific

VLANs, use the **clear spantree portvlancost** command.

Examples: The following command resets the STP port cost on ports 5 and 6 to the

default value:

DWS-1008# clear spantree portcost 5-6

success: change accepted.

### clear spantree portpri

Resets to the default value the priority of a network port or ports for selection as part of the path to the STP root bridge in all VLANs on a switch.

Syntax: clear spantree portpri port-list

port-list List of ports. The port priority is reset to 32 (the default) on the

specified ports.

Defaults: None.

Access: Enabled.

Usage: This command resets the priority in all VLANs. To reset the priority for only

specific VLANs, use the clear spantree portvlanpri command.

Examples: The following command resets the STP priority on port 9 to the default:

DWS-1008# clear spantree portpri 9

success: change accepted.

### clear spantree portvlancost

Resets to the default value the cost of a network port or ports on paths to the STP root bridge for a specific VLAN on a switch, or for all VLANs.

Syntax: clear spantree portvlancost port-list {all | vlan vlan-id}

port-list List of ports. The port cost is reset on the

specified ports.

**all** Resets the cost for all VLANs.

vlan vlan-id VLAN name or number. MSS resets the cost for

only the specified VLAN.

Defaults: None.

Access: Enabled.

Usage: MSS does not change a port's cost for VLANs other than the one(s) you

specify.

Examples: The following command resets the STP cost for port 12 in VLAN *sunflower*.

DWS-1008# clear spantree portvlancost 12 vlan sunflower

success: change accepted.

### clear spantree portvlanpri

Resets to the default value the priority of a network port or ports for selection as part of the path to the STP root bridge, on one VLAN or all VLANs.

Syntax: clear spantree portvlanpri port-list {all | vlan vlan-id}

port-list List of ports. The port priority is reset to 32 (the

default) on the specified ports.

all Resets the priority for all VLANs.

vlan vlan-id VLAN name or number. MSS resets the priority

for only the specified VLAN.

Defaults: None.

Access: Enabled.

Usage: MSS does not change a port's priority for VLANs other than the one(s) you

specify.

Examples: The following command resets the STP priority for port 5 in VLAN avocado:

DWS-1008# clear spantree portvlanpri 5 vlan avocado

success: change accepted.

clear spantree statistics

Clears STP statistics counters for a network port or ports and resets them to 0.

Syntax: clear spantree statistics port-list [vlan vlan-id]

port-list List of ports. Statistics counters are reset on the

specified ports.

**vlan** *vlan-id* VLAN name or number. MSS resets statistics

counters for only the specified VLAN.

Defaults: None.

Access: Enabled.

Examples: The following command clears STP statistics counters for ports 1, and 4

through 6, for all VLANs:

DWS-1008# clear spantree statistics 1,4-6

success: change accepted.

set spantree

Enables or disables STP on one VLAN or all VLANs configured on a switch.

Syntax: set spantree {enable | disable} [{all | vlan vlan-id | port port-list vlan-id}]

**enable** Enables STP.

**disable** Disables STP.

**all** Enables or disables STP on all VLANs.

vlan vlan-id VLAN name or number. MSS enables or disables

STP on only the specified VLAN, on all ports

within the VLAN.

port port-list

vlan-id

Port number or list and the VLAN the ports are in. MSS enables or disables STP on only the specified ports, within the specified VLAN.

Defaults: Disabled.

Access: Enabled.

Examples: The following command enables STP on all VLANs configured on a switch:

DWS-1008# set spantree enable

success: change accepted.

The following command disables STP on VLAN *burgundy*:

DWS-1008# set spantree disable vlan burgundy

success: change accepted.

set spantree backbonefast

Enables or disables STP backbone fast convergence on a switch. This feature accelerates a port's recovery following the failure of an indirect link.

Syntax: set spantree backbonefast {enable | disable}

**enable** Enables backbone fast convergence.

**disable** Disables backbone fast convergence.

Defaults: STP backbone fast path convergence is disabled by default.

Access: Enabled.

Usage: If you plan to use the backbone fast convergence feature, you must enable it

on all the bridges in the spanning tree.

Examples: The following command enables backbone fast convergence:

DWS-1008# set spantree backbonefast enable

success: change accepted.

### set spantree fwddelay

Changes the period of time after a topology change that a switch which is not the root bridge waits to begin forwarding Layer 2 traffic on one or all of its configured VLANs. (The root bridge always forwards traffic.)

Syntax: set spantree fwddelay delay {all | vlan vlan-id}

delay Delay value. You can specify from 4 through 30

seconds.

all Changes the forwarding delay on all VLANs.

vlan vlan-id VLAN name or number. MSS changes the

forwarding delay on only the specified VLAN.

Defaults: The default forwarding delay is 15 seconds.

Access: Enabled.

Examples: The following command changes the forwarding delay on VLAN *pink* to

20 seconds:

DWS-1008# set spantree fwddelay 20 vlan pink

success: change accepted.

### set spantree hello

Changes the interval between STP hello messages sent by a switch when operating as the root bridge, on one or all of its configured VLANs.

Syntax: set spantree hello interval {all | vlan vlan-id}

interval Interval value. You can specify from 1 through 10

seconds.

all Changes the interval on all VLANs.

**vlan** *vlan-id* VLAN name or number. MSS changes the

interval on only the specified VLAN.

Defaults: The default hello timer interval is 2 seconds.

Access: Enabled.

Examples: The following command changes the hello interval for all VLANs to 4 seconds:

#### DWS-1008# set spantree hello 4 all

success: change accepted.

### set spantree maxage

Changes the maximum age for an STP root bridge hello packet that is acceptable to a switch acting as a designated bridge on one or all of its VLANs. After waiting this period of time for a new hello packet, the switch determines that the root bridge is unavailable and issues a topology change message.

Syntax: set spantree maxage aging-time {all | vlan vlan-id}

aging-time Maximum age value. You can specify from 6

through 40 seconds.

all Changes the maximum age on all VLANs.

vlan vlan-id VLAN name or number. MSS changes the

maximum age on only the specified VLAN.

Defaults: The default maximum age for root bridge hello packets is 20 seconds.

Access: Enabled.

Examples: The following command changes the maximum acceptable age for root

bridge hello packets on all VLANs to 15 seconds:

DWS-1008# set spantree maxage 15 all

success: change accepted.

### set spantree portcost

Changes the cost that transmission through a network port or ports in the default VLAN on a switch adds to the total cost of a path to the STP root bridge.

Syntax: set spantree portcost port-list cost cost

port-list List of ports. MSS applies the cost change to all

the specified ports.

**cost** cost Numeric value. You can specify a value from 1

through 65,535. STP selects lower-cost paths

over higher-cost paths.

Defaults: The default port cost depends on the port speed and link type. SNMP Port

Path Cost Defaults: lists the defaults for STP port path cost.

| Port Speed | Link Type                                  | Default Port Path Cost |
|------------|--------------------------------------------|------------------------|
| 100 Mbps   | Full Duplex Aggregate<br>Link (Port Group) | 19                     |
| 100 Mbps   | Full Duplex                                | 18                     |
| 100 Mbps   | Half Duplex                                | 19                     |
| 10 Mbps    | Full Duplex Aggregate<br>Link (Port Group) | 19                     |
| 10 Mbps    | Full Duplex                                | 95                     |
| 10 Mbps    | Half Duplex                                | 100                    |

Access: Enabled.

Usage: This command applies only to the default VLAN (VLAN 1). To change the cost

of a port in another VLAN, use the **set spantree portvlancost** command.

Examples: The following command changes the cost on ports 3 and 4 to 20:

DWS-1008# set spantree portcost 3,4 cost 20

success: change accepted.

### set spantree portfast

Enables or disables STP port fast convergence on one or more ports on a switch.

Syntax: set spantree portfast port port-list (enable | disable)

port port-list List of ports. MSS enables the feature on the

specified ports.

**enable** Enables port fast convergence.

**disable** Disables port fast convergence.

Defaults: STP port fast convergence is disabled by default.

Access: Enabled.

Usage: Use port fast convergence on ports that are directly connected to servers,

hosts, or other MAC stations.

Examples: The following command enables port fast convergence on ports 1, 3, and 6:

DWS-1008# set spantree portfast port 1,3,6 enable

success: change accepted.

### set spantree portpri

Changes the STP priority of a network port or ports for selection as part of the path to the STP root bridge in the default VLAN on a switch.

Syntax: **set spantree portpri** port-list **priority** value

port-list List of ports. MSS changes the priority on the

specified ports.

priority Priority value. You can specify a value from 0 value

(highest priority) through 255 (lowest priority).

Defaults: The default STP priority for all network ports is 128.

Access: Enabled.

Usage: This command applies only to the default VLAN (VLAN 1). To change the

priority of a port in another VLAN, use the **set spantree portvlanpri** command.

**Examples:** The following command sets the priority of ports 3 and 4 to 48:

DWS-1008# set spantree portpri 3-4 priority 48

success: change accepted.

### set spantree portvlancost

Changes the cost of a network port or ports on paths to the STP root bridge for a specific VLAN on a switch.

Syntax: set spantree portvlancost port-list cost cost {all | vlan vlan-id}

port-list List of ports. MSS applies the cost change to all

the specified ports.

Numeric value. You can specify a value from 1 cost cost

through 65,535. STP selects lower-cost paths

over higher-cost paths.

all Changes the cost on all VLANs.

**vlan** *vlan-id* VLAN name or number. MSS changes the cost

on only the specified VLAN.

Defaults: The default port cost depends on the port speed and link type.

Access: Enabled.

Examples: The following command changes the cost on ports 3 and 4 to 20 in VLAN mauve:

DWS-1008# set spantree portvlancost 3,4 cost 20 vlan mauve

success: change accepted.

set spantree portvlanpri

Changes the priority of a network port or ports for selection as part of the path to the STP

root bridge, on one VLAN or all VLANs.

Syntax: set spantree portvlanpri port-list priority value {all | vlan vlan-id}

List of ports. MSS changes the priority on the port-list

specified ports.

priority Priority value. You can specify a value from 0 value

(highest priority) through 255 (lowest priority).

all Changes the priority on all VLANs.

**vian** *vian-id* VLAN name or number. MSS changes the priority

on only the specified VLAN.

Defaults: The default STP priority for all network ports is 128.

Access: Enabled.

Examples: The following command sets the priority of ports 3 and 4 to 48 on VLAN mauve:

DWS-1008# set spantree portvlanpri 3-4 priority 48 vlan mauve

success: change accepted.

set spantree priority

Changes the STP root bridge priority of a switch on one or all of its VLANs.

Syntax: set spantree priority value {all | vlan vlan-id}

priority Priority value. You can specify a value from value 0 through 65,535. The bridge with the lowest

priority value is elected to be the root bridge for

the spanning tree.

all Changes the bridge priority on all VLANs.

vlan vlan-id VLAN name or number. MSS changes the bridge

priority on only the specified VLAN.

Defaults: The default root bridge priority for the switch on all VLANs is 32,768.

Access: Enabled.

Examples: The following command sets the bridge priority of VLAN pink to 69:

DWS-1008# set spantree priority 69 vlan pink

success: change accepted.

### set spantree uplinkfast

Enables or disables STP uplink fast convergence on a switch. This feature enables a switch with redundant links to the network backbone to immediately switch to the backup link to the root bridge if the primary link fails.

Syntax: set spantree uplinkfast {enable | disable}

**enable** Enables uplink fast convergence.

**disable** Disables uplink fast convergence.

Defaults: Disabled.

Access: Enabled.

Usage: The uplink fast convergence feature is applicable to bridges that are acting as

access switches to the network core (distribution layer) but are not in the core themselves. Do not enable the feature on switches that are in the network

core.

Examples: The following command enables uplink fast convergence:

DWS-1008# set spantree uplinkfast enable

success: change accepted.

### show spantree

Displays STP configuration and port-state information.

Syntax: **show spantree** [port-list | **vlan** vlan-id] [active]

port-list List of ports. If you do not specify any ports, MSS

displays STP information for all ports.

**vlan** *vlan-id* VLAN name or number. If you do not specify

a VLAN, MSS displays STP information for all

VLANs.

**active** Displays information for only the active

(forwarding) ports.

Defaults: None.

Access: All.

Examples: The following command displays STP information for VLAN default:

DWS-1008# show spantree vlan default

VLAN 1

Spanning tree mode PVST+ Spanning tree type IEEE

Spanning tree enabled

Designated Root 00-02-4a-70-49-f7

Designated Root Priority 32768
Designated Root Path Cost 19

Designated Root Port 1

Root Max Age 20 sec Hello Time 2 sec Forward Delay 15 sec

Bridge ID MAC ADDR 00-0b-0e-02-76-f7

Bridge ID Priority 32768

Bridge Max Age 20 sec Hello Time 2 sec Forward Delay 15 sec

| Port                  | Vlan                       | Port-State                                                       | Cost I                                                   | Prio Portfast                                           |
|-----------------------|----------------------------|------------------------------------------------------------------|----------------------------------------------------------|---------------------------------------------------------|
| 1<br>2<br>3<br>4<br>5 | 1<br>1<br>1<br>1<br>1<br>1 | Forwarding Disabled Disabled Disabled Disabled Disabled Disabled | 19 128<br>19 128<br>19 128<br>19 128<br>19 128<br>19 128 | 8 Disabled Disabled Disabled Disabled Disabled Disabled |
| 7<br>8                | 1                          | Disabled<br>Disabled                                             | 19 128<br>19 128                                         | Disabled                                                |

| Output fo                    | or show spantree                                                                                                    |
|------------------------------|----------------------------------------------------------------------------------------------------|
| Field                        | Description                                                                                                    |
| VLAN                         | VLAN number.                                                                                                    |
| Spanning tree mode           | In the current software version, the mode is always <i>PVST+</i> , which means Per VLAN Spanning Tree+.                        |
| Spanning tree type           | In the current software version, the type is always <i>IEEE</i> , which means STP is based on the IEEE 802 standards.          |
| Spanning tree enabled        | State of STP on the VLAN.                                                                                                    |
| Designated Root              | MAC address of the spanning tree's root bridge.                                                                                |
| Designated Root<br>Priority  | Bridge priority of the root bridge.                                                                                            |
| Designated Root<br>Path Cost | Cumulative cost from this bridge to the root bridge. If this switch is the root bridge, then the root cost is 0.               |
| Designated Root<br>Port      | Port through which this switch reaches the root bridge.  If this switch is the root bridge, this field says We are the root.   |
| Root Max Age                 | Maximum acceptable age for hello packets on the root bridge.                                                                   |
| Root Hello Time              | Hello interval on the root bridge.                                                                                             |
| Root Forward Delay           | Forwarding delay value on the root bridge.                                                                                     |
| Bridge ID MAC<br>ADDR        | This switch's MAC address.                                                                                                    |
| Bridge ID Priority           | This switch's bridge priority.                                                                                                 |
| Bridge Max Age               | This switch's maximum acceptable age for hello packets.                                                                        |
| Bridge Hello Time            | This switch's hello interval.                                                                                                  |
| Bridge Forward<br>Delay      | This switch's forwarding delay value.                                                                                          |
| Port                         | Port number.                                                                                                    |
|                              | <b>Note:</b> Only network ports are listed. STP does not apply to DWL-8200AP access point ports or wired authentication ports. |
| Vlan                         | VLAN ID.                                                                                                    |
|                              |                                                                                                    |

| Port-State | STP state of the port:                                                                                                    |  |
|------------|----------------------------------------------------------------------------------------------------|--|
|            | <ul> <li>Blocking - The port is not forwarding Layer 2<br/>traffic but is listening to and forwarding STP<br/>control traffic.</li> </ul>                                                                                           |  |
|            | <ul> <li>Disabled - The port is not forwarding any<br/>traffic, including STP control traffic. The port<br/>might be administratively disabled or the<br/>link might be disconnected.</li> </ul>                                    |  |
|            | <ul> <li>Forwarding - The port is forwarding Layer 2 traffic.</li> </ul>                                                                                                    |  |
|            | <ul> <li>Learning - The port is learning the locations<br/>of other devices in the spanning tree before<br/>changing state to forwarding.</li> </ul>                                                                                |  |
|            | <ul> <li>Listening - The port is comparing its own<br/>STP information with information in STP<br/>control packets received by the port to<br/>compute the spanning tree and change<br/>state to blocking or forwarding.</li> </ul> |  |
| Cost       | STP cost of the port.                                                                                                    |  |
| Prio       | STP priority of the port.                                                                                                    |  |
| Portfast   | State of the uplink fast convergence feature:                                                                                                    |  |
|            | <ul> <li>Enabled</li> </ul>                                                                                                    |  |
|            | <ul> <li>Disabled</li> </ul>                                                                                                    |  |

### show spantree backbonefast

Indicates whether the STP backbone fast convergence feature is enabled or disabled.

Syntax: show spantree backbonefast

Defaults: None.

Access: All.

Examples: The following example shows the command output on a switch with

backbone fast convergence enabled:

DWS-1008# show spantree backbonefast

Backbonefast is enabled

### show spantree blockedports

Lists information about switch ports that STP has blocked on one or all of its VLANs.

Syntax: show spantree blockedports [vlan vlan-id]

vlan vlan-id VLAN name or number. If you do not specify a

VLAN, MSS displays information for blocked

ports on all VLANs.

Defaults: None.

Access: All.

Usage: The command lists information separately for each VLAN.

Examples: The following command shows information about blocked ports on a

switch for the default VLAN (VLAN 1):

DWS-1008# show spantree blockedports vlan default

| Port | Vlan | Port-State | Cost | Prio    | Portfast |
|------|------|------------|------|---------|----------|
| 6    | 190  | Blocking   | 4    | <br>128 | Disabled |

Number of blocked ports (segments) in VLAN 1:1

The port information is the same as the information displayed by the **show spantree** command. See Output for show spantree.

### show spantree portfast

Displays STP uplink fast convergence information for all network ports or for one or more network ports.

Syntax: show spantree portfast [port-list]

port-list List of ports. If you do not specify any ports, MSS displays uplink

fast convergence information for all ports.

Defaults: None.

Access: All.

Examples: The following command shows uplink fast convergence information for all ports:

| DWS-1008# | show s | pantree | portfast |
|-----------|--------|---------|----------|
|-----------|--------|---------|----------|

| Port | Vlan Port | fast |
|------|-----------|------|
|      |           |      |
| 1    | 1 disabl  | е    |
| 2    | 1 disabl  | е    |
| 3    | 1 disabl  | е    |
| 4    | 1 enable  | Э    |
| 5    | 1 disabl  | е    |
| 6    | 1 disabl  | е    |
| 7    | 1 disabl  | е    |
| 8    | 1 disabl  | е    |

**Output for show spantree portfast** 

| Field    | Description                                   |
|----------|-----------------------------------------------|
| Port     | Port number.                                  |
| VLAN     | VLAN number.                                  |
| Portfast | State of the uplink fast convergence feature: |
|          | • Enable                                      |
|          | Disable                                       |

## show spantree portvlancost

Displays the cost of a port on a path to the STP root bridge, for each of the port's VLANs.

Syntax: show spantree portvlancost port-list

port-list List of ports.

Defaults: None.

Access: All.

Examples: The following command shows the STP port cost of port 1:

DWS-1008# show spantree portvlancost 1

port 1 VLAN 1 have path cost 19

### show spantree statistics

Displays STP statistics for one or more DWS-1008 switch network ports.

Syntax: show spantree statistics [port-list [vlan vlan-id]]

port-list List of ports. If you do not specify any ports, MSS

displays STP statistics for all ports.

vlan vlan-id VLAN name or number. If you do not specify a

VLAN, MSS displays STP statistics for all VLANs.

Defaults: None.

Access: All.

Usage: The command displays statistics separately for each port.

Examples: The following command shows STP statistics for port 1:

DWS-1008# show spantree statistics 1

BPDU related parameters

Port 1 VLAN 1

spanning tree enabled for VLAN = 1

port spanning tree enabled state Forwarding port\_id 0x8015 port\_number 0x15 path cost 0x4

message age (port/VLAN) 0(20)

designated\_root 00-0b-0e-00-04-30

designated cost 0x0

designated\_bridge 00-0b-0e-00-04-30

designated\_port38top\_change\_ackFALSEconfig\_pendingFALSEport\_inconsistencynone

#### Port based information statistics

config BPDU's xmitted(port/VLAN) 0 (1)

config BPDU's received(port/VLAN) 21825 (43649)

tcn BPDU's xmitted(port/VLAN) 0 (0) tcn BPDU's received(port/VLAN) 2 (2) forward transition count (port/VLAN) 1 (1)

scp failure count 0

root inc trans count (port/VLAN) 1 (1)

inhibit loopguard FALSE loop inc trans count 0 (0)

#### Status of Port Timers

forward delay timer **INACTIVE** forward delay timer value 15 message age timer ACTIVE message age timer value 0

topology change timer **INACTIVE** 

topology change timer value 0 hold timer **INACTIVE** 

hold timer value 0

**INACTIVE** delay root port timer

delay root port timer value 0

delay root port timer restarted is **FALSE** 

#### VLAN based information & statistics

spanning tree type ieee

spanning tree multicast address 01-00-0c-cc-cd

bridge priority 32768

bridge MAC address 00-0b-0e-12-34-56

bridge hello time 2 bridge forward delay 15 topology change initiator: 0

last topology change occured: Tue Jul 01 2003 22:33:36.

topology change **FALSE** topology change time 35

topology change detected **FALSE** 

topology change count

topology change last recvd. from 00-0b-0e-02-76-f6

#### Other port specific info

dynamic max age transition 0 port BPDU ok count 21825 msg age expiry count 0 link loading 0

BPDU in processing **FALSE** num of similar BPDU's to process 0 received inferior bpdu **FALSE** 

next state 0

src MAC count 21807 total src MAC count 21825

00-0b-0e-00-04-30 curr\_src\_mac next\_src\_mac 00-0b-0e-02-76-f6

| Output for show spa            | Output for show spantree statistics                                                                                                    |  |  |
|--------------------------------|----------------------------------------------------------------------------------------------------|--|--|
| Field                          | Description                                                                                                    |  |  |
| Port                           | Port number.                                                                                                    |  |  |
| VLAN                           | VLAN ID.                                                                                                    |  |  |
| Spanning Tree enabled for vlan | State of the STP feature on the VLAN.                                                                                                    |  |  |
| port spanning tree             | State of the STP feature on the port.                                                                                                    |  |  |
| state                          | STP state of the port:                                                                                                    |  |  |
|                                | <ul> <li>Blocking - The port is not forwarding<br/>Layer 2 traffic but is listening to and<br/>forwarding STP control traffic.</li> </ul>                                                                                           |  |  |
|                                | <ul> <li>Disabled - The port is not forwarding<br/>any traffic, including STP control traffic.<br/>The port might be administratively<br/>disabled or the link might be<br/>disconnected.</li> </ul>                                |  |  |
|                                | <ul> <li>Forwarding - The port is forwarding<br/>Layer 2 traffic.</li> </ul>                                                                                                    |  |  |
|                                | <ul> <li>Learning - The port is learning the<br/>locations of other devices in the<br/>spanning tree before changing state to<br/>forwarding.</li> </ul>                                                                            |  |  |
|                                | <ul> <li>Listening - The port is comparing its<br/>own STP information with information<br/>in STP control packets received by the<br/>port to compute the spanning tree and<br/>change state to blocking or forwarding.</li> </ul> |  |  |
| port_id                        | STP port ID.                                                                                                    |  |  |
| port_number                    | STP port number.                                                                                                    |  |  |
| path cost                      | Cost to use this port to reach the root bridge. This is part of the total path cost (designated cost).                                                                                                    |  |  |
| message age                    | Age of the protocol information for a port and the value of the maximum age parameter (shown in parenthesis) recorded by the switch.                                                                                                |  |  |
| designated_root                | MAC address of the root bridge.                                                                                                    |  |  |
| designated cost                | Total path cost to reach the root bridge.                                                                                                    |  |  |
| designated_bridge              | Bridge to which this switch forwards traffic away from the root bridge.                                                                                                    |  |  |
| designated_port                | STP port through which this switch forwards traffic away from the root bridge.                                                                                                    |  |  |

|   | top_change_ack            | Value of the topology change acknowledgment flag in the next configured bridge protocol data unit (BPDU) to be transmitted on the associated port. The flag is set in reply to a topology change notification BPDU. |
|---|---------------------------|----------------------------------------------------------------------------------------------------|
|   | config_pending            | Indicates whether a configured BPDU is to be transmitted on expiration of the hold timer for the port.                                                                                                    |
|   | port_inconsistency        | Indicates whether the port is in an inconsistent state.                                                                                                    |
|   | config BPDU's xmitted     | Number of BPDUs transmitted from the port. A number in parentheses indicates the number of configured BPDUs transmitted by the switch for this VLAN's spanning tree.                                                |
|   | config BPDU's received    | Number of BPDUs received by this port.<br>A number in parentheses indicates the<br>number of configured BPDUs received by<br>the switch for this VLAN's spanning tree.                                              |
|   | tcn BPDU's xmitted        | Number of topology change notification (TCN) BDPUs transmitted on this port.                                                                                                    |
|   | tcn BPDU's received       | Number of TCN BPDUs received on this port.                                                                                                    |
|   | forward transition count  | Number of times the port state transitioned to the forwarding state.                                                                                                    |
|   | scp failure count         | Number of service control point (SCP) failures.                                                                                                    |
|   | root inc trans count      | Number of times the root bridge changed.                                                                                                    |
|   | inhibit loopguard         | State of the loop guard. In the current release, the state is always FALSE.                                                                                                    |
|   | loop inc trans count      | Number of loops that have occurred.                                                                                                    |
|   | forward delay timer       | Status of the forwarding delay timer. This timer monitors the time spent by a port in the listening and learning states.                                                                                            |
|   | forward delay timer value | Current value of the forwarding delay timer, in seconds.                                                                                                    |
|   | message age timer         | Status of the message age timer. This timer measures the age of the received protocol information recorded for a port.                                                                                              |
| • | message age timer value   | Current value of the message age timer, in seconds.                                                                                                    |

| topology change timer              | Status of the topology change timer. This timer determines the time period during which configured BPDUs are transmitted with the topology change flag set by this switch when it is the root bridge, after detection of a topology change. |
|------------------------------------|----------------------------------------------------------------------------------------------------|
| topology change timer value        | Current value of the topology change timer, in seconds.                                                                                                    |
| hold timer                         | Status of the hold timer. This timer ensures that configured BPDUs are not transmitted too frequently through any bridge port.                                                                                                    |
| hold timer value                   | Current value of the hold timer, in seconds.                                                                                                    |
| delay root port timer              | Status of the delay root port timer, which enables fast convergence when uplink fast convergence is enabled.                                                                                                    |
| delay root port timer value        | Current value of the delay root port timer                                                                                                    |
| delay root port timer restarted is | Whether the delay root port timer has been restarted.                                                                                                    |
| spanning tree type                 | Type of spanning tree. The type is always IEEE.                                                                                                    |
| spanning tree multicast address    | Destination address used to send out configured BPDUs on a bridge port.                                                                                                    |
| bridge priority                    | STP priority of this switch.                                                                                                    |
| bridge MAC address                 | MAC address of this switch.                                                                                                    |
| bridge hello time                  | Value of the hello timer interval, in seconds, when this switch is the root or is attempting to become the root.                                                                                                    |
| bridge forward delay               | Value of the forwarding delay interval, in seconds, when this switch is the root or is attempting to become the root.                                                                                                    |
| topology change initiator          | Port number that initiated the most recentopology change.                                                                                                    |
| last topology change occurred      | System time when the most recent topology change occurred.                                                                                                    |
| topology change                    | Value of the topology change flag in configuration BPDUs to be transmitted by this switch on VLANs for which the switch is the designated bridge.                                                                                           |

| topology change time             | Time period, in seconds, during which BPDUs are transmitted with the topology change flag set by this switch when it is the root bridge, after detection of a topology change. It is equal to the sum of the switch's maximum age and forwarding delay parameters. |
|----------------------------------|----------------------------------------------------------------------------------------------------|
| topology change detected         | Indicates whether a topology change has been detected by the switch.                                                                                                    |
| topology change count            | Number of times the topology change has occurred.                                                                                                    |
| topology change last recvd. from | MAC address of the bridge from which the switch last received a topology change.                                                                                                    |
| dynamic max age transition       | Number of times the maximum age parameter was changed dynamically.                                                                                                    |
| port BPDU ok count               | Number of valid port BPDUs received.                                                                                                    |
| msg age expiry count             | Number of expired messages.                                                                                                    |
| link loading                     | Indicates whether the link is oversubscribed.                                                                                                    |
| BPDU in processing               | Indicates whether BPDUs are currently being processed.                                                                                                    |
| num of similar BPDU's to process | Number of similar BPDUs received on a port that need to be processed.                                                                                                    |
| received_inferior_bpdu           | Indicates whether the port has received an inferior BPDU or a response to a Root Link Query (RLQ) BPDU.                                                                                                    |
| next state                       | Port state before it is set by STP.                                                                                                    |
| src MAC count                    | Number of BPDUs with the same source MAC address.                                                                                                    |
| total src MAC count              | Number of BPDUs with all the source MAC addresses.                                                                                                    |
| curr_src_mac                     | Source MAC address of the current received BPDU.                                                                                                    |
| next_src_mac                     | Other source MAC address from a different source.                                                                                                    |
|                                  |                                                                                                    |

# show spantree uplinkfast

Displays uplink fast convergence information for one VLAN or all VLANs.

Syntax: show spantree uplinkfast [vlan vlan-id]

vlan vlan-id VLAN name or number. If you do not specify a VLAN, MSS

displays STP statistics for all VLANs.

Defaults: None.

Access: All.

Examples: The following command shows uplink fast convergence information for all VLANs:

DWS-1008# show spantree uplinkfast

VLAN port list

1 1(fwd),2,3

Output for show spantree uplinkfast

| Field     | Description                                                                                                    |
|-----------|----------------------------------------------------------------------------------------------------|
| VLAN      | VLAN number.                                                                                                    |
| port list | Ports in the uplink group. The port that is forwarding traffic is indicated by <i>fwd</i> . The other ports are blocking traffic. |

# **IGMP Snooping Commands**

Use Internet Group Management Protocol (IGMP) snooping commands to configure and manage multicast traffic reduction on a switch.

## clear igmp statistics

Clears IGMP statistics counters on one VLAN or all VLANs on a switch and resets them to 0.

Syntax: clear igmp statistics [vlan vlan-id]

**vlan** *vlan-id* VLAN name or number. If you do not specify a VLAN, IGMP statistics are cleared for all VLANs.

Defaults: None.

Access: Enabled.

Examples: The following command clears IGMP statistics for all VLANs:

DWS-1008# clear igmp statistics IGMP statistics cleared for all vlans

# set igmp

Disables or reenables IGMP snooping on one VLAN or all VLANs on a switch.

Syntax: set igmp {enable | disable} [vlan vlan-id]

**enable** Enables IGMP snooping.

disable Disables IGMP snooping.

**vlan** *vlan-id* VLAN name or number. If you do not specify a

VLAN, IGMP snooping is disabled or reenabled

on all VLANs.

Defaults: IGMP snooping is enabled on all VLANs by default.

Access: Enabled.

Examples: The following command disables IGMP snooping on VLAN *orange*:

#### DWS-1008# set igmp disable vlan orange

success: change accepted.

# set igmp Imqi

Changes the IGMP last member query interval timer on one VLAN or all VLANs on a switch.

Syntax: **set igmp lmqi** tenth-seconds [**vlan** vlan-id]

**Imqi** Amount of time (in tenths of a second) tenth-seconds that the switch waits for a response to a

group-specific query after receiving a leave message for that group, before removing the receiver that sent the leave message from the list of receivers for the group. If there are no more receivers for the group, the switch also sends a leave message for the group to multicast routers. You can specify a value

from 1 through 65,535.

vlan vlan-id VLAN name or number. If you do not specify

a VLAN, the timer change applies to all

VLANs.

Defaults: The default last member query interval is 10 tenths of a second (1 second).

Access: Enabled.

Examples: The following command changes the last member query interval on VLAN

orange to 5 tenths of a second:

DWS-1008# set igmp Imqi 5 vlan orange

success: change accepted.

## set igmp mrouter

Adds or removes a port in a switch's list of ports on which it forwards traffic to multicast routers. Static multicast ports are immediately added to or removed from the list of router ports and do not age out.

Syntax: set igmp mrouter port port-list {enable | disable}

port port-list Port list. MSS adds or removes the specified ports

in the list of static multicast router ports.

**enable** Adds the port to the list of static multicast router

ports.

**disable** Removes the port from the list of static multicast

router ports.

Defaults: By default, no ports are static multicast router ports.

Access: Enabled.

Usage: You cannot add DWL-8200AP access ports or wired authentication ports as

static multicast ports. However, MSS can dynamically add these port types to

the list of multicast ports based on multicast traffic.

Examples: The following command adds port 9 as a static multicast router port:

DWS-1008# set igmp mrouter port 9 enable

success: change accepted.

The following command removes port 9 from the static multicast router port list:

DWS-1008# set igmp mrouter port 9 disable

success: change accepted.

set igmp mrsol

Enables or disables multicast router solicitation by a switch on one VLAN or all VLANs.

Syntax: set igmp mrsol {enable | disable} [vlan vlan-id]

**enable** Enables multicast router solicitation.

**disable** Disables multicast router solicitation.

**vlan** *vlan-id* VLAN name or number. If you do not specify a

VLAN, multicast router solicitation is disabled or

enabled on all VLANs.

Defaults: Multicast router solicitation is disabled on all VLANs by default.

Access: Enabled.

Examples: The following command enables multicast router solicitation on VLAN *orange*:

DWS-1008# set igmp mrsol enable vlan orange

success: change accepted.

# set igmp mrsol mrsi

Changes the interval between multicast router solicitations by a switch on one VLAN or all VLANs.

Syntax: set igmp mrsol mrsi seconds [vlan vlan-id]

seconds Number of seconds between multicast router

solicitations. You can specify a value from 1

through 65,535.

**vlan** *vlan-id* VLAN name or number. If you do not specify

a VLAN, MSS changes the multicast router

solicitation interval for all VLANs.

Defaults: The interval between multicast router solicitations is 30 seconds by default.

Access: Enabled.

Examples: The following example changes the multicast router solicitation interval to 60

seconds:

DWS-1008# set igmp mrsol mrsi 60

success: change accepted.

## set igmp oqi

Changes the IGMP other-querier-present interval timer on one VLAN or all VLANs on a switch.

Syntax: **set igmp oqi** seconds [**vlan** vlan-id]

ogi seconds Number of seconds that the switch waits for a

general query to arrive before electing itself the querier. You can specify a value from 1 through

65,535.

vlan vlan-id VLAN name or number. If you do not specify a

VLAN, the timer change applies to all VLANs.

Defaults: The default other-querier-present interval is 255 seconds (4.25 minutes).

Access: Enabled.

Usage: A switch cannot become the querier unless the pseudo-querier feature

is enabled on the switch. When the feature is enabled, the switch becomes the querier for a subnet so long as the switch does not receive a query message from a router with a lower IP address than the IP address of the switch in that subnet. To enable the pseudo-querier feature, use **set igmp querier**.

Examples: The following command changes the other-querier-present interval on VLAN orange to 200 seconds: DWS-1008# set igmp oqi 200 vlan orange success: change accepted. set igmp proxy-report Disables or reenables proxy reporting by a switch on one VLAN or all VLANs. Syntax: set igmp proxy-report {enable | disable} [vlan vlan-id] enable Enables proxy reporting. disable Disables proxy reporting. **vlan** *vlan-id* VLAN name or number. If you do not specify a VLAN, proxy reporting is disabled or reenabled on all VLANs. Defaults: Proxy reporting is enabled on all VLANs by default. Access: Enabled. Usage: Proxy reporting reduces multicast overhead by sending only one membership report for a group to the multicast routers and discarding other membership reports for the same group. If you disable proxy reporting, the switch sends all membership reports to the routers, including multiple reports for the same group. Examples: The following example disables proxy reporting on VLAN *orange*: DWS-1008# set igmp proxy-report disable vlan orange success: change accepted. set igmp qi Changes the IGMP guery interval timer on one VLAN or all VLANs on a switch. Syntax: **set igmp qi** seconds [**vlan** vlan-id] **qi** seconds Number of seconds that elapse between general

D-Link Systems, Inc. 256

queries sent by the switch when the switch is the querier for the subnet. You can specify a value

from 1 through 65,535.

**vlan** *vlan-id* VLAN name or number. If you do not specify a VLAN, the timer change applies to all VLANs.

Defaults: The default query interval is 125 seconds.

Access: Enabled.

Usage: The query interval is applicable only when the switch is querier for the

subnet. For the switch to become the querier, the pseudo-querier feature must be enabled on the switch and the switch must have the lowest IP address among all the devices eligible to become a querier. To enable the pseudo-

querier feature, use the **set igmp querier** command.

Examples: The following command changes the query interval on VLAN *orange* to 100

seconds:

DWS-1008# set igmp qi 100 vlan orange

success: change accepted.

# set igmp qri

Changes the IGMP query response interval timer on one VLAN or all VLANs on a switch.

Syntax: **set igmp qri** tenth-seconds [**vlan** vlan-id]

**qri** Amount of time (in tenths of a second) that

tenth-seconds the switch waits for a receiver to respond to a

group-specific query message before removing the receiver from the receiver list for the group. You can specify a value from 1 through 65,535.

vlan vlan-id VLAN name or number. If you do not specify a

VLAN, the timer change applies to all VLANs.

Defaults: The default query response interval is 100 tenths of a second (10 seconds).

Access: Enabled.

Usage: The query response interval is applicable only when the switch is querier

for the subnet. For the switch to become the querier, the pseudo-querier feature must be enabled on the switch and the switch must have the

lowest IP address among all the devices eligible to become a querier. To enable

the pseudo-querier feature, use set igmp querier.

Examples: The following command changes the query response interval on VLAN

orange to 50 tenths of a second (5 seconds):

DWS-1008# set igmp qri 50 vlan orange

success: change accepted.

# set igmp querier

Enables or disables the IGMP pseudo-querier on a switch, on one VLAN or all VLANs.

Syntax: set igmp querier {enable | disable} [vlan vlan-id]

**enable** Enables the pseudo-querier.

**disable** Disables the pseudo-querier.

**vlan** *vlan-id* VLAN name or number. If you do not specify a

VLAN, the pseudo-querier is enabled or disabled

on all VLANs.

Defaults: The pseudo-querier is disabled on all VLANs by default.

Access: Enabled.

Usage: D-Link recommends that you use the pseudo-querier only when

the VLAN contains local multicast traffic sources and no multicast router is

servicing the subnet.

Examples: The following example enables the pseudo-querier on the *orange* VLAN:

DWS-1008# set igmp querier enable vlan orange

success: change accepted.

# set igmp receiver

Adds or removes a network port in the list of ports on which a switch forwards traffic to multicast receivers. Static multicast receiver ports are immediately added to or removed from the list of receiver ports and do not age out.

Syntax: set igmp receiver port port-list {enable | disable}

port port-list Network port list. MSS adds the specified ports to

the list of static multicast receiver ports.

**enable** Adds the port to the list of static multicast receiver

ports.

**disable** Removes the port from the list of static multicast

receiver ports.

Defaults: By default, no ports are static multicast receiver ports.

DWS-1008 CLI Reference Guide Access: Enabled. Usage: You cannot add DWL-8200AP access ports or wired authentication ports as static multicast ports. However, MSS can dynamically add these port types to the list of multicast ports based on multicast traffic. Examples: The following command adds port 7 as a static multicast receiver port: DWS-1008# set igmp receiver port 7 enable success: change accepted. The following command removes port 7 from the list of static multicast receiver ports: DWS-1008# set igmp receiver port 7 disable success: change accepted. set igmp rv Changes the robustness value for one VLAN or all VLANs on a switch. Robustness adjusts the IGMP timers to the amount of traffic loss that occurs on the network. Syntax: **set igmp rv** *num* [**vlan** *vlan-id*]

num Robustness value. You can specify a value from

2 through 255. Set the robustness value higher to

adjust for more traffic loss.

vlan vlan-id VLAN name or number. If you do not specify a

VLAN, MSS changes the robustness value for all

VLANs.

Defaults: The default robustness value for all VLANs is 2.

Access: Enabled.

Examples: The following example changes the robustness value on VLAN *orange* to 4:

DWS-1008# set igmp rv 4 vlan orange

success: change accepted.

# show igmp

Displays IGMP configuration information and statistics for one VLAN or all VLANs.

Syntax: **show igmp** [**vlan** *vlan-id*]

vlan vlan-id VLAN name or number. If you do not specify a

VLAN, MSS displays IGMP information for all

VLANs.

Defaults: None.

Access: All.

Examples: The following command displays IGMP information for VLAN orange:

DWS-1008# show igmp vlan orange

VLAN: orange

IGMP is enabled

Proxy reporting is on

Mrouter solicitation is on

Querier functionality is off

Configuration values: qi: 125 oqi: 300 qri: 100 lmqi: 10 rvalue: 2 Multicast

router information:

Port Mrouter-IPaddr Mrouter-MAC Type TTL

--- -----

10 192.28.7.5 00:01:02:03:04:05 dvmrp 17

| Group           | Port | Receiver-IP | Receiver-MAC      | TTL   |
|-----------------|------|-------------|-------------------|-------|
|                 |      |             |                   |       |
| 224.0.0.2       | none | none        | none              | undef |
| 237.255.255.255 | 5    | 10.10.10.11 | 00:02:04:06:08:0b | 258   |
| 237.255.255.255 | 5    | 10.10.10.13 | 00:02:04:06:08:0d | 258   |
| 237.255.255.255 | 5    | 10.10.10.14 | 00:02:04:06:08:0e | 258   |
| 237.255.255.255 | 5    | 10.10.10.12 | 00:02:04:06:08:0c | 258   |
| 237.255.255.255 | 5    | 10.10.10.10 | 00:02:04:06:08:0a | 258   |

Querier information: Querier for vlan orange

Port Querier-IP Querier-MAC TTL

1 193.122.135.178 00:0b:cc:d2:e9:b4 23

IGMP vlan member ports: 10, 12, 11, 14, 16, 15, 13, 18, 17, 1, 20, 21, 2,

22, 19, 4, 6, 5, 3, 8, 7, 9 IGMP static ports: none

IGMP statistics for vlan orange:

| IGMP message type Rec                | eived      | Transmitted | Dropped |
|--------------------------------------|------------|-------------|---------|
| General-Queries GS-Queries Report V1 | <br>0<br>0 | 0<br>0      | 0 0     |
| Report V2<br>Leave                   | 5<br>0     | 1<br>0      | 4<br>0  |
| Mrouter-Adv                          | 0          | 0           | 0       |

| Mrouter-Term | 0  | 0   | 0 |
|--------------|----|-----|---|
| Mrouter-Sol  | 50 | 101 |   |
| DVMRP        | 4  | 4   | 0 |
| PIM V1       | 0  | 0   |   |
| PIM V2       | 0  | 0   | 0 |

Topology notifications: 0
Packets with unknown IGMP type: 0
Packets with bad length: 0
Packets with bad checksum: 0

Packets dropped: 4

| Output | for | show | igm | p |
|--------|-----|------|-----|---|
|--------|-----|------|-----|---|

| Field                         | Description                                                                                                    |
|-------------------------------|----------------------------------------------------------------------------------------------------|
| VLAN                          | VLAN name. MSS displays information separately for each VLAN.                                                                                                    |
| IGMP is enabled (disabled)    | IGMP state.                                                                                                    |
| Proxy reporting               | Proxy reporting state.                                                                                                    |
| Mrouter solicitation          | Multicast router solicitation state.                                                                                                    |
| Querier functionality         | Pseudo-querier state.                                                                                                    |
| Configuration values (qi)     | Query interval.                                                                                                    |
| Configuration values (oqi)    | Other-querier-present interval.                                                                                                    |
| Configuration values (qri)    | Query response interval.                                                                                                    |
| Configuration values (Imqi)   | Last member query interval.                                                                                                    |
| Configuration values (rvalue) | Robustness value.                                                                                                    |
| Multicast router information  | List of multicast routers and active multicast groups. The fields containing this information are described separately. The <b>show igmp mrouter</b> command shows the same information. |
| Port                          | Number of the physical port through which the switch can reach the router.                                                                                                    |
| Mrouter-IPaddr                | IP address of the multicast router interface.                                                                                                    |
| Mrouter-MAC                   | MAC address of the multicast router interface.                                                                                                    |

| Туре                         | How the switch learned that the port is a multicast router port:                                                                                                    |
|------------------------------|----------------------------------------------------------------------------------------------------|
|                              | <ul> <li>conf - Static multicast port configured<br/>by an administrator</li> </ul>                                                                                                    |
|                              | <ul> <li>madv - Multicast advertisement</li> </ul>                                                                                                    |
|                              | <ul> <li>quer - IGMP query</li> </ul>                                                                                                    |
|                              | <ul> <li>dvmrp - Distance Vector Multicast<br/>Routing Protocol (DVMRP)</li> </ul>                                                                                                    |
|                              | <ul> <li>pimv1 - Protocol Independent Multicast<br/>(PIM) version 1</li> </ul>                                                                                                    |
|                              | <ul><li>pimv2 - PIM version 2</li></ul>                                                                                                    |
| TTL                          | Number of seconds before this entry ages out if not refreshed. For static multicast router entries, the time-to-live (TTL) value is undef. Static multicast router entries do not age out.                                                                   |
| Group                        | IP address of a multicast group. The <b>show igmp receiver-table</b> command shows the same information as these receiver fields.                                                                                                    |
| Port                         | Physical port through which the switch can reach the group's receiver.                                                                                                    |
| Receiver-IP                  | IP address of the client receiving the group.                                                                                                    |
| Receiver-MAC                 | MAC address of the client receiving the group.                                                                                                    |
| TTL                          | Number of seconds before this entry ages out if the switch does not receive a group membership message from the receiver. For static multicast receiver entries, the TTL value is <i>undef</i> . Static multicast receiver entries do not age out.           |
| Querier information          | Information about the subnet's multicast querier. If the querier is another device, the fields described below are applicable. If the querier is the switch itself, the output                                                                               |
|                              | indicates how many seconds remain until                                                                                                    |
|                              |                                                                                                    |
| Querier for vlan             | indicates how many seconds remain until the next general query message. If IGMP snooping does not detect a querier, the output indicates this. The <b>show igmp querier</b> command shows the same information.                                              |
| Querier for vlan  Querier-IP | indicates how many seconds remain until the next general query message. If IGMP snooping does not detect a querier, the output indicates this. The <b>show igmp querier</b> command shows the same information.  VLAN containing the querier. Information is |

| Number of seconds before this entry ages out if the switch does not receive a query message from the querier.                                                                                                    |
|----------------------------------------------------------------------------------------------------|
| Physical ports in the VLAN. This list includes all network ports configured to be in the VLAN and all ports MSS dynamically assigns to the VLAN when a user assigned to the VLAN becomes a receiver. For example, the list can include an DWL-8200AP access port that is not configured to be in the VLAN when a user associated with the DWL-8200AP access point on that port becomes a receiver for a group. When all receivers on a dynamically added port age out, MSS removes the port from the list. |
| Static receiver ports.                                                                                                    |
| Multicast message and packet statistics. These are the same statistics displayed by the <b>show igmp statistics</b> command.                                                                                                    |
|                                                                                                    |

# show igmp mrouter

Displays the multicast routers in a switch's subnet, on one VLAN or all VLANs. Routers are listed separately for each VLAN, according to the port number through which the switch can reach the router.

Syntax: **show igmp mrouter** [vlan vlan-id]

vlan vlan-id VLAN name or number. If you do not specify a

VLAN, MSS displays the multicast routers in all

VLANs.

Defaults: None.

Access: All.

Examples: The following command displays the multicast routers in VLAN *orange*:

DWS-1008# show igmp mrouter vlan orange

Multicast routers for vlan orange Port Mrouter-IPaddr Mrouter-MAC Type TTL

--- -----

10 192.28.7.5 00:01:02:03:04:05 dvmrp 33

| Output f                   | or show igmp mrouter                                                                                                    |
|----------------------------|----------------------------------------------------------------------------------------------------|
| Field                      | Description                                                                                                    |
| Multicast routers for vlan | VLAN containing the multicast routers. Ports are listed separately for each VLAN.                                                                                            |
| Port                       | Number of the physical port through which the switch can reach the router.                                                                                                   |
| Mrouter-IPaddr             | IP address of the multicast router.                                                                                                    |
| Mrouter-MAC                | MAC address of the multicast router.                                                                                                    |
| Туре                       | How the switch learned that the port is a multicast router port:                                                                                                    |
|                            | <ul> <li>conf - Static multicast port configured<br/>by an administrator</li> </ul>                                                                                          |
|                            | <ul> <li>madv - Multicast advertisement</li> </ul>                                                                                                    |
|                            | <ul> <li>quer - IGMP query</li> </ul>                                                                                                    |
|                            | <ul> <li>dvmrp - Distance Vector Multicast<br/>Routing Protocol (DVMRP)</li> </ul>                                                                                           |
|                            | <ul> <li>pimv1 - Protocol Independent Multicast<br/>(PIM) version 1</li> </ul>                                                                                               |
|                            | • pimv2 - PIM version 2                                                                                                    |
| TTL                        | Number of seconds before this entry ages out if unused. For static multicast router entries, the TTL value is <i>undef</i> . Static multicast router entries do not age out. |

# show igmp querier

Displays information about the active multicast querier, on one VLAN or all VLANs. Queriers are listed separately for each VLAN. Each VLAN can have only one querier.

Syntax: show igmp querier [vlan vlan-id]

vlan vlan-id VLAN name or number. If you do not specify a

VLAN, MSS displays querier information for all

VLANs.

Defaults: None.

Access: Enabled.

Examples: The following command displays querier information for VLAN *orange*:

#### DWS-1008# show igmp querier vlan orange

Querier for vlan orange

Port Querier-IP Querier-MAC TTL ---- 1 193.122.135.178 Querier-MAC 00:0b:cc:d2:e9:b4 23

The following command shows the information MSS displays when the querier is the switch itself:

#### DWS-1008# show igmp querier vlan default

Querier for vlan default:

I am the querier for vlan default, time to next query is 20

The output indicates how many seconds remain before the pseudo-querier on the switch broadcasts the next general query report to IP address 224.0.0.1, the multicast all-systems group.

If IGMP snooping does not detect a querier, the output indicates this finding, as shown in the following example:

#### DWS-1008# show igmp querier vlan red

Querier for vlan red:

There is no querier present on vlan red

This condition does not necessarily indicate a problem. For example, election of the querier might be in progress.

Output for show igmp querier describes the fields in the display when a querier other than the switch is present.

| . Output for show igmp querier |                                                                                                    |  |
|--------------------------------|----------------------------------------------------------------------------------------------------|--|
| Field                          | Description                                                                                                   |  |
| Querier for vlan               | VLAN containing the querier. Information is listed separately for each VLAN.                                  |  |
| Querier-IP                     | IP address of the querier interface.                                                                          |  |
| Querier-MAC                    | MAC address of the querier interface.                                                                         |  |
| TTL                            | Number of seconds before this entry ages out if the switch does not receive a query message from the querier. |  |

# show igmp receiver-table

Displays the receivers to which an switch forwards multicast traffic. You can display receivers for all VLANs, a single VLAN, or a group or groups identified by group address and network mask.

Syntax: **show igmp receiver-table** [vlan vlan-id] [group group-ip-addrl mask-length]

vlan vlan-id VLAN name or number. If you do not

specify a VLAN, MSS displays the multicast receivers on all VLANs.

group

IP address and subnet mask of a group-ip-addrlmask-length multicast group, in CIDR format (for example, 239.20.20.10/24). If you do not specify a group address, MSS displays the multicast receivers for all

groups.

Defaults: None.

Access: All.

Examples: The following command displays all multicast receivers in VLAN *orange*:

### DWS-1008# show igmp receiver-table vlan orange

VLAN: orange

| Session         | Port | Receiver-IP | Receiver-MAC      | TTL   |
|-----------------|------|-------------|-------------------|-------|
|                 |      |             |                   |       |
| 224.0.0.2       | none | none        | none              | undef |
| 237.255.255.255 | 5    | 10.10.10.11 | 00:02:04:06:08:0b | 179   |
| 237.255.255.255 | 5    | 10.10.10.13 | 00:02:04:06:08:0d | 179   |
| 237.255.255.255 | 5    | 10.10.10.14 | 00:02:04:06:08:0e | 179   |
| 237.255.255.255 | 5    | 10.10.10.12 | 00:02:04:06:08:0c | 179   |
| 237.255.255.255 | 5    | 10.10.10.10 | 00:02:04:06:08:0a | 179   |

The following command lists all receivers for multicast groups 237.255.255.1 through 237.255.255.255, in all VLANs:

## DWS-1008# show igmp receiver-table group 237.255.255.0/24

VI AN: red

| Session                          | Port   | Receiver-IP                | Receiver-MAC                           | TTL |
|----------------------------------|--------|----------------------------|----------------------------------------|-----|
|                                  |        |                            |                                        |     |
| 237.255.255.2<br>237.255.255.119 | 2<br>3 | 10.10.20.19<br>10.10.30.31 | 00:02:04:06:09:0d<br>00:02:04:06:01:0b |     |

VLAN: green

| Session         | Port | Receiver-IP | Receiver-MAC      | TTL |
|-----------------|------|-------------|-------------------|-----|
|                 |      |             |                   |     |
| 237.255.255.17  | 11   | 10.10.40.41 | 00:02:06:08:02:0c | 12  |
| 237.255.255.255 | 6    | 10.10.60.61 | 00:05:09:0c:0a:01 | 111 |

| Output for show igmp receiver-table |                                                                                                    |  |  |
|-------------------------------------|----------------------------------------------------------------------------------------------------|--|--|
| Field                               | Description                                                                                                    |  |  |
| VLAN                                | VLAN that contains the multicast receiver ports. Ports are listed separately for each VLAN.                                                                                                    |  |  |
| Session                             | IP address of the multicast group being received.                                                                                                    |  |  |
| Port                                | Physical port through which the switch can reach the receiver.                                                                                                    |  |  |
| Receiver-IP                         | IP address of the receiver.                                                                                                    |  |  |
| Receiver-MAC                        | MAC address of the receiver.                                                                                                    |  |  |
| TTL                                 | Number of seconds before this entry ages out if the switch does not receive a group membership message from the receiver. For static multicast receiver entries, the TTL value is <i>undef</i> . Static multicast receiver entries do not age out. |  |  |

# show igmp statistics

Displays IGMP statistics.

Syntax: show igmp statistics [vlan vlan-id]

vlan vlan-id VLAN name or number. If you do not specify

a VLAN, MSS displays IGMP statistics for all

VLANs.

Defaults: None.

Access: All.

Examples: The following command displays IGMP statistics for VLAN orange:

DWS-1008# show igmp statistics vlan orange

IGMP statistics for vlan orange:

| IGMP message type | Received | Transmitted | Dropped |
|-------------------|----------|-------------|---------|
|                   |          |             |         |
| General-Queries   | 0        | 0           | 0       |
| GS-Queries        | 0        | 0           | 0       |
| Report V1         | 0        | 0           | 0       |
| Report V2         | 5        | 1           | 4       |

| Leave        | 0  | 0   | 0 |
|--------------|----|-----|---|
| Mrouter-Adv  | 0  | 0   | 0 |
| Mrouter-Term | 0  | 0   | 0 |
| Mrouter-Sol  | 50 | 101 | 0 |
| DVMRP        | 4  | 4   | 0 |
| PIM V1       | 0  | 0   | 0 |
| PIM V2       | 0  | 0   | 0 |
|              |    |     |   |

Topology notifications: 0
Packets with unknown IGMP type: 0
Packets with bad length: 0
Packets with bad checksum: 0

Packets dropped: 4

| Output for show igmp statistics |                                                                                                    |  |
|---------------------------------|----------------------------------------------------------------------------------------------------|--|
| Field                           | Description                                                                                                    |  |
| IGMP statistics for vlan        | VLAN name. Statistics are listed separately for each VLAN.                                                                                                    |  |
| IGMP message type               | Type of IGMP message:                                                                                                    |  |
|                                 | <ul> <li>General-Queries - General group<br/>membership queries sent by the<br/>multicast querier (multicast router or<br/>pseudo-querier).</li> </ul>                                                                       |  |
|                                 | <ul> <li>GS-Queries - Group-specific queries<br/>sent by the the multicast querier to<br/>determine whether there are receivers<br/>for a specific group.</li> </ul>                                                         |  |
|                                 | <ul> <li>Report V1 - IGMP version 1 group<br/>membership reports sent by clients who<br/>want to be receivers for the groups.</li> </ul>                                                                                     |  |
|                                 | <ul> <li>Report V2 - IGMP version 2 group<br/>membership reports sent by clients who<br/>want to be receivers for the groups.</li> </ul>                                                                                     |  |
|                                 | <ul> <li>Leave - IGMP version 2 leave messages<br/>sent by clients who want to stop<br/>receiving traffic for a group. Leave<br/>messages apply only to IGMP version 2.</li> </ul>                                           |  |
|                                 | <ul> <li>Mrouter-Adv - Multicast router<br/>advertisement packets. A multicast router<br/>sends this type of packet to advertise the<br/>IP address of the sending interface as a<br/>multicast router interface.</li> </ul> |  |

| IGMP message type              | Type of IGMP message, continued:     Mrouter-Term - Multicast router termination messages. A multicast router sends this type of message when multicast forwarding is disabled on the router interface, the router interface is administratively disabled, or the router itself is gracefully shutdown. |
|--------------------------------|----------------------------------------------------------------------------------------------------|
|                                | Mrouter-Sol - Multicast router solicitation messages. A multicast client or an switch sends this type of message to immediately solicit multicast router advertisement messages from the multicast routers in the subnet.                                                                               |
|                                | <ul> <li>DVMRP - Distance Vector Multicast<br/>Routing Protocol (DVMRP) messages.<br/>Multicast routers running DVMRP<br/>exchange multicast information with<br/>these messages.</li> </ul>                                                                                                    |
|                                | <ul> <li>PIM V1 - Protocol Independent Multicast<br/>(PIM) version 1 messages. Multicast<br/>routers running PIMv1 exchange<br/>multicast information with these<br/>messages.</li> </ul>                                                                                                    |
|                                | <ul> <li>PIM V2 - PIM version 2 messages.</li> </ul>                                                                                                    |
| Received                       | Number of packets received.                                                                                                    |
| Transmitted                    | Number of packets transmitted. This number includes both multicast packets originated by the switch and multicast packets received and then forwarded by the switch.                                                                                                    |
| Dropped                        | Number of IGMP packets dropped by the switch.                                                                                                    |
| Topology<br>notifications      | Number of Layer 2 topology change notifications received by the switch.                                                                                                    |
|                                | <b>Note:</b> In the current software version, the value in this field is always 0.                                                                                                    |
| Packets with unknown IGMP type | Number of multicast packets received with an unrecognized multicast type.                                                                                                    |
| Packets with bad length        | Number of packets with an invalid length.                                                                                                    |
| Packets with bad IGMP checksum | Number of packets with an invalid IGMP checksum value.                                                                                                    |
| Packets dropped                | Number of multicast packets dropped by the switch.                                                                                                    |
|                                |                                                                                                    |

# **Security ACL Commands**

Use security ACL commands to configure and monitor security access control lists (ACLs). Security ACLs filter packets to restrict or permit network usage by certain users or traffic types, and can assign to packets a class of service (CoS) to define the priority of treatment for packet filtering.

(Security ACLs are different from the location policy on a DWS-1008 switch, which helps you locally control user access.

# clear security acl

Clears a specified security ACL, an access control entry (ACE), or all security ACLs, from the edit buffer. When used with the command **commit security acl**, clears the ACE from the running configuration.

Syntax: **clear security acl** {acl-name | **all**} [editbuffer-index]

acl-name Name of an existing security ACL to clear. ACL names start with a

letter and are case-insensitive.

all Clears all security ACLs.

editbuffer-index Number that indicates which access control entry (ACE) in the security

ACL to clear. If you do not specify an ACE, all ACEs are cleared from

the ACL.

Defaults: None

Access: Enabled

Usage: This command deletes security ACLs only in the edit buffer. You must use the **commit**security acl command with this command to delete the ACL or ACE from the running

configuration and nonvolatile storage.

The **clear security acl** command deletes a security ACL, but does not stop its current filtering function if the ACL is mapped to any virtual LANs (VLANs), ports, or virtual ports, or if the ACL is applied in a Filter-Id attribute to an authenticated user or group of users with current sessions.

Examples: The following commands display the current security ACL configuration, clear *acl\_133* in the edit buffer, commit the deletion to the running configuration, and redisplay the ACL configuration to show that it no longer contains *acl\_133*:

# DWS-1008# **show security acl info all** ACL information for all

set security acl ip acl\_133 (hits #1 0)

\_\_\_\_\_

1. deny IP source IP 192.168.1.6 0.0.0.0 destination IP any set security acl ip acl\_134 (hits #3 0)

-----

1. permit IP source IP 192.168.0.1 0.0.0.0 destination IP any enable-hits set security acl ip acl 135 (hits #2 0)

\_\_\_\_\_

1. deny IP source IP 192.168.1.1 0.0.0.0 destination IP any enable-hits

DWS-1008# clear security acl acl\_133

DWS-1008# commit security acl acl\_133 configuration accepted

DWS-1008# show security acl info all ACL information for all set security acl ip acl 134 (hits #3 0)

------

1. permit IP source IP 192.168.0.1 0.0.0.0 destination IP any enable-hits set security acl ip acl\_135 (hits #2 0)

-----

1. deny IP source IP 192.168.1.1 0.0.0.0 destination IP any enable-hits

# clear security acl map

Deletes the mapping between a security ACL and a virtual LAN (VLAN), one or more physical ports, or a virtual port. Or deletes all ACL maps to VLANs, ports, and virtual ports on a switch.

**Note:** Security ACLs are applied to users or groups dynamically via the Filter-Id attribute. To delete a security ACL from a user or group in the local database, use the command **clear user attr**, **clear mac-user attr**, **clear usergroup attr**, or **clear mac-usergroup attr**. To delete a security ACL from a user or group on an external RADIUS server, see the documentation for your RADIUS server.

Syntax: clear security acl map {acl-name | all} {vlan vlan-id | port port-list [tag tag-value] | dap dap-num} {in | out}

acl-name Name of an existing security ACL to clear. ACL names start with a

letter and are case-insensitive.

all Removes security ACL mapping from all physical ports, virtual ports,

and VLANs on a DWS-1008 switch.

VLAN name or number. MSS removes the security ACL from the vlan vlan-id specified VLAN. port port-list Port list. MSS removes the security ACL from the specified physical port or ports. tag tag-value Tag value that identifies a virtual port in a VLAN. Specify a value from 1 through 4095. MSS removes the security ACL from the specified virtual port. dap dap-num One or more Distributed DWL-8220APs, based on their connection IDs. Specify a single connection ID, or specify a comma-separated list of connection IDs, a hyphen-separated range, or any combination, with no spaces. MSS removes the security ACL from the specified Distributed DWL-8220APs. Removes the security ACL from traffic coming into the switch. in Removes the security ACL from traffic going out of the switch. out Defaults: None Access: Enabled Usage: To clear a security ACL map, type the name of the ACL with the VLAN, physical port or ports, virtual port tag, or Distributed AP and the direction of the packets to stop filtering. This command deletes the ACL mapping, but not the ACL. Examples: To clear the mapping of security ACL aclipe from port 4 for incoming packets, type the following command: DWS-1008# clear security acl map aclipe port 4 in clear mapping accepted

To clear all physical ports, virtual ports, and VLANs on a switch of the ACLs mapped for incoming and outgoing traffic, type the following command:

# DWS-1008# clear security acl map all

success: change accepted.

# commit security acl

Saves a security ACL, or all security ACLs, in the edit buffer to the running configuration and nonvolatile storage on the switch. Or, when used with the clear security acl command, commit security acl deletes a security ACL, or all security ACLs, from the running configuration and nonvolatile storage.

Syntax: **commit security acl** {acl-name | **all**}

acl-name Name of an existing security ACL to clear. ACL names start with a

letter and are case-insensitive.

all Commits all security ACLs in the edit buffer.

Defaults: None

Access: Enabled

Usage: Use the **commit security acl** command to save security ACLs into, or delete them from,

the permanent configuration. Until you commit the creation or deletion of a security ACL, it is stored in an edit buffer and is not enforced. After you commit a security ACL,

it is removed from the edit buffer.

A single **commit security acl all** command commits the creation and/or deletion of whatever **show security acl info all editbuffer** shows to be currently stored in the edit buffer.

Examples: The following commands commit all the security ACLs in the edit buffer to the configuration, display a summary of the committed ACLs, and show that the edit

buffer has been cleared:

DWS-1008# commit security acl all

configuration accepted

DWS-1008# show security acl

ACL table

ACL table

| ACL     | Туре | Class  | Mapping |
|---------|------|--------|---------|
| acl_123 | IP   | Static |         |
| acl_124 | IP   | Static |         |

DWS-1008# show security acl info all editbuffer

acl editbuffer information for all

# hit-sample-rate

Specifies the time interval, in seconds, at which the packet counter for each security ACL is sampled for display. The counter counts the number of packets filtered by the security ACL - or "hits."

Syntax: hit-sample-rate seconds

seconds Number of seconds between samples. A sample rate of 0 (zero)

disables the sample process.

Defaults: By default, the hits are not sampled.

Access: Enabled

Usage: To view counter results for a particular ACL, use the **show security acl info** acl-name

command. To view the hits for all security ACLs, use the show security acl hits

command.

Examples: The first command sets MSS to sample ACL hits every 15 seconds. The second and

third commands display the results. The results show that 916 packets matching

security acl\_153 were sent since the ACL was mapped.

DWS-1008# hit-sample-rate 15

DWS-1008# show security acl info acl\_153

ACL information for acl 153

set security acl ip acl\_153 (hits #3 916)

1. permit IP source IP 20.1.1.1 0.0.0.0 destination IP any enable-hits

### DWS-1008# show security acl hits

ACL hit counters

| Index | Counter | ACL-name |
|-------|---------|----------|
| 1     | 0       | acl_2    |
| 2     | 0       | acl_175  |
| 3     | 916     | acl_153  |

## rollback security acl

Clears changes made to the security ACL edit buffer since it was last saved. The ACL is rolled back to its state after the last **commit security acl** command was entered. All uncommitted ACLs in the edit buffer are cleared.

Syntax: rollback security acl {acl-name | all}

acl-name Name of an existing security ACL to clear. ACL names start with a

letter and are case-insensitive.

all Rolls back all security ACLs in the edit buffer, clearing all

uncommitted ACEs.

Defaults: None

Access: Enabled

Examples: The following commands show the edit buffer before a rollback, clear any

changes in the edit buffer to security acl\_122, and show the edit buffer after the

rollback:

DWS-1008# show security acl info all editbuffer

ACL edit-buffer information for all

set security acl ip acl\_122 (ACEs 3, add 3, del 0, modified 0)

1. permit IP source IP 20.0.1.11 0.0.0.255 destination IP any enable-hits

2. deny IP source IP 20.0.2.11 0.0.0.0 destination IP any

3. deny SRC source IP 192.168.1.234 255.255.255.255 enable-hits

DWS-1008# rollback security acl acl\_122

DWS-1008# show security acl info all editbuffer

ACL edit-buffer information for all

# set security acl

In the edit buffer, creates a security access control list (ACL), adds one access control entry (ACE) to a security ACL, and/or reorders ACEs in the ACL. The ACEs in an ACL filter IP packets by source IP address, a Layer 4 protocol, or IP, ICDWL-8220AP, TCP, or UDP packet information.

Syntax: By source address

set security acl ip acl-name {permit [cos cos] | deny}

source-ip-addr mask

[before editbuffer-index | modify editbuffer-index] [hits]

Syntax: By IP packets

set security acl ip acl-name {permit [cos cos] | deny} ip {source-ip-addr mask destination-ip-addr mask} [precedence precedence][tos tos] [before editbuffer-index | modify editbuffer-index] [hits]

Syntax: By ICMP packets

set security acl ip acl-name {permit [cos cos] | deny}
icmp {source-ip-addr mask destination-ip-addr mask}

[type icmp-type][code icmp-code]
[precedence precedence][tos tos]

[before editbuffer-index | modify editbuffer-index] [hits]

Syntax: By TCP packets

set security acl ip acl-name {permit [cos cos] | deny} tcp {source-ip-addr mask [operator port [port2]] destination-ip-addr mask [operator port [port2]]} [precedence precedence][tos tos] [established] [before editbuffer-index | modify editbuffer-index] [hits]

Syntax: By UDP packets

set security acl ip acl-name {permit [cos cos] | deny} udp {source-ip-addr mask [operator port [port2]] destination-ip-addr mask [operator port [port2]]} [precedence precedence][tos tos] [before editbuffer-index | modify editbuffer-index] [hits]

acl-name

Security ACL name. ACL names must be unique within the switch, must start with a letter, and are case-insensitive. Specify an ACL name of up to 32 of the following characters:

- Letters a through z and A through Z
- Numbers 0 through 9
- Hyphen (-), underscore (\_), and period (.)

D-Link recommends that you do not use the same name with different capitalizations for ACLs. For example, do not configure two separate ACLs with the names *acl\_123* and *ACL\_123*.

*Note:* In an ACL name, do not include the term all, default-action, map, help, or editbuffer.

permit

Allows traffic that matches the conditions in the ACE.

cos cos

For permitted packets, a class-of-service (CoS) level for packet handling. Specify a value from 0 through 7:

- 1 or 2 Background. Packets are queued in DWL-8220AP forwarding queue 4.
- 0 or 3 Best effort. Packets are queued in DWL-8220AP forwarding queue 3.

• 4 or 5 - Video. Packets are queued in DWL-8220AP forwarding queue 2.

Use CoS level 4 or 5 for voice over IP (VoIP) packets other than SpectraLink Voice Priority (SVP).

• 6 or 7 - Voice. Packets are queued in DWL-8220AP forwarding queue 1.

Use 6 or 7 only for VoIP phones that use SVP, not for other types of traffic

#### deny

Blocks traffic that matches the conditions in the ACE.

protocol

IP protocol by which to filter packets:

- ip
- tcp
- udp
- icmp
- A protocol number between 0 and 255.

(For a complete list of IP protocol names and numbers, see www.iana.org/assignments/protocol-numbers.)

source-ip-addr mask

IP address and wildcard mask of the network or host from which the packet is being sent. Specify both address and mask in dotted decimal notation.

# operator port [port2]

Operand and port number(s) for matching TCP or UDP packets to the number of the source or destination port on source-ip-addr or destination-ip-addr. Specify one of the following operands and the associated port:

- eq Packets are filtered for only port number.
- gt Packets are filtered for all ports that are greater than port number.
- It Packets are filtered for all ports that are less than port number.
- neg Packets are filtered for all ports except port number.
- range Packets are filtered for ports in the range between port and port2. To specify a port range, enter two port numbers. Enter the lower port number first, followed by the higher port number.

(For a complete list of TCP and UDP port numbers, see www.iana.org/assignments/port-numbers.)

destination-ip-addr mask IP address and wildcard mask of the network or host to which the packet is being sent. Specify both address and mask in dotted decimal notation.

type icmp-type

Filters ICDWL-8220AP messages by type. Specify a value from 0 through 255. (For a list of ICDWL-8220AP message type and code numbers, see www.iana.org/assignments/icmp-parameters.)

| code icmp-code  precedence precedence                                                                                                    | For ICMP messages filtered by type, additionally filters ICMP messages by code. Specify a value from 0 through 255. (For a list of ICMPmessage type and code numbers, see www.iana.org/assignments/icmp-parameters.) Filters packets by precedence level. Specify a value from 0 through 7:  • 0 - routine precedence  • 1 - priority precedence  • 2 - immediate precedence  • 3 - flash precedence  • 4 - flash override precedence  • 5 - critical precedence  • 6 - internetwork control precedence  • 7 - network control precedence |  |
|----------------------------------------------------------------------------------------------------|----------------------------------------------------------------------------------------------------|--|
| tos tos                                                                                                    | Filters packets by type of service (TOS) level. Specify one of the following values, or any sum of these values up to 15. For example, a tos value of 9 filters packets with the TOS levels minimum delay (8) and minimum monetary cost (1).  • 8 - minimum delay  • 4 - maximum throughput  • 2 - maximum reliability  • 1 - minimum monetary cost  • 0 - normal                                                                                                    |  |
| established                                                                                                    | For TCP packets only, applies the ACE only to established TCP sessions and not to new TCP sessions.                                                                                                    |  |
| <b>before</b><br>editbuffer-index                                                                                                    | Inserts the new ACE in front of another ACE in the security ACL. Specify the number of the existing ACE in the edit buffer. Index numbers start at 1. (To display the edit buffer, use show security acl editbuffer.)                                                                                                    |  |
| modify<br>editbuffer-index                                                                                                    | Replaces an ACE in the security ACL with the new ACE. Specify the number of the existing ACE in the edit buffer. Index numbers start at 1. (To display the edit buffer, use <b>show security acl editbuffer</b> .)                                                                                                    |  |
| hits                                                                                                    | Tracks the number of packets that are filtered based on a security ACL, for all mappings.                                                                                                    |  |
| Defaults: Permitted packets are assigned to class-of-service (CoS) class 0 by default.                                                                                                    |                                                                                                    |  |
| Access: Enabled                                                                                                    |                                                                                                    |  |
| Usage: The switch does not apply security ACLs until you activate them with the <b>commit security acl</b> command and map them to a VLAN, port, or virtual port, or to a user. If the switch is reset or restarted, any ACLs in the edit buffer are lost. |                                                                                                    |  |

You cannot perform ACL functions that include permitting, denying, or marking with a Class of Service (CoS) level on packets with a multicast or broadcast destination address.

The order of security ACEs in a security ACL is important. Once an ACL is active, its ACEs are checked according to their order in the ACL. If an ACE criterion is met, its action takes place and any ACEs that follow are ignored.

ACEs are listed in the order in which you create them, unless you move them. To position security ACEs within a security ACL, use **before** *editbuffer-index* and **modify** *editbuffer-index*.

Examples: The following command adds an ACE to security *acl\_123* that permits packets from IP address 192.168.1.11/24 and counts the hits:

DWS-1008# set security acl ip acl\_123 permit 192.168.1.11 0.0.0.255 hits

The following command adds an ACE to *acl\_123* that denies packets from IP address 192.168.2.11:

DWS-1008# set security acl ip acl\_123 deny 192.168.2.11 0.0.0.0

The following command creates *acl\_125* by defining an ACE that denies TCP packets from source IP address 192.168.0.1 to destination IP address 192.168.0.2 for established sessions only, and counts the hits:

DWS-1008# set security acl ip acl\_125 deny tcp 192.168.0.1 0.0.0.0 192.168.0.2 0.0.0.0 established hits

The following command adds an ACE to acl\_125 that denies TCP packets from source IP address 192.168.1.1 to destination IP address 192.168.1.2, on destination port 80 only, and counts the hits:

DWS-1008# set security acl ip acl\_125 deny tcp 192.168.1.1 0.0.0.0 192.168.1.2 0.0.0.0 eq 80 hits

Finally, the following command commits the security ACLs in the edit buffer to the configuration:

DWS-1008# commit security acl all configuration accepted

# set security acl map

Assigns a committed security ACL to a VLAN, physical port or ports, virtual port, or Distributed AP on the switch.

**Note:** To assign a security ACL to a user or group in the local database, use the command **set user attr**, **set mac-user attr**, **set usergroup attr**, or **set mac-usergroup attr** with the Filter-Id attribute. To assign a security ACL to a user or group with Filter-Id on a RADIUS server, see the documentation for your RADIUS server.

Syntax: set security acl map acl-name {vlan vlan-id | port port-list [tag tag-list] | dap dap-num} {in | out}

acl-name Name of an existing security ACL to map. ACL names start with a

letter and are case-insensitive.

**vian** *vian-id* VLAN name or number. MSS assigns the security ACL to the

specified VLAN.

port port-list Port list. MSS assigns the security ACL to the specified physical

switch port or ports.

tag tag-list One or more values that identify a virtual port in a VLAN. Specify a

single tag value from 1 through 4095. Or specify a comma-separated list of values, a hyphen-separated range, or any combination, with no spaces. MSS assigns the security ACL to the specified virtual port

or ports.

dap dap-num One or more Distributed DWL-8220APs, based on their connection

IDs. Specify a single connection ID, or specify a comma-separated

list of connection IDs, a hyphen-separated range, or any

combination, with no spaces. MSS assigns the security ACL to the

specified Distributed DWL-8220APs.

in Assigns the security ACL to traffic coming into the switch.

**out** Assigns the security ACL to traffic coming from the switch.

Defaults: None

Access: Enabled

Usage: Before you can map a security ACL, you must use the commit security acl command

to save the ACL in the running configuration and nonvolatile storage.

For best results, map only one input security ACL and one output security ACL to each VLAN, physical port, virtual port, or Distributed AP to filter a flow of packets. If more than one security ACL filters the same traffic, MSS applies only the first ACL match and ignores any other matches.

Examples: The following command maps security ACL *acl\_133* to port 4 for incoming packets:

#### DWS-1008 set security acl map acl\_133 port 4 in

success: change accepted.

## show security acl

Displays a summary of security ACLs that are committed - saved in the running configuration and nonvolatile storage - or a summary of ACLs in the edit buffer.

Syntax: show security acl [editbuffer]

Defaults: None

Access: Enabled

Examples: To display a summary of the committed security ACLs on a switch, type the following command:

#### DWS-1008# show security acl

ACL table

| ACL                | Туре     | Class            | Mapping                |
|--------------------|----------|------------------|------------------------|
| acl_123<br>acl_133 | IP<br>IP | Static<br>Static | Port 2 In<br>Port 4 In |
| acl_124            | ΙΡ       | Static           |                        |

To view a summary of the security ACLs in the edit buffer, type the following command:

### DWS-1008# show security acl editbuffer

ACL edit-buffer table

| ACL                           | Туре           | Status                                    |
|-------------------------------|----------------|-------------------------------------------|
| acl_122<br>acl_132<br>acl-144 | IP<br>IP<br>IP | Not committed Not committed Not committed |

# show security acl dscp

Displays a table that maps Differentiated Services Code Point (DSCP) values to their equivalent combinations of IP precedence values and IP ToS values.

Use the table to look up the values to use with the **precedence** and **tos** options in an ACE when you want the ACE to match on their equivalent DSCP value.

Syntax: show security acl dscp

Defaults: None

Access: Enabled

Usage: The IP precedence and ToS fields use 7 bits, while the DSCP field uses only 6 bits. Following the DSCP field is a 2-bit ECN field that can be set by other devices based on network congestion. If you are filtering based on DSCP value, you need two ACEs to ensure that the ACL matches regardless of the value of the seventh bit. Use the first ACE to match on the precedence and ToS values corresponding to the DSCP value. Use the second ACE to match on the same precedence value but on the ToS value plus 1.

Examples: The following command displays the table:

#### DWS-1008# show security acl dscp

| DSCF<br>dec | hex                  | TOS<br>dec  | hex                  | precedence<br>dec | tos<br>hex  |
|-------------|----------------------|-------------|----------------------|-------------------|-------------|
| 0<br>1<br>2 | 0x00<br>0x01<br>0x02 | 0<br>4<br>8 | 0x00<br>0x04<br>0x08 | 0<br>0<br>0       | 0<br>2<br>4 |
| 63          | 0x3f                 | 252         | Oxfc                 | 7                 | 14          |

# show security acl hits

Displays the number of packets filtered by security ACLs ("hits") on the switch. Each time a packet is filtered by a security ACL, the hit counter increments.

Syntax: show security acl hits

Defaults: None

Access: Enabled

Usage: For MSS to count hits for a security ACL, you must specify hits in the set security

acl commands that define ACE rules for the ACL.

Examples To display the security ACL hits on a switch, type the following command:

#### DWS-1008# show security acl hits

ACL hit-counters

| Index | Counter | ACL-name |
|-------|---------|----------|
| 1     | 0       | acl_2    |
| 2     | 0       | acl_175  |
| 3     | 916     | acl_123  |

# show security acl info

Displays the contents of a specified security ACL or all security ACLs that are committed - saved in the running configuration and nonvolatile storage - or the contents of security ACLs in the edit buffer before they are committed.

Syntax: show security acl info {acl-name | all} [editbuffer]

acl-name Name of an existing security ACL to display. ACL names must start

with a letter and are case-insensitive.

all Displays the contents of all security ACLs.

editbuffer Displays the contents of the specified security ACL or all security

ACLs that are stored in the edit buffer after being created with **set security acl**. If you do not use this parameter, only committed ACLs

are shown.

Defaults: None

Access: Enabled

Examples: To display the contents of all security ACLs committed on a switch, type the

following command:

DWS-1008# show security acl info all

ACL information for all

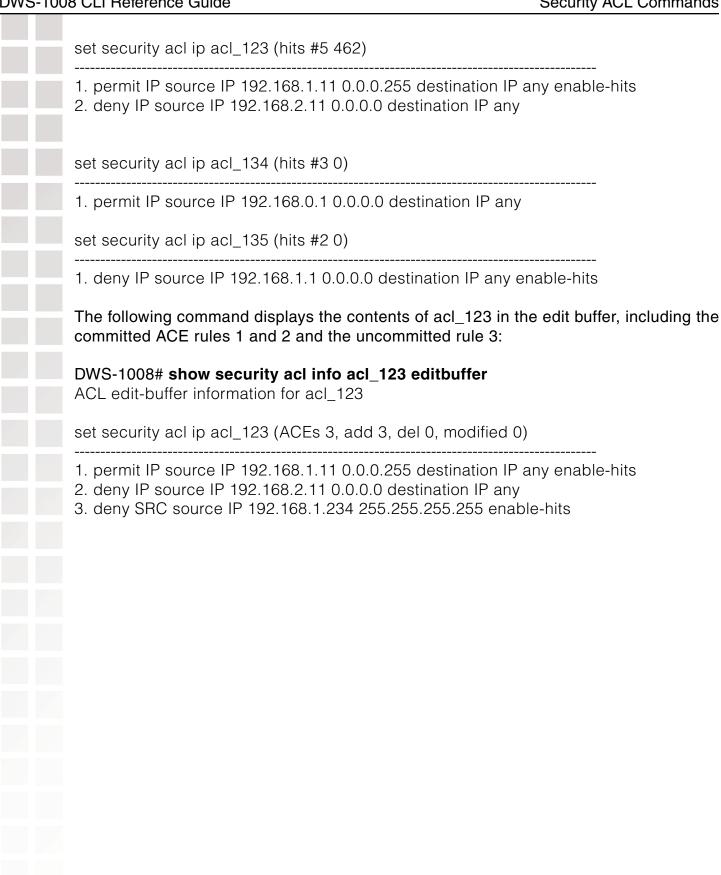

# show security acl resource-usage

Displays statistics about the resources used by security ACL filtering on the switch.

Syntax: show security acl resource-usage

Defaults: None

Access: Enabled

Usage: Use this command with the help of D-Link Technical Assistance

Examples: To display security ACL resource usage, type the following command:

#### DWS-1008# show security acl resource-usage

ACL resources

#### Classifier tree counters

-----

Number of rules: 2 Number of leaf nodes: 1 Stored rule count: 2 Leaf chain count: 1 Longest leaf chain: 2

Number of non-leaf nodes: 0
Uncompressed Rule Count: 2

Maximum node depth: 1

Sub-chain count: 0

PSCBs in primary memory : 0 (max: 512) PSCBs in secondary memory : 0 (max: 9728)

Leaves in primary: 2 (max: 151) Leaves in secondary: 0 (max 12096)

Sum node depth: 1

#### Information on Network Processor status

-----

Fragmentation control: 0 UC switchdest : 0 ACL resources

Port number: 0

Number of action types : 2

LUdef in use : 5

Default action pointer : c8007dc

L4 global : True
No rules : False
Non-IP rules : False
Root in first : True

Static default action: False

No per-user (MAC) mapping: True

Out mapping: False

In mapping: True

No VLAN or PORT mapping: False

No VPORT mapping: True

The table below explains the fields in the show security acl resource-usage output.

### show security acl resource-usage Output

| Field                      | Description                                                                                                    |
|----------------------------|----------------------------------------------------------------------------------------------------|
| Number of rules            | Number of security ACEs currently mapped to ports or VLANs.                                                                              |
| Number of leaf<br>nodes    | Number of security ACL data entries stored in the rule tree.                                                                             |
| Stored rule count          | Number of security ACEs stored in the rule tree.                                                                                         |
| Leaf chain count           | Number of chained security ACL data entries stored in the rule tree.                                                                     |
| Longest leaf chain         | Longest chain of security ACL data entries stored in the rule tree.                                                                      |
| Number of non-leaf nodes   | Number of nodes with no data entries stored in the rule tree.                                                                            |
| Uncompressed<br>Rule Count | Number of security ACEs stored in the rule tree, including duplicates - ACEs in ACLs applied to multiple ports, virtual ports, or VLANs. |
| Maximum node               | Number of data elements in the rule tree, from the root to depth the furthest data entry (leaf).                                         |
| Sub-chain count            | Sum of action types represented in all security ACL data entries.                                                                        |
| PSCBs in primary memory    | Number of pattern search control blocks (PSCBs) stored in primary node memory.                                                           |
| PSCBs in secondary memory  | Number of PSCBs stored in secondary node memory.                                                                                         |
| Leaves in primary          | Number of security ACL data entries stored in primary leaf memory.                                                                       |

| Field                  | Description                                                                                                    |
|------------------------|----------------------------------------------------------------------------------------------------|
| Leaves in secondary    | Number of ACL data entries stored in secondary leaf memory                                                                                                    |
| Sum node depth         | Total number of security ACL data entries.                                                                                                    |
| Fragmentation control  | Control value for handling fragmented IP packets.  Note: The current MSS version filters only the first packet of a fragmented IP packet and passes the remaining fragments. |
| UC switchdest          | Control value for handling fragmented IP packets.  Note: The current MSS version filters only the first packet of a fragmented IP packet and passes the remaining fragments. |
| Port number            | Control value for handling fragmented IP packets.  Note: The current MSS version filters only the first packet of a fragmented IP packet and passes the remaining fragments. |
| Number of action types | Number of actions that can be performed by ACLs. This value is always 2, because ACLs can either <i>permit</i> or <i>deny.</i>                                               |
| LUdef in use           | Number of the lookup definition (LUdef) table currently in use packet handling.                                                                                              |
| Default action pointer | Memory address used for packet handling, from which default action data is obtained when necessary.                                                                          |
| L4 global              | Security ACL mapping on the switch:  • True - Security ACLs are mapped.  • False - No security ACLs are mapped.                                                              |
| No rules               | Security ACE rule mapping on the switch:  • True - No security ACEs are mapped.  • False - Security ACEs are mapped.                                                         |
| Non-IP rules           | Non-IP security ACE mapping on the switch:  • True - Non-IP security ACEs are mapped.  • False - Only IP security ACEs are mapped.                                           |

| Field                      | Description                                                                                                    |
|----------------------------|----------------------------------------------------------------------------------------------------|
| Root in first              | Leaf buffer allocation:  • True - Enough primary leaf buffers are allocated in nonvolatily memory to accommodate all leaves.  • False - Insufficient primary leaf buffers are allocated in nonvolatile memory to accommodate all leaves. |
| Static default<br>action   | Definition of a default action:  • True - A default action types is defined.  • False - No default action type is defined.                                                                                                    |
| No per-user                | Per-user application of a security ACL with the Filter-Id (MAC) mapping attribute, on the switch:  • True - No security ACLs are applied to users.  • False - Security ACLs are applied to users.                                        |
| Out mapping                | Application of security ACLs to outgoing traffic on the switch:  • True - Security ACLs are mapped to outgoing traffic.  • False - No security ACLs are mapped to outgoing traffic.                                                      |
| In mapping                 | Application of security ACLs to incoming traffic on the switch:  • True - Security ACLs are mapped to incoming traffic.  • False - No security ACLs are mapped to incoming traffic.                                                      |
| No VLAN or<br>PORT mapping | Application of security ACLs to switch VLANs or ports on the switch:  • True - No security ACLs are mapped to VLANs or ports.  • False - Security ACLs are mapped to VLANs or ports.                                                     |
| No VPORT<br>mapping        | Application of security ACLs to switch virtual ports on the switch:                                                                                                    |
|                            | <ul> <li>True - No security ACLs are mapped to virtual ports.</li> <li>False - Security ACLs are mapped to virtual ports.</li> </ul>                                                                                                    |

# **Cryptography Commands**

Use cryptography commands to configure and manage certificates and public-private key pairs for system authentication. Depending on your network configuration, you must create keys and certificates to authenticate the switch to IEEE 802.1X wireless clients for which the switch performs authentication, and to Web View.

## crypto ca-certificate

Installs a certificate authority's own PKCS #7 certificate into the DWS-1008 switch certificate and key storage area.

Syntax: crypto ca-certificate {admin | eap | webaaa}

PEM-formatted-certificate

admin Stores the certificate authority's certificate that signed the

administrative certificate for the switch. The administrative certificate

authenticates the switch to Web View.

Stores the certificate authority's certificate that signed the Extensible eap

Authentication Protocol (EAP) certificate for the switch.

The EAP certificate authenticates the to 802.1X supplicants (clients).

webaaa Stores the certificate authority's certificate that signed the WebAAA

certificate for the switch.

The Web certificate authenticates the switch to clients who use

WebAAA.

PEM-formatted-ASCII text representation of the certificate authority PKCS #7

certificate, certificate consisting of up to 4096 characters that you have

obtained from the certificate authority.

Defaults: None Access: Enabled

Usage: The Privacy-Enhanced Mail protocol (PEM) format is used for representing a PKCS #7 certificate in ASCII text. PEM uses base64 encoding to convert the certificate to

ASCII text, then puts the encoded text between the following delimiters:

----BEGIN CERTIFICATE-----

----END CERTIFICATE----

To use this command, you must already have obtained a copy of the certificate authority's certificate as a PKCS #7 object file. Then do the following:

- 1. Open the PKCS #7 object file with an ASCII text editor such as Notepad or vi.
- 2. Enter the crypto ca-certificate command on the CLI command line.

**3.** When MSS prompts you for the PEM-formatted certificate, paste the PKCS #7 object file onto the command line.

Examples: The following command adds the certificate authority's certificate to certificate and key storage:

#### DWS-1008# crypto ca-certificate admin

Enter PEM-encoded certificate
----BEGIN CERTIFICATE----

MIIDwDCCA2qgAwIBAgIQL2jvuu4PO5FAQCyewU3ojANBgkqhkiG9wOBAQUFADCB mzerMClaweVQQTTooewi\wpoer0QWNFNkj90044mbdrl1277SWQ8G7DiwYUtrqoQplKJvx

Lm8wmVYxP56M;CUAm908C2foYgOY40=

## crypto certificate

Installs one of the switch's PKCS #7 certificates into the certificate and key storage area on the switch. The certificate, which is issued and signed by a certificate authority, authenticates the switch to Web View, or to 802.1X supplicants (clients).

Syntax: crypto certificate {admin | eap | webaaa} PEM-formatted certificate

**admin** Stores the certificate authority's administrative certificate, which

authenticates the switch to Web View.

**eap** Stores the certificate authority's Extensible Authentication Protocol

(EAP) certificate, which authenticates the switch to 802.1X

supplicants (clients).

webaaa Stores the certificate authority's WebAAA certificate, which

authenticates the switch to clients who use WebAAA.

PEM-formatted

certificate

ASCII text representation of the PKCS #7 certificate, consisting of up

to 4096 characters, that you have obtained from the certificate

authority.

Defaults: None Access: Enabled

Usage: To use this command, you must already have generated a certificate request with the **crypto generate request** command, sent the request to the certificate authority, and obtained a signed copy of the switch certificate as a PKCS #7 object file. Then do the following:

1. Open the PKCS #7 object file with an ASCII text editor such as Notepad or vi.

- 2. Enter the crypto certificate command on the CLI command line.
- **3.** When MSS prompts you for the PEM-formatted certificate, paste the PKCS #7 object file onto the command line.

The switch verifies the validity of the public key associated with this certificate before installing it, to prevent a mismatch between the switch's private key and the public key in the installed certificate.

Examples: The following command installs a certificate:

#### DWS-1008# crypto certificate admin

Enter PEM-encoded certificate

----BEGIN CERTIFICATE----

MIIBdTCP3wIBADA2MQswCQYDVQQGEwJVUzELMAkGA1UECBMCQOExGjAYBgNVBAMU EXR1Y2hwdWJzQHRycHouY29tMIGfMAOGCSqGSIb3DQEBAQAA4GNADCBiQKBgQC4

....

2L8Q9tk+G2As84QYLm8wmVY>xP56M;CUAm908C2foYgOY40=

----END CERTIFICATE-----

## crypto generate key

Generates an RSA public-private encryption key pair that is required for a Certificate Signing Request (CSR) or a self-signed certificate. For SSH, generates an authentication key.

Syntax: crypto generate key {admin | eap | ssh | webaaa} {512 | 1024 | 2048}

**admin** Generates an administrative key pair for authenticating the switch to

Web View.

**eap** Generates an EAP key pair for authenticating the switch to 802.1X

supplicants (clients).

**ssh** Generates a key pair for authenticating the switch to Secure Shell

(SSH) clients.

webaaa Generates an administrative key pair for authenticating the switch to

WebAAA clients.

**512 | 1024 | 2048** Length of the key pair in bits.

**Note:** The minimum key size for SSH is 1024

Defaults: None Access: Enabled

Usage: You can overwrite a key by generating another key of the same type.

Examples: To generate an administrative key for use, type the following command:

#### DWS-1008# crypto generate key admin 1024 key pair generated crypto generate request Generates a Certificate Signing Request (CSR). This command outputs a PEM-formatted PKCS #10 text string that you can cut and paste to another location for delivery to a certificate authority. This command generates either an administrative CSR for use with Web View, or an EAP CSR for use with 802.1X clients. Syntax: crypto generate request {admin | eap | webaaa} admin Generates a request for an administrative certificate to authenticate the switch to Web View. Generates a request for an EAP certificate to authenticate the switch eap to 802.1X supplicants (clients). webaaa Generates a request for a WebAAA certificate to authenticate the switch to WebAAA clients. After type the command, you are prompted for the following variables: Country Name (Optional) Specify the abbreviation for the country string in which the switch is operating, in 2 alphanumeric characters with no spaces. State Name (Optional) Specify the abbreviation for the name of the string state, in 2 alphanumeric characters with no spaces. **Locality Name** (Optional) Specify the name of the locality, in up to 80 alphanumeric characters with no spaces. string Organizational Name (Optional) Specify the name of the organization, in up to string 80 alphanumeric characters with no spaces. Organizational Unit (Optional) Specify the name of the organizational unit, in up to 80 alphanumeric characters with no spaces. string Common Name Specify a unique name for the switch, in up to 80 alphanumeric characters with no spaces. Use a string

D-Link Systems, Inc. 292

network. This field is required.

fully qualified name if such names are supported on your

(Optional) Specify your email address, in up to 80 **Email Address** alphanumeric characters with no spaces. string **Unstructured Name** (Optional) Specify any name, in up to 80 alphanumeric characters with no spaces. string Defaults: None Access: Enabled Usage: To use this command, you must already have generated a public-private encryption key pair with the crypto generate key command. Enter crypto generate request admin, crypto generate request eap, or crypto generate request webaaa and press Enter. When you are prompted, type the identifying values in the fields, or press Enter if the field is optional. You must enter a common name for the switch. This command outputs a PKCS #10 text string in Privacy-Enhanced Mail protocol (PEM) format that you paste to another location for submission to the certificate authority. You then send the request to the certificate authority to obtain a signed copy of the switch certificate as a PKCS #7 object file. Examples: To request an administrative certificate from a certificate authority, type the following command: DWS-1008# crypto generate request admin Country Name: US State Name: CA Locality Name: Fountain Valley Organizational Name: D-Link Organizational Unit: ENG Common Name: ENG Email Address: admin@example.com Unstructured Name: admin CSR for admin is ----BEGIN CERTIFICATE REQUEST-----MIIBuzCCASQCAQAwezELMAkGA1UEBhMCdXMxCzAJBgNVBAgTAmNhMQswCQYDVQQH EwJjYTELMAkGA1UEChMCY2ExCzAJBgNVBAsTAmNhMQswCQYDVQQDEwJjYTEYMBYG CSqGSIb3DQEJARYJY2FAY2EuY29tMREwDwYJKoZIhvcNAQkCEwJjYTCBnzANBgkq kiG9w0BAQEFAAOBjQAwgYkCgYEA1zatpYStOjHMa0QJmWHeZPPFGQ9kBEimJKPG bznFjAC780GcZtnJPGgnMnOKj/4NdknonT6NdCd2fBdGbuEFGNMNgZMYKGcV2JIu M32SvpSEOEnMYuidkEzgLQol621vh67RM1KTMECM6uCBBROg6XNypIHn1gtrrpL/ LhyGTWUCAwEAAaAAMA0GCSqGSlb3DQEBBAUAA4GBAHK5z2kfjBbV/F0b0MyC5S7K htsw7T4SwmCij55qfUHxsRelggYcw6vJtr57jJ7wFfsMd8C50NcbJLF1nYC9OKkB

|            | hW+5gDPAOZdOnnr591X                                    | KZ3Zzyvyrktv00rcld8Fo2RtTQ3AOT9cUZqJVelO85GXJ                                                                                                    |
|------------|--------------------------------------------------------|----------------------------------------------------------------------------------------------------|
|            | crypto generate se                                     | elf-signed                                                                                                    |
|            | Generates a self-signed cocertificate for use with 802 | ertificate for either an administrative certificate for use with an EAP<br>2.1X wireless users.                                                                                                    |
|            | Syntax: crypto generate                                | self-signed {admin   eap   webaaa}                                                                                                    |
|            | admin                                                  | Generates an administrative certificate to authenticate the switch to Web View.                                                                                                    |
|            | eap                                                    | Generates an EAP certificate to authenticate the switch to 802.1X supplicants (clients).                                                                                                    |
|            | webaaa                                                 | Generates a WebAAA certificate to authenticate the switch to WebAAA clients.                                                                                                    |
|            | After type the command, y                              | ou are prompted for the following variables:                                                                                                    |
|            | Country Name string                                    | (Optional) Specify the abbreviation for the country in which the switch is operating, in 2 alphanumeric characters with no spaces.                                                                                                    |
|            | State Name string                                      | (Optional) Specify the abbreviation for the name of the state, in 2 alphanumeric characters with no spaces.                                                                                                    |
|            | Locality Name string                                   | (Optional) Specify the name of the locality, in up to 80 alphanumeric characters with no spaces.                                                                                                    |
|            | Organizational<br>Name <i>string</i>                   | (Optional) Specify the name of the organization, in up to 80 alphanumeric characters with no spaces.                                                                                                    |
|            | Organizational (Optional) string                       | Specify the name of the organizational unit, in up Unit to 80 alphanumeric characters with no spaces.                                                                                                    |
|            | Common Name<br>string                                  | Specify a unique name for the switch, in up to 80 alphanumeric characters with no spaces. Use a fully qualified name if such names are supported on your network. This field is required.                                                                                                    |
|            |                                                        | <b>Note:</b> If you are generating a WebAAA (webaaa) certificate, use a common name that looks like a domain name (two or more strings connected by dots, with no spaces). For example, use common.name instead of common name. The string is not required to be an actual domain name. It simply needs to be formatted like one. |
| D-Link Sys | stems Inc                                              | 294                                                                                                    |

Email Address (Optional) Specify your email address, in up to 80 alphanumeric

string characters with no spaces.

Unstructured (Optional) Specify any name, in up to 80 alphanumeric

Name *string* characters with no spaces.

Defaults: None Access: Enabled

Usage: To use this command, you must already have generated a public-private encryption

key pair with the crypto generate key command.

Examples: To generate a self-signed administrative certificate, type the following command:

DWS-1008# crypto generate self-signed admin

Country Name:

State Name: Locality Name:

Organizational Name:

Organizational Unit:

Common Name: dws10081@example.com

Email Address:

Unstructured Name:

CSR for admin is

----BEGIN CERTIFICATE-----

MIICzzCCAjigAwIBAgICA+cwDQYJKoZIhvcNAQEEBQAwdDELMAkGA1UEBhMCY2Ex CzAJBgNVBAgTAmNhMQswCQYDVQQHEwJjYTELMAkGA1UEChMCY2ExCzAJBgNVBAsT AmNhMQswCQYDVQQDEwJjYTERMA8GCSqGSlb3DQEJARYCY2ExETAPBgkqhkiG9w0B CQITAmNhMB4XDTAwMDMwNTIwMjUxN1oXDTAxMDMwNTIwMjUxN1owdDELMAkGA1UE BhMCY2ExCzAJBqNVBAqTAmNhMQswCQYDVQQHEwJjYTELMAkGA1UEChMCY2ExCzAJ BgNVBAsTAmNhMQswCQYDVQQDEwJjYTERMA8GCSqGSIb3DQEJARYCY2ExETAPBgkq hkiG9w0BCQITAmNhMIGfMA0GCSqGSlb3DQEBAQUAA4GNADCBiQKBqQDXNq2lhK06 McxrRAmZYd5k88UZD2QESKYko8ZvOcWMALvzQZxm2ck8aqcyc4qP/g12SeidPo10 J3Z8F0Zu4QUY0w2BkxgoZxXYki4zfZK+IIQ4Scxi6J2QTOotCiXrbW+HrtEzUpMw QIzq4IEFE6rpc3KkgefWC2uukv8uHIZNZQIDAQABo3AwbjARBglghkgBhvhCAQEE BAMCBkAwSAYJYIZIAYb4QgENBDsWOXRoaXMgY2VydGlmaWNhdGUgaXMgY29tcGxl dGVseSB1bnRydXN0d29ydGh5LiBJcyB0aGF0IE9LPzAPBgNVHRMBAf8EBTADAQH/ MA0GCSqGSIb3DQEBBAUAA4GBAHUOhMG/Zbgojvxb+hopdNzWmjAL8Cr8IX4/g2W2 clyq55Y3SF+L6CmGxUmlLR5ZsM9KuEIZLPtKsCurlhiPft4g52fkCC/EdibxXIUb kw8IUADwGiE1T21OM8vmm4EIKM7tyyEF0b94dgFxZQfSsJp+Up6d8LBnBRYDxzPd ----END CERTIFICATE-----

#### crypto otp

Sets a one-time password (OTP) for use with the **crypto pkcs12** command.

Syntax: crypto otp {admin | eap | webaaa} one-time-password

**admin** Creates a one-time password for installing a PKCS #12 object

file for an administrative certificate and key pair - and optionally the certificate authority's own certificate - to authenticate the

switch to Web View.

eap Creates a one-time password for installing a PKCS #12 object

file for an EAP certificate and key pair - and optionally the certificate authority's own certificate - to authenticate the switch

to 802.1X supplicants (clients).

webaaa Creates a one-time password for installing a PKCS #12 object

file for a WebAAA certificate and key pair - and optionally the certificate authority's own certificate - to authenticate the

switch to WebAAA clients.

one-time-password Password of at least 1 alphanumeric character, with no spaces, for clients other than Microsoft Windows clients. The password must be the same as the

password protecting the PKCS #12 object file.

**Note:** On a switch that handles communications to and from Microsoft Windows clients, use a one-time password of

31 characters or fewer.

The following characters cannot be used as part of the one-time password of a PKCS #12 file:

Quotation marks (" ")

Question mark (?)

• Ampersand (&)

Defaults: None Access: Enabled

Usage: The password allows the public-private key pair and certificate to be installed together from the same PKCS #12 object file. MSS erases the one-time password

after processing the crypto pkcs12 command or when you reboot the switch.

D-Link recommends that you create a password that is memorable to you but is not subject to easy guesses or a dictionary attack. For best results, create a password of

alphanumeric uppercase and lowercase characters.

Examples: The following command creates the one-time password hap9iN#ss for installing an EAP certificate and key pair:

DWS-1008# crypto generate oth pag hap9iN#ss

DWS-1008# crypto generate otp eap hap9iN#ss OTP set

## crypto pkcs12

Unpacks a PKCS #12 object file into the certificate and key storage area on the switch. This object file contains a public-private key pair, a DWS-1008 switch certificate signed by a certificate authority, and the certificate authority's certificate.

Syntax: crypto pkcs12 {admin | eap | webaaa} file-location-url

admin Unpacks a PKCS #12 object file for an administrative certificate

and key pair - and optionally the certificate authority's own certificate - for authenticating the switch to Web View.

eap Unpacks a PKCS #12 object file for an EAP certificate and key

pair - and optionally the certificate authority's own certificate - for authenticating the switch to 802.1X supplicants (clients).

webaaa Unpacks a PKCS #12 object file for a WebAAA certificate

and key pair - and optionally the certificate authority's own certificate - for authenticating the switch to WebAAA

clients.

file-location-url Location of the PKCS #12 object file to be installed. Specify a

location of between 1 and 128 alphanumeric characters, with no

spaces.

Defaults: The password you enter with the crypto otp command must be the same as

the one protecting the PKCS #12 file.

Access: Enabled.

Usage: To use this command, you must have already created a one-time password with the

crypto otp command.

You must also have the PKCS #12 object file available. You can download a PKCS #12 object file via TFTP from a remote location to the local nonvolatile storage system on the switch.

Examples: The following commands copy a PKCS #12 object file for an EAP certificate and key pair—and optionally the certificate authority's own certificate—from a TFTP server to nonvolatile storage on the switch, create the one-time password hap9iN#ss, and unpack the PKCS #12 file:

DWS-1008# copy tftp://192.168.253.1/2048full.p12 2048full.p12 success: received 637 bytes in 0.253 seconds [ 2517 bytes/sec]

DWS-1008# crypto otp eap hap9iN#ss

OTP set

DWS-1008# crypto pkcs12 eap 2048full.p12

Unwrapped from PKCS12 file:

keypair

device certificate

CA certificate

## show crypto ca-certificate

Displays information about the certificate authority's PEM-encoded PKCS #7 certificate. .

Syntax: show crypto ca-certificate {admin | eap | webaaa}

**admin** Displays information about the certificate authority's certificate

that signed the administrative certificate for the switch. The administrative certificate authenticates the DWS-1008 switch to

Web View.

**eap** Displays information about the certificate authority's certificate

that signed the Extensible Authentication Protocol (EAP) certificate for the switch. The EAP certificate authenticates

the DWS-1008 switch to 802.1X supplicants (clients).

webaaa Displays information about the certificate authority's certificate

that signed the WebAAA certificate for the switch. The WebAAA certificate authenticates the DWS-1008 switch to WebAAA clients.

Defaults: None Access: Enabled

| Examples: To display | information | about | the | certificate | of | a ce | ertificate | authority, | type the |
|----------------------|-------------|-------|-----|-------------|----|------|------------|------------|----------|
| following command:   |             |       |     |             |    |      |            |            |          |

#### DWS-1008# show crypto ca-certificate

| Fields                 | Description                                                       |
|------------------------|-------------------------------------------------------------------|
| Version                | Version of the X.509 certificate.                                 |
| Serial Number          | A unique identifier for the certificate or signature.             |
| Subject                | Name of the certificate owner.                                    |
| Signature<br>Algorithm | Algorithm that created the signature, such as RSA MD5 or RSA SHA. |
| Issuer                 | Certificate authority that issued the certificate or signature.   |
| Validity               | Time period for which the certificate is valid.                   |

## show crypto certificate

Displays information about one of the cryptographic certificates installed on the switch.

Syntax: show crypto certificate {admin | eap | webaaa}

admin Displays information about the administrative certificate that

authenticates the switch to Web View.

eap Displays information about the EAP certificate that authenticates

the switch to 802.1X supplicants (clients).

webaaa Displays information about the WebAAA certificate that

authenticates the switch to WebAAA clients.

Defaults: None Access: Enabled

Usage: You must have generated a self-signed certificate or obtained a certificate from a

certificate authority before displaying information about the certificate.

Examples: To display information about a cryptographic certificate, type the following command:

#### DWS-1008# show crypto certificate eap

Table 69 describes the fields of the display.

| Fields              | Description                                                       |
|---------------------|-------------------------------------------------------------------|
| Version             | Version of the X.509 certificate.                                 |
| Serial Number       | A unique identifier for the certificate or signature.             |
| Subject             | Name of the certificate owner.                                    |
| Signature Algorithm | Algorithm that created the signature, such as RSA MD5 or RSA SHA. |
| Issuer              | Certificate authority that issued the certificate or signature.   |
| Validity            | Time period for which the certificate is valid.                   |

## show crypto key ssh

Displays SSH authentication key information. This command displays the checksum (also called a fingerprint) of the public key. When you connect to the switch with an SSH client, you can compare the SSH key checksum displayed by the switch with the one displayed by the client to verify that you really are connected to the switch and not another device. Generally, SSH clients remember the encryption key after the first connection, so you need to check the key only once.

Syntax: show crypto key ssh

Defaults: None

Access: Enabled

Examples To display SSH key information, type the following command:

DWS-1008# show crypto key ssh

ec:6f:56:7f:d1:fd:c0:28:93:ae:a4:f9:7c:f5:13:04

## **RADIUS Commands**

Use RADIUS commands to set up communication between an switch and groups of up to four RADIUS servers for remote authentication, authorization, and accounting (AAA) of administrators and network users. This chapter presents RADIUS commands alphabetically. Use the following table to locate commands in this chapter based on their uses.

#### clear radius

Resets parameters that were globally configured for RADIUS servers to their default values.

Syntax: clear radius {deadtime | key | retransmit | timeout}

**deadtime** Number of minutes to wait after declaring an

unresponsive RADIUS server unavailable before

retrying the RADIUS server.

**key** Password (shared secret key) used to

authenticate to the RADIUS server.

**retransmit** Number of transmission attempts made before

declaring an unresponsive RADIUS server

unavailable.

**timeout** Number of seconds to wait for the RADIUS server

to respond before retransmitting.

Defaults: Global RADIUS parameters have the following default values:

- deadtime 0 (zero) minutes (The switch does not designate unresponsive RADIUS servers as unavailable.)
- key No key
- retransmit 3 (the total number of attempts, including the first attempt)
- timeout 5 seconds

Access: Enabled.

Usage: To override the globally set values on a particular RADIUS server, use the set

radius server command.

Examples: To reset all global RADIUS parameters to their factory defaults, type the

following commands:

DWS-1008# clear radius deadtime

success: change accepted.

DWS-1008# clear radius key success: change accepted.

DWS-1008# clear radius retransmit success: change accepted. DWS-1008# clear radius timeout success: change accepted.

clear radius client system-ip

Removes the switch's system IP address from use as the permanent source address in RADIUS client requests from the switch to its RADIUS server(s).

Syntax: clear radius client system-ip

Defaults: None.

Access: Enabled.

Usage: The clear radius client system-ip command causes the switch to use the IP address of the interface through which it sends a RADIUS client request as the source IP address. The switch selects a source interface address based on information in its routing table as the source address for RADIUS packets leaving the switch.

Examples: To clear the system IP address as the permanent source address for RADIUS client requests, type the following command:

DWS-1008# clear radius client system-ip

success: change accepted.

clear radius proxy client

Removes a RADIUS proxy client entry for a third-party AP.

clear radius proxy client all Syntax:

Defaults: None.

Access: Enabled.

Examples: The following command clears all RADIUS proxy client entries from the switch:

DWS-1008# clear radius proxy client all

success: change accepted.

clear radius proxy port

Removes a RADIUS proxy port configured for a third-party AP.

Syntax: clear radius proxy port all

Defaults: None.

Access: Enabled.

Examples: The following command clears all RADIUS proxy port entries from the switch:

DWS-1008# clear radius proxy port all

success: change accepted.

#### clear radius server

Removes the named RADIUS server from the switch configuration.

Syntax: clear radius server *server-name* 

server-name Name of a RADIUS server configured to perform

remote AAA services for the switch.

Defaults: None.

Access: Enabled.

Examples: The following command removes the RADIUS server rs42 from a list of

remote AAA servers:

DWS-1008# clear radius server rs42

success: change accepted.

## clear server group

Removes a RADIUS server group from the configuration, or disables load balancing for the group.

Syntax: clear server group *group-name* [load-balance]

group-name Name of a RADIUS server group configured to

perform remote AAA services for switches.

**load-balance** Ability of group members to share demand for

services among servers.

Defaults: None.

Access: Enabled.

Usage: Deleting a server group removes the server group from the configuration.

However, the members of the server group remain.

Examples: To remove the server group sg-77 type the following command:

DWS-1008# clear server group sg-77

success: change accepted.

To disable load balancing in a server group *shorebirds*, type the following command:

DWS-1008# set server group shorebirds load-balance disable success: change accepted.

#### set radius

Configures global defaults for RADIUS servers that do not explicitly set these values themselves. By default, the switch automatically sets all these values except the password (key).

Syntax:set radius {deadtime minutes | key string | retransmit number | timeout seconds}

**deadtime** *minutes* Number of minutes the switch waits after

declaring an unresponsive RADIUS server unavailable before retrying the RADIUS server. You can specify from 0 to 1440 minutes.

**key** string Password (shared secret key) used to

authenticate to the RADIUS server. You must provide the same password that is defined on the RADIUS server. The password can be 1 to 32 characters long, with no spaces or tabs.

retransmit number Number of transmission attempts the switch makes

before declaring an unresponsive RADIUS server unavailable. You can specify from 1 to 100 retries.

timeout seconds Number of seconds the switch waits for the

RADIUS server to respond before retransmitting.

You can specify from 1 to 65,535.

Defaults: Global RADIUS parameters have the following default values:

- deadtime 0 (zero) minutes (The switch does not designate unresponsive RADIUS servers as unavailable.)
- key No key
- retransmit 3 (the total number of attempts, including the first attempt)
- timeout 5 seconds

Access: Enabled.

Usage: You can specify only one parameter per command line.

Examples: The following commands sets the dead time to 5 minutes, the RADIUS key

to goody, the number of retransmissions to 1, and the timeout to 21 seconds

on all RADIUS servers connected to the switch:

DWS-1008# set radius deadtime 5

success: change accepted.

DWS-1008# set radius key goody

success: change accepted.

DWS-1008# set radius retransmit 1

success: change accepted.

DWS-1008# set radius timeout 21

success: change accepted.

## set radius client system-ip

Causes all RADIUS requests to be sourced from the IP address specified by the **set system ip-addres**s command, providing a permanent source IP address for RADIUS packets sent from the switch.

Syntax: set radius client system-ip

Defaults: None. If you do not use this command, RADIUS packets leaving the switch

have the source IP address of the outbound interface, which can change as

routing conditions change.

Access: Enabled.

Usage: The system IP address must be set before you use this command.

Examples: The following command sets the system IP address as the address of the

**RADIUS** client:

DWS-1008# set radius client system-ip

success: change accepted.

#### set radius proxy client

Adds a RADIUS proxy entry for a third-party AP. The proxy entry specifies the IP address of the AP and the UDP ports on which the switch listens for RADIUS traffic from the AP.

Syntax: set radius proxy client address ip-address

[acct-port acct-udp-port-number] [port udp-port-number] key string

address IP address of the third-party AP. Enter the address

ipaddress in dotted decimal notation.

**port** *udp*- UDP port on which the switch listens for RADIUS

portnumber access-requests from the AP.

acct-port UDP port on which the switch listens for RADIUS

acct-udp- stop-accounting records from the AP. portnumber

**key** *string* Password (shared secret key) the switch

uses to authenticate and encrypt RADIUS

communication.

Defaults: The default UDP port number for access-requests is 1812. The default UDP

port number for stop-accounting records is 1813.

Access: Enabled.

Usage: AAA for third-party AP users has additional configuration requirements.

Examples: The following command configures a RADIUS proxy entry for a third-party AP

RADIUS client at 10.20.20.9, sending RADIUS traffic to the default UDP

ports 1812 and 1813 on the switch:

DWS-1008# set radius proxy client address 10.20.20.9 key radkey1

success: change accepted.

## set radius proxy port

Configures the switch port connected to a third-party AP as a RADIUS proxy for the SSID supported by the AP.

Syntax: set radius proxy **port** port-list [**tag** tag-value] **ssid** ssid-name

**port** *port-list* Switch port(s) connected to the third-party AP.

tag tag-value 802.1Q tag value in packets sent by the third-

party AP for the SSID.

**ssid** ssid-name SSID supported by the third-party AP.

Defaults: None.

Enabled. Access:

AAA for third-party AP users has additional configuration requirements. Usage:

Enter a separate command for each SSID, and its tag value, you want the switch to support.

Examples: The following command maps SSID mycorp to packets received on port 3 or

4, using 802.1Q tag value 104:

DWS-1008# set radius proxy port 3-4 tag 104 ssid mycorp

success: change accepted.

#### set radius server

Configures RADIUS servers and their parameters. By default, the switch automatically sets all these values except the password (key).

Syntax: set radius server server-name [address ip-address] [auth-port port-number] [acct-port port-number] [timeout seconds] [retransmit number] [deadtime minutes] [key string [author-password password]

Unique name for this RADIUS server. Enter an servername

alphanumeric string of up to 32 characters, with

no blanks.

IP address of the RADIUS server. Enter the address

ipaddress address in dotted decimal notation.

authport UDP port that the switch uses for authentication

portnumber and authorization.

acctport UDP port that the switch uses for accounting.

portnumber

timeout seconds Number of seconds the switch waits for the

RADIUS server to respond before retransmitting.

You can specify from 1 to 65,535 seconds.

retransmit

Number of transmission attempts made before number declaring an unresponsive RADIUS server

unavailable. You can specify from 1 to 100 retries.

**deadtime** *minutes* Number of minutes the switch waits after

declaring an unresponsive RADIUS server unavailable before retrying that RADIUS server. Specify between 0 (zero) and 1440 minutes (24 hours). A zero value causes the switch to identify unresponsive servers as available.

#### **key** string

Password (shared secret key) the switch uses to authenticate to the RADIUS server. You must provide the same password that is defined on the RADIUS server. The password can be 1 to 32 characters long, with no spaces or tabs.

## password

author-password Password used for authorization to a RADIUS server for users seeking MAC or last-resort network access. Specify a password of up to 32 alphanumeric characters with no spaces or tabs.

> **Note:** A change to the authorization password applies both to MAC users and to last-resort users.

Defaults: Default values are listed below:

- auth-port UDP port 1812
- acct-port UDP port 1813
- timeout 5 seconds
- retransmit 3 (the total number of attempts, including the first attempt)
- deadtime 0 (zero) minutes (The switch does not designate unresponsive RADIUS servers as unavailable.)
- key No key
- author-password dlink

Enabled. Access:

Usage: For a given RADIUS server, the first instance of this command must set both the server name and the IP address and can include any or all of the other optional parameters. Subsequent instances of this command can be used to set optional parameters for a given RADIUS server.

To configure the server as a remote authenticator for the switch, you must add it to a server group with the set server group command.

Do not use the same name for a RADIUS server and a RADIUS server group.

Examples:

To set a RADIUS server named RS42 with IP address 198.162.1.1 to use the default accounting and authorization ports with a timeout interval of 30 seconds, two transmit attempts, 5 minutes of dead time, a key string of keys4u, and the default authorization password of dlink, type the following command:

DWS-1008# set radius server RS42 address 198.162.1.1 timeout 30 retransmit 2 deadtime 5 key keys4U

#### set server group

Configures a group of one to four RADIUS servers.

Syntax: set server group *group-name* **members** *server-name1* [*server-name2*] [*server-name4*]

group-name Server group name of up to 32 characters, with

no spaces or tabs.

**members** The names of one or more configured RADIUS server-name1 servers. You can enter up to four server names.

server-name2 server-name3 server-name4

Defaults: None.

Access: Enabled.

Usage: You must assign all group members simultaneously, as shown in the

example. To enable load balancing, use set server group load-balance

enable.

Do not use the same name for a RADIUS server and a RADIUS server group.

Examples: To set server group *shorebirds* with members *heron*, *egret*, and *sandpiper*,

type the following command:

DWS-1008# set server group shorebirds members heron egret sandpiper success: change accepted.

## set server group load-balance

Enables or disables load balancing among the RADIUS servers in a server group.

Syntax: set server group *group-name* load-balance {enable | disable}

group-name Server group name of up to 32 characters.

load-balance Enables or disables load balancing of

**enable** | **disable** authentication requests among the servers in the

group.

Defaults: Load balancing is disabled by default. Access: Enabled. Usage: You can optionally enable load balancing after assigning the server group members. If you configure load balancing, MSS sends each AAA request to a separate server, starting with the first one on the list and skipping unresponsive servers. If no server in the group responds, MSS moves to the next method configured with set authentication and set accounting. In contrast, if load balancing is *not* configured, MSS always begins with the first server in the list and sends unfulfilled requests to each subsequent server in the group before moving on to the next configured AAA method. Examples: To enable load balancing between the members of server group *shorebirds*, type the following command: DWS-1008# set server group shorebirds load-balance enable success: change accepted. To disable load balancing between *shorebirds* server group members, type the following command: DWS-1008# set server group shorebirds load-balance disable success: change accepted.

# **802.1X Management Commands**

Use 802. IEEE X management commands to modify the default settings for IEEE 802.1X sessions on a switch. For best results, change the settings only if you are aware of a problem with the switch's 802.1X performance.

**Caution:** 802.1X parameter settings are global for all SSIDs configured on the switch.

## clear dot1x bonded-period

Resets the Bonded Auth period to its default value.

Syntax: clear dot1x max-req

Defaults: The default bonded authentication period is 0 seconds.

Access: Enabled.

Examples: To reset the Bonded period to its default, type the following command:

DWS-1008# clear dot1x bonded-period

success: change accepted.

## clear dot1x max-req

Resets to the default setting the number of Extensible Authentication Protocol (EAP) requests that the switch retransmits to a supplicant (client).

Syntax: clear dot1x max-req

Defaults: The default number is 20.

Access: Enabled.

Examples: To reset the number of 802.1X requests the switch can send to the default

setting, type the following command:

DWS-1008# clear dot1x max-req

success: change accepted.

## clear dot1x port-control

Resets all wired authentication ports on the switch to default 802.1X authentication.

Syntax: clear dot1x port-control

Defaults: By default, all wired authentication ports are set to **auto** and they process

authentication requests as determined by the set authentication dot1X

command.

Access: Enabled.

Usage: This command is overridden by the **set dot1x authcontrol** command. The

**clear dot1x port-control** command returns port control to the method configured. This command applies only to wired authentication ports.

Examples: Type the following command to reset the wired authentication port control:

DWS-1008# clear dot1x port-control

success: change accepted.

#### clear dot1x quiet-period

Resets the quiet period after a failed authentication to the default setting.

Syntax: clear dot1x quiet-period

Defaults: The default is 60 seconds.

Access: Enabled.

Examples: Type the following command to reset the 802.1X guiet period to the default:

DWS-1008# clear dot1x quiet-period

success: change accepted.

#### clear dot1x reauth-max

Resets the maximum number of reauthorization attempts to the default setting.

Syntax: clear dot1x reauth-max

Defaults: The default is 2 attempts.

Access: Enabled.

Examples: Type the following command to reset the maximum number of reauthorization

attempts to the default:

DWS-1008# clear dot1x reauth-max

success: change accepted.

## clear dot1x reauth-period

Resets the time period that must elapse before a reauthentication attempt, to the default time period.

Syntax: clear dot1x reauth-period

Defaults: The default is 3600 seconds (1 hour).

Access: Enabled.

Examples: Type the following command to reset the default reauthentication time period:

DWS-1008# clear dot1x reauth-period

success: change accepted.

#### clear dot1x timeout auth-server

Resets to the default setting the number of seconds that must elapse before the switch times out a request to a RADIUS server.

Syntax: clear dot1x timeout auth-server

Defaults: The default is 30 seconds.

Access: Enabled.

Examples: To reset the default timeout for requests to an authentication server, type the

following command:

DWS-1008# clear dot1x timeout auth-server

success: change accepted.

## clear dot1x timeout supplicant

Resets to the default setting the number of seconds that must elapse before the switch times out an authentication session with a supplicant (client).

Syntax: clear dot1x timeout supplicant

Defaults: The default for the authentication timeout sessions is 30 seconds.

Access: Enabled.

Examples: Type the following command to reset the timeout period for an authentication

session:

DWS-1008# clear dot1x timeout supplicant

success: change accepted.

## clear dot1x tx-period

Resets to the default setting the number of seconds that must elapse before the switch retransmits an EAP over LAN (EAPoL) packet.

Syntax: clear dot1x tx-period

Defaults: The default is 5 seconds.

Access: Enabled.

Examples: Type the following command to reset the EAPoL retransmission time:

DWS-1008# clear dot1x tx-period

success: change accepted.

#### set dot1x authcontrol

Provides a global override mechanism for 802.1X authentication configuration on wired authentication ports.

Syntax: set dot1x authcontrol {enable | disable}

**enable** Allows all wired authentication ports running

802.1X to use the authentication specified per port by the **set dot1X portcontrol** command.

**disable** Forces all wired authentication ports running

802.1X to unconditionally accept all 802.1X authentication attempts with an EAP Success

message (ForceAuth).

Defaults: By default, authentication control for individual wired authentication is

enabled.

Access: Enabled.

Usage: This command applies only to wired authentication ports.

Examples: To enable per-port 802.1X authentication on wired authentication ports, type

the following command:

#### DWS-1008# set dot1x authcontrol enable

success: dot1x authcontrol enabled.

#### set dot1x bonded-period

Changes the Bonded Auth<sup>™</sup> (bonded authentication) period. The *Bonded Auth period* is the number of seconds MSS allows a Bonded Auth user to reauthenticate.

Syntax: set dot1x bonded-period seconds

seconds Number of seconds MSS retains session

information for an authenticated machine while waiting for a client to (re)authenticate on the same machine. You can change the bonded authentication period to a value from 1 to 300

seconds.

Defaults: The default bonded period is 0 seconds, which disables the feature.

Access: Enabled.

Usage: Normally, the Bonded Auth period needs to be set only if the network has

Bonded Auth clients that use dynamic WEP, or use WEP-40 or WEP-104 encryption with WPA or RSN. These clients can be affected by the 802.1X reauthentication parameter or the RADIUS Session-Timeout parameter.

D-Link recommends that you try 60 seconds, and change the period to a longer value only if clients are unable to authenticate within 60 seconds.

The bonded authentication period applies only to 802.1X authentication rules that contain the **bonded** option.

Examples: To set the bonded authentication period to 60 seconds, type the following

command:

DWS-1008# set dot1x bonded-period 60

success: change accepted.

## set dot1x key-tx

Enables or disables the transmission of encryption key information to the supplicant (client) in EAP over LAN (EAPoL) key messages, after authentication is successful.

Syntax: set dot1x key-tx {enable | disable}

**enable** Enables transmission of encryption key

information to clients.

**disable** Disables transmission of encryption key

information to clients.

Defaults: Key transmission is enabled by default.

Access: Enabled.

Examples: Type the following command to enable key transmission:

DWS-1008# set dot1x key-tx enable

success: dot1x key transmission enabled.

## set dot1x max-req

Sets the maximum number of times the switch retransmits an EAP request to a supplicant (client) before ending the authentication session.

Syntax: **set dot1x max-req** *number-of-retransmissions* 

number-of-retransmissions Specify a value between 0 and 10.

Defaults: The default number of EAP retransmissions is 2.

Access: Enabled.

Usage: To support SSIDs that have both 802.1X and static WEP clients, MSS sends

a maximum of two ID requests, even if this parameter is set to a higher value. Setting the parameter to a higher value does affect all other types of EAP

messages.

Examples: Type the following command to set the maximum number of EAP request

retransmissions to three attempts:

DWS-1008# set dot1x max-req 3

success: dot1x max request set to 3.

## set dot1x port-control

Determines the 802.1X authentication behavior on individual wired authentication ports or groups of ports.

Syntax: set dot1x port-control {forceauth | forceunauth | auto} port-list

**forceauth** Forces the specified wired authentication

port(s) to unconditionally authorize all 802.1X authentication attempts, with an EAP success

message.

**forceunauth** Forces the specified wired authentication port(s)

to unconditionally reject all 802.1X authentication

attempts with an EAP failure message.

**auto** Allows the specified wired authentication

ports to process 802.1X authentication

normally as determined for the user by the set

authentication dot1X command.

port-list One or more wired authentication ports for which

to set 802.1X port control.

Defaults: By default, wired authentication ports are set to **auto**.

Access: Enabled.

Usage: This command affects only wired authentication ports.

Examples: The following command forces port 19 to unconditionally accept all 802.1X

authentication attempts:

DWS-1008# set dot1x port-control forceauth 19

success: authcontrol for 19 is set to FORCE-AUTH.

## set dot1x quiet-period

Sets the number of seconds a DWS-1008 switch remains quiet and does not respond to a supplicant after a failed authentication.

Syntax: set dot1x quiet-period seconds

seconds Specify a value between 0 and 65,535.

Defaults: The default is 60 seconds.

Access: Enabled.

Examples: Type the following command to set the quiet period to 90 seconds:

DWS-1008# set dot1x quiet-period 90

success: dot1x quiet period set to 90.

#### set dot1x reauth

Determines whether the switch allows the reauthentication of supplicants (clients).

Syntax: set dot1x reauth {enable | disable}

**enable** Permits reauthentication.

**disable** Denies reauthentication.

Defaults: Reauthentication is enabled by default.

Access: Enabled.

Examples: Type the following command to enable reauthentication of supplicants (clients):

DWS-1008# set dot1x reauth enable

success: dot1x reauthentication enabled.

#### set dot1x reauth-max

Sets the number of reauthentication attempts that the switch makes before the supplicant (client) becomes unauthorized.

Syntax: set dot1x reauth-max number-of-attempts

number-of-attempts Specify a value between 1 and 10.

Defaults: The default number of reauthentication attempts is 2.

Access: Enabled.

Usage: If the number of reauthentications for a wired authentication client is greater

than the maximum number of reauthentications allowed, MSS sends an EAP failure packet to the client and removes the client from the network. However,

MSS does not remove a wireless client from the network under these

circumstances.

Examples: Type the following command to set the number of authentication attempts to 8:

DWS-1008# set dot1x reauth-max 8

success: dot1x max reauth set to 8.

## set dot1x reauth-period

Sets the number of seconds that must elapse before the switch attempts reauthentication.

Syntax: set dot1x reauth-period seconds

seconds Specify a value between 60 (1 minute) and 1,641,600 (19 days).

Defaults: The default is 3600 seconds (1 hour).

Access: Enabled.

Usage: You also can use the RADIUS session-timeout attribute to set the

reauthentication timeout for a specific client. In this case, MSS uses the timeout that has the lower value. If the session-timeout is set to fewer seconds than the global reauthentication timeout, MSS uses the session-timeout for the client. However, if the global reauthentication timeout is shorter than the

session-timeout, MSS uses the global timeout instead.

Examples: Type the following command to set the number of seconds to 100 before

reauthentication is attempted:

DWS-1008# set dot1x reauth-period 100

success: dot1x auth-server timeout set to 100.

#### set dot1x timeout auth-server

Sets the number of seconds that must elapse before the switch times out a request to a RADIUS authentication server.

Syntax: set dot1x timeout auth-server seconds

seconds Specify a value between 1 and 65,535.

Defaults: The default is 30 seconds.

Access: Enabled.

Examples: Type the following command to set the authentication server timeout to 60

seconds:

DWS-1008# set dot1x timeout auth-server 60

success: dot1x auth-server timeout set to 60.

## set dot1x timeout supplicant

Sets the number of seconds that must elapse before the switch times out an authentication session with a supplicant (client).

Syntax: set dot1x timeout supplicant seconds

seconds Specify a value between 1 and 65,535.

Defaults: The default is 30 seconds.

Access: Enabled.

Examples: Type the following command to set the number of seconds for authentication

session timeout to 300:

#### DWS-1008# set dot1x timeout supplicant 300

success: dot1x supplicant timeout set to 300.

## set dot1x tx-period

Sets the number of seconds that must elapse before the switch retransmits an EAPoL packet.

Syntax: set dot1x tx-period seconds

seconds Specify a value between 1 and 65,535.

Defaults: The default is 5 seconds.

Access: Enabled.

Examples: Type the following command to set the number of seconds before the switch

retransmits an EAPoL packet to 300:

#### DWS-1008# set dot1x tx-period 300

success: dot1x tx-period set to 300.

#### set dot1x wep-rekey

Enables or disables Wired Equivalency Privacy (WEP) rekeying for broadcast and multicast encryption keys.

Syntax: set dot1X wep-rekey {enable | disable}

**enable** Causes the broadcast and multicast keys for WEP to be

rotated at an interval set by the **set dot1x weprekeyperiod** for each radio, associated VLAN, and encryption type. The DWS-1008 switch generates the new broadcast and multicast keys and pushes the keys to the clients via EAPoL

key messages.

**disable** WEP broadcast and multicast keys are never rotated.

Defaults: WEP key rotation is enabled, by default.

Access: Enabled.

Usage: Reauthentication is *not* required for WEP key rotation to take place.

Broadcast and multicast keys are always rotated at the same time, so all members of a given radio, VLAN, or encryption type receive the new keys at the same

time.

Examples: Type the following command to disable WEP key rotation:

DWS-1008# set dot1x wep-rekey disable

success: wep rekeying disabled

#### set dot1x wep-rekey-period

Sets the interval for rotating the WEP broadcast and multicast keys.

Syntax: set dot1x wep-rekey-period seconds

seconds Specify a value between 30 and 1,641,600

(19 days).

Defaults: The default is 1800 seconds (30 minutes).

Access: Enabled.

Examples: Type the following command to set the WEP-rekey period to 300 seconds:

DWS-1008# set dot1x wep-rekey-period 300

success: dot1x wep-rekey-period set to 300

#### show dot1x

Displays 802.1X client information for statistics and configuration settings.

Syntax: show dot1x {clients | stats | config}

**clients** Displays information about active 802.1X clients,

including client name, MAC address, and state.

**stats** Displays global 802.1X statistics associated with

connecting and authenticating.

**config** Displays a summary of the current configuration.

Defaults: None.

Access: Enabled.

Examples: Type the following command to display the 802.1X clients:

#### DWS-1008# show dot1x clients

| MAC Address                                                                                                    | State                                                                                                    | Vlan                                                                                                    | Identity                                                                                                    |
|----------------------------------------------------------------------------------------------------|----------------------------------------------------------------------------------------------------|----------------------------------------------------------------------------------------------------|----------------------------------------------------------------------------------------------------|
| 00:20:a6:48:01:1f<br>00:05:3c:07:6d:7c<br>00:05:5d:7e:94:83<br>00:02:2d:86:bd:38<br>00:05:5d:7e:97:b4<br>00:05:5d:7e:98:1a<br>00:0b:be:a9:dc:4e<br>00:05:5d:7e:96:e3<br>00:02:2d:6f:44:77<br>00:05:5d:7e:94:89<br>00:06:80:00:5c:02<br>00:02:2d:6a:de:f2<br>00:02:2d:6a:de:f2<br>00:02:2d:80:b6:e1<br>00:30:65:16:8d:69<br>00:02:2d:64:8e:1b | Connecting Authenticated Authenticated | (unknown) vlan-it vlan-eng vlan-eng vlan-eng vlan-eng vlan-eng vlan-eng vlan-eng vlan-eng vlan-eng vlan-eng vlan-eng vlan-pm vlan-pm vlan-pm vlan-pm vlan-cs vlan-wep vlan-eng | EXAMPLE\jose EXAMPLE\singh bard@xmple.com EXAMPLE\havel EXAMPLE\nash xalik@xmple.com EXAMPLE\mishan EXAMPLE\tmarshall EXAMPLE\tmarshall EXAMPLE\bmccarthy neailey@xmple.com EXAMPLE\tamara dmc@xmple.com MAC authenticated EXAMPLE\wong |
|                                                                                                    |                                                                                                    | •                                                                                                    | · ·                                                                                                    |

Type the following command to display the 802.1X configuration:

#### DWS-1008# show dot1x config

802.1X user policy

'host/bob-laptop.mycorp.com' on ssid 'mycorp' doing PASSTHRU 'bob.mycorp.com' on ssid 'mycorp' doing PASSTHRU (bonded)

| 802.1X parameter        | setting |
|-------------------------|---------|
|                         |         |
| supplicant timeout      | 30      |
| auth-server timeout     | 30      |
| quiet period            | 5       |
| transmit period         | 5       |
| reauthentication period | 3600    |
| maximum requests        | 2       |
| key transmission        | enabled |
| reauthentication        | enabled |
| authentication control  | enabled |
| WEP rekey period        | 1800    |
| WEP rekey               | enabled |
| Bonded period           | 60      |

port 5, authcontrol: auto, max-sessions: 16 port 6, authcontrol: auto, max-sessions: 1 port 7, authcontrol: auto, max-sessions: 1 port 8, authcontrol: auto, max-sessions: 1

Type the following command to display 802.1X statistics:

#### DWS-1008# show dot1x stats

802.1X statistic value

-----

Enters Connecting: 709
Logoffs While Connecting: 112
Enters Authenticating: 467
Success While Authenticating: 0
Timeouts While Authenticating: 52
Failures While Authenticating: 0
Reauths While Authenticating: 0
Starts While Authenticating: 31
Logoffs While Authenticating: 0
Starts While Authenticating: 0
Starts While Authenticated: 85
Logoffs While Authenticated: 1
Bad Packets Received: 0

The table below explains the counters in the **show dot1x stats** output.

| Snow | aotix | Stats | Output |   |
|------|-------|-------|--------|---|
|      |       |       |        | Ī |

| Field                            | Description                                                                                                    |
|----------------------------------|----------------------------------------------------------------------------------------------------|
| Enters Connecting                | Number of times that the switch state transitions to the CONNECTING state from any other state.                                                                                   |
| Logoffs While<br>Connecting      | Number of times that the switch state transitions from CONNECTING to DISCONNECTED as a result of receiving an EAPoL-Logoff message.                                               |
| Enters Authenticating            | Number of times that the state wildcard transitions.                                                                                                    |
| Success While<br>Authenticating  | Number of times the switch state transitions from AUTHENTICATING from AUTHENTICATED, as a result of an EAP-Response/Identity message being received from the supplicant (client). |
| Timeouts While Authenticating    | Number of times that the switch state wildcard transitions from AUTHENTICATING to ABORTING.                                                                                       |
| Failures While<br>Authenticating | Number of times that the switch state wildcard transitions from AUTHENTICATION to HELD.                                                                                           |
| Reauths While<br>Authenticating  | Number of times that the switch state wildcard transitions from AUTHENTICATING to ABORTING, as a result of a reauthentication request (reAuthenticate = TRUE).                    |

| Number of times that the switch state wildcard transitions from AUTHENTICATING to ABORTING, as a result of an EAPoL-Start message being received from the Supplicant (client).  |
|----------------------------------------------------------------------------------------------------|
| Number of times that the switch state wildcard transitions from AUTHENTICATING to ABORTING, as a result of an EAPoL-logoff message being received from the Supplicant (client). |
| Number of EAPoL packets received that have an invalid version or type.                                                                                                    |
|                                                                                                    |

# **Session Management Commands**

Use session management commands to display and clear administrative and network user sessions.

## clear sessions

Clears all administrative sessions, or clears administrative console or Telnet sessions.

Syntax: clear sessions {admin | console | telnet [client [session-id]]}

**admin** Clears sessions for all users with administrative

access to the switch through a Telnet or SSH connection or a console plugged into the switch.

**console** Clears sessions for all users with administrative

access to the switch through a console plugged

into the switch.

**telnet** Clears sessions for all users with administrative

access to the switch through a Telnet connection.

**telnet client** Clears all Telnet client sessions from the CLI to

[session-id] remote devices, or clears an individual session

identified by session ID.

Defaults: None.

Access: Enabled.

Examples: To clear all administrator sessions type the following command:

#### DWS-1008# clear sessions admin

This will terminate manager sessions, do you wish to continue? (y|n) [n]y

To clear all administrative sessions through the console, type the following command:

#### DWS-1008# clear sessions console

This will terminate manager sessions, do you wish to continue? (y|n) [n]v

To clear all administrative Telnet sessions, type the following command:

#### DWS-1008# clear sessions telnet

This will terminate manager sessions, do you wish to continue? (y|n) [n]v

To clear Telnet client session 0, type the following command:

DWS-1008# clear sessions telnet client 0

## clear sessions network

Clears all network sessions for a specified username or set of usernames, MAC address or set of MAC addresses, virtual LAN (VLAN) or set of VLANs, or session ID.

Syntax: **clear sessions network** {**user** *user-glob* | **mac-addr** *mac-addr-glob* | **vlan** *vlan-glob* | **session-id**}

**user** *user-glob* Clears all network sessions for a single user or

set of users.

Specify a username, use the doubleasterisk wildcard character (\*\*) to specify all usernames, or use the single-asterisk wildcard character (\*) to specify a set of usernames up to or following the first delimiter character either an *at* sign (@) or a period (.). (For details, see "User Globs" on page 9.)

mac-addr macaddr-glob Clears all network sessions for a MAC address. Specify a MAC address in

hexadecimal numbers separated by colons (:), or use the wildcard character (\*) to specify a set of MAC addresses. (For details, see "MAC

Address Globs" on page 10.)

vlan vlan-glob Clears all network sessions on a single VLAN

or a set of VLANs.

Specify a VLAN name, use the double-asterisk wildcard character (\*\*) to specify all VLAN names, or use the single-asterisk wildcard character (\*) to specify a set of VLAN names up to or following the first delimiter character, either an *at* sign (@) or a period (.). (For details, see "VLAN Globs" on page 10.)

session-id local-

session-id

Clears the specified 802.1X network session. To find local session IDs. use the **show** 

sessions command.

Defaults: None.

Access: Enabled.

Usage: The **clear sessions network** command clears network sessions by

deauthenticating and, for wireless clients, disassociating them.

Defaults: None.

Examples: To clear all sessions for MAC address 00:01:02:03:04:05, type the following command: DWS-1008# clear sessions network mac-addr 00:01:02:03:04:05 To clear session 9, type the following command: DWS-1008# clear sessions network session-id 9 SM Apr 11 19:53:38 DEBUG SM-STATE: localid 9, mac 00:06:25:09:39:5d. flags 0000012fh, to change state to KILLING Localid 9, globalid SESSION-9-893249336 moved from ACTIVE to KILLING (client=00:06:25:09:39:5d) To clear the session of user *Natasha*, type the following command: DWS-1008# clear sessions network user Natasha To clear the sessions of users whose name begins with the characters Jo, type the following command: DWS-1008# clear sessions network user Jo\* To clear the sessions of all users on VLAN *red*, type the following command: DWS-1008# clear sessions network vlan red show sessions Displays session information and statistics for all users with administrative access to the switch, or for administrative users with either console or Telnet access. Syntax: show sessions {admin | console | telnet [client]} admin Displays sessions for all users with administrative access to the switch through a Telnet or SSH connection or a console plugged into the switch. console Displays sessions for all users with administrative access to the switch through a console plugged into the switch. telnet Displays sessions for all users with administrative access to the switch through a Telnet connection. telnet client Displays Telnet sessions from the CLI to remote devices.

Access: All, except for **show sessions telnet client**, which has enabled access.

Examples: To view information about sessions of administrative users, type the following command:

#### DWS-1008> show sessions admin

| Tty                  | Username         | Tim<br>          | e (s)         | Type |
|----------------------|------------------|------------------|---------------|------|
| tty0<br>tty2<br>tty3 | tech<br>sshadmin | 3644<br>6<br>381 | Cons<br>Telne |      |

3 admin sessions

To view information about console users' sessions, type the following command:

## DWS-1008> show sessions console

| Tty    | Username | Time (s) |
|--------|----------|----------|
|        |          |          |
| consol | е        | 8573     |

1 console session

To view information about Telnet users sessions, type the following command:

#### DWS-1008> show sessions telnet

| Tty  | Username | Time (s) |
|------|----------|----------|
|      |          |          |
| tty2 | sea      | 7395     |

To view information about Telnet client sessions, type the following command:

#### DWS-1008# show sessions telnet client

| Session | Server Addre              | ess      | Server Port    | Client Port |
|---------|---------------------------|----------|----------------|-------------|
|         | 92.168.1.81<br>10.10.1.22 | 23<br>23 | 48000<br>48001 | •           |

| Field    | Description                                                                                                |
|----------|----------------------------------------------------------------------------------------------------|
| Tty      | The Telnet terminal number, or <i>console</i> for administrative users connected through the console port. |
| Username | Up to 30 characters of the name of an authenticated user.                                                  |
| Time (s) | Number of seconds the session has been active.                                                             |
| Туре     | Type of administrative session:                                                                            |
|          | • Console                                                                                                  |
|          | • SSH                                                                                                    |
|          | • Telnet                                                                                                   |

|                   | show sessions telnet client Output                                     |
|-------------------|------------------------------------------------------------------------|
| Field             | Description                                                            |
| Session           | Session number assigned by MSS when the client session is established. |
| Server<br>Address | IP address of the remote device.                                       |
| Server Port       | TCP port number of the remote device's TCP server.                     |
| Client Port       | TCP port number MSS is using for the client side of the session.       |

## show sessions network

Displays summary or verbose information about all network sessions, or network sessions for a specified username or set of usernames, MAC address or set of MAC addresses, VLAN or set of VLANs, or session ID.

Syntax: show sessions network [user user-glob | mac-addr mac-addr-glob | ssid ssid-name | vlan vlan-glob | session-id | wired] [verbose]

**user** *user-glob* Displays all network sessions for a single user

or set of users.

Specify a username, use the double-

asterisk wildcard character (\*\*) to specify all usernames, or use the single-asterisk wildcard character (\*) to specify a set of usernames up to or following the first delimiter character—either an *at* sign (@) or a period (.). (For details, see "User Globs" on page 9.)

mac-addr macaddr-glob Displays all network sessions for a MAC address. Specify a MAC address in

hexadecimal numbers separated by colons (:). Or use the wildcard character (\*) to specify a set of MAC addresses. (For details, see "MAC

Address Globs" on page 10.)

**ssid** ssid-name Displays all network sessions for an SSID.

**vlan** *vlan-glob* Displays all network sessions on a single

VLAN or a set of VLANs.

Specify a VLAN name, use the double-asterisk wildcard character (\*\*) to specify all VLAN names, or use the single-asterisk wildcard character (\*) to specify a set of VLAN names up to or following the first delimiter character, either an *at* sign (@) or a period (.). (For details, see "VLAN Globs" on page 10.)

session-id localsession-id Displays the specified network session. To find local session IDs, use the **show sessions** command. The **verbose** option is not available with this form of the **show sessions network** 

command.

wired Displays all network sessions on wired

authentication ports.

**verbose** Provides detailed output for all network

sessions or ones displayed by username,

MAC address, or VLAN name.

Defaults: None.

Access: All.

Usage: MSS displays information about network sessions in three types of displays. See

the following tables for field descriptions.

Summary display See show sessions network

(summary) Output .

Verbose display See Additional show

sessions network verbose

Ou.

show sessions network session-id

See show sessions network

display

session-id Output .

Examples: To display summary information for all network sessions, type **show sessions** 

**network**. For example:

DWS-1008> show sessions network

| User                                                                | Sess | IP or MAC         | VLAN     | Port/ |
|---------------------------------------------------------------------|------|-------------------|----------|-------|
| Name                                                                | ID   | Address           | Name     | Radio |
| EXAMPLE\Natasha host/laptop11.exmpl.com nin@exmpl.com EXAMPLE\hosni | 4*   | 10.10.40.17       | vlan-eng | 3/1   |
|                                                                     | 6*   | 10.10.40.16       | vlan-eng | 3/2   |
|                                                                     | 539* | 10.10.40.17       | vlan-eng | 1/1   |
|                                                                     | 302* | 10.10.40.10       | vlan-eng | 3/1   |
|                                                                     | 563  | 00:0b:be:15:46:56 | (none)   | 1/2   |
| jose@exmpl.com                                                      | 380* | 10.30.40.8        | vlan-eng | 1/1   |
| 00:30:65:16:8d:69                                                   | 443* | 10.10.40.19       | vlan-wep | 3/1   |
| EXAMPLE\Geetha                                                      | 459* | 10.10.40.18       | vlan-eng | 3/2   |

8 sessions total

| User Name ID Address Name Radio  EXAMPLE\Havel 13* 10.10.10.40 vlan-eng 1/2  The following command displays summary information about all the session names begin with E:  DWS-1008> show sessions network user E* User Sess IP or MAC VLAN Port/ Name ID Address Name Radio  EXAMPLE\Singh 12* 10.10.10.30 vlan-eng 3/2  EXAMPLE\Havel 13* 10.10.10.40 vlan-eng 1/2  2 sessions match criteria (of 3 total)  The following command displays detailed (verbose) session information al nin@example.com:  DWS-1008> show sessions network user nin@example.com verbose User Sess IP or MAC VLAN Port/ Name ID Address Name Radio  DWS-1008> show sessions network user nin@example.com verbose User Sess IP or MAC VLAN Port/ Name ID Address Name Radio | ID Address Name Radio 13* 10.10.40 vlan-eng 1/2  mand displays summary information about all the sessions of |
|----------------------------------------------------------------------------------------------------|----------------------------------------------------------------------------------------------------|
| EXAMPLE\Havel 13* 10.10.10.40 vlan-eng 1/2  The following command displays summary information about all the session names begin with E:  DWS-1008> show sessions network user E*  User Sess IP or MAC VLAN Port/ Name ID Address Name Radio                                                                                                    | 13* 10.10.10.40 vlan-eng 1/2 mand displays summary information about all the sessions of                     |
| names begin with <i>E</i> :  DWS-1008> show sessions network user E* User Sess IP or MAC VLAN Port/ Name ID Address Name Radio  EXAMPLE\Singh 12* 10.10.10.30 vlan-eng 3/2 EXAMPLE\Havel 13* 10.10.10.40 vlan-eng 1/2 2 sessions match criteria (of 3 total)  The following command displays detailed (verbose) session information at nin@example.com:  DWS-1008> show sessions network user nin@example.com verbose User Sess IP or MAC VLAN Port/ Name ID Address Name Radio                                                                                                    |                                                                                                    |
| User Sess IP or MAC VLAN Port/ Name ID Address Name Radio  EXAMPLE\Singh 12* 10.10.10.30 vlan-eng 3/2 EXAMPLE\Havel 13* 10.10.10.40 vlan-eng 1/2 2 sessions match criteria (of 3 total)  The following command displays detailed (verbose) session information al nin@example.com:  DWS-1008> show sessions network user nin@example.com verbose User Sess IP or MAC VLAN Port/ Name ID Address Name Radio                                                                                                    | <i>E</i> :                                                                                                   |
| Name ID Address Name Radio  EXAMPLE\Singh 12* 10.10.10.30 vlan-eng 3/2 EXAMPLE\Havel 13* 10.10.10.40 vlan-eng 1/2 2 sessions match criteria (of 3 total)  The following command displays detailed (verbose) session information all nin@example.com:  DWS-1008> show sessions network user nin@example.com verbose User Sess IP or MAC VLAN Port/ Name ID Address Name Radio                                                                                                    |                                                                                                    |
| 2 sessions match criteria (of 3 total)  The following command displays detailed (verbose) session information al nin@example.com:  DWS-1008> show sessions network user nin@example.com verbose User Sess IP or MAC VLAN Port/ Name ID Address Name Radio                                                                                                    |                                                                                                    |
| DWS-1008> show sessions network user nin@example.com verbose User Sess IP or MAC VLAN Port/ Name ID Address Name Radio  nin@example.com 5* 10.20.30.40 vlan-eng 1/1 Client MAC: 00:02:2d:6e:ab:a5 GID: SESS-5-000430-686792-d8b3c564 State: ACTIVE (prev AUTHORIZED) now on: 192.168.12.7, AP/radio 1/1, AP 00:0b:0e:00:05:fe, as of 00:23:32 1 sessions match criteria (of 10 total)  The following command displays verbose output about the sessions of all                                                                                                    | 12* 10.10.10.30 vlan-eng 3/2<br>13* 10.10.10.40 vlan-eng 1/2<br>criteria (of 3 total)                        |
| Client MAC: 00:02:2d:6e:ab:a5 GID: SESS-5-000430-686792-d8b3c564 State: ACTIVE (prev AUTHORIZED) now on: 192.168.12.7, AP/radio 1/1, AP 00:0b:0e:00:05:fe, as of 00:23:32 1 sessions match criteria (of 10 total)  The following command displays verbose output about the sessions of all                                                                                                    | ID Address Name Radio                                                                                        |
| State: ACTIVE (prev AUTHORIZED) now on: 192.168.12.7, AP/radio 1/1, AP 00:0b:0e:00:05:fe, as of 00:23:32 1 sessions match criteria (of 10 total) The following command displays verbose output about the sessions of all                                                                                                    | ID Address Name Radio<br><br>n 5* 10.20.30.40 vlan-eng 1/1                                                   |
| The following command displays verbose output about the sessions of all                                                                                                    | (prev AUTHORIZED)                                                                                            |
|                                                                                                    | criteria (of 10 total)                                                                                       |
| users.                                                                                                    | mand displays verbose output about the sessions of all curre                                                 |
| DWS-1008> show sessions network verbose                                                                                                    |                                                                                                    |
| User Sess IP or MAC VLAN Port/Name ID Address Name Radio                                                                                                    | ·                                                                                                    |
| SHUTTLE2\exmpl 6* 10.3.8.55 default 3/1 Client MAC: 00:06:25:13:08:33 GID: SESS-4-000404-98441-c807c14b State: ACTIVE (prev AUTHORIZED) now on: 10.3.8.103, AP/radio 3/1, AP 00:0b:0e:ff:00:3a, as of 00:00:24 ago                                                                                                    | 3:25:13:08:33 GID: SESS-4-000404-98441-c807c14b (prev AUTHORIZED)                                            |

(Additional show sessions network verbose

Ou describes the additional fields of the **verbose** output of **show sessions network** commands.)

The following command displays information about network session 27:

#### DWS-1008> show sessions network session-id 27

Global Id: SESS-27-000430-835586-58dfe5a

State: ACTIVE Port/Radio: 3/1

MAC Address: 00:00:2d:6f:44:77 User Name: EXAMPLE Natasha

IP Address: 10.10.40.17 Vlan Name: vlan-eng

Tag: 1

Session Timeout: 1800

Authentication Method: PEAP, using server 10.10.70.20

Session statistics as updated from AP:

Unicast packets in: 653 Unicast bytes in: 46211 Unicast packets out: 450 Unicast bytes out: 50478 Multicast packets in: 317 Multicast bytes in: 10144

Number of packets with encryption errors: 0 Number of bytes with encryption errors: 0

Last packet data rate: 2

Last packet signal strength: -67 dBm

Last packet data S/N ratio: 55

For descriptions of the fields of **show sessions network session-id** output, see the table below.

| Field                | Description                                                                                                    |
|----------------------|----------------------------------------------------------------------------------------------------|
| User Name            | Up to 30 characters of the name of the authenticated user of this session.                                                      |
| Sess ID              | Locally unique number that identifies this session. An asterisk (*) next to the session ID indicates currently active sessions. |
| IP or MAC<br>Address | IP address of the session user, or the user's MAC address if the user has not yet received an IP address.                       |
| VLAN Name            | Name of the VLAN associated with the session.                                                                                   |
| Port/Radio           | Number of the port and radio through which the user is accessing this session.                                                  |

| A          | dditional show sessions network verbose Output                                                                                                    |
|------------|----------------------------------------------------------------------------------------------------|
| Field      | Description                                                                                                    |
| Client MAC | MAC address of the session user.                                                                                                    |
| GID        | Global session ID, a unique session number.                                                                                                    |
| State      | Status of the session:                                                                                                    |
|            | <ul> <li>AUTH, ASSOC REQ—Client is being associated by<br/>the 802.1X protocol.</li> </ul>                                                                                                   |
|            | <ul> <li>AUTH AND ASSOC—Client is being associated by the<br/>802.1X protocol, and the user is being authenticated.</li> </ul>                                                               |
|            | <ul> <li>AUTHORIZING—User has been authenticated (for<br/>example, by the 802.1X protocol and an AAA method),<br/>and is entering AAA authorization.</li> </ul>                              |
|            | <ul> <li>AUTHORIZED—User has been authorized by an AAA method.</li> </ul>                                                                                                    |
|            | <ul> <li>ACTIVE—User's AAA attributes have been applied,<br/>and the user is active on the network.</li> </ul>                                                                               |
|            | <ul> <li>DEASSOCIATED—One of the following:</li> </ul>                                                                                                    |
|            | <ul> <li>Wireless client has sent the switch a disassociate message.</li> </ul>                                                                                                    |
|            | <ul> <li>STATUS UPDATED—Switch is receiving a final update<br/>from an access point about the user, who has roamed<br/>away.</li> </ul>                                                      |
|            | <ul> <li>WEB_AUTHING—User is being authenticated by<br/>WebAAA.</li> </ul>                                                                                                    |
|            | <ul> <li>WIRED AUTH'ING—User is being authenticated by<br/>the 802.1X protocol on a wired authentication port.</li> </ul>                                                                    |
|            | <ul> <li>KILLING—User's session is being cleared, because of<br/>802.1X authentication failure, entry of a clear command,<br/>or some other event.</li> </ul>                                |
| now on     | IP address and port and radio numbers of the session's current switch, the MAC address of the access point, and the last update time.                                                        |
| from       | IP address and port and radio numbers of the session's previous switch, the MAC address of the access point, and the last update time. Up to six roaming events are tracked in this display. |
|            | show sessions network session-id Output                                                                                                    |
| Field      | Description                                                                                                    |
| Global Id  | A unique session identifier.                                                                                                    |

| State                                 | Status of the session:                                                                                                    |
|---------------------------------------|----------------------------------------------------------------------------------------------------|
|                                       | <ul> <li>AUTH, ASSOC REQ—Client is being associated<br/>by the 802.1X protocol.</li> </ul>                                                                      |
|                                       | <ul> <li>AUTH AND ASSOC—Client is being associated<br/>by the 802.1X protocol, and the user is being<br/>authenticated.</li> </ul>                              |
|                                       | <ul> <li>AUTHORIZING—User has been authenticated<br/>(for example, by the 802.1X protocol and an AAA<br/>method), and is entering AAA authorization.</li> </ul> |
|                                       | <ul> <li>AUTHORIZED—User has been authorized by<br/>an AAA method.</li> </ul>                                                                                   |
|                                       | <ul> <li>ACTIVE—User's AAA attributes have been<br/>applied, and the user is active on the network.</li> </ul>                                                  |
|                                       | <ul> <li>DEASSOCIATED—One of the following:</li> </ul>                                                                                                    |
|                                       | <ul> <li>Wireless client has sent the switch a disassociate message.</li> </ul>                                                                                 |
|                                       | <ul> <li>STATUS UPDATED—Switch is receiving a final<br/>update from an access point about the user, who<br/>has roamed away.</li> </ul>                         |
|                                       | <ul> <li>WEB_AUTHING—User is being authenticated<br/>by WebAAA.</li> </ul>                                                                                      |
|                                       | <ul> <li>WIRED AUTH'ING—User is being authenticated<br/>by the 802.1X protocol on a wired authentication<br/>port.</li> </ul>                                   |
|                                       | <ul> <li>KILLING—User's session is being cleared,<br/>because of 802.1X authentication failure, entry of a<br/>clear command, or some other event.</li> </ul>   |
| Port/Radio                            | Number of the port and radio through which the user is accessing this session.                                                                                  |
| MAC address                           | MAC address of the session user.                                                                                                    |
| User Name                             | Name of the authenticated user of this session                                                                                                    |
| IP Address                            | IP address of the session user.                                                                                                    |
| Vlan Name                             | Name of the VLAN associated with the session.                                                                                                    |
| Tag                                   | System-wide supported VLAN tag type.                                                                                                    |
| Session Timeout                       | Assigned session timeout in seconds.                                                                                                    |
| Authentication<br>Method              | Extensible Authentication Protocol (EAP) type used to authenticate the session user, and the IP address of the authentication server.                           |
| Session statistics as updated from AP | Time the session statistics were last updated from the access point, in seconds since a fixed standard date and time.                                           |
| Unicast packets in                    | Total number of unicast packets received from the use by the switch (64-bit counter).                                                                           |
|                                       |                                                                                                    |

| Unicast bytes in                         | Total number of unicast bytes received from the user by the switch (64-bit counter).                         |
|------------------------------------------|----------------------------------------------------------------------------------------------------|
| Unicast packets out                      | Total number of unicast packets sent by the switch to the user (64-bit counter).                             |
| Unicast bytes out                        | Total number of unicast bytes sent by the switch to the user (64-bit counter).                               |
| Multicast packets in                     | Total number of multicast packets received from the user by the switch (64-bit counter).                     |
| Multicast bytes in                       | Total number of multicast bytes received from the user by the switch (64-bit counter).                       |
| Number of packets with encryption errors | Total number of decryption failures.                                                                         |
| Number of bytes with encryption errors   | Total number of bytes with decryption errors.                                                                |
| Last packet data rate                    | Data transmit rate, in megabits per second (Mbps), of the last packet received by the access point.          |
| Last packet signal strength              | Signal strength, in decibels referred to 1 milliwatt (dBm), of the last packet received by the access point. |
| Last packet data<br>S/N ratio            | Signal-to-noise ratio of the last packet received by the access point.                                       |
|                                          |                                                                                                    |

## **RF Detection Commands**

MSS automatically performs RF detection scans on enabled and disabled radios to detect rogue access points. A rogue access point is a BSSID (MAC address associated with an SSID) that does not belong to a D-Link device .

MSS can issue countermeasures against rogue devices to prevent clients from being able to use them. You can configure RF detection parameters on individual switches.

This chapter presents RF detection commands alphabetically. Use the following table to locate the commands in this chapter based on their use.

## clear rfdetect attack-list

Removes a MAC address from the attack list.

Syntax: clear rfdetect attack-list mac-addr

mac-addr MAC address you want to remove from the attack

list.

Defaults: None.

Access: Enabled.

Examples: The following command clears MAC address 11:22:33:44:55:66 from the

attack list:

DWS-1008# clear rfdetect attack-list 11:22:33:44:55:66 success: 11:22:33:44:55:66 is no longer in attacklist.

## clear rfdetect black-list

Removes a MAC address from the client black list.

Syntax: **clear rfdetect black-list** *mac-addr* 

mac-addr MAC address you want to remove from the black list.

Defaults: None.

Access: Enabled.

Examples: The following command removes MAC address 11:22:33:44:55:66 from the

black list:

DWS-1008# clear rfdetect black-list 11:22:33:44:55:66 success: 11:22:33:44:55:66 is no longer blacklisted.

## clear rfdetect ignore

Removes a device from the ignore list for RF scans. MSS does not generate log messages or traps for the devices in the ignore list.

Syntax: clear rfdetect ignore mac-addr

mac-addr Basic service set identifier (BSSID), which is a

MAC address, of the device to remove from the

ignore list.

Defaults: None. Access: Enabled.

Examples: The following command removes BSSID aa:bb:cc:11:22:33 from the ignore

list for RF scans:

DWS-1008# clear rfdetect ignore aa:bb:cc:11:22:33

success: aa:bb:cc:11:22:33 is no longer ignored.

## clear rfdetect ssid-list

Removes an SSID from the permitted SSID list.

Syntax: clear rfdetect ssid-list ssid-name

ssid-name SSID name you want to remove from the

permitted SSID list.

Defaults: None.
Access: Enabled.

Examples: The following command clears SSID *mycorp* from the permitted SSID list:

DWS-1008# clear rfdetect ssid-list mycorp

success: mycorp is no longer in ssid-list.

## clear rfdetect vendor-list

Removes an entry from the permitted vendor list.

Syntax: clear rfdetect vendor-list {client | ap} mac-addr | all

**client** | **ap** Specifies whether the entry is for an AP brand or

a client brand.

mac-addr | all Organizationally Unique Identifier (OUI) to

remove.

Defaults: None.
Access: Enabled.

The following command removes client OUI aa:bb:cc:00:00:00 from the Examples:

permitted vendor list:

DWS-1008# clear rfdetect vendor-list client aa:bb:cc:00:00:00

success: aa:bb:cc:00:00:00 is no longer in client vendor-list.

## set rfdetect attack-list

Adds an entry to the attack list. The attack list specifies the MAC address of devices that MSS should issue countermeasures against whenever the devices are detected on the network. The attack list can contain the MAC addresses of APs and clients.

Syntax: **set rfdetect attack-list** *mac-addr* 

MAC address you want to attack. mac-addr

Defaults: The attack list is empty by default.

Access: Enabled.

Usage: The attack list applies only to the switch on which the list is configured.

switches do not share attack lists.

Examples: The following command adds MAC address aa:bb:cc:44:55:66 to the attack

list:

DWS-1008# set rfdetect attack-list 11:22:33:44:55:66

success: MAC 11:22:33:44:55:66 is now in attacklist.

## set rfdetect black-list

Adds an entry to the client black list. The client black list specifies clients that are not allowed on the network. MSS drops all packets from the clients on the black list.

Syntax: **set rfdetect black-list** *mac-addr* 

mac-addr MAC address you want to place on the black list.

Defaults: The client black list is empty by default.

Access: Enabled.

Usage: In addition to manually configured entries, the list can contain entries added

by MSS. MSS can place a client in the black list due to an association,

reassociation or disassociation flood from the client.

The client black list applies only to the switch on which the list is configured. Switches do

not share client black lists.

Examples: The following command adds client MAC address 11:22:33:44:55:66 to the

black list:

DWS-1008# set rfdetect black-list 11:22:33:44:55:66

success: MAC 11:22:33:44:55:66 is now blacklisted.

## set rfdetect ignore

Configures a list of known devices to ignore during an RF scan. MSS does not generate log messages or traps for the devices in the ignore list.

Syntax: set rfdetect ignore mac-addr

mac-addr BSSID (MAC address) of the device to ignore.

Defaults: MSS reports all non-D-Link BSSIDs detected during an RF scan.

Access: Enabled.

Usage: Use this command to identify third-party APs and other devices you are

already aware of and do not want MSS to report following RF scans.

If you try to initiate countermeasures against a device on the ignore list, the ignore list takes precedence and MSS does not issue the countermeasures. Countermeasures apply only to rogue devices.

Examples: The following command configures MSS to ignore BSSID *aa:bb:cc:11:22:33* 

during RF scans:

DWS-1008# set rfdetect ignore aa:bb:cc:11:22:33 success: MAC aa:bb:cc:11:22:33 is now ignored.

## set rfdetect log

Disables or reenables generation of log messages when rogues are detected or when they disappear.

Syntax: set rfdetect log {enable | disable}

Enables logging of rogues.

enable

Disables logging of rogues.

disable

Defaults: RF detection logging is enabled by default.

Access: Enabled.

Usage: The log messages for rogues are generated only on the seed and appear only

in the seed's log message buffer. Use the **show log buffer** command to display

the messages in the seed switch's log message buffer.

Examples: The following command enables RF detection logging:

DWS-1008# set rfdetect log enable success: rfdetect logging is enabled.

## set rfdetect signature

Enables AP signatures. An AP signature is a set of bits in a management frame sent by an AP that identifies that AP to MSS. If someone attempts to spoof management packets from a D-link AP, MSS can detect the spoof attempt.

Syntax: set rfdetect signature {enable | disable}

enabledisableEnables AP signatures.Disables AP signatures.

Defaults: AP signatures are disabled by default.

Access: Enabled.

Usage: The command applies only to APs managed by the switch on which you enter

the command.

Examples: The following command enables AP signatures on an DWS-1008 switch:

DWS-1008# set rfdetect signature enable

success: signature is now enabled.

## set rfdetect ssid-list

Adds an SSID to the permitted SSID list. The permitted SSID list specifies the SSIDs that are allowed on the network. If MSS detects packets for an SSID that is not on the list, the AP that sent the packets is classified as a rogue. MSS issues countermeasures against the rogue if they are enabled.

Syntax: **set rfdetect ssid-list** *ssid-name* 

ssid-name SSID name you want to add to the permitted

SSID list.

Defaults: The permitted SSID list is empty by default and all SSIDs are allowed.

However, after you add an entry to the list, MSS allows traffic only for the SSIDs

that are on the list.

Access: Enabled.

Usage: The permitted SSID list applies only to the switch on which the list is configured.

Switches do not share permitted SSID lists.

Examples: The following command adds SSID *mycorp* to the list of permitted SSIDs:

DWS-1008# set rfdetect ssid-list mycorp

success: ssid mycorp is now in ssid-list.

set rfdetect vendor-list

Adds an entry to the permitted vendor list. The permitted vendor list specifies the third-party

AP or client vendors that are allowed on the network. MSS does not list a device as a rogue or interfering device if the device's OUI is in the permitted vendor list.

Syntax: set rfdetect vendor-list {client | ap} mac-addr

**client** | **ap** Specifies whether the entry is for an AP brand or

a client brand.

mac-addr | all Organizationally Unique Identifier (OUI) to

remove.

Defaults: The permitted vendor list is empty by default and all vendors are allowed.

However, after you add an entry to the list, MSS allows only the devices whose

OUIs are on the list.

Access: Enabled.

Usage: The permitted vendor list applies only to the switch on which the list is

configured. Switches do not share permitted vendor lists.

Examples: The following command adds an entry for clients whose MAC addresses start

with aa:bb:cc:

DWS-1008# set rfdetect vendor-list client aa:bb:cc:00:00:00

success: MAC aa:bb:cc:00:00:00 is now in client vendor-list.

The trailing 00:00:00 value is required.

## show rfdetect attack-list

Displays information about the MAC addresses in the attack list.

Syntax: show rfdetect attack-list

Defaults: None.

Access: Enabled.

Examples: The following example shows the attack list on switch:

DWS-1008# show rfdetect attack-list

Total number of entries: 1

Attacklist MAC Port/Radio/Chan RSSI SSID

11:22:33:44:55:66 dap 2/1/11 -53 rogue-ssid

## show rfdetect black-list

Displays information abut the clients in the client black list.

Syntax: show rfdetect black-list

Defaults: None.
Access: Enabled.

Examples: The following example shows the client black list on switch:

DWS-1008# show rfdetect black-list

| Total number of ent<br>Blacklist MAC | ries: 1<br>Type | Port | TTL |
|--------------------------------------|-----------------|------|-----|
|                                      |                 |      |     |
| 11:22:33:44:55:66                    | configured      | -    | -   |
| 11:23:34:45:56:67                    | assoc req flood | 3    | 25  |
|                                      |                 |      |     |

## show rfdetect clients

Displays the wireless clients detected by a switch.

Syntax: **show rfdetect clients** [**mac** *mac-addr*]

mac mac-addr Displays detailed information for a specific client.

Defaults: None.

Access: Enabled.

Examples: The following command shows information about all wireless clients detected

by a switch's APs:

#### DWS-1008# show rfdetect clients

Total number of entries: 30

| Client MAC                             | Client<br>Vendor           | AP MAC                        | AP Port/Radio                         | o NoL       | Type<br>seen            | Last             |
|----------------------------------------|----------------------------|-------------------------------|---------------------------------------|-------------|-------------------------|------------------|
| 00:04:23:77:e6:e5                      | Unknown<br>Intel<br>D-Link | Unknown<br>Unknown<br>Unknown | dap 1/1/6<br>dap 1/1/2<br>dap 1/1/149 | 1<br>1<br>1 | intfr<br>intfr<br>intfr | 207<br>155<br>87 |
| 00:05:5d:7e:96:a7<br>00:05:5d:7e:96:ce | D-Link                     | Unknown<br>Unknown            | dap 1/1/149                           | 1           | intfr<br>intfr          | 117<br>162       |
| 00:05:5d:84:d1:c5                      |                            | Unknown                       | dap 1/1/157<br>dap 1/1/1              | 1           | intfr                   | 52               |

The following command displays more details about a specific client:

#### DWS-1008# show rfdetect clients mac 00:0c:41:63:fd:6d

Client Mac Address: 00:0c:41:63:fd:6d, Vendor: D-Link

Port: dap 1, Radio: 1, Channel: 11, RSSI: -82, Rate: 2, Last Seen (secs ago): 84

Bssid: 00:0b:0e:01:02:00, Vendor: D-Link, Type: intfr, Dst: ff:ff:ff:ff:ff:ff

Last Rogue Status Check (secs ago): 3

The first line lists information for the client. The other lines list information about the most recent 802.11 packet detected from the client.

| show rfdetect clients Output |                                                                                                    |  |  |  |  |
|------------------------------|----------------------------------------------------------------------------------------------------|--|--|--|--|
| Field                        | Description                                                                                                    |  |  |  |  |
| Client MAC                   | MAC address of the client.                                                                                                    |  |  |  |  |
| Client Vendor                | Company that manufactures or sells the client.                                                                                                    |  |  |  |  |
| AP MAC                       | MAC address of the radio with which the rogue client is associated.                                                                                                    |  |  |  |  |
| AP Vendor                    | Company that manufactures or sells the AP with which the rogue client is associated.                                                                                                    |  |  |  |  |
| Port/Radio/Channel           | Port number, radio number, and channel number of the radio that detected the rogue. For a Distributed AP, the connection number is labeled <i>dap</i> . (This stands for <i>distributed ap</i> .) |  |  |  |  |
| NoL                          | Number of listeners. This is the number of AP radios that detected the rogue client.                                                                                                    |  |  |  |  |
| Туре                         | Classification of the rogue device:                                                                                                    |  |  |  |  |
|                              | <ul> <li>rogue - Wireless device that is on the<br/>network but is not supposed to be on the<br/>network.</li> </ul>                                                                              |  |  |  |  |
|                              | <ul> <li>intfr - Wireless device that is not part<br/>of your network and is not a rogue, but<br/>might be causing RF interference with AP<br/>radios.</li> </ul>                                 |  |  |  |  |
|                              | <ul> <li>known - Device that is a legitimate<br/>member of the network.</li> </ul>                                                                                                    |  |  |  |  |
| Last seen                    | Number of seconds since an AP radio last detected 802.11 packets from the device.                                                                                                    |  |  |  |  |

## show rfdetect clients mac Output

| Field     | Description                                                                                                    |
|-----------|----------------------------------------------------------------------------------------------------|
| RSSI      | Received signal strength indication (RSSI) - the strength of the RF signal detected by the AP radio, in decibels referred to 1 milliwatt (dBm). |
| Rate      | The data rate of the client.                                                                                                    |
| Last Seen | Number of seconds since an AP radio last detected 802.11 packets from the device.                                                               |
| BSSID     | MAC address of the SSID with which the rogue client is associated.                                                                              |
| Vendor    | Company that manufactures or sells the AP with which the rogue client is associated.                                                            |

| Тур                        | Classification of the rogue device:                                                                                                    |
|----------------------------|----------------------------------------------------------------------------------------------------|
|                            | <ul> <li>rogue - Wireless device that is on the<br/>network but is not supposed to be on the<br/>network.</li> </ul>                                                                                                    |
|                            | <ul> <li>intfr - Wireless device that is not part<br/>of your network and is not a rogue, but<br/>might be causing RF interference with AP<br/>radios.</li> </ul>                                                                                                    |
|                            | <ul> <li>known - Device that is a legitimate<br/>member of the network.</li> </ul>                                                                                                    |
| Dst                        | MAC addressed to which the last 802.11 packet detected from the client was addressed.                                                                                                    |
| Last Rogue Status<br>Check | Number of seconds since the switch looked on the air for the AP with which the rogue client is associated. The switch looks for the client's AP by sending a packet from the wired side of the network addressed to the client, and watching the air for a wireless packet containing the client's MAC address. |

## show rfdetect counters

Displays statistics for rogue and Intrusion Detection System (IDS) activity detected by the APs managed by a switch.

Syntax: show rfdetect counters

Defaults: None.
Access: Enabled.

Examples: The following command shows counters for rogue activity detected by a switch:

#### DWS-1008# show rfdetect counters

| Туре                                             | Current | Total |
|--------------------------------------------------|---------|-------|
| Rogue access points                              | 0       | 0     |
| Interfering access points                        | 139     | 1116  |
| Rogue 802.11 clients                             | 0       | 0     |
| Interfering 802.11 clients                       | 4       | 347   |
| 802.11 adhoc clients                             | 0       | 1     |
| Unknown 802.11 clients                           | 20      | 965   |
| Interfering 802.11 clients seen on wired network | 0       | 0     |
| 802.11 probe request flood                       | 0       | 0     |
| 802.11 authentication flood                      | 0       | 0     |
| 802.11 null data flood                           | 0       | 0     |
| 802.11 mgmt type 6 flood                         | 0       | 0     |
| 802.11 mgmt type 7 flood                         | 0       | 0     |
| 802.11 mgmt type d flood                         | 0       | 0     |
| 802.11 mgmt type e flood                         | 0       | 0     |
| 802.11 mgmt type f flood                         | 0       | 0     |
| 802.11 association flood                         | 0       | 0     |

| 802.11 reassociation flood 802.11 disassociation flood Weak wep initialization vectors Spoofed access point mac-address attacks Spoofed client mac-address attacks Ssid masquerade attacks Spoofed deauthentication attacks Spoofed disassociation attacks Null probe responses Broadcast deauthentications FakeAP ssid attacks FakeAP bssid attacks Netstumbler clients Wellenreiter clients Wellenreiter clients Active scans Wireless bridge frames Adhoc client frames Access points present in attack-list Access points not present in vendor-list Clients not present in vendor-list | 0<br>0<br>0<br>0<br>1<br>0<br>0<br>0<br>626<br>0<br>0<br>0<br>0<br>0<br>1796<br>196<br>8<br>0<br>0 | 0<br>0<br>0<br>0<br>12<br>0<br>0<br>11380<br>0<br>0<br>0<br>0<br>0<br>4383<br>196<br>0<br>0<br>0 |
|----------------------------------------------------------------------------------------------------|----------------------------------------------------------------------------------------------------|--------------------------------------------------------------------------------------------------|
| Clients added to automatic black-list                                                                                                    | 0                                                                                                  | 0                                                                                                |

## show rfdetect data

Displays information about the APs detected by a switch.

Syntax: show rfdetect data

Defaults: None.

Access: Enabled.

Usage: You can enter this command on any DWS-1008 switch. To display all devices that

a specific D-Link radio has detected, even if the radio is managed by another

switch, use the **show rfdetect visible** command.

Only one MAC address is listed for each D-Link radio, even if the radio is beaconing multiple SSIDs.

Examples: The following command shows the devices detected by this switch during the

most recent RF detection scan:

#### DWS-1008# show rfdetect data

Total number of entries: 197

Flags: i = infrastructure, a = ad-hoc

c = CCMP, t = TKIP, 1 = 104-bit WEP, 4 = 40-bit WEP, w = WEP(non-WPA) BSSID Vendor Type Port/Radio/Ch Flags RSSI Age SSID

| Cisco  | intfr           | 3/1/6                       | iW                                      | -61                                       | 6                                               | cisco1200-1                                         |
|--------|-----------------|-----------------------------|-----------------------------------------|-------------------------------------------|-------------------------------------------------|-----------------------------------------------------|
| Cisco  | intfr           | 3/1/6                       | iW                                      | -82                                       | 6                                               | cisco1200-2                                         |
| D-Link | intfr           | 3/1/2                       | j                                       | -57                                       | 6                                               | default                                             |
| 3Com   | intfr           | 3/1/11                      | j                                       | -57                                       | 6                                               | public                                              |
|        | Cisco<br>D-Link | Cisco intfr<br>D-Link intfr | Cisco intfr 3/1/6<br>D-Link intfr 3/1/2 | Cisco intfr 3/1/6 iw D-Link intfr 3/1/2 i | Cisco intfr 3/1/6 iw -82 D-Link intfr 3/1/2 i57 | Cisco intfr 3/1/6 iw -82 6 D-Link intfr 3/1/2 i57 6 |

| Field              | Description                                                                                                    |
|--------------------|----------------------------------------------------------------------------------------------------|
| BSSID              | MAC address of the SSID used by the detected device.                                                                                                    |
| Vendor             | Company that manufactures or sells the rogue device.                                                                                                    |
| Туре               | Classification of the rogue device:                                                                                                    |
|                    | <ul> <li>rogue - Wireless device that is not supposed to be on<br/>the network. The device has an entry in a switch's FDB<br/>and is therefore on the network.</li> </ul>                                                                                 |
|                    | <ul> <li>intfr - Wireless device that is not part of your network<br/>but is not a rogue. The device does not have an entry in<br/>a switch's FDB and is not actually on the network, but<br/>might be causing RF interference with AP radios.</li> </ul> |
|                    | <ul> <li>known - Device that is a legitimate member of the<br/>network.</li> </ul>                                                                                                    |
| Port/Radio/Channel | Port number, radio number, and channel number of the radio that detected the rogue. For a Distributed AP, the connection number is labeled <i>dap</i> . (This stands for <i>distributed AP</i> .)                                                         |
| Flags              | Classification and encryption information for the rogue:                                                                                                    |
|                    | The i, a, or u flag indicates the classification.                                                                                                    |
|                    | <ul> <li>The other flags indicate the encryption used by the<br/>rogue.</li> </ul>                                                                                                    |
|                    | For flag definitions, see the key in the command output.                                                                                                    |
| RSSI               | Received signal strength indication (RSSI)—the strength of the RF signal detected by the AP radio, in decibels referred to 1 milliwatt (dBm).                                                                                                    |
| Age                | Number of seconds since an AP radio last detected 802.11 packets from the device.                                                                                                    |
|                    |                                                                                                    |

## show rfdetect ignore

Displays the BSSIDs of third-party devices that MSS ignores during RF scans. MSS does not generate log messages or traps for the devices in the ignore list.

SSID used by the detected device.

Syntax: show rfdetect ignore

Defaults: None. Access: Enabled.

SSID

Examples: The following example displays the list of ignored devices:

DWS-1008# show rfdetect ignore

Total number of entries: 2

Ignore MAC

aa:bb:cc:11:22:33 aa:bb:cc:44:55:66

## show rfdetect SSID

The lines in this display are compiled from data from multiple listeners (AP radios). If an item has the value *unresolved*, not all listeners agree on the value for that item. Generally, an unresolved state occurs only when an AP is still coming up, and lasts only briefly.

The following command displays detailed information for rogues using SSID webaaa.

DWS-1008# show rfdetect mobility-domain ssid webaaa

BSSID: 00:0a:5e:4b:4a:ca Vendor: 3Com SSID: webaaa

Type: intfr Adhoc: no Crypto-types: clear

IPaddress: 10.8.121.102 Port/Radio/Ch: 3/1/11 Mac: 00:0b:0e:00:0a:6a

Device-type: interfering Adhoc: no Crypto-types: clear

RSSI: -85 SSID: webaaa

BSSID: 00:0b:0e:00:7a:8a Vendor: D-Link SSID: webaaa

Type: intfr Adhoc: no Crypto-types: clear

IPaddress: 10.8.121.102 Port/Radio/Ch: 3/1/1 Mac: 00:0b:0e:00:0a:6a

Device-type: interfering Adhoc: no Crypto-types: clear

RSSI: -75 SSID: webaaa

IPaddress: 10.3.8.103 Port/Radio/Ch: dap 1/1/1 Mac: 00:0b:0e:76:56:82

Device-type: interfering Adhoc: no Crypto-types: clear

RSSI: -76 SSID: webaaa

Two types of information are shown. The lines that are not indented show the BSSID, vendor, and information about the SSID. The indented lines that follow this information indicate the listeners (AP radios) that detected the SSID. Each set of indented lines is for a separate AP listener.

In this example, two BSSIDs are mapped to the SSID. Separate sets of information are shown for each of the BSSIDs, and information about the listeners for each BSSID are shown.

The following command displays detailed information for a BSSID.

DWS-1008# show rfdetect mobility-domain bssid 00:0b:0e:00:04:d1

BSSID: 00:0b:0e:00:04:d1 Vendor: Cisco SSID: notmycorp

Type: rogue Adhoc: no Crypto-types: clear

IPaddress: 10.8.121.102 Port/Radio/Ch: 3/2/56 Mac: 00:0b:0e:00:0a:6b

Device-type: rogue Adhoc: no Crypto-types: clear

RSSI: -72 SSID: notmycorp

MX-IPaddress: 10.3.8.103 Port/Radio/Ch: dap 1/1/157 Mac: 00:0b:0e:76:56:82

Device-type: rogue Adhoc: no Crypto-types: clear

RSSI: -72 SSID: notmycorp

## show rfdetect ssid-list

Displays the entries in the permitted SSID list.

Syntax: show rfdetect ssid-list

Defaults: None.

Access: Enabled.

Examples: The following example shows the permitted SSID list on switch:

DWS-1008# show rfdetect ssid-list

Total number of entries: 3

SSID
----mycorp
corporate
guest

## show rfdetect vendor-list

Displays the entries in the permitted vendor list.

Syntax: show rfdetect vendor-list

Defaults: None. Access: Enabled.

Examples: The following example shows the permitted vendor list on switch:

DWS-1008# show rfdetect vendor-list

Total number of entries: 1
OUI Type
----aa:bb:cc:00:00:00 client
11:22:33:00:00:00 ap

## show rfdetect visible

Displays the BSSIDs discovered by a specific D-Link radio. The data includes BSSIDs transmitted by other D-Link radios as well as by third-party access points.

Syntax: **show rfdetect visible** *mac-addr* 

Syntax: show rfdetect visible ap ap-num [radio {1 | 2}]

Syntax: show rfdetect visible dap dap-num [radio {1 | 2}]

*mac-addr* Base MAC address of the D-Link radio.

**Note:** To display the base MAC address of a D-Link radio, use the **show {ap | dap} status** 

command.

ap-num Port connected to the access point for which to

display neighboring BSSIDs.

dap-num Number of a Distributed AP for which to display

neighboring BSSIDs.

radio 1 Shows neighbor information for radio 1.

radio 2 Shows neighbor information for radio 2. (This

option does not apply to single-radio models.)

Defaults: None.
Access: Enabled.

Usage: If a D-Link radio is supporting more than one SSID, each of the

corresponding BSSIDs is listed separately.

Examples: To following command displays information about the rogues detected by

radio 1 on AP port 3:

### DWS-1008# show rfdetect visible ap 3 radio 1

Total number of entries: 104

Flags: i = infrastructure, a = ad-hoc

c = CCMP, t = TKIP, t = 104-bit WEP, t = 40-bit WEP, t = 40-bit WEP, t =

. . .

#### show rfdetect visible Output

| Field        | Description                                                                        |  |  |  |  |
|--------------|------------------------------------------------------------------------------------|--|--|--|--|
| Transmit MAC | MAC address the rogue device that sent the 802.11 packet detected by the AP radio. |  |  |  |  |
| Vendor       | Company that manufactures or sells the rogue device.                               |  |  |  |  |

| Туре  | Classification of the rogue device:                                                                                                    |
|-------|----------------------------------------------------------------------------------------------------|
|       | <ul> <li>rogue - Wireless device that is on the<br/>network but is not supposed to be on the<br/>network.</li> </ul>                                              |
|       | <ul> <li>intfr - Wireless device that is not part<br/>of your network and is not a rogue, but<br/>might be causing RF interference with AP<br/>radios.</li> </ul> |
| l     | <ul> <li>known - Device that is a legitimate<br/>member of the network.</li> </ul>                                                                                |
| Ch    | Channel number on which the radio detected the rogue.                                                                                                    |
| RSSI  | Received signal strength indication (RSSI)—the strength of the RF signal detected by the AP radio, in decibels referred to 1 milliwatt (dBm).                     |
| Flags | Classification and encryption information for the rogue:                                                                                                    |
|       | <ul> <li>The i, a, or u flag indicates the classification.</li> </ul>                                                                                             |
|       | <ul> <li>The other flags indicate the encryption used by the rogue.</li> </ul>                                                                                    |
|       | For flag definitions, see the key in the command output.                                                                                                    |
| SSID  | SSID used by the detected device.                                                                                                    |

## **File Management Commands**

Use file management commands to manage system files and to display software and boot information.

## backup

Creates an archive of switch system files and optionally, user file, in Unix *tape archive* (*tar*) format.

Syntax: backup system [tftp://ip-addrf]filename [all | critical]

[tftp:/ip-addrf]filename Name of the archive file to create. You can store the file

locally in the switch's nonvolatile storage or on a TFTP

server.

**all** Backs up system files and all the files in the user files area.

The user files area contains the set of files listed in the file

section of dir command output.

critical Backs up system files only, including the configuration file

used when booting, and certificate files. The size of an archive created by this option is generally 1MB or less.

Defaults: The default is all.

Access: Enabled.

Usage: You can create an archive located on a TFTP server or in the switch's

nonvolatile storage. If you specify a TFTP server as part of the filename, the archive is copied directly to the TFTP server and not stored locally on the

switch.

Use the **critical** option if you want to back up or restore only the system-critical files required to operate and communicate with the switch. Use the **all** option if you also want to back up or restore WebAAA pages, backup configuration files, image files, and any other files stored in the user files area of nonvolatile storage.

Neither option archives image files or any other files listed in the *Boot* section of **dir** command output. The **all** option archives image files only if they are present in the user files area.

Archive files created by the **all** option are larger than files created by the **critical** option. The file size depends on the files in the user area, and the file can be quite large if the user area contains image files.

The **backup** command places the boot configuration file into the archive. (The boot configuration file is the *Configured boot configuration* in the **show boot** command's output.) If the running configuration contains changes that have not been saved, these changes are not in the boot configuration file and are not archived. To make sure the archive contains the configuration that is currently running on the switch, use the **save config** command to save the running configuration to the boot configuration file, before using the **backup** command.

Examples: T

The following command creates an archive of the system-critical files and copies the archive directly to a TFTP server. The filename in this example includes a TFTP server IP address, so the archive is not stored locally on the switch.

DWS-1008# backup system tftp:/10.10.20.9/sysa\_bak critical success: sent 28263 bytes in 0.324 seconds [ 87231 bytes/sec]

## clear boot config

Resets to the factory default the configuration that MSS loads during a reboot.

Syntax: clear boot config

Defaults: None.

Access: Enabled.

Examples: The following commands back up the configuration file on a switch, reset the

switch to its factory default configuration, and reboot the switch:

DWS-1008# copy configuration tftp://10.1.1.1/backupcfg success: sent 365 bytes in 0.401 seconds [ 910 bytes/sec]

DWS-1008# clear boot config

success: Reset boot config to factory defaults.

DWS-1008# reset system force

..... rebooting .....

## copy

Performs the following copy operations:

- Copies a file from a TFTP server to nonvolatile storage.
- Copies a file from nonvolatile storage or temporary storage to a TFTP server.
- Copies a file from one area in nonvolatile storage to another.
- Copies a file to a new filename in nonvolatile storage.

## Syntax: copy source-url destination-url

source-url

Name and location of the file to copy. The uniform resource locator (URL) can be one of the following:

- [subdirname/]filename
- file:[subdirname/]filename
- tftp://ip-addr/[subdirname/\filename
- tmp:filename

For the filename, specify between 1 and 128 alphanumeric characters, with no spaces. Enter the IP address in dotted decimal notation.

The *subdirname*/ option specifies a subdirectory.

## destination-url

Name of the copy and the location where to place the copy. The URL can be one of the following:

- [subdirname/]filename
- file:[subdirname/]filename
- tftp://ip-addr/[subdirname/]filename

If you are copying a system image file into nonvolatile storage, the filename must include the boot partition name. You can specify one of the following:

boot0:/filename

boot1:/filename

Defaults: None.

Access: Enabled.

Usage: The *filename* and *file: filename* URLs are equivalent. You can use either URL to refer to a file in a switch's nonvolatile memory. The *tftp://ip-addr/filename* URL refers to a file on a TFTP server. If DNS is configured on the switch, you can specify a TFTP server's hostname as an alternative to specifying the IP address.

The **tmp:** filename URL specifies a file in temporary storage. You can copy a file out of temporary storage but you cannot copy a file into temporary storage. Temporary storage is reserved for use by MSS.

If you are copying a system image file into nonvolatile storage, the filename must be preceded by the boot partition name, which can be **boot0** or **boot1**. Enter the filename as **boot0:**/ filename or **boot1:**/filename. You must specify the boot partition that was not used to load the currently running image.

Examples: The following command copies a file called *floor* from nonvolatile storage to a TFTP server: DWS-1008# copy floormx tftp://10.1.1.1/floor success: sent 365 bytes in 0.401 seconds [ 910 bytes/sec] The following command copies a file called *closet* from a TFTP server to nonvolatile storage: DWS-1008# copy tftp://10.1.1.1/closet closet success: received 637 bytes in 0.253 seconds [2517 bytes/sec] The following command copies system image 020101.020 from a TFTP server to boot partition 1 in nonvolatile storage: DWS-1008# copy tftp://10.1.1.107/020101.020 boot1:020101.020 ......success: received 9163214 bytes in 105.939 seconds [86495 bytes/sec] The following commands rename *test-config* to *new-config* by copying it from one name to the other in the same location, then deleting test-config: DWS-1008# copy test-config new-config DWS-1008# delete test-config success: file deleted. The following command copies file *corpa-login.html* from a TFTP server into subdirectory corpa in a switch's nonvolatile storage: DWS-1008# copy tftp://10.1.1.1/corpa-login.html corpa/corpa-login.html success: received 637 bytes in 0.253 seconds [ 2517 bytes/sec] Syntax: delete url url Filename. Specify between 1 and 128 alphanumeric characters, with no spaces. If the file is in a subdirectory, specify the subdirectory name, followed by a forward slash, in front of the filename. For example: subdir a/ file a. Defaults: None. Access: Enabled. Usage: You might want to copy the file to a TFTP server as a backup before deleting the file. Examples: The following commands copy file testconfig to a TFTP server and delete the file from nonvolatile storage:

DWS-1008# copy testconfig tftp://10.1.1.1/testconfig

success: sent 365 bytes in 0.401 seconds [ 910 bytes/sec]

DWS-1008# delete testconfig

success: file deleted.

Examples: The following command deletes file *dang\_doc* from subdirectory *dang*:

DWS-1008# delete dang/dang\_doc

success: file deleted.

dir

Displays a list of the files in nonvolatile storage and temporary files.

**Syntax:** dir [subdirname]

subdirname Subdirectory name. If you specify a subdirectory

name, the command lists the files in that subdirectory. Otherwise, the command lists the files in the root directory and also lists the

subdirectories.

Defaults: None. Access: Enabled.

Examples: The following command displays the files in the root directory:

DWS-1008# dir

file:
Filename Size Created

file:configuration 17 KB May 21 2004, 18:20:53 file:configuration.txt 379 bytes May 09 2004, 18:55:17 file:dangcfg 13 KB May 16 2004, 18:30:44 dangdir/ 512 bytes May 16 2004, 17:23:44 old/ 512 bytes Sep 23 2003, 21:58:48

Total: 32 Kbytes used, 207824 Kbytes free

\_\_\_\_\_\_

\_\_\_\_\_\_

Boot:

Filename Size Created

\*boot0:bload 746 KB May 09 2004, 19:02:16 \*boot0:mx030000.020 8182 KB May 09 2004, 18:58:16 boot1:mx030000.020 8197 KB May 21 2004, 18:01:02

Boot0: Total: 8928 Kbytes used, 3312 Kbytes free Boot1: Total: 8197 Kbytes used, 4060 Kbytes free

temporary files:

Filename Size Created

Total: 0 bytes used, 93537 Kbytes free Total: 15 Kbytes used, 90941 Kbytes free

The following command displays the files in the *old* subdirectory:

### DWS-1008# dir old

\_\_\_\_\_\_

file:

Filename Size Created

file:configuration.txt 3541 bytes Sep 22 2003, 22:55:44 file:configuration.xml 24 KB Sep 22 2003, 22:55:44

Total: 27 Kbytes used, 207824 Kbytes free

The table below describes the fields in the **dir** output.

#### **Output for dir**

| Field    | Description                                                                                                    |  |  |
|----------|----------------------------------------------------------------------------------------------------|--|--|
| Filename | Filename or subdirectory name.                                                                                                    |  |  |
|          | For files, the directory name is shown in front of the filename (for example, file:configuration). The <i>file:</i> directory is the root directory.        |  |  |
|          | For subdirectories, a forward slash is shown at the end of the subdirectory name (for example, old/).                                                       |  |  |
|          | In the boot partitions list (Boot:), an asterisk (*) indicates the boot partition from which the currently running image was loaded and the image filename. |  |  |
| Size     | Size in Kbytes or bytes.                                                                                                    |  |  |
| Created  | System time and date when the file was created or copied onto the switch.                                                                                   |  |  |
| Total    | Number of kilobytes in use to store files and the number that are still free.                                                                               |  |  |

## load config

Loads configuration commands from a file and replaces the switch's running configuration with the commands in the loaded file.

## Syntax: load config [url]

url Filename. Specify between 1 and 128 alphanumeric characters, with no spaces.

If the file is in a subdirectory, specify the subdirectory name, followed by a forward slash,

in front of the filename. For example: **backup**\_

configs/config\_c.

Defaults: The default file location is nonvolatile storage.

Defaults: If you do not specify a filename, MSS uses the same configuration filename that was used for the previous configuration load. For example, if the switch used configuration for the most recent configuration load, MSS uses configuration again unless you specify a different filename. To display the filename of the configuration file MSS loaded during the last reboot, use the **show boot** command. Access: Enabled. Usage: This command completely replaces the running configuration with the configuration in the file. Examples: The following command reloads the configuration from the most recently loaded configuration file: DWS-1008# load config Reloading configuration may result in lost of connectivity, do you wish to continue? (y/n) [n]vsuccess: Configuration reloaded The following command loads configuration file *testconfig1*: DWS-1008# load config testconfig1 Reloading configuration may result in lost of connectivity, do you wish to continue? (y/n) success: Configuration reloaded mkdir Creates a new subdirectory in nonvolatile storage. **Syntax:** mkdir [subdirname] subdirname Subdirectory name. Specify between 1 and 32 alphanumeric characters, with no spaces. Defaults: None. Access: Enabled. Examples: The following commands create a subdirectory called *corp2* and display the root directory to verify the result: DWS-1008# mkdir corp2 success: change accepted.

| DWS-1008# dii | DV | VS-1 | CO | 18# | dir | • |
|---------------|----|------|----|-----|-----|---|
|---------------|----|------|----|-----|-----|---|

file:

Filename Size Created

file:configuration 17 KB May 21 2004, 18:20:53 file:configuration.txt 379 bytes May 09 2004, 18:55:17 May 21 2004, 19:22:09 corp2/ 512 bytes May 21 2004, 19:15:48 corp\_a/ 512 bytes file:dangcfg 13 KB May 16 2004, 18:30:44 dangdir/ 512 bytes May 16 2004, 17:23:44 Sep 23 2003, 21:58:48 old/ 512 bytes

Total: 33 Kbytes used, 207822 Kbytes free

\_\_\_\_\_\_

Boot:

Filename Size Created

\*boot0:bload 746 KB May 09 2004, 19:02:16 \*boot0:030000.020 8182 KB May 09 2004, 18:58:16 boot1:030000.020 8197 KB May 21 2004, 18:01:02

Boot0: Total: 8928 Kbytes used, 3312 Kbytes free Boot1: Total: 8197 Kbytes used, 4060 Kbytes free

\_\_\_\_\_

temporary files:

Filename Size Created

Total: 0 bytes used, 93537 Kbytes free

## reset system

Restarts a DWS-1008 switch and reboots the software.

Syntax: reset system [force]

**force** Immediately restarts the system and reboots,

without comparing the running configuration to

the configuration file.

Defaults: None.

Access: Enabled.

Usage: If you do not use the **force** option, the command first compares the running

configuration to the configuration file. If the running configuration and configuration file do not match, MSS does not restart the switch but instead displays a message advising you to either save the configuration changes or use the **force** option.

Examples: The following command restarts a switch that does not have any

unsaved configuration changes:

## DWS-1008# reset system

This will reset the entire system. Are you sure (y/n)y

The following commands attempt to restart a switch with a running configuration that has unsaved changes, and then force the switch to restart:

#### DWS-1008# reset system

error: Cannot reset, due to unsaved configuration changes. Use "reset system force" to override.

### DWS-1008# reset system force

..... rebooting .....

## restore

Unzips a system archive created by the **backup** command and copies the files from the archive onto the switch.

Syntax: restore system [tftp://ip-addrf]filename [all | critical] [force]

[tftp:/ip-addr/]filename Name of the archive file to load. The

archive can be located in the switch's nonvolatile storage or on a TFTP

server.

all Restores system files *and* the user

files from the archive.

critical Restores system files only, including

the configuration file used when booting, and certificate files.

**force** Replaces files on the switch with those

in the archive, even if the switch is not the same as the one from which the

archive was created.

CAUTION: Do not use this option unless advised to do so by D-Link Tech Support. If you restore one switch's system files onto another switch, you must generate new key pairs and

certificates on the switch.

Defaults: The default is critical.

Access: Enabled.

Usage: If a file in the archive has a counterpart on the switch, the archive version of the

file replaces the file on the switch. The **restore** command does not delete files that do not have counterparts in the archive. For example, the command does not completely replace the user files area. Instead, files in the archive are added to the user files area. A file in the user area is replaced only if the archive contains a file

with the same name.

Usage: The **backup** command stores the MAC address of the switch in the archive. By default, the **restore** command works only if the MAC address in the archive matches

the MAC address of the switch where the **restore** command is entered. The **force** option overrides this restriction and allows you to unpack one switch's archive onto

another switch.

Examples: The following command restores system-critical files on a switch, from

archive sysa\_bak:

DWS-1008# restore system tftp:/10.10.20.9/sysa\_bak

success: received 11908 bytes in 0.150 seconds [79386 bytes/sec]

success: restore complete.

## rmdir

Removes a subdirectory from nonvolatile storage.

**Syntax:** rmdir [subdirname]

subdirname Subdirectory name. Specify between 1 and 32

alphanumeric characters, with no spaces.

Defaults: None.

Access: Enabled.

Usage: MSS does not allow the subdirectory to be removed unless it is empty. Delete

all files from the subdirectory before attempting to remove it.

Examples: The following example removes subdirectory *corp2*:

DWS-1008# rmdir corp2 success: change accepted.

save config

Saves the running configuration to a configuration file.

Syntax: save config [filename]

filename Name of the configuration file. Specify between

1 and 128 alphanumeric characters, with no

spaces.

To save the file in a subdirectory, specify the subdirectory name, followed by a forward slash, in front of the filename. For example: **backup**\_

configs/config\_c.

Defaults: By default, MSS saves the running configuration as the configuration filename used during the last reboot. Access: Enabled. Usage: If you do not specify a filename, MSS replaces the configuration file loaded during the most recent reboot. To display the filename of the configuration file MSS loaded during the most recent reboot, use the **show boot** command. The command completely replaces the specified configuration file with the running configuration. Examples: The following command saves the running configuration to the configuration file loaded during the most recent reboot. In this example, the filename used during the most recent reboot is configuration. DWS-1008# save config Configuration saved to configuration. The following command saves the running configuration to a file named *testconfig1*: DWS-1008# save config testconfig1 Configuration saved to testconfig1. set boot configuration-file Changes the configuration file to load after rebooting. Syntax: **set boot configuration-file** *filename* filename Filename. Specify between 1 and 128 alphanumeric characters, with no spaces. To load the file from a subdirectory, specify the subdirectory name, followed by a forward slash, in front of the filename. For example: backup\_configs/config\_c. Defaults: The default configuration filename is *configuration*. Access: Enabled. Usage: The file must be located in the switch's nonvolatile storage. Examples: The following command sets the boot configuration file to *testconfig1*: DWS-1008# set boot configuration-file testconfig1

D-Link Systems, Inc.

success: boot config set.

## set boot partition

Specifies the boot partition in which to look for the system image file following the next system reset, software reload, or power cycle.

Syntax: set boot partition {boot0 | boot1}

**boot0** Boot partition 0. **boot1** Boot partition 1.

Defaults: By default, a switch uses the same boot partition for the next software reload

that was used to boot the currently running image.

Access: Enabled.

Usage: To determine the boot partition that was used to load the currently running

software image, use the **dir** command.

Examples: The following command sets the boot partition for the next software reload to

partition 1:

DWS-1008# set boot partition boot1

success: Boot partition set to boot1.

#### show boot

Displays the system image and configuration filenames used after the last reboot and configured for use after the next reboot.

Syntax: show boot

Defaults: None.

Access: Access.

Examples: The following command shows the boot information for a DWS-1008 switch:

DWS-1008# show boot

Configured boot image: boot0:020003.020 Configured boot configuration: file:newconfig

Booted version: 2.0.3

Booted image: boot1:020101.020 Booted configuration: file:configuration

Product model: DWS-1008

The table below describes the fields in the **show boot** output.

|        |     | - 1  | 1    |
|--------|-----|------|------|
| Output | TOP | snow | poot |

| Field                         | Description                                                                                                    |
|-------------------------------|----------------------------------------------------------------------------------------------------|
| Configured boot image         | Boot partition and image filename MSS will use to boot next time the software is rebooted.                              |
| Configured boot configuration | Configuration filename MSS will use to boot next time the software is rebooted.                                         |
| Booted version                | Software version the switch is running.                                                                                 |
| Booted image                  | Boot partition and image filename MSS used the last time the software was rebooted. MSS is running this software image. |
| Booted configuration          | Configuration filename MSS used to load the configuration the last time the software was rebooted.                      |

## show config

Displays the configuration running on the DWS-1008 switch.

Syntax: show config [area area] [all]

Configuration area. You can specify one of the following:

- aaa
- acls
- ap
- arp
- eapol
- httpd
- ip
- ip-config
- log
- ntp
- portconfig
- portgroup
- radio-profile
- rfdetect
- service-profile
- sm
- snmp
- snoop
- spantree
- system
- trace
- vlan
- vlan-fdb

If you do not specify a configuration area, nondefault information for all areas is displayed. Includes configuration items that are set to their default values.

all

Defaults: None.

Access: Enabled.

Usage: If you do not use one of the optional parameters, configuration commands that set

nondefault values are displayed for all configuration areas. If you specify an area, commands are displayed for that area only. If you use the **all** option, the display also includes commands for configuration items that are set to their default values.

Examples: The following command shows configuration information for VLANs:

DWS-1008# show config area vlan

# Configuration nvgen'd at 2004-5-21 19:36:48

# Image 3.0.0

# Model DWS-1008

# Last change occurred at 2004-5-21 18:20:50

set vlan 1 port 1

## show version

Displays software and hardware version information for a switch and, optionally, for any attached access points.

Syntax: show version [details]

**details** Includes additional software build information and

information about the access points configured

on the switch.

Defaults: None

Access: All.

Examples: The following command displays version information for a DWS-1008 switch:

DWS-1008# show version

Mobility System Software, Version: 3.0.0

Copyright (c) 2003,2004 by D-Link Systems, Inc

Build Information: (build#75) TOP 2004-06-30 07:25:00

Model: DWS-1008

Hardware

Mainboard: version 0 ; FPGA version 0 PoE board: version 1 ; FPGA version 6

Serial number 0321300013 Flash: 3.0.0.375 - md0a

Kernel: 3.0.0#43: Wed Jun 30 05:17:44 PDT 2004

BootLoader: 1.19 / 1.7.4

The following command displays additional software build information and DWL-8220AP access point information:

#### DWS-1008# show version details

Mobility System Software, Version: 3.0.0 Copyright (c) 2003,2004 by D-Link Systems, Inc

Build Information: (build#75) TOP 2004-06-30 07:25:00

Model: DWS-1008

Hardware

Mainboard: version 0 ; FPGA version 0 PoE board: version 1 ; FPGA version 6

Serial number 0321300013 Flash: 3.0.0.375 - md0a

Kernel: 3.0.0#43: Wed Jun 30 05:17:44 PDT 2004

BootLoader: 1.19 / 1.7.4

| Port/DAP | AP Model                                              | Serial #   | Versions |
|----------|-------------------------------------------------------|------------|----------|
| - /7     | DWL-8220AP<br>F/W1 : 5.6<br>F/W2 : 5.6<br>S/W : 3.0.0 | 0123456789 | H/W : A3 |
| - /8     | DWL-8220AP<br>F/W1 : 5.6<br>F/W2 : N/A<br>S/W : 3.0.0 | 9876543210 | H/W : A3 |

The table below describes the fields in the **show version** output.

#### **Output for show version**

| Field                    | Description                                                                           |
|--------------------------|---------------------------------------------------------------------------------------|
| <b>Build Information</b> | Factory timestamp of the image file.                                                  |
| Label                    | Software version and build date.                                                      |
| Build Suffix             | Build suffix.                                                                         |
| Model                    | Build model.                                                                          |
| Hardware                 | Version information for the switch's motherboard and Power over Ethernet (PoE) board. |
| Serial number            | Serial number of the switch.                                                          |
| Flash                    | Flash memory version.                                                                 |
| Kernel                   | Kernel version.                                                                       |
| BootLoader               | Boot code version.                                                                    |
|                          |                                                                                       |

| Port/DAP | Port number connected to a DWL-8220AP access point. |
|----------|-----------------------------------------------------|
| AP Model | AP model number.                                    |
| Serial # | AP serial number.                                   |
| Versions | AP hardware, firmware, and software versions.       |

## **Trace Commands**

Use trace commands to perform diagnostic routines. While MSS allows you to run many types of traces, this chapter describes commands for those traces you are most likely to use. For a complete listing of the types of traces MSS allows, type the **set trace?** command.

## clear log trace

Deletes the log messages stored in the trace buffer.

Syntax: clear log trace

Defaults: None.

Access: Enabled.

Examples: To delete the trace log, type the following command:

DWS-1008# clear log trace

#### clear trace

Deletes running trace commands and ends trace processes.

Syntax: clear trace {trace-area | all}

trace-area Ends a particular trace process. Specify one of the following keywords to end the traces documented in this chapter:

- authorization Ends an authorization trace
- dot1x Ends an 802.1X trace
- authentication Ends an authentication trace
- sm Ends a session manager trace

all

Ends all trace processes.

Defaults: None.

Access: Enabled.

Examples: To clear all trace processes, type the following command:

DWS-1008# clear trace all success: clear trace all

DWS-1008 CLI Reference Guide To clear the session manager trace, type the following command: DWS-1008# clear trace sm success: clear trace sm save trace Saves the accumulated trace data for enabled traces to a file in the switch's nonvolatile storage. Syntax: save trace filename Name for the trace file. To save the file in a filename subdirectory, specify the subdirectory name, then a slash. For example: traces/trace1 Defaults: None. Access: Enabled. Examples: To save trace data into the file *trace1* in the subdirectory *traces*, type the following command: DWS-1008# save trace traces/trace1 set trace authentication Traces authentication information. Syntax: set trace authentication [mac-addr mac-address] [port port-num] [user username] [level level] mac-addr mac-Traces a MAC address. Specify a MAC address, using colons to separate the address octets (for example, 00:11:22:aa:bb:cc). Traces a port number. Specify a switch **port** port-num port number between 1 and 8. user username

Traces a user. Specify a username of up to 32 alphanumeric characters with no

spaces.

level level Determines the quantity of information

> included in the output. You can set the level with an integer from 1 to 10, where level 10 provides the most information. Levels 1 through 5 provide user-readable information. If you do not specify a level,

level 5 is the default.

Defaults: The default trace level is 5.

Access: Enabled.

Examples: The following command starts a trace for information about user *jose's* 

authentication:

DWS-1008# set trace authentication user jose

success: change accepted.

set trace authorization

Traces authorization information.

Syntax: set trace authorization [mac-addr mac-address] [port port-num] [user

username] [level level]

mac-addr mac- Traces a MAC address. Specify a MAC

address, using colons to separate the octets (for example, 00:11:22:aa:bb:cc).

**port** *port-num* Traces a port number. Specify a switch

port number between 1 and 8.

**user** *username* Traces a user. Specify a username of up

to 80 alphanumeric characters with no

spaces.

**level** level Determines the quantity of information

included in the output. You can set the level with an integer from 1 to 10, where level 10 provides the most information. Levels 1 through 5 provide user-readable information. If you do not specify a level,

level 5 is the default.

Defaults: The default trace level is 5.

Access: Enabled.

Examples: The following command starts a trace for information for authorization for

MAC address 00:01:02:03:04:05:

DWS-1008# set trace authorization mac-addr 00:01:02:03:04:05

success: change accepted.

#### set trace dot1x

Traces 802.1X sessions.

Syntax: set trace dot1x [mac-addr mac-address] [port port-num] [user username]

[level level]

mac-addr mac-

address

Traces a MAC address. Specify a MAC address, using colons to separate the octets (for example, 00:11:22:aa:bb:cc).

**port** port-num Traces a port number. Specify a switch

port number between 1 and 8.

**user** *username* Traces a user. Specify a username of up

to 80 alphanumeric characters with no

spaces.

**level** level Determines the quantity of information

included in the output. You can set the level with an integer from 1 to 10, where level 10 provides the most information. Levels 1 through 5 provide user-readable information. If you do not specify a level,

level 5 is the default.

Defaults: The default trace level is 5.

Access: Enabled.

Examples: The following command starts a trace for the 802.1X sessions for MAC

address 00:01:02:03:04:05:

DWS-1008# set trace dot1x mac-addr 00:01:02:03:04:05:

success: change accepted.

#### set trace sm

Traces session manager activity.

Syntax: set trace sm [mac-addr mac-address] [port port-num] [user username] [level

level]

mac-addr mac-

address

Traces a MAC address. Specify a MAC address, using colons to separate the octets (for example, 00:11:22:aa:bb:cc).

**port** *port-num* Traces a port number. Specify a switch

port number between 1 and 8.

**user** *username* Traces a user. Specify a username of up

to 80 alphanumeric characters, with no

spaces.

level level Determines the quantity of information

included in the output. You can set the level with an integer from 1 to 10, where level 10 provides the most information. Levels 1 through 5 provide user-readable information. If you do not specify a level,

level 5 is the default.

Defaults: The default trace level is 5.

Access: Enabled.

Examples: Type the following command to trace session manager activity for MAC address

00:01:02:03:04:05:

DWS-1008# set trace sm mac-addr 00:01:02:03:04:05:

success: change accepted.

#### show trace

Displays information about traces that are currently configured on the switch, or all possible trace options.

Syntax: show trace [all]

**all** Displays all possible trace options and their

configuration.

Defaults: None.

Access: Enabled.

Examples: To view the traces currently running, type the following command:

DWS-1008# show trace

milliseconds spent printing traces: 1885.614

| Trace Area | Level Mac | User | Port Filter |
|------------|-----------|------|-------------|
|            |           |      |             |
| dot1x      | 5         |      | 0           |
| sm         | 5         |      | 0           |

# **Snoop Commands**

Use snoop commands to monitor wireless traffic, by using a Distributed AP as a sniffing device. The AP copies the sniffed 802.11 packets and sends the copies to an observer, which is typically a protocol analyzer such as Ethereal or Tethereal.

## clear snoop

Deletes a snoop filter.

Syntax: clear snoop filter-name

filter-name Name of the snoop filter.

Defaults: None.

Access: Enabled.

Examples: The following command deletes snoop filter *snoop1*:

DWS-1008# clear snoop snoop1

#### clear snoop map

Removes a snoop filter from an AP radio.

Examples: clear snoop map *filter-name* dap *dap-num* radio {1 | 2}

filter-name Name of the snoop filter.

dap dap-num Number of a Distributed AP to which to snoop

filter is mapped.

radio 1 Radio 1 of the AP. radio 2 Radio 2 of the AP.

Defaults: None.

Access: Enabled.

Examples: The following command removes snoop filter *snoop2* from radio 2 on

Distributed AP 3:

DWS-1008# clear snoop map snoop2 dap 3 radio 2

success: change accepted.

The following command removes all snoop filter mappings from all radios:

DWS-1008# clear snoop map all

success: change accepted.

## set snoop

Configures a snoop filter.

Syntax: set snoop filter-name [condition-list] [observer ip-addr] [snap-length num]

filter-name

Name for the filter. The name can be up to 32 alphanumeric characters, with no spaces.

condition-list

Match criteria for packets. Conditions in the list are ANDed. Therefore, to be copied and sent to an observer, a packet must match all criteria in the condition-list. You can specify up to eight of the following conditions in a filter, in any order or combination:

- frame-type {eq | neq} {beacon | control | data | management | probe}
- channel {eq | neq} channel
- bssid {eq | neq} bssid
- src-mac {eq | neq} mac-addr
- dest-mac {eq | neq} mac-addr
- host-mac {eq | neq} mac-addr
- mac-pair mac-addr1 mac-addr2

To match on packets to or from a specific MAC address, use the dest-mac or src-mac option. To match on both send and receive traffic for a host address, use the **host-mac** option. To match on a traffic flow (source and destination MAC addresses), use the mac-pair option. This option matches for either direction of a flow, and either MAC address can be the source or destination address.

If you omit a condition, all packets match that condition. For example, if you omit **frame-type**, all frame types match the filter. For most conditions, you can use **eq** (equal) to match only on traffic that matches the condition value. Use **neq** (not equal) to match only on traffic that is not equal to the condition value.

observer ipaddr

Specifies the IP address of the station where the protocol analyzer is located. If you do not specify an observer, the AP radio still counts the packets that match the filter.

snap-length num

Specifies the maximum number of bytes to capture. If you do not specify a length, the entire packet is copied and sent to the observer. D-Link recommends specifying a snap length of 100 bytes or less.

Defaults: No snoop filters are configured by default.

Access: Enabled.

D-Link Systems, Inc.

374

Usage: Traffic that matches a snoop filter is copied after it is decrypted. The decrypted (clear) version is sent to the observer.

For best results:

- Do not specify an observer that is associated with the AP where the snoop filter is running. This configuration causes an endless cycle of snoop traffic.
- If the snoop filter is running on a Distributed AP, and the AP used a DHCP server in its local subnet to configure its IP information, and the AP did not receive a default gateway address as a result, the observer must also be in the same subnet. Without a default gateway, the AP cannot find the observer.
- The AP that is running a snoop filter forwards snooped packets directly to the observer. This is a one-way communication, from the AP to the observer. If the observer is not present, the AP still sends the snoop packets, which use bandwidth. If the observer is present but is not listening to TZSP traffic, the observer continuously sends ICMP error indications back to the AP. These ICMP messages can affect network and AP performance.

Examples: The following command configures a snoop filter named *snoop1* that matches on all traffic, and copies the traffic to the device that has IP address 10.10.30.2:

DWS-1008# set snoop snoop1 observer 10.10.30.2 snap-length 100

The following command configures a snoop filter named *snoop2* that matches on all data traffic between the device with MAC address aa:bb:cc:dd:ee:ff and the device with MAC address 11:22:33:44:55:66, and copies the traffic to the device that has IP address 10.10.30.3:

DWS-1008# set snoop snoop2 frame-type eq data mac-pair aa:bb:cc:dd:ee:ff 11:22:33:44:55:66 observer 10.10.30.3 snap-length 100

## set snoop map

Maps a snoop filter to a radio on a Distributed AP. A snoop filter does take effect until you map it to a radio and enable the filter.

Syntax: set snoop map filter-name dap dap-num radio {1 | 2}

filter-name Name of the snoop filter.

dap dap-num Number of a Distributed AP to which to map the

snoop filter.

radio 1 Radio 1 of the AP. Radio 2 of the AP.

Defaults: Snoop filters are unmapped by default.

Access: Enabled.

Usage: You can map the same filter to more than one radio. You can map up to eight filters to the same radio. If more than one filter has the same observer, the AP sends only one copy of a packet that matches a filter to the observer. After the first match, the AP sends the packet and stops comparing the packet against other filters for the same observer.

If the filter does not have an observer, the AP still maintains a counter of the number of packets that match the filter.

Examples: The following command maps snoop filter *snoop1* to radio 2 on Distributed AP3:

DWS-1008# set snoop map snoop1 dap 3 radio 2

success: change accepted.

## set snoop mode

Enables a snoop filter. A snoop filter does not take effect until you map it to an AP radio and enable the filter.

Examples: set snoop {filter-name | all}

mode {enable [stop-after num-pkts] | disable}

filter-name | all | Name of the snoop filter. Specify all to

enable all snoop filters.

**enable** Enables the snoop filter.

[stop-after num-pkts] The stop-after option disables the filter

after the specified number of packets match the filter. Without the **stop-after** option, the filter operates until you disable

it or until the AP is restarted.

**disable** Disables the snoop filter.

Defaults: Snoop filters are disabled by default.

Access: Enabled.

Usage: The filter mode is not retained if you change the filter configuration or disable and

reenable the radio, or when the AP or the switch is restarted. You must reenable

the filter to place it back into effect.

Examples: The following command enables snoop filter *snoop1*, and configures the filter to stop after 5000 packets match the filter:

DWS-1008# set snoop snoop1 mode enable stop-after 5000

success: filter 'snoop1' enabled

## show snoop

Displays the AP radio mapping for all snoop filters.

Syntax: show snoop

Defaults: None.

Access: Enabled.

Usage: To display the mappings for a specific AP radio, use the **show snoop map** 

command.

Examples: The following command shows the AP radio mappings for all snoop filters

configured on a switch:

#### DWS-1008# show snoop

Dap: 3 Radio: 2

snoop1 snoop2

Dap: 2 Radio: 2

snoop2

## show snoop info

Shows the configured snoop filters.

Syntax: show snoop filter-name

filter-name Name of the snoop filter.

Defaults: None.

Access: Enabled.

Examples: The following command shows the snoop filters configured in the examples

above:

#### DWS-1008# show snoop info

snoop1:

observer 10.10.30.2 snap-length 100

all packets

snoop2:

observer 10.10.30.3 snap-length 100

frame-type eq data

mac-pair (aa:bb:cc:dd:ee:ff, 11:22:33:44:55:66)

## show snoop map

Shows the AP radios that are mapped to a specific snoop filter.

Syntax: show snoop map filter-name

filter-name Name of the snoop filter.

Defaults: None.

Access: Enabled.

Usage: To display the mappings for all snoop filters, use the **show snoop** command.

Examples: The following command shows the mapping for snoop filter *snoop1*:

DWS-1008# show snoop map snoop1

filter 'snoop1' mapping
Dap: 3 Radio: 2

### show snoop stats

Displays statistics for enabled snoop filters.

Examples: show snoop stats [filter-name [dap-num [radio {1 | 2}]]]

filter-name Name of the snoop filter.

**dap** dap-num Number of a Distributed AP to which the snoop

filter is mapped.

radio 1 Radio 1 of the AP. radio 2 Radio 2 of the AP.

Defaults: None.

Access: Enabled.

Usage: The AP retains statistics for a snoop filter until the filter is changed or disabled.

The AP then clears the statistics.

Examples: The following command shows statistics for snoop filter *snoop1*:

DWS-1008# show snoop stats snoop1

The table below describes the fields in this display.

| Field      | Description                                                                                                    |
|------------|----------------------------------------------------------------------------------------------------|
| Filter     | Name of the snoop filter.                                                                                                    |
| Dap        | Distributed AP containing the radio to which the filter is mapped.                                                                                                    |
| Radio      | Radio to which the filter is mapped.                                                                                                    |
| Rx Match   | Number of packets received by the radio that match the filter.                                                                                                    |
| Tx Match   | Number of packets sent by the radio that match the filter.                                                                                                    |
| Dropped    | Number of packets that matched the filter but that were not copied to the observer due to memory or network problems.                                                                                                    |
| Stop-After | Filter state:                                                                                                    |
|            | <ul><li>running - enabled</li></ul>                                                                                                    |
|            | <ul> <li>stopped - disabled</li> </ul>                                                                                                    |
|            | <ul> <li>number-of-packets - If the filter is<br/>running and the stop-after option was<br/>used to stop the filter, this field displays<br/>the number of packets that still need to<br/>match before the filter is stopped.</li> </ul> |

# **System Log Commands**

Use the system log commands to record information for monitoring and troubleshooting. MSS system logs are based on RFC 3164, which defines the log protocol.

## clear log

Clears the log messages stored in the log buffer, or removes the configuration for a syslog server and stops sending log messages to that server.

Syntax: **clear log [buffer | server** *ip-addr*]

buffer Deletes the log messages stored in nonvolatile

storage.

**server** *ip-addr* Deletes the configuration for and stops sending

log messages to the syslog server at this IP address. Specify an address in dotted decimal

notation.

Defaults: None.

Access: Enabled.

Examples: To stop sending system logging messages to a server at 192.168.253.11, type

the following command:

DWS-1008# clear log server 192.168.253.11

success: change accepted.

Type the following command to clear all messages from the log buffer:

DWS-1008# clear log buffer

success: change accepted.

#### set log

Enables or disables logging of DWS-1008 and AP events to the switch log buffer or other logging destination and sets the level of the events logged. For logging to a syslog server only, you can also set the facility logged.

Syntax: set log {buffer | console | current | server ip-addr | sessions | trace} [severity severity-level] [enable | disable]

set log server *ip-addr* [severity severity-level [local-facility facility-level]] [enable | disable]

buffer Sets log parameters for the log buffer in nonvolatile storage.

console Sets log parameters for console sessions.

current Sets log parameters for the current Telnet or console

session. These settings are not stored in nonvolatile

memory.

**server** *ip-addr* Sets log parameters for a syslog server. Specify an

address in dotted decimal notation.

sessions Sets the default log values for Telnet sessions. You can set

defaults for the following log parameters:

Severity

Logging state (enabled or disabled)

To override the session defaults for an individual session, type the **set log** command from within the session and use

the current option.

trace Sets log parameters for trace files.

severity severity-level Logs events at a severity level greater than or equal to the level specified. Specify one of the following:

- emergency The switch is unusable.
- alert Action must be taken immediately.
- critical You must resolve the critical conditions. If the conditions are not resolved, the switch can reboot or shut down.
- error The switch is missing data or is unable to form a connection.
- warning A possible problem exists.
- notice Events that potentially can cause system problems have occurred. These are logged for diagnostic purposes. No action is required.
- info Informational messages only. No problem exists.
- debug Output from debugging.

## local-facility facility-level

For messages sent to a syslog server, maps all messages of the severity you specify to one of the standard local log facilities defined in RFC 3164. You can specify one of the following values:

- 0 maps all messages to local0.
- 1 maps all messages to local1.
- 2 maps all messages to local2.
- 3 maps all messages to local3.
- 4 maps all messages to local4.
- 5 maps all messages to local5.
- 6 maps all messages to local6.
- 7 maps all messages to local7.

If you do not specify a local facility, MSS sends the messages with their default MSS facilities. For example, AAA messages are sent with facility 4 and boot messages are sent with facility 20 by default.

## enable disable

Enables messages to the specified target.

Disables messages to the specified target.

#### Defaults:

- Events at the error level and higher are logged to the switch console.
- Events at the error level and higher are logged to the switch system buffer.
- Trace logging is enabled, and debug-level output is stored in the switch trace buffer.

Access: Enabled.

Usage: Using the command with only **enable** or **disable** turns logging on or off for the target at all levels. For example, entering **set log buffer enable** with no other keywords turns on logging to the system buffer of all facilities at all levels. Entering **set log buffer disable** with no other keywords turns off all logging to the buffer.

Examples: To log only emergency, alert, and critical system events to the console, type the following command:

DWS-1008# set log console severity critical enable

success: change accepted.

## set log trace mbytes

Changes the size of trace log files.

Syntax: set log trace mbytes count

count Size of the trace buffer, in megabytes (MB). You

can specify from 1 through 50.

Defaults: The default trace buffer size is 1 MB.

Access: Enabled.

Examples: The following command increases the trace buffer size to 4 MB:

DWS-1008# set log trace mbytes 4

success: change accepted.

## show log buffer

Displays system information stored in the nonvolatile log buffer or the trace buffer.

Syntax: **show log buffer** [{+|-}number-of-messages] [facility facility-name] [matching string] [severity severity-level]

buffer Displays the log messages in nonvolatile

storage.

+|-number-ofmessages Displays the number of messages specified

as follows:

 A positive number (for example, +100), displays that number of log entries starting from the oldest in the log.

 A negative number (for example, -100) displays that number of log entries starting from newest in the log.

facility facility-name Area of MSS that is sending the log

message. Type a space and a question mark (?) after show log buffer facility for a list of

valid facilities.

**matching** *string* Displays messages that match a string - for

example, a username or IP address.

severity severitylevel Displays messages at a severity level greater than or equal to the level specified. Specify one of the following:

- emergency The switch is unusable.
- alert Action must be taken immediately.
- critical You must resolve the critical conditions. If the conditions are not resolved, the switch can reboot or shut down.
- error The switch is missing data or is unable to form a connection.
- warning A possible problem exists.
- notice Events that potentially can cause system problems have occurred. These are logged for diagnostic purposes. No action is required.
- info Informational messages only. No problem exists.
- debug Output from debugging.

Defaults: None.

Access: Enabled.

Usage: The debug level produces a lot of messages, many of which can appear to be somewhat cryptic. Debug messages are used primarily by D-link for troubleshooting and are not intended for administrator use.

Examples: Type the following command to see the facilities for which you can view event messages archived in the buffer:

#### DWS-1008# show log buffer facility?

<facility name> Select one of: KERNEL, AAA, SYSLOGD, ACL, APM, ARP, ASO, BOOT, CLI, CLUSTER, COPP, CRYPTO, DOT1X, ENCAP, ETHERNET, GATEWAY, HTTPD, IGMP, IP, MISC, NOSE, NP, RAND, RESOLV, RIB, ROAM, ROGUE, SM, SNMPD, SPAN, STORE, SYS, TAGMGR, TBRIDGE, TCPSSL, TELNET, TFTP, TLS, TUNNEL, VLAN, X509, XML, AP, RAPDA, WEBVIEW, EAP, PORTCONFIG, FP.

The following command displays logged messages for the AAA facility:

#### DWS-1008# show log buffer facility AAA

AAA Jun. 25 09:11:32.579848 ERROR AAA\_NOTIFY\_ERR: AAA got SM special event (98) on locality 3950 which is gone

## show log config

Displays log configuration information.

Syntax: show log config

Defaults: None.

Access: Enabled.

Examples: To display how logging is configured, type the following command:

DWS-1008# show log config

Logging console: disabled Logging console severity: DEBUG Logging sessions: disabled Logging sessions severity: INFO Logging buffer: enabled Logging buffer severity: **WARNING** Logging trace: enabled Logging trace severity: **DEBUG** 

Logging buffer size: 10485760 bytes

Logging server: 10.1.1.10 severity DEBUG

Current session: disabled Current session severity: INFO

## show log trace

Displays system information stored in the nonvolatile log buffer or the trace buffer.

Syntax: **show log trace** [{+|-|/}number-of-messages] [facility facility-name] [matching string] [severity severity-level]

trace Displays the log messages in the trace buffer.

+|-|Inumber-ofmessages Displays the number of messages specified as follows:

- A positive number (for example, +100), displays that number of log entries starting from the oldest in the log.
- A negative number (for example, -100) displays that number of log entries starting from newest in the log.
- A number preceded by a slash (for example, /100) displays that number of the most recent log entries in the log, starting with the least recent.

facility facilityname Area of MSS that is sending the log message. Type a space and a question mark (?) after show log trace facility for a list of valid facilities.

matching string

Displays messages that match a string - for example, a username or IP address.

severity severitylevel Displays messages at a severity level greater than or equal to the level specified. Specify one of the following:

- emergency The switch is unusable.
- alert Action must be taken immediately.
- critical You must resolve the critical conditions. If the conditions are not resolved, the switch can reboot or shut down.
- error The switch is missing data or is unable to form a connection.
- warning A possible problem exists.
- notice Events that potentially can cause system problems have occurred. These are logged for diagnostic purposes. No action is required.
- info Informational messages only. No problem exists.
- debug Output from debugging.

Defaults: None.

Access: Enabled.

| DVV3-100 | 3 CLI Relefence Guide System Log Commands                                                                                                    |
|----------|----------------------------------------------------------------------------------------------------|
|          | Examples: Type the following command to see the facilities for which you can view event messages archived in the buffer:                                                                                                    |
|          | DWS-1008# show log trace facility? <facility name=""> Select one of: KERNEL, AAA, SYSLOGD, ACL, APM, ARP, ASO, BOOT, CLI, CLUSTER, COPP, CRYPTO, DOT1X, ENCAP, ETHERNET, GATEWAY, HTTPD, IGMP, IP, MISC, NOSE, NP, RAND, RESOLV, RIB, ROAM, ROGUE, SM, SNMPD, SPAN, STORE, SYS, TAGMGR, TBRIDGE, TCPSSL, TELNET, TFTP, TLS, TUNNEL, VLAN, X509, XML, AP, RAPDA, WEBVIEW, EAP, PORTCONFIG, FP.</facility>                                                                                                    |
|          | The following command displays the newest five trace log entries for the ROGUE facility:                                                                                                    |
|          | The following command displays the newest five trace log entries for the ROGUE facility:  DWS-1008# show log trace +5 facility ROGUE  ROGUE Oct 28 16:30:19.695141 ERROR ROGUE_AP_ALERT: Xmtr Mac 01:0b:0e:ff:00:3b Port 7 Radio 1 Chan 36 RSSI 18 Tech DOT_11A SSID default  ROGUE Oct 28 16:30:19.7046  37 ERROR ROGUE_AP_ALERT: Xmtr Mac 01:0b:0e:00:09:5f Port 7 Radio 1 Chan 36 RSSI 15 Tech DOT_11A SSID examplewlan  ROGUE Oct 28 16:30:19.711253 ERROR ROGUE_AP_ALER  T: Xmtr Mac 01:0b:0e:00:06:b7 Port 7 Radio 1 Chan 36 RSSI 36 Tech DOT_11A SSID wlan-7 ROGUE Oct 28 16:30:19.717954 ERROR ROGUE_AP_ALERT: Xmtr Mac 00:0b:0e:00:0 6:8f Port 7 Radio 1 Chan 36 RSSI 13 Tech DOT_11A SSID default  ROGUE Oct 28 16:30:  19.727069 ERROR ROGUE_AP_ALERT: Xmtr Mac 01:0b:0e:da:da:dd Port 7 Radio 1 Chan 3 6 RSSI 22 Tech DOT_11A SSID default |
|          |                                                                                                    |
|          |                                                                                                    |
|          |                                                                                                    |
|          |                                                                                                    |
|          |                                                                                                    |

# **Boot Prompt Commands**

Boot prompt commands enable you to perform basic tasks, including booting a system image file, from the boot prompt (boot>). A CLI session enters the boot prompt if MSS does not boot successfully or you intentionally interrupt the boot process. To interrupt the boot process, press **q** followed by **Enter** (return).

**Caution:** Generally, boot prompt commands are used only for troubleshooting. D-Link recommends that you use these commands only when working with D-link to diagnose a system issue. In particular, commands that change boot parameters can interfere with a switch's ability to boot successfully. This chapter presents boot prompt commands alphabetically. Use the following table to locate commands in this chapter based on their use.

#### **Autoboot**

Displays or changes the state of the autoboot option. The autoboot option controls whether a switch automatically boots a system image after initializing the hardware, following a system reset or power cycle.

Syntax: autoboot [ON | on | OFF | off]

**ON** Enables the autoboot option.

on Same effect as **ON**.

**OFF** Disables the autoboot option.

off Same effect as **OFF**.

Defaults: The autoboot option is enabled by default.

Access: Boot prompt.

Examples: The following command displays the current setting of the autoboot option:

boot> autoboot

The autoboot flag is on.

boot

Loads and executes a system image file.

**BT**=*type* Boot type:

• c - Compact flash. Boots using nonvolatile storage or a flash card.

• n - Network. Boots using a TFTP server.

**DEV**=*device* Location of the system image file:

• c: - Nonvolatile storage area containing boot partition 0

• d: - Nonvolatile storage area containing boot partition 1

• e: - Primary partition of the flash card in the flash card slot

• f: - Secondary partition of the flash card in the flash card slot

• boot0 - boot partition 0

• boot1 - boot partition 1

**FN**=*filename* System image filename.

**HA**=*ip*-addr Host address (IP address) of a TFTP server. This parameter applies

only when the boot type is **n** (network).

**FL**=*num* Number representing the bit settings of boot flags to pass to the

booted system image. Use this parameter only if advised to do so by

D-Link.

**OPT**=*option* String up to 128 bytes of boot options to pass to the booted system

image *instead of* the boot option(s) in the currently active boot profile. The options temporarily replace the options in the boot profile. Use

this parameter only if advised to do so by D-Link.

**OPT+=***option* String up to 128 bytes of boot options to pass to the booted system

image *in addition to* the boot option(s) in the currently active boot profile. The options are appended to the options already in the boot

profile. Use this parameter only if advised to do so by D-Link.

Defaults: The boot settings in the currently active boot profile are used by default.

Access: Boot prompt.

Usage: If you use an optional parameter, the parameter setting overrides the setting of

the same parameter in the currently active boot profile. However, the boot profile itself is not changed. To display the currently active boot profile, use the **show** command. To change the currently active boot profile, use the **change** command.

Examples: The following command loads system image file 010101.020 from boot partition 1:

#### boot> boot FN=010101.020 DEV=boot1

Compact Flash load from boot1:testcfg matches 010101.020.

unzip: Inflating ramdisk\_1.1.1.. OK

unzip file len 36085486 OK

Copyright (c) 1996, 1997, 1998, 1999, 2000, 2001, 2002, 2003

The NetBSD Foundation, Inc. All rights reserved.

Copyright (c) 1982, 1986, 1989, 1991, 1993

The Regents of the University of California. All rights reserved.

Power Cycle Reboot

Detecting hardware...done.

readclock: 2003-10-8 2:9:50.67 UTC=>1065578990.670000 (1064992894)

init: Creating mfs /dev

erase ^H, werase ^W, kill ^U, intr ^C, status ^T

Doing D-Link mounts and links

Starting nos\_mon...

nos\_mon:ps: not found

SYSLOGD Oct 08 02:10:05.477814 CRITICAL SYSTEM\_READY: The system has finished

booting.

Copyright (c) 2002, 2003

D-link Systems, Inc.

Username:

Password:

## change

Changes parameters in the currently active boot profile. **change** 

Defaults: The default boot type is c (compact flash). The default filename is default. The

default flags setting is 0x00000000 (all flags disabled) and the default options list is run=nos;boot=0. The default device setting is the boot partition specified by the most recent **set boot partition** command typed at the Enabled level of the CLI, or

boot 0 if the command has never been typed.

Access: Boot prompt.

Usage: After you type the **change** command, the system interactively displays the current setting of each parameter and prompts you for the new setting. When prompted, type the new setting, press Enter to accept the current setting, or type . (period) to

change the setting to its default value. To back up to the previous parameter, type

- (hyphen).

Examples: The following command enters the configuration mode for the currently active

boot profile, changes the device to **boot1**, and leaves the other parameters with

their current settings:

#### boot> change

Changing the default configuration is not recommended.

Are you sure that you want to proceed? (y/n)

BOOT TYPE: [c]

DEVICE: [boot0:]boot1
FILENAME: [default]
FLAGS: [0x00000000]
OPTIONS: [run=nos;boot=0]

#### create

Creates a new boot profile.

Syntax: create

Defaults: The new boot profile has the same settings as the currently active boot profile by

default.

Access: Boot prompt.

Usage: A DWS-1008 switch can have up to four boot profiles. The boot profiles are stored

in slots, numbered 0 through 3. When you create a new profile, the system uses the next available slot for the profile. If all four slots already contain profiles and you try to create a fifth profile, the switch displays a message advising you to change one

of the existing profiles instead.

To make a new boot profile the currently active boot profile, use the **next** command. To change boot parameter settings, use the **change** command.

Examples: The following command creates a new boot profile in slot 1 on a switch that

currently has only one boot profile, in slot 0:

#### boot> create

BOOT Index: 1
BOOT TYPE: c
DEVICE: boot1:
FILENAME: default
FLAGS: 00000000

OPTIONS: run=nos;boot=0

#### delete

Removes the currently active boot profile.

Syntax: delete

Defaults: None.

Access: Boot prompt.

Usage: When you type the delete command, the next-lower numbered boot profile becomes

the active profile. For example, if the currently active profile is number 3, profile number 2 becomes active after you type **delete** to delete profile 3. You cannot delete

boot profile 0.

Examples: To remove the currently active boot profile, type the following command:

#### boot> delete

BOOT Index: 1
BOOT TYPE: c
DEVICE: boot1:
FILENAME: default
FLAGS: 00000000

OPTIONS: run=nos:boot=0

## diag

Accesses the diagnostic mode.

Syntax: diag

Defaults: The diagnostic mode is disabled by default.

Access: Boot prompt.

Usage: Access to the diagnostic mode requires a password, which is not user configurable.

Use this mode only if advised to do so by D-Link.

#### dir

Displays the boot code and system image files on a DWS-1008 switch.

Syntax: dir [c: | d: | e: | f: | boot0 | boot1]

**c:** Nonvolatile storage area containing boot partition

0 (primary).

**d:** Nonvolatile storage area containing boot partition

1 (secondary).

**e:** Primary partition of the flash card in the flash

card slot.

**f:** Secondary partition of the flash card in the flash

card slot.

boot0 Boot partition 0.boot1 Boot partition 1.

Defaults: None.

Access: Boot prompt.

Usage: To display the system image software versions, use the fver command. This

command does not list the boot code versions. To display the boot code versions,

use the version command.

Examples: The following command displays all the boot code and system image files on a

switch:

boot> dir

Internal Compact Flash Directory (Primary):

010101.020 5523634 bytes BLOAD 696176 bytes BSTRAP 38056 bytes

Internal Compact Flash Directory (Secondary):

010101.020 5524593 bytes

#### **fver**

Displays the version of a system image file installed in a specific location on a switch.

Syntax: **fver {c: | d: | e: | f: | boot0: | boot1:**} [filename]

**c:** Nonvolatile storage area containing boot partition 0

(primary).

**d:** Nonvolatile storage area containing boot partition 1

(secondary).

e: Primary partition of the flash card in the flash card

slot.

f: Secondary partition of the flash card in the flash card

slot.

boot0: Boot partition 0. boot1: Boot partition 1.

System image filename. [filename]

Defaults: None.

Access: Boot prompt.

Usage: To display the image filenames, use the dir command. This command does not

list the boot code versions. To display the boot code versions, use the **version** 

command.

Examples: The following command displays the system image version installed in boot

partition 1:

boot> fver boot1

File boot1:default version is 1.1.0.98.

help

Displays a list of all the boot prompt commands or detailed information for an individual

command.

Syntax: **help** [command-name]

command-Boot prompt command.

name

Defaults: None.

Access: Boot prompt.

Usage: If you specify a command name, detailed information is displayed for that command.

If you do not specify a command name, all the boot prompt commands are listed.

Examples: The following command displays detailed information for the **fver** command:

boot> help fver

fver Display the version of the specified device: filename.

USAGE: fver [c:file|d:file|e:file|f:file|boot0:file|boot1:file|boot2:file|boo

t3:file]

Command to display the version of the compressed image file

associated with the given device:filename.

| c |
|---|
| J |

Displays a list of the boot prompt commands.

Syntax: Is

Defaults: None.

Access: Boot prompt.

Usage: To display help for an individual command, type help followed by the command name

(for example, help boot).

Examples: To display a list of the commands available at the boot prompt, type the

following command:

#### boot> Is

Is Display a list of all commands and descriptions. help Display help information for each command.

autoboot Display the state of, enable, or disable the autoboot option.

boot Load and execute an image using the current boot configuration profile.

change Change the current boot configuration profile.

create Create a new boot configuration profile.

delete Delete the current boot configuration profile.

Select the next boot configuration profile.

Show Display the current boot configuration profile.

dir Display the contents of the specified boot partition.

fver Display the version of the loadable image specified by device:filename.

version Display HW and Bootstrap/Bootloader version information.

reset Reset the system.

test Display the state of, enable, or disable the tests option.

diag Access the diagnostic command CLI.

#### next

Activates and displays the boot profile in the next boot profile slot.

Syntax: **next** 

Defaults: None.

Access: Boot prompt.

Usage: A DWS-1008 switch contains 4 boot profile slots, numbered 0 through 3. This

command activates the boot profile in the next slot, in ascending numerical order. If

the currently active slot is 3, the command activates the boot profile in slot 0.

Examples: To activate the boot profile in the next slot and display the profile, type the following command: boot> **next BOOT Index:** 0 **BOOT TYPE:** С DEVICE: boot1: FILENAME: testcfa FLAGS: 00000000 OPTIONS: run=nos;boot=0 reset Resets the switch's hardware. Syntax: reset Defaults: None. Access: Boot prompt. Usage: After resetting the hardware, the reset command attempts to load a system image file only if other boot settings are configured to do so. Examples: To immediately reset the system, type the following command at the boot prompt: boot> reset D-Link Systems Bootstrap 1.17 Release Testing Low Memory 1 ..... Testing Low Memory 2 ..... CISTPL\_VERS\_1: 4.1 <SanDisk> <SDP> <5/3 0.6> Reset Cause (0x02) is COLD D-Link Systems Bootstrap/Bootloader Version 1.6.5 Release Bootstrap 0 version: 1.17 Active Bootloader 0 version: 1.6.5 Active Bootstrap 1 version: 1.17 Bootloader 1 version: 1.6.3 Board Revision: Controller Revision: 24. POE Board Revision: POE Controller Revision: 6 BOOT Index: 0 BOOT TYPE: c DEVICE: boot1: FILENAME: default

FLAGS:

**OPTIONS:** 

00000000

run=nos;boot=0

#### show

Displays the currently active boot profile. A boot profile is a set of parameters that a switch uses to control the boot process. Each boot profile contains the following parameters:

- Boot type Either compact flash (local device on the switch) or network (TFTP)
- Boot device Location of the system image file
- Filename System image file
- Flags Number representing the bit settings of boot flags to pass to the booted system image.
- Options String up to 128 bytes of boot options to pass to the booted system image

A switch can have up to four boot profiles, numbered 0 through 3. Only one boot profile can be active at a time. You can create, change, and delete boot profiles. You also can activate another boot profile in place of the currently active one.

Syntax: show

Defaults: None.

Access: Boot prompt.

Examples: To display the currently active boot profile, type the following command at the

boot prompt:

#### boot> show

BOOT Index: 0 BOOT TYPE: c DEVICE: boot1: FILENAME: default FLAGS: 00000000

OPTIONS: run=nos;boot=0

The table on the next page describes the fields in the display.

| Output for show |                                                                                             |
|-----------------|---------------------------------------------------------------------------------------------|
| Field           | Description                                                                                 |
| BOOT Index      | Boot profile slot, which can be a number from 0 to 3.                                       |
| BOOT TYPE       | Boot type:                                                                                  |
|                 | <ul> <li>c - Compact flash. Boots using<br/>nonvolatile storage or a flash card.</li> </ul> |
|                 | <ul> <li>n - Network. Boots using a TFTP server.</li> </ul>                                 |
| DEVICE          | Location of the system image file:                                                          |
|                 | <ul> <li>c: - Nonvolatile storage area containing<br/>boot partition 0</li> </ul>           |
|                 | <ul> <li>d: - Nonvolatile storage area containing<br/>boot partition 1</li> </ul>           |
|                 | <ul> <li>e: - Primary partition of the flash card in<br/>the flash card slot</li> </ul>     |
|                 | <ul> <li>f: - Secondary partition of the flash card<br/>in the flash card slot</li> </ul>   |
|                 | <ul><li>boot0 - boot partition 0</li></ul>                                                  |
|                 | <ul><li>boot1 - boot partition 1</li></ul>                                                  |
| FILENAME        | System image file name.                                                                     |
| FLAGS           | Number representing the bit settings of boot flags to pass to the booted system image.      |
| OPTIONS         | String up to 128 bytes of boot options to pass to the booted system image.                  |

#### test

Displays or changes the state of the poweron test flag. The poweron test flag controls whether a DWS-1008 performs a set of self tests prior to the boot process.

Syntax: test [ON | on | OFF | off]

**ON** Enables the poweron test flag.

on Same effect as ON.

**OFF** Disables the poweron test flag.

off Same effect as OFF.

Defaults: The poweron test flag is disabled by default.

Access: Boot prompt.

DWS-1008 CLI Reference Guide Examples: The following command displays the current setting of the poweron test flag: boot> **test** The diagnostic execution flag is not set. version Displays version information for a switch's hardware and boot code. Syntax: **version** Defaults: None. Access: Boot prompt. Usage: This command does not list the system image file versions installed in the boot partitions. To display system image file versions, use the **dir** or **fver** command. Examples: To display hardware and boot code version information, type the following command at the boot prompt: boot> version D-Link Systems Bootstrap/Bootloader Version 1.6.5 Release Bootstrap 0 version: 1.17 Active Bootloader 0 version: 1.6.5 Active Bootstrap 1 version: 1.17 Bootloader 1 version: 1.6.3 Board Revision: 3. Controller Revision: 24. POE Board Revision: POE Controller Revision:

# Warranty

Subject to the terms and conditions set forth herein, D-Link Systems, Inc. ("D-Link") provides this Limited warranty for its product only to the person or entity that originally purchased the product from:

- D-Link or its authorized reseller or distributor and
- Products purchased and delivered within the fifty states of the United States, the District of Columbia, U.S. Possessions or Protectorates, U.S. Military Installations, addresses with an APO or FPO.

## **Limited Warranty:**

D-Link warrants that the hardware portion of the D-Link products described below will be free from material defects in workmanship and materials from the date of original retail purchase of the product, for the period set forth below applicable to the product type ("Warranty Period"), except as otherwise stated herein.

#### 1-Year Limited Warranty for the Product(s) is defined as follows:

- Hardware (excluding power supplies and fans) One (1) Year
- Power Supplies and Fans One (1) Year
- Spare parts and spare kits Ninety (90) days

D-Link's sole obligation shall be to repair or replace the defective Hardware during the Warranty Period at no charge to the original owner or to refund at D-Link's sole discretion. Such repair or replacement will be rendered by D-Link at an Authorized D-Link Service Office. The replacement Hardware need not be new or have an identical make, model or part. D-Link may in its sole discretion replace the defective Hardware (or any part thereof) with any reconditioned product that D-Link reasonably determines is substantially equivalent (or superior) in all material respects to the defective Hardware. Repaired or replacement Hardware will be warranted for the remainder of the original Warranty Period from the date of original retail purchase. If a material defect is incapable of correction, or if D-Link determines in its sole discretion that it is not practical to repair or replace the defective Hardware, the price paid by the original purchaser for the defective Hardware will be refunded by D-Link upon return to D-Link of the defective Hardware. All Hardware (or part thereof) that is replaced by D-Link, or for which the purchase price is refunded, shall become the property of D-Link upon replacement or refund.

## **Limited Software Warranty:**

D-Link warrants that the software portion of the product ("Software") will substantially conform to D-Link's then current functional specifications for the Software, as set forth in the applicable documentation, from the date of original retail purchase of the Software for a period of ninety (90) days ("Warranty Period"), provided that the Software is properly installed on approved hardware and operated as contemplated in its documentation. D-Link further warrants that, during the Warranty Period, the magnetic media on which D-Link delivers the Software will be free of physical defects. D-Link's sole obligation shall be to replace the non-conforming Software (or defective media) with software that substantially conforms to D-Link's functional specifications for the Software or to refund at D-Link's sole discretion.

Except as otherwise agreed by D-Link in writing, the replacement Software is provided only to the original licensee, and is subject to the terms and conditions of the license granted by D-Link for the Software. Software will be warranted for the remainder of the original Warranty Period from the date or original retail purchase. If a material non-conformance is incapable of correction, or if D-Link determines in its sole discretion that it is not practical to replace the non-conforming Software, the price paid by the original licensee for the non-conforming Software will be refunded by D-Link; provided that the non-conforming Software (and all copies thereof) is first returned to D-Link. The license granted respecting any Software for which a refund is given automatically terminates.

## **Non-Applicability of Warranty:**

The Limited Warranty provided hereunder for hardware and software of D-Link's products will not be applied to and does not cover any refurbished product and any product purchased through the inventory clearance or liquidation sale or other sales in which D-Link, the sellers, or the liquidators expressly disclaim their warranty obligation pertaining to the product and in that case, the product is being sold "As-Is" without any warranty whatsoever including, without limitation, the Limited Warranty as described herein, notwithstanding anything stated herein to the contrary.

## **Submitting A Claim:**

The customer shall return the product to the original purchase point based on its return policy. In case the return policy period has expired and the product is within warranty, the customer shall submit a claim to D-Link as outlined below:

- The customer must submit with the product as part of the claim a written description of the Hardware defect or Software nonconformance in sufficient detail to allow D-Link to confirm the same.
- The original product owner must obtain a Return Material Authorization ("RMA") number from the Authorized D-Link Service Office and, if requested, provide written proof of purchase of the product (such as a copy of the dated purchase invoice for the product) before the warranty service is provided.
- After an RMA number is issued, the defective product must be packaged securely in the original or other suitable shipping package to ensure that it will not be damaged in transit, and the RMA number must be prominently marked on the outside of the package. Do not include any manuals or accessories in the shipping package. D-Link will only replace the defective portion of the Product and will not ship back any accessories.
- The customer is responsible for all in-bound shipping charges to D-Link. No Cash on Delivery ("COD") is allowed. Products sent COD will either be rejected by D-Link or become the property of D-Link. Products shall be fully insured by the customer. D-Link will not be held responsible for any packages that are lost in transit to D-Link. The repaired or replaced packages will be shipped to the customer via UPS Ground or any common carrier selected by D-Link, with shipping charges prepaid. Expedited shipping is available if shipping charges are prepaid by the customer and upon request.
  - Return Merchandise Ship-To Address
     (USA): 17595 Mt. Herrmann, Fountain Valley, CA 92708
     (Canada): 2180 Winston Park Drive, Oakville, ON, L6H 5W1
     (Visit http://www.dlink.ca for detailed warranty information within Canada)

D-Link may reject or return any product that is not packaged and shipped in strict compliance with the foregoing requirements, or for which an RMA number is not visible from the outside of the package. The product owner agrees to pay D-Link's reasonable handling and return shipping charges for any product that is not packaged and shipped in accordance with the foregoing requirements, or that is determined by D-Link not to be defective or non-conforming.

#### What Is Not Covered:

## This limited warranty provided by D-Link does not cover:

Products, if in D-Link's judgment, have been subjected to abuse, accident, alteration, modification, tampering, negligence, misuse, faulty installation, lack of reasonable care, repair or service in any way that is not contemplated in the documentation for the product, or if the model or serial number has been altered, tampered with, defaced or removed; Initial installation, installation and removal of the product for repair, and shipping costs; Operational adjustments covered in the operating manual for the product, and normal maintenance; Damage that occurs in shipment, due to act of God, failures due to power surge, and cosmetic damage; Any hardware, software, firmware or other products or services provided by anyone other than D-Link; Products that have been purchased from inventory clearance or liquidation sales or other sales in which D-Link, the sellers, or the liquidators expressly disclaim their warranty obligation pertaining to the product. Repair by anyone other than D-Link or an Authorized D-Link Service Office will void this Warranty.

#### **Disclaimer of Other Warranties:**

EXCEPT FOR THE LIMITED WARRANTY SPECIFIED HEREIN, THE PRODUCT IS PROVIDED "AS-IS" WITHOUT ANY WARRANTY OF ANY KIND WHATSOEVER INCLUDING, WITHOUT LIMITATION, ANY WARRANTY OF MERCHANTABILITY, FITNESS FOR A PARTICULAR PURPOSE AND NON-INFRINGEMENT. IF ANY IMPLIED WARRANTY CANNOT BE DISCLAIMED IN ANY TERRITORY WHERE A PRODUCT IS SOLD, THE DURATION OF SUCH IMPLIED WARRANTY SHALL BE LIMITED TO NINETY (90) DAYS. EXCEPT AS EXPRESSLY COVERED UNDER THE LIMITED WARRANTY PROVIDED HEREIN, THE ENTIRE RISK AS TO THE QUALITY, SELECTION AND PERFORMANCE OF THE PRODUCT IS WITH THE PURCHASER OF THE PRODUCT.

#### **Limitation of Liability:**

TO THE MAXIMUM EXTENT PERMITTED BY LAW, D-LINK IS NOT LIABLE UNDER ANY CONTRACT, NEGLIGENCE, STRICT LIABILITY OR OTHER LEGAL OR EQUITABLE THEORY FOR ANY LOSS OF USE OF THE PRODUCT, INCONVENIENCE OR DAMAGES OF ANY CHARACTER, WHETHER DIRECT, SPECIAL, INCIDENTAL OR CONSEQUENTIAL (INCLUDING, BUT NOT LIMITED TO, DAMAGES FOR LOSS OF GOODWILL, LOSS OF REVENUE OR PROFIT, WORK STOPPAGE, COMPUTER FAILURE OR MALFUNCTION, FAILURE OF OTHER EQUIPMENT OR COMPUTER PROGRAMS TO WHICH D-LINK'S PRODUCT IS CONNECTED WITH, LOSS OF INFORMATION OR DATA CONTAINED IN, STORED ON, OR INTEGRATED WITH ANY PRODUCT RETURNED TO D-LINK FOR WARRANTY SERVICE) RESULTING FROM THE USE OF THE PRODUCT, RELATING TO WARRANTY SERVICE, OR ARISING OUT OF ANY BREACH OF THIS LIMITED WARRANTY, EVEN IF D-LINK HAS BEEN ADVISED OF THE POSSIBILITY OF SUCH DAMAGES. THE SOLE REMEDY FOR A BREACH OF THE FOREGOING LIMITED WARRANTY IS REPAIR, REPLACEMENT OR REFUND OF THE DEFECTIVE OR NON-CONFORMING PRODUCT. THE MAXIMUM LIABILITY OF D-LINK UNDER THIS WARRANTY IS LIMITED TO THE PURCHASE PRICE OF THE PRODUCT COVERED BY THE WARRANTY. THE FOREGOING EXPRESS WRITTEN WARRANTIES AND REMEDIES ARE EXCLUSIVE AND ARE IN LIEU OF ANY OTHER WARRANTIES OR REMEDIES, EXPRESS, IMPLIED OR STATUTORY.

## Governing Law:

This Limited Warranty shall be governed by the laws of the State of California. Some states do not allow exclusion or limitation of incidental or consequential damages, or limitations on how long an implied warranty lasts, so the foregoing limitations and exclusions may not apply. This limited warranty provides specific legal rights and the product owner may also have other rights which vary from state to state.

#### **Trademarks:**

D-Link is a registered trademark of D-Link Systems, Inc. Other trademarks or registered trademarks are the property of their respective manufacturers or owners.

## **Copyright Statement:**

No part of this publication or documentation accompanying this Product may be reproduced in any form or by any means or used to make any derivative such as translation, transformation, or adaptation without permission from D-Link Corporation/D-Link Systems, Inc., as stipulated by the United States Copyright Act of 1976. Contents are subject to change without prior notice. Copyright © 2002 by D-Link Corporation/D-Link Systems, Inc. All rights reserved.

**CE Mark Warning:** This is a Class B product. In a domestic environment, this product may cause radio interference, in which case the user may be required to take adequate measures.

**FCC Statement:** This equipment has been tested and found to comply with the limits for a Class B digital device, pursuant to part 15 of the FCC Rules. These limits are designed to provide reasonable protection against harmful interference in a residential installation. This equipment generates, uses, and can radiate radio frequency energy and, if not installed and used in accordance with the instructions, may cause harmful interference to radio communication. However, there is no guarantee that interference will not occur in a particular installation. If this equipment does cause harmful interference to radio or television reception, which can be determined by turning the equipment off and on, the user is encouraged to try to correct the interference by one or more of the following measures:

- Reorient or relocate the receiving antenna.
- Increase the separation between the equipment and receiver.
- Connect the equipment into an outlet on a circuit different from that to which the receiver is connected.
- Consult the dealer or an experienced radio/TV technician for help.

For detailed warranty outside the United States, please contact corresponding local D-Link office.

#### **FCC Caution:**

The manufacturer is not responsible for any radio or TV interference caused by unauthorized modifications to this equipment; such modifications could void the user's authority to operate the equipment.

- (1) The devices are restricted to indoor operations within the 5.15 to 5.25GHz range.
- (2) For this device to operate in the 5.15 to 5.25GHz range, the devices must use integral antennas.

This device complies with Part 15 of the FCC Rules. Operation is subject to the following two conditions:

- (1) This device may not cause harmful interference, and
- (2) this device must accept any interference received, including interference that may cause undesired operation.

#### **IMPORTANT NOTE:**

FCC Radiation Exposure Statement: This equipment complies with FCC radiation exposure limits set forth for an uncontrolled environment. The antenna(s) used for this equipment must be installed to provide a separation distance of at least eight inches (20 cm) from all persons. This equipment must not be operated in conjunction with any other antenna.

# Registration

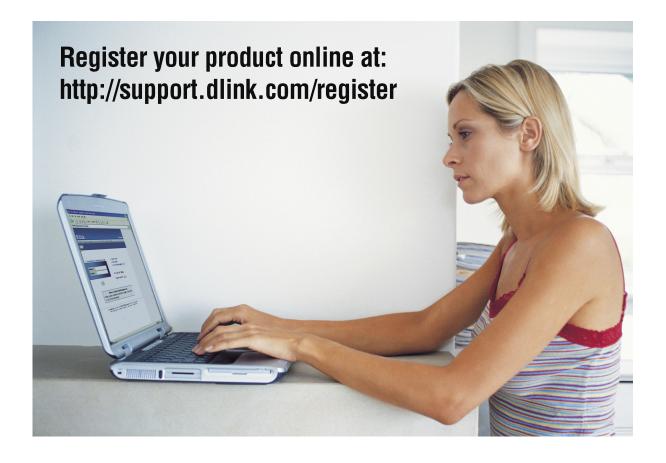

Product registration is entirely voluntary and failure to complete or return this form will not diminish your warranty rights.

Revised: 10/24/2005 Version 1.00